# **Preface**

<span id="page-0-0"></span>Thank you for buying ALPHA6000 series ac drive made by Shenzhen ALPHA inverter Co., Ltd.

To satisfy the high performance needs, ALPHA6000 series [ac drives](http://www.acdrive-china.com/) use magnetic flux vector control method to achieve high torque at low speed and low-noise at steady running. The inner PID operation can perform PID close loop control easily. ALPHA6000 proprietary features include the advanced automatic torque compensation, multiple controlling methods, up to 36 fault protections and warning functions. Online watching and changing parameters, Integrated RS485 Interface, and operation flexibility. In addition, energy saving running can furthest improves the motor power factor and efficiency.

ALPHA6000 series are suitable for almost all motor driving applications like paper process, textile machines, food process, cement, spinning weaving and dyeing, metallurgy, iron and steel, and other machinery.

The ac drive has wide speed-adjusting range, stable operation, high accuracy and reliable performance. It can be widely used in application of electrical power energy saving.

If you have some problems that can't be solved in operation, please contact the nearest local agents or service center, or contact our company directly.

To ensure the perfect use of this product and the safety of user, please read the user manual carefully before the operation of ac drive and keep the manual in proper place for future reference.

The information contained in this manual is subject to change without notice.

Before mounting, wiring and commissioning the ac drive, to ensure the safety of user and extending the life of this equipment, it strongly suggested that we must read the safety rules warnings listed in this book and cautions marked on the ac drive.

When in operation, we must pay attention to the situation of driven load and all notes that related on safety.

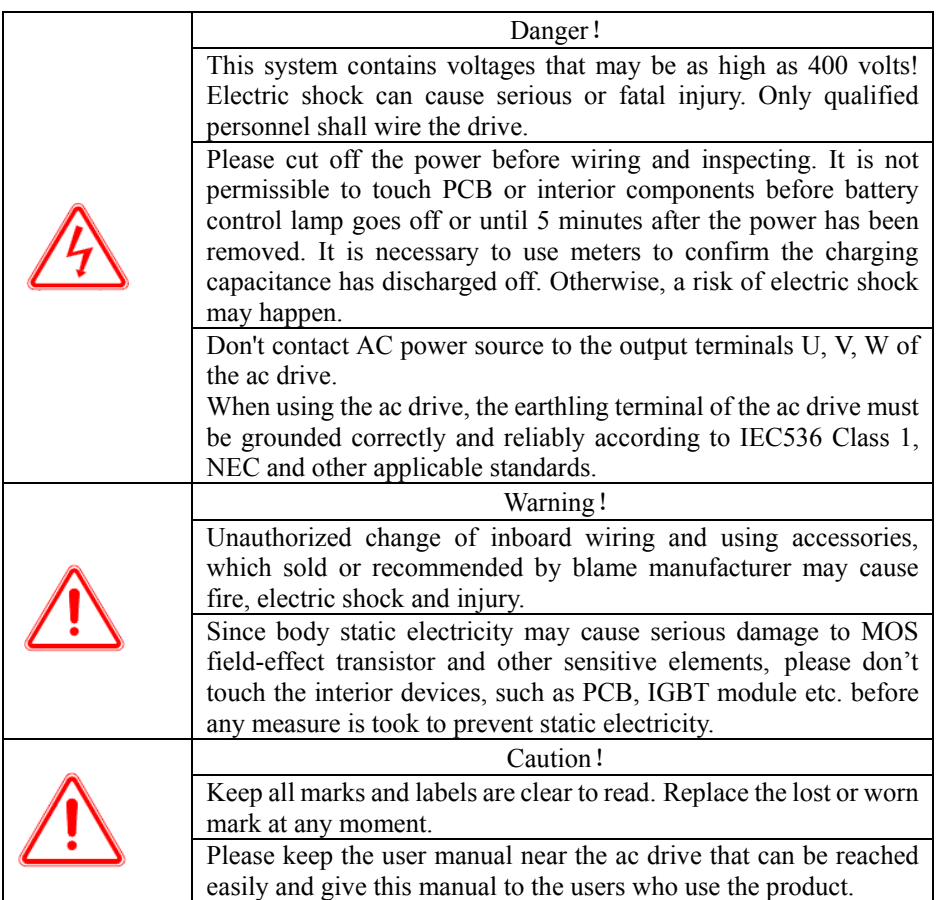

All rights reserved. The contents in this document are subject to change without notice. If you have any questions and problems about the use of our products, please contact our agents or us.

Any improved suggestions are welcome.

# **Contents**

<span id="page-2-0"></span>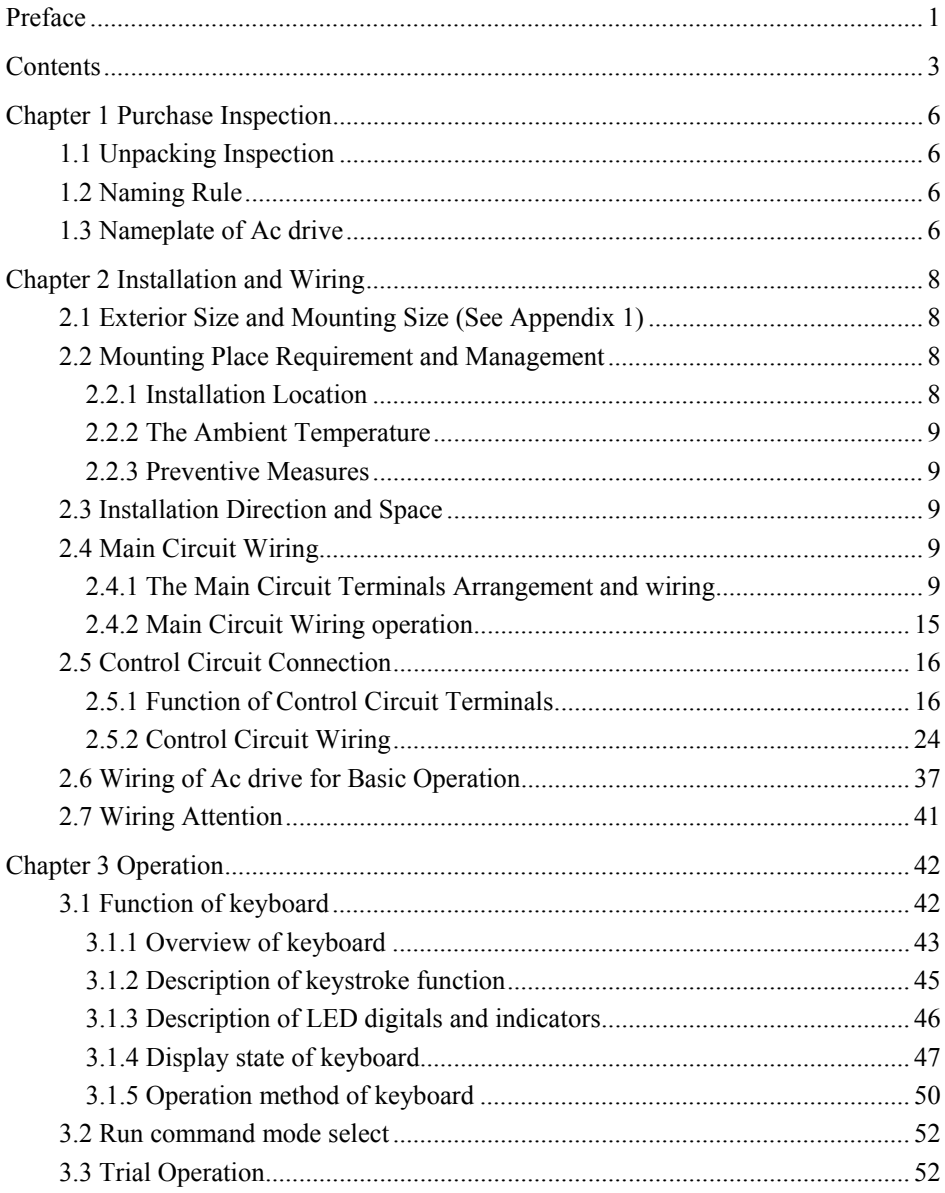

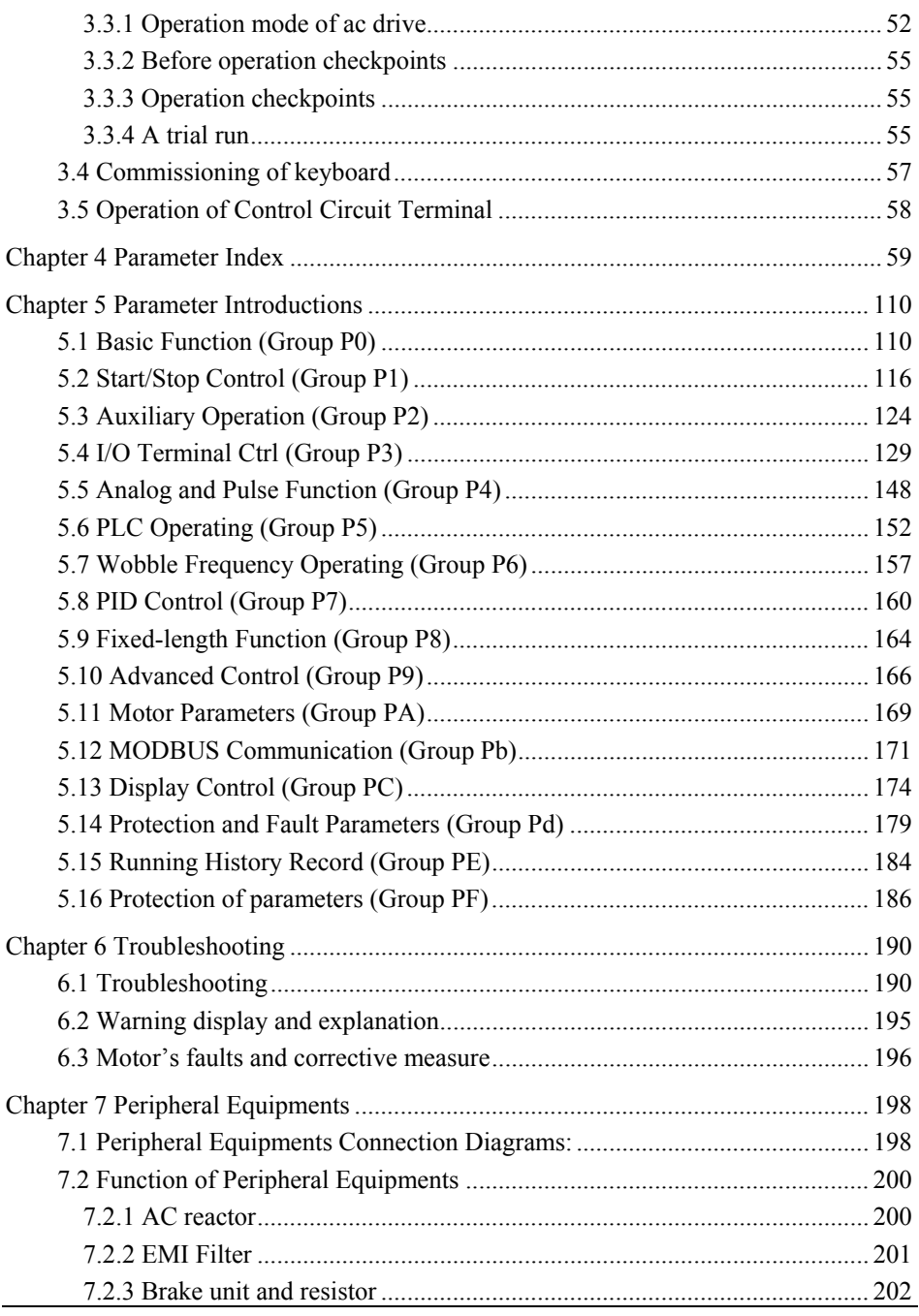

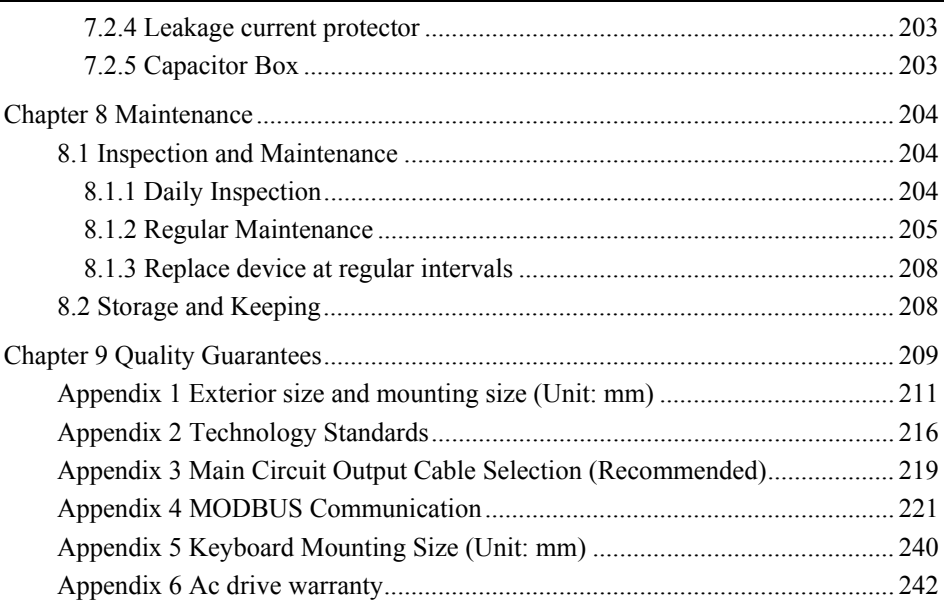

# **Chapter 1 Purchase Inspection**

### <span id="page-5-0"></span>1.1 Unpacking Inspection

All [ac drives](http://www.acdrive-china.com/) have passed the strict tests before delivery. After unpacking, please check if the product was damaged by careless transport, the product specification, model is complied with the order, and if it has a quality check passed mark. If there is any problems, please contact the supplier.

## 1.2 Naming Rule

The naming rule of the product is as following:

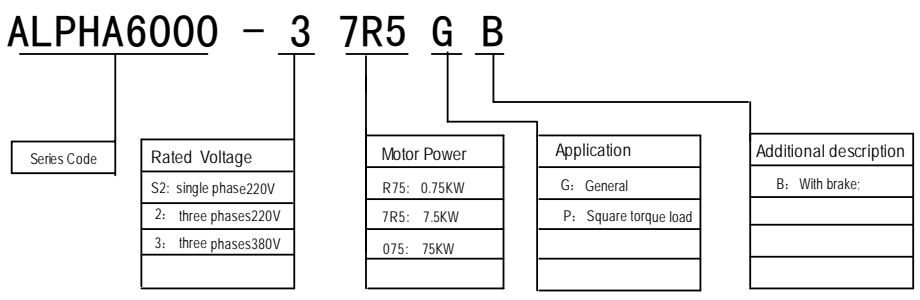

#### **Attention: If the user has special needs, please specify the technology requirement in the order.**

### 1.3 Nameplate of Ac drive

On the right side of the bottom plate of ac drive, there is a nameplate, which marks the model and rated values of ac drive. See the following figure:

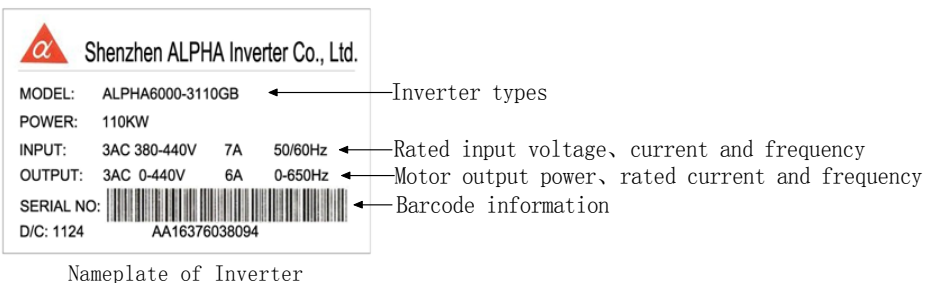

# **Chapter 2 Installation and Wiring**

# <span id="page-7-0"></span>2.1 Exterior Size and Mounting Size (See Appendix 1)

# 2.2 Mounting Place Requirement and Management

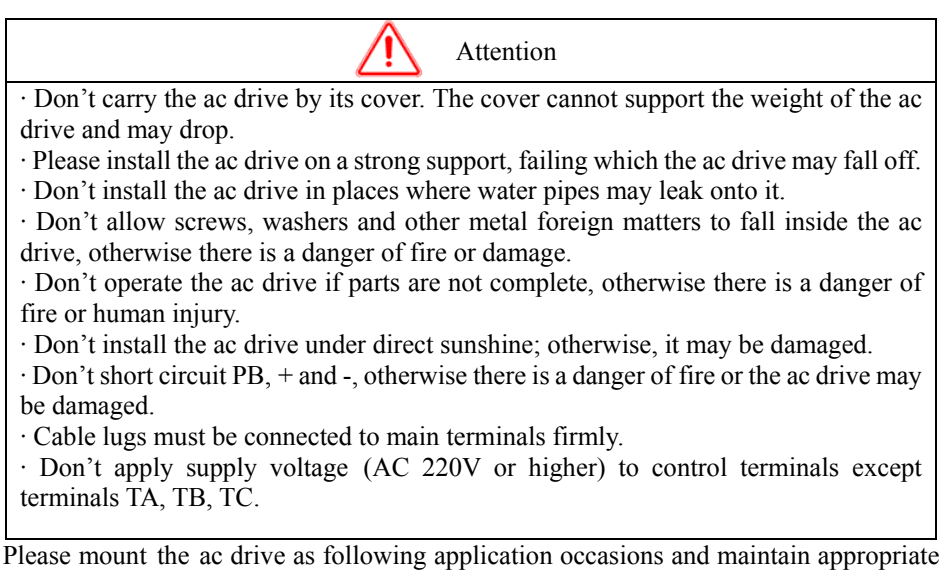

2.2.1 Installation Location

The installation location should meet the following conditions:

● Good indoor ventilation

condition.

- Ambient temperature: -10 °C ~ 40 °C. If the temperature is higher than 40 °C, the ac drive should be derating used and forced ventilation is required.
- Humidity should be lower than 95%, no condensing.
- Do not mount the ac drive on the timber or other combustible matters.
- Avoid direct sunlight.
- Mount in the location free of dust, metal powder, corrosive gas or combustible gas.
- The installation foundation should be solid and free of vibration.
- No electromagnetic interference, away from source of interference.
- Derating use must be considered when the ac drive is installed at high altitude, greater than 1000 m. This is because the cooling effect of ac drive is deteriorated because of the thin air. Derating 6% per 1000 m higher of the altitude.

#### <span id="page-8-0"></span>2.2.2 The Ambient Temperature

In order to enhance operating reliability of the ac drive, be sure where the ac drive mounted has a good ventilation; when the ac drive is used in a closed case, cooling fans or an air-conditioning must be installed to keep the ambient temperature below 40℃.

#### 2.2.3 Preventive Measures

Installing the ac drive, please set a shield to prevent metal debris falling into it, and remove the shield after installing.

# 2.3 Installation Direction and Space

[Ac drives](http://www.acdrive-china.com/) of this series are all equipped fans for forced cooling. In order to be an effective cooling cycle, the ac drive must be mounted in the vertical direction, up, down, left and right away from adjacent articles or baffle(wall) maintain adequate space, as Figure 2-1

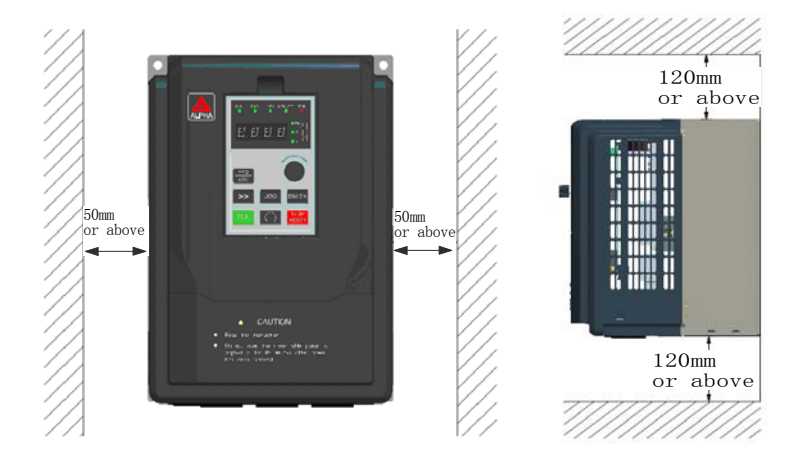

Fig 2-1 Installation Direction and Space

# 2.4 Main Circuit Wiring

## 2.4.1 The Main Circuit Terminals Arrangement and wiring

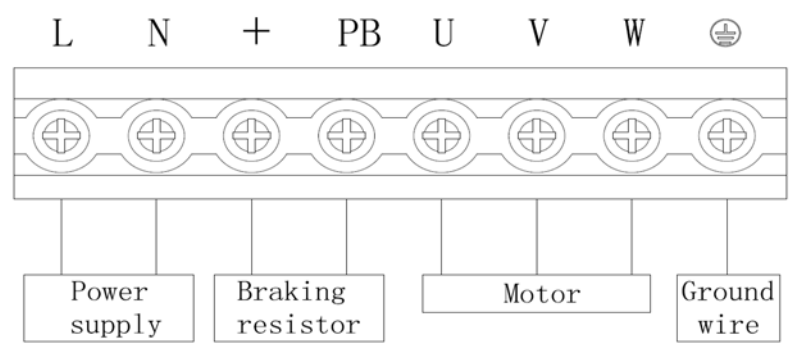

Fig 2-2 S2R4GB~S2R75GB Main Circuit Wiring

Table2-1 S2R4GB~S2R75GB main circuit terminals function

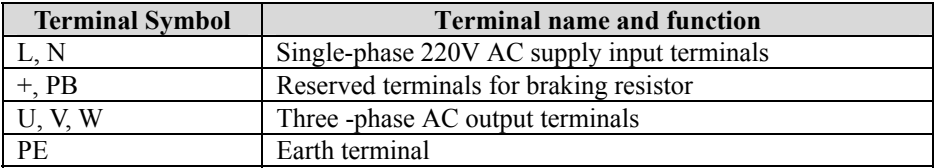

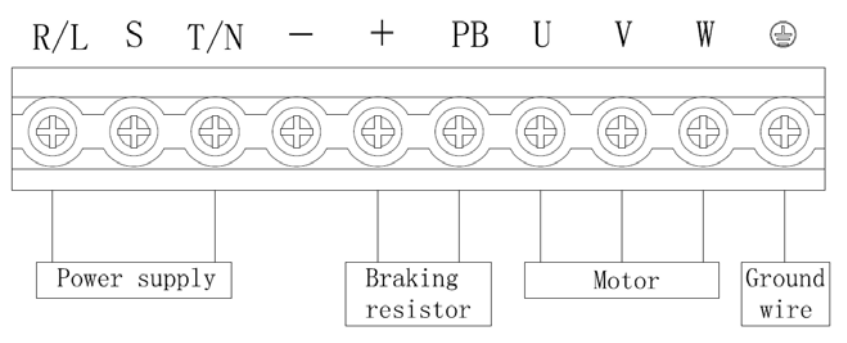

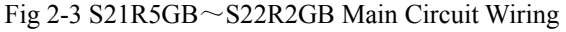

| <b>Terminal Symbol</b> | <b>Terminal name and function</b>           |  |  |
|------------------------|---------------------------------------------|--|--|
| L, N                   | Single-phase 220V AC supply input terminals |  |  |
| $+, PB$                | Reserved terminals for braking resistor     |  |  |
|                        | Output terminal for DC negative bus         |  |  |
| U, V, W                | 3AC output terminals                        |  |  |
| PE                     | Earth terminal                              |  |  |

Table2-2 S21R5GB~S22R2GB main circuit terminals function

http://www.acdrive-china.com 10

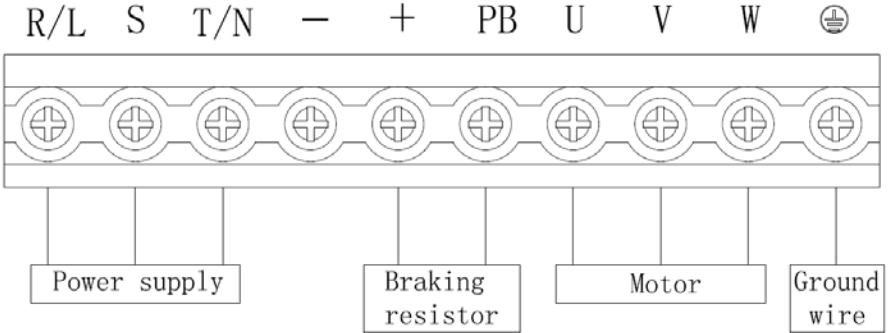

#### $S$   $T/N$  $PB$ U  $^{+}$ V

Fig 2-4 3R75GB~3004GB Main Circuit Wiring

Table2-2 3R75GB~3004GB main circuit terminals function

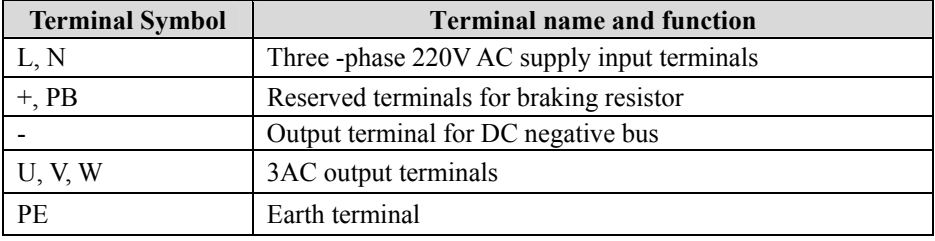

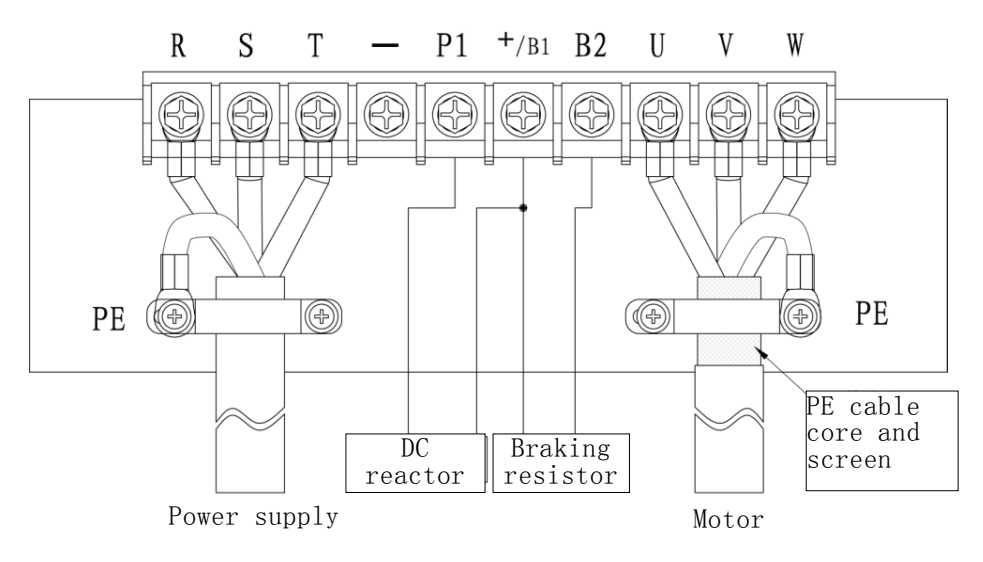

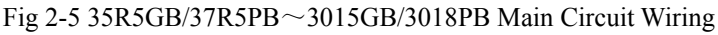

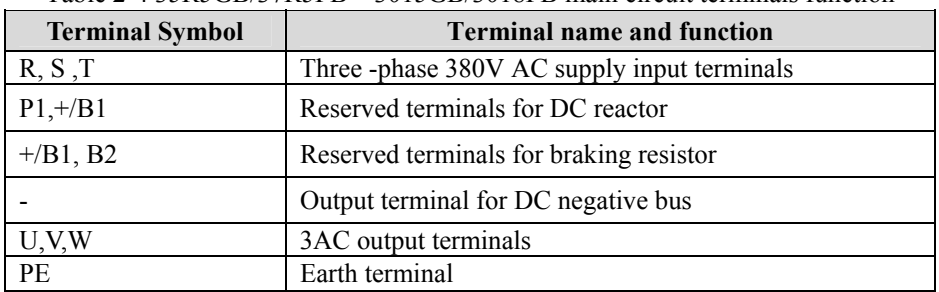

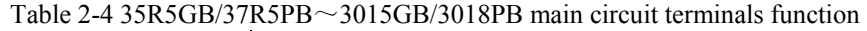

Attention: When DC reactor is not connected, please short "P1"and "+/B1"with supplied copper bar.

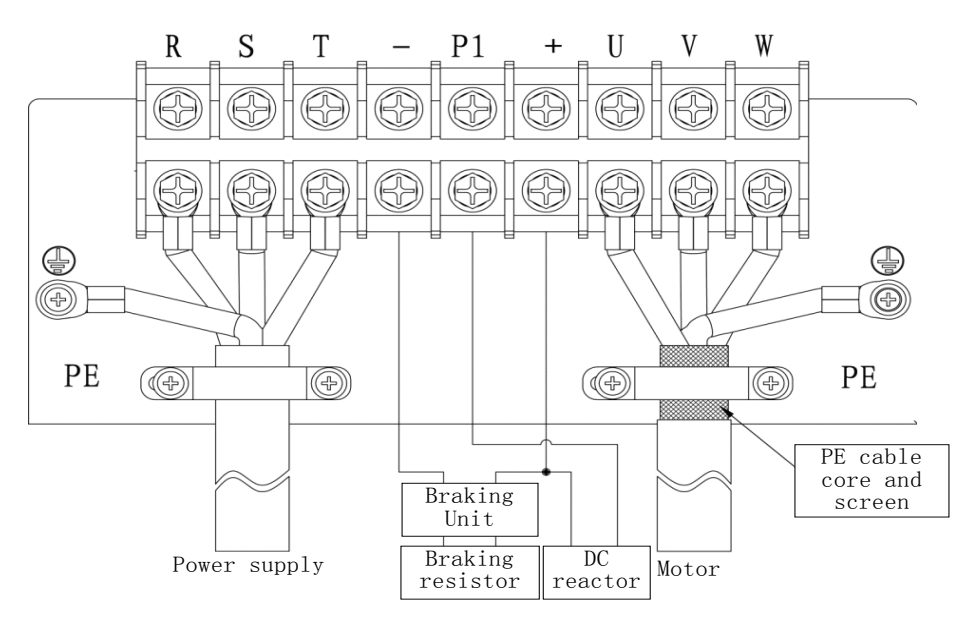

Fig 2-6 3018G/3022P~3055G/3075P Main Circuit Wiring

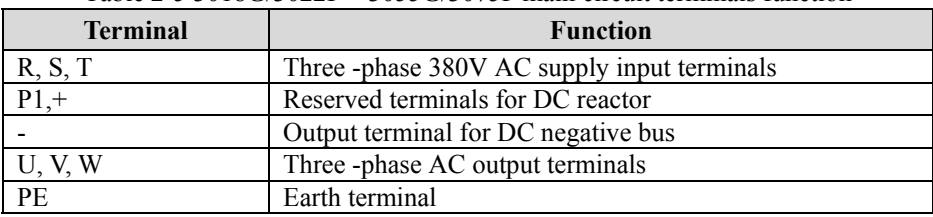

Table 2-5 3018G/3022P $\sim$ 3055G/3075P main circuit terminals function

Attention: When DC reactor is not connected, please short "P1" and "+/B1" with supplied copper bar.

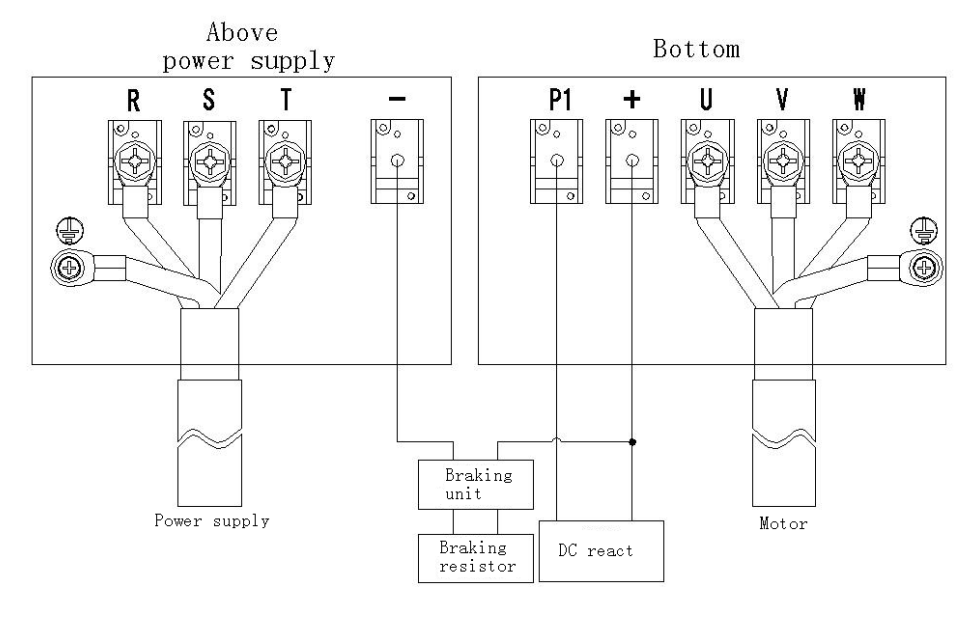

Fig 2-7 3160G/3185P~3355G/3400P Main Circuit Wiring

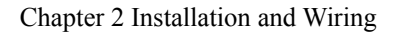

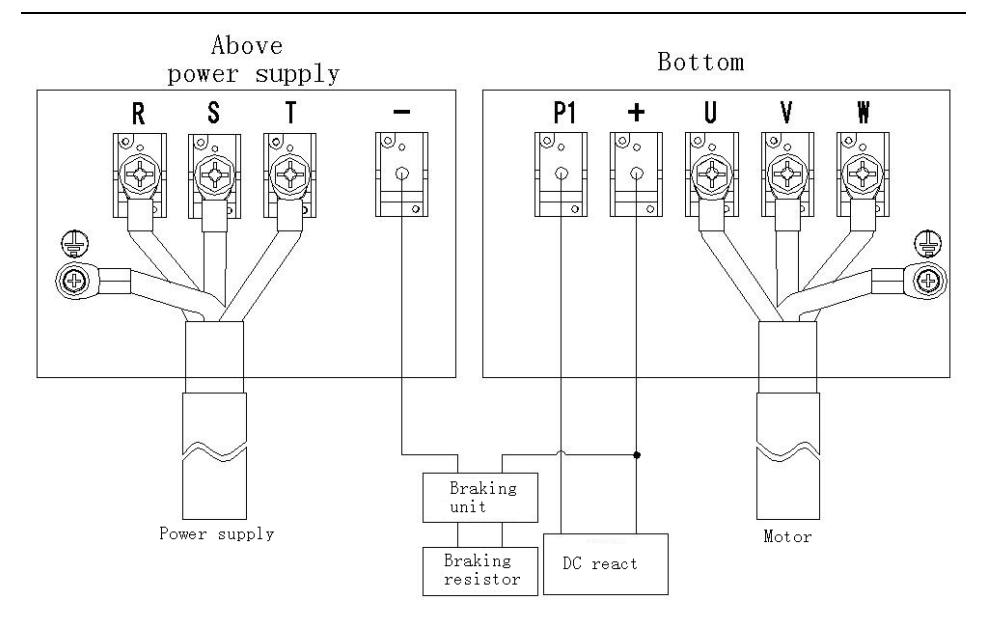

Fig 2-8 3400G~3500G Main Circuit Wiring

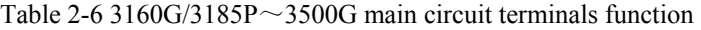

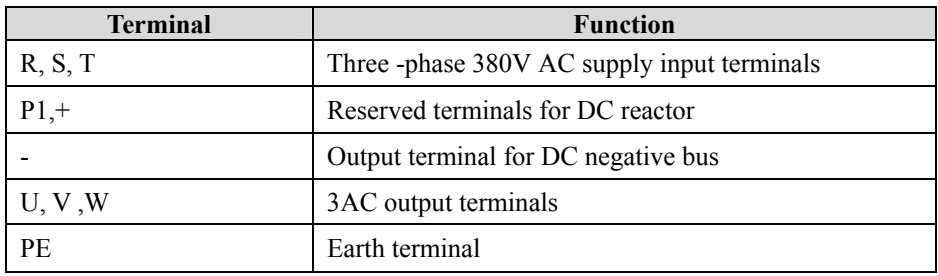

Attention: When DC reactor is not connected, please short "P1" and "+/B1" with supplied copper bar.

## <span id="page-14-0"></span>2.4.2 Main Circuit Wiring operation

Be sure that the motor is running forward when the running direction command of ac drive is forward. If the motor is running reverse, interchange any two-output terminals (U, V, W) can change the rotate direction of the motor, and you can change function code P2.25 to change phase-sequence of the motor.

Never connect input power supply cables to output terminals, or else parts of the ac drive would be damaged. Do not connect output terminals to earth, be sure output cables not touch to the shell or be shorted, or else the ac drive would be damaged.

Be sure Earth terminal "PE" is connected to earth. The earthling resistance of 380V-class should be below 10 $\Omega$ . Be sure the earthling not be shared with an electric welding machines or other high-current electrical equipments. Use ground wiring as mentioned in **"**Appendix 3 Main Circuit Output Cable Selection" and keep the length as short as possible.

When two or more ac drives are used at the same time, do not loop the wires. The right and wrong earthling connection methods are shown as Figure 2-9.

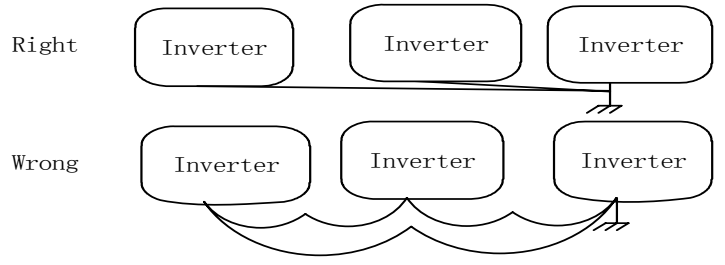

Fig 2-9 Earthling Connection Method

#### **Attention: The neutral point of motor using Y connection can't be connected to earth.**

Since the [ac drive](http://www.acdrive-china.com/) output PWM wave, if a capacitance for improving power factor or a lightning varistor is installed on the output side, which would case tripping or damage to parts, be sure to remove it.

If a contactor or other on-off part is needed to be installed between the output and the motor, be sure the on-off operation is done when the ac drive has no output, otherwise the ac drive would be damaged.

Countermeasures to conduction interference: To inhibit conduction interference of the output, besides installing noise filter and using shielded motor cables, leading all the output cables to earthling metal tube is also a method. Make the distance between the output cables and the control signal cables greater than 30 cm, the effect of conduction interference will obviously decrease too.

<span id="page-15-0"></span>Countermeasures to RFI: The input cables, output cables and the [ac drive](http://www.acdrive-china.com/) itself would produce RFI. Placing noise filters both at input and output sides, and shielded with metal shell would reduce RFI. The cables between the ac drive and the motor should be as short as possible. Measure to reduce RFI is shown as Figure 2-10.

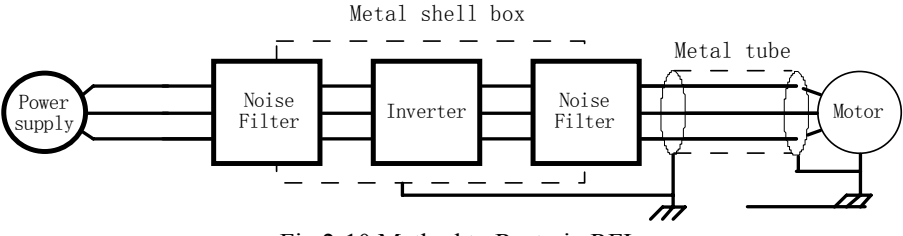

Fig 2-10 Method to Restrain RFI

Distance between the ac drive and the motor.

The longer the distance between the ac drive and the motor, the higher the carrier frequency would be, and the greater the high harmonic leakage current of the cables would be. Leakage current has a negative impact to ac drives and equipments nearby, so reduce leakage current as little as possible.

The relationship of the distance between the ac drive and the motor and carrier frequency is shown as Table 2-7.

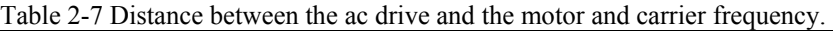

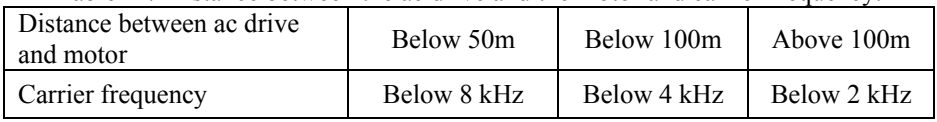

# 2.5 Control Circuit Connection

### 2.5.1 Function of Control Circuit Terminals

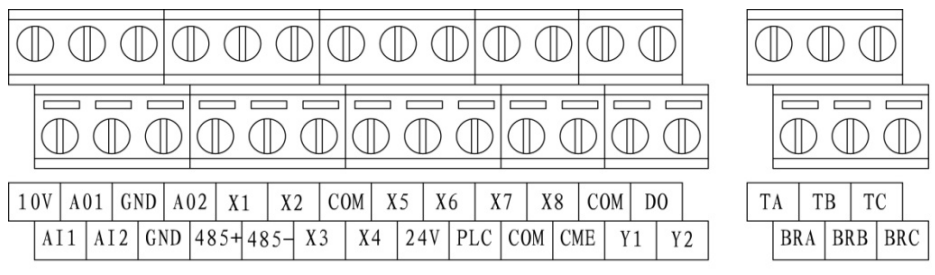

Fig 2-11 S2R4GB~3004GB Arrangement of Control Circuit Terminals

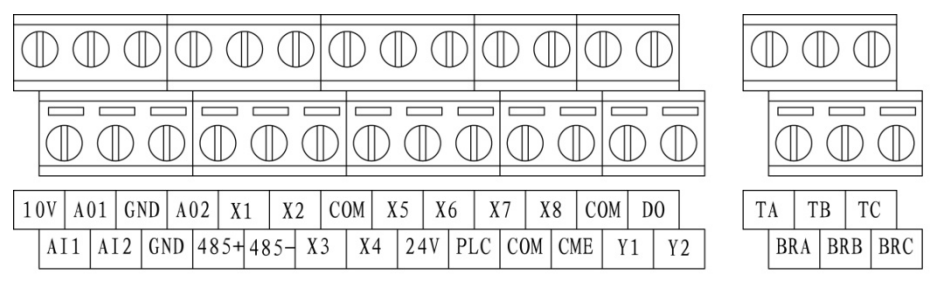

Fig 2-12 35R5GB/37R5PB~3500GB Arrangement of Control Circuit Terminals

In order to reduce interference and attenuation of control signal, the length of control cables should be limited in 50m and away from power cables for more than 30cm. Avoid control wire and power wire being parallel. Try to use STP (Shielded Twisted Pair) to connect analog input and output signal.

● Function of Control Circuit Terminals

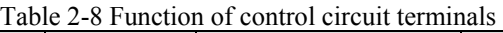

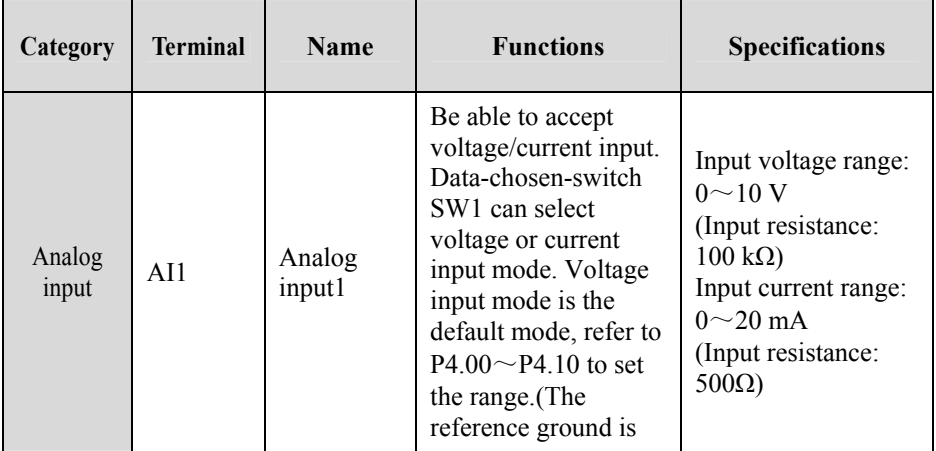

| Category         | <b>Terminal</b> | <b>Name</b>                                                      | <b>Functions</b>                                                                                                    | <b>Specifications</b>                                                          |
|------------------|-----------------|------------------------------------------------------------------|----------------------------------------------------------------------------------------------------|--------------------------------------------------------------------------------|
|                  | AI2             | Analog<br>input2                                                 | GND)                                                                                                    |                                                                                |
| Analog<br>output | AO1             | Analog<br>output1                                                | Be able to output<br>analog voltage<br>/current (total 12<br>kinds of<br>signals). Switch SW2<br>can select voltage or<br>current output mode.<br>Voltage output mode<br>is the default mode.<br>Refer to P4.16 for<br>details. (The<br>reference ground is<br>GND) | Output current<br>range: 0/4~20 mA<br>Output voltage<br>range: $0/2 \sim 10$ V |
|                  | AO2             | Analog<br>output2<br>(only<br>35R5GB/3<br>7R5PB $\sim$<br>3500G) | Be able to output<br>analog voltage<br>/current (total 12<br>kinds of<br>signals). Switch SW3<br>can select voltage or<br>current output mode.<br>Voltage output mode<br>is the default mode.<br>Refer to P4.17 for<br>details. (The<br>reference ground is<br>GND) |                                                                                |

Chapter 2 Installation and Wiring

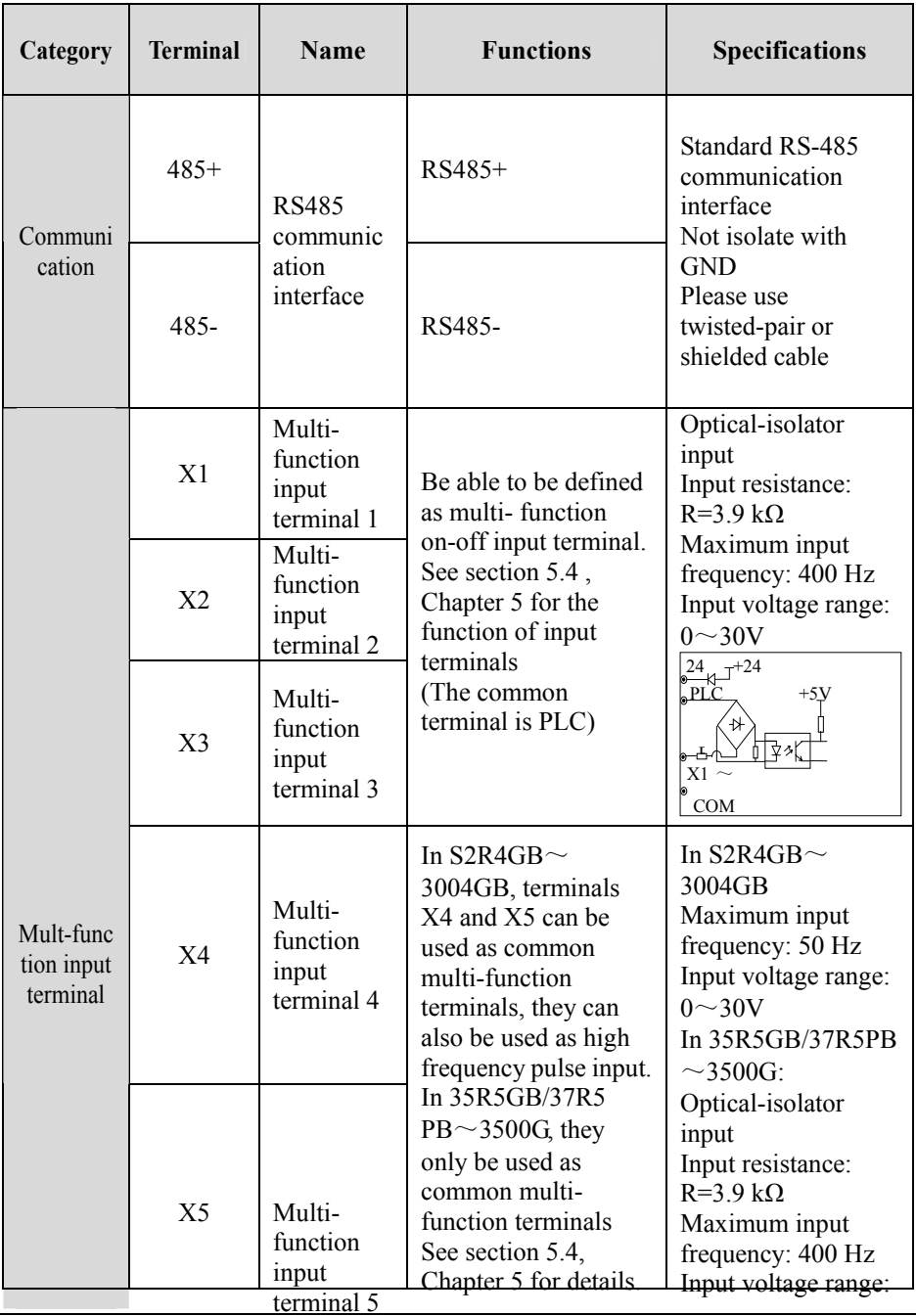

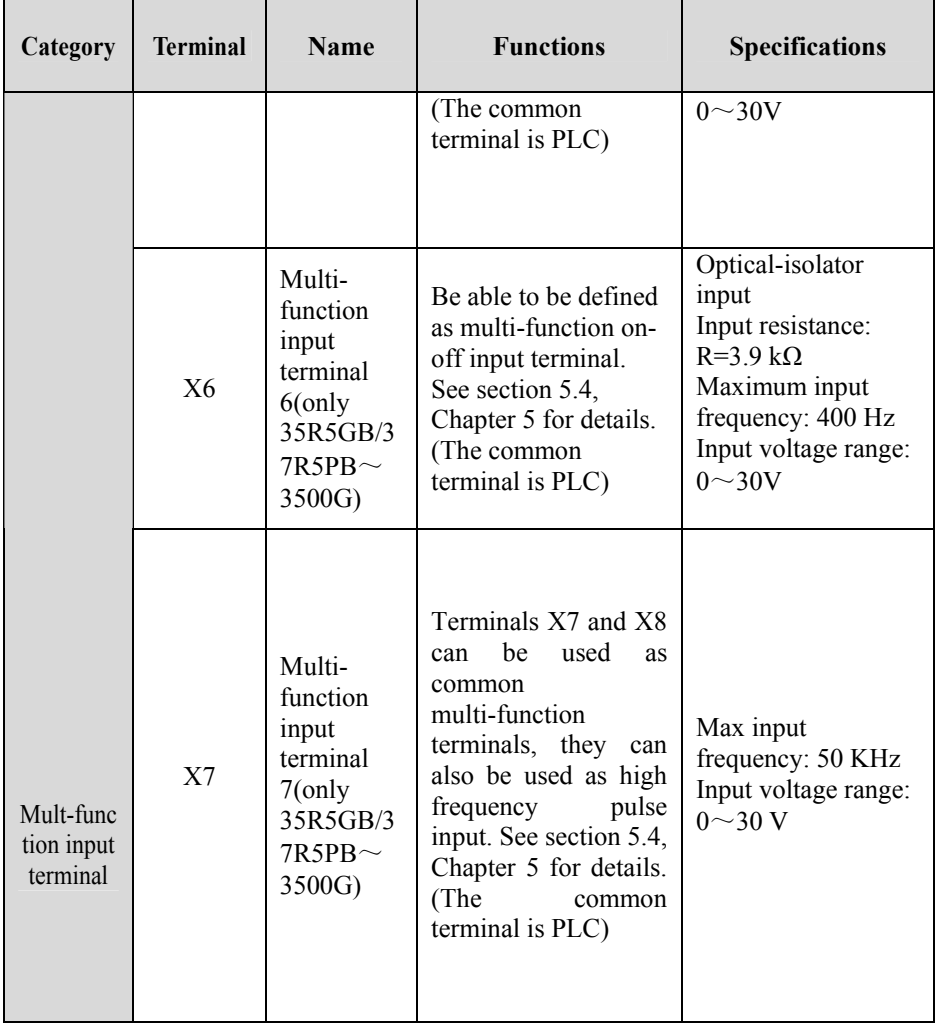

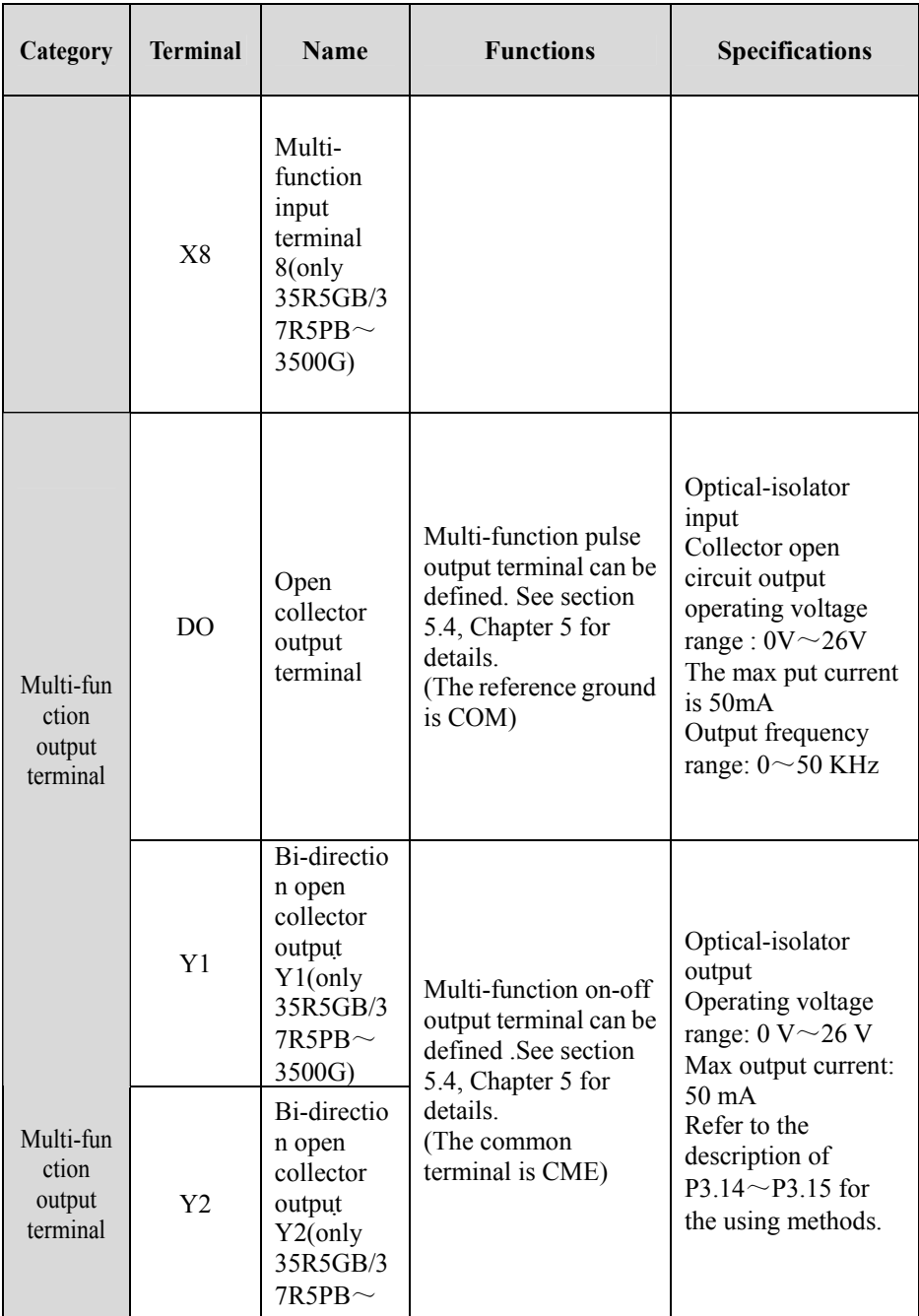

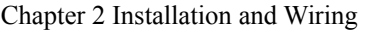

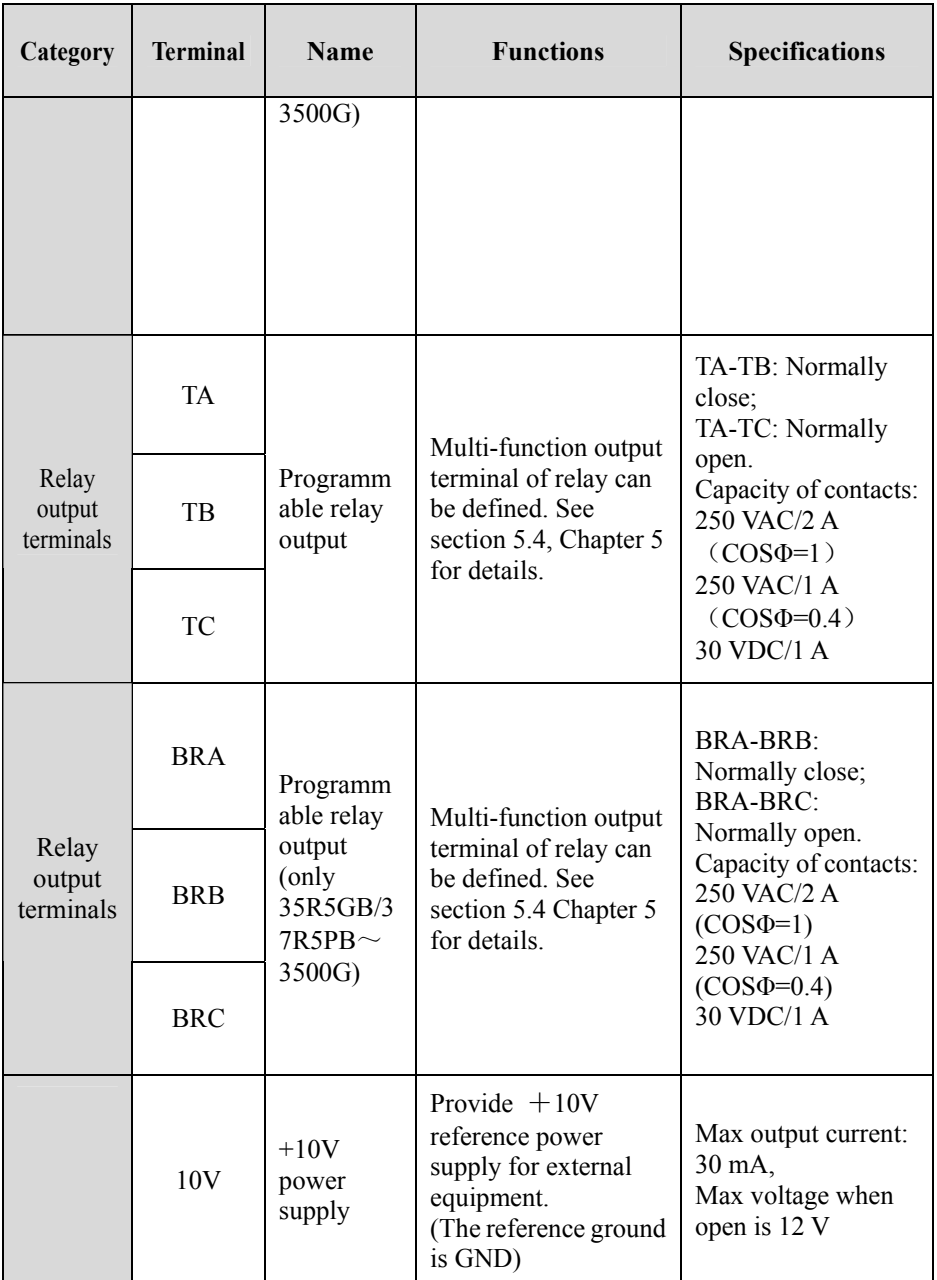

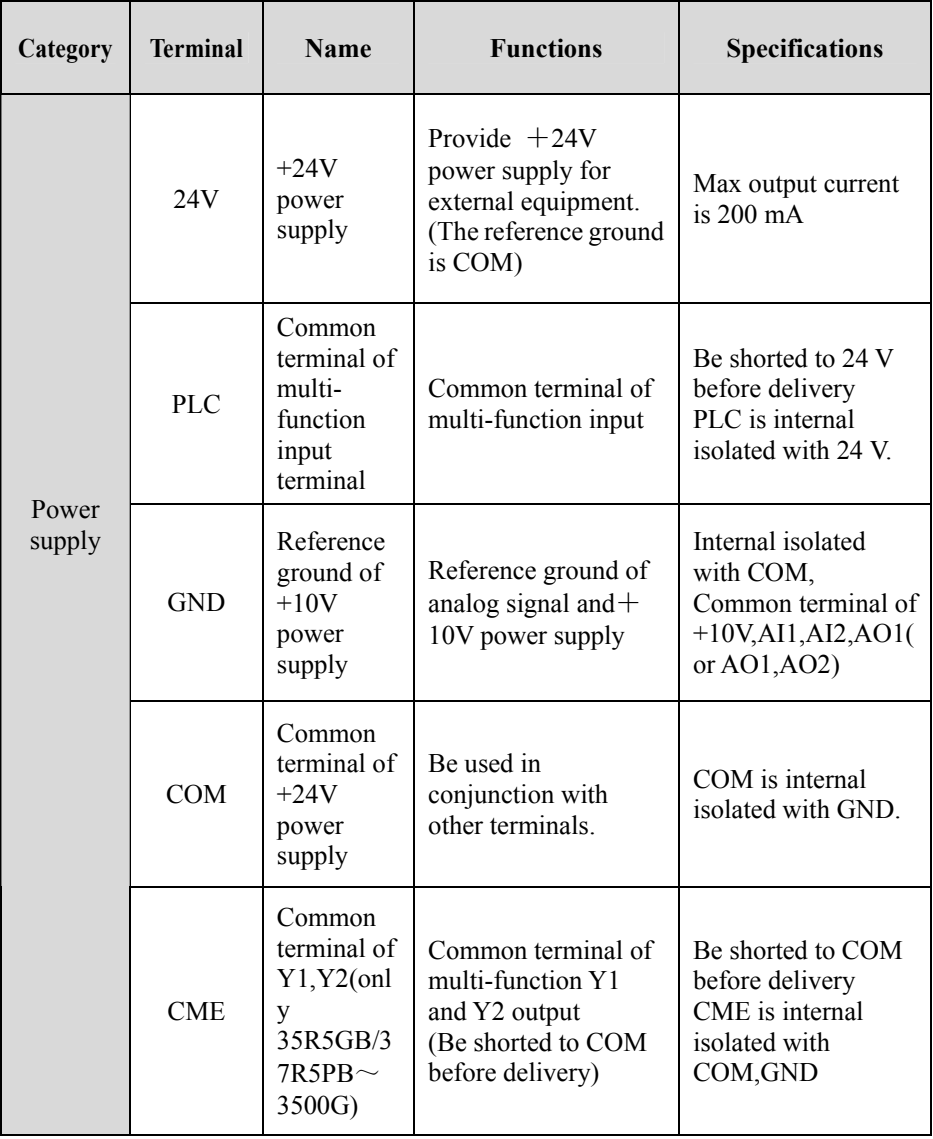

<span id="page-23-0"></span>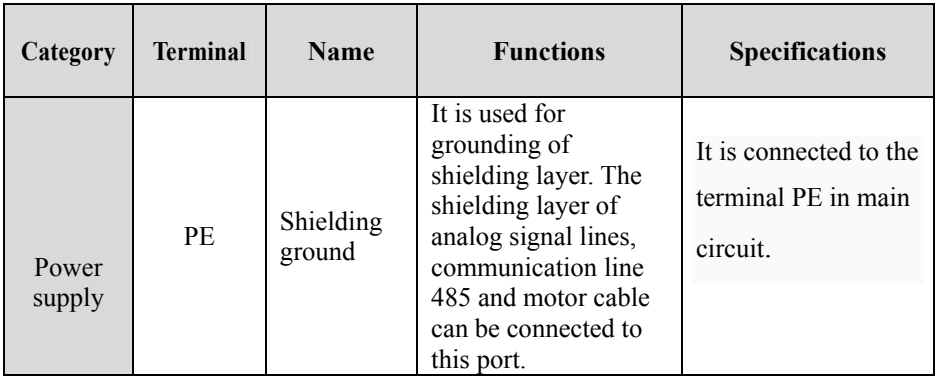

2.5.2 Control Circuit Wiring

●Wiring analog input terminal

AI1/AI2 can accept analog signal input, operate Data-chosen-switch SW1 to select input voltage ( $0 \sim 10$ V) or input current ( $0 \sim 20$ mA). The wiring is shown as Figure 2-13:

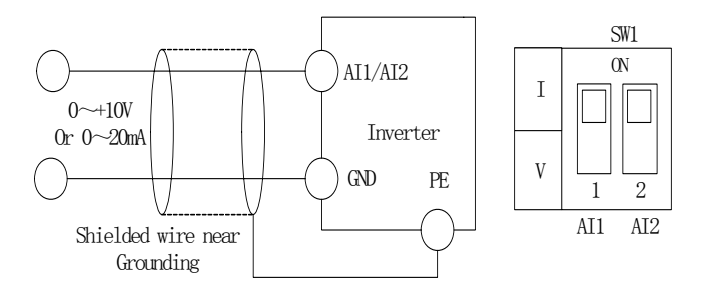

Fig 2-13 Analogy input terminal wiring diagram

●Wiring analog output terminal

In  $S2R4GB \sim 3004GB$ , if the analog output terminal AO1 is connected to analog meters, the various kinds of physical values can be indicated. Operate wiper switch SW2 to select output voltage ( $0/2 \sim 10$  V) or output current ( $0/4 \sim 20$  mA). The wiring is shown as Figure 2-14:

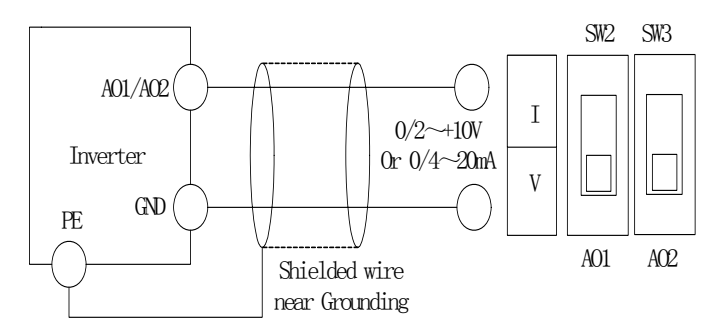

Fig 2-14 S2R4GB $\sim$ 3004GB Analog output terminal wiring diagram

To indicate different kinds of physical values, for models of  $35R5GB/37R5PB \sim$ 3500G, analog meters can be connected to the analog output terminals of AO1 and AO2. Switch SW2 and SW3 on and off to select output voltage  $(0/2 \sim 10 \text{ V})$  or current  $(0/4 \sim 20 \text{ mA})$ . The wiring is shown as Figure 2-15:

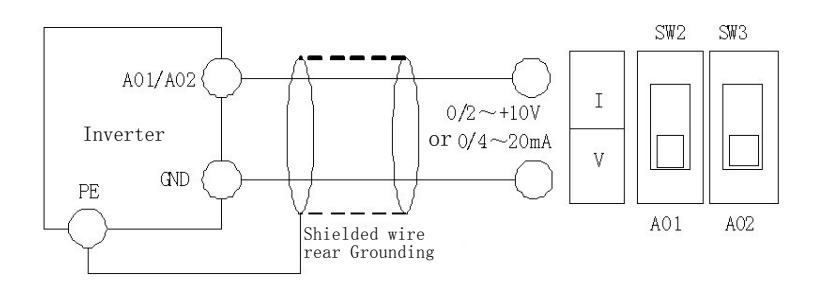

Fig 2-15 35R5GB/37R5PB~3500G Analog output terminal wiring diagram

 Notes:

1)Dialing SW1, SW2, SW3 to "I" represents current, dialing to "V" represents voltage. 2) Analog input and output signals are easily disturbed by exterior environment, so shielded cables must be used for wiring and the length of the cables should be as short as possible.

3)When an analog output equipment be connected to the [ac drive](http://www.acdrive-china.com/), sometimes because of error act because of interference cased by the analog output equipment or the ac drive, when which happened, a  $0.01 \sim 0.1$ uF/50V capacitance or a ferrite bead(enwind 3 laps) could be connected to the analog output equipment.

●Wiring of Serial Communication Interface

The ac drive of this series provides standard RS485 serial communication interface for users, which can be composed as master and slave network. By using a host PC or PLC, The ac drive in the network can be monitored in real time and controlled remotely and automatically. Thus more complicated operation control can be realized.

Connection between the ac drive and the host PC:

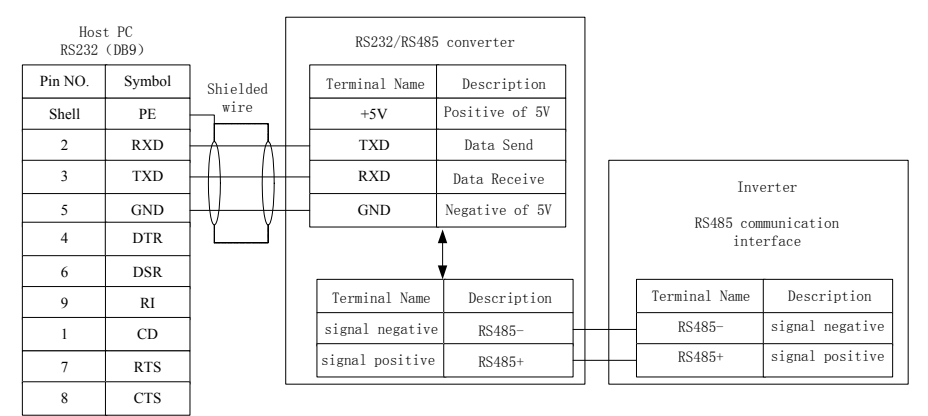

Fig 2-16 Connection between the ac drive and the host PC

If several [ac drives](http://www.acdrive-china.com/) (Max 31) are connected in the network by RS485, wiring is especially important because the disturbance to the communication system increase, STP (Shielded Twisted Pair) must be used for communication BUS, you can connect the cables as follows:

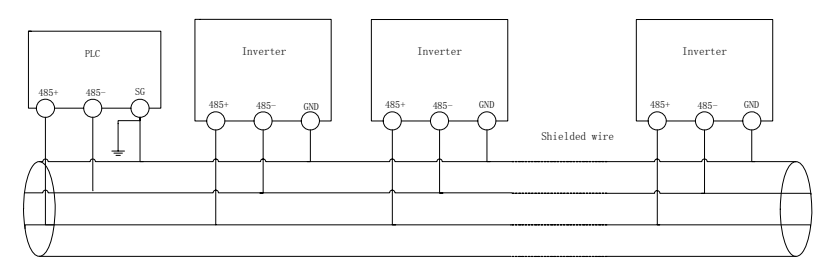

Fig 2-17 Communication between PLC and the Ac drive

(The Ac drive and Motor are grounded well)

The master can be a host PC or a PLC, the slaves are ac drives of this series. An

RS232/RS485 converter should be installed between the master and the bus when a PC is used. Connect homonymy terminals of the master and slave if the master is PLC.

When several ac drives of  $S2R4GB \sim 3004GB$  formed the RS485 network, you should customize the matching resistor of the ac drives on those control panels which are on both ends of the farthest of the bus according to the use.

When several ac drives of  $35R5GB/37R5PB \sim 3500G$  formed RS485 network, you should dial SW4 (double switches) of the farthest ac drive to "ON", as Figure 2-18.

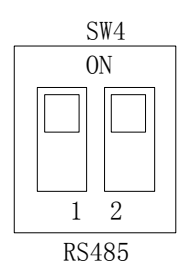

Fig 2-18 Switches of SW4

If the communication still can't work, then the following actions can be taken:

- 1)Feed a separate AC supply to PLC (or host PC) and isolate the AC supply;
- 2) If RS232/RS485 converter is used and the module should be powered by a separate power supply, converter with optical-isolator is recommended;
- 3)Mount a toroid to the communication cable, or reduce the carrier frequency if the local conditions permit .
- ●Wire Multi-function input terminals

Multi-function input terminals of the [ac drive](http://www.acdrive-china.com/) use a full-bridge rectifying circuit. PLC is the common terminal of terminals  $X1 \sim X8$ (in S2R4GB $\sim$ 3004GB only  $X1 \sim X5$ ). The current flows through terminal PLC can be pulling current, and feeding current. Wiring  $X1 \sim X8$  are flexible and the typical wiring is shown below:

Method 1 of connections (Dry contacts)

1) If internal 24 V power supply is used, the wiring is shown in Figure 2-19 (Attention: PLC and 24V must be firmly connected).

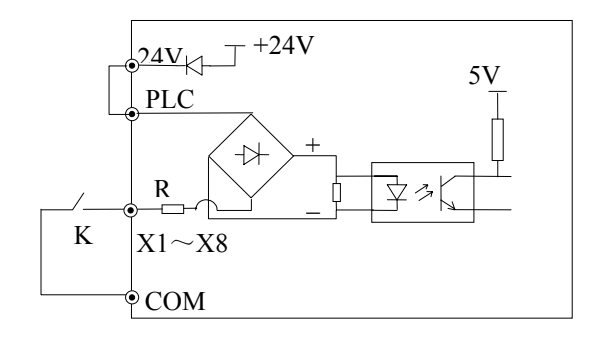

Fig 2-19 Using Internal 24V Power Supply

2) If an external power supply is used, then use the Wiring shown in Figure 2-20 (Attention: be sure to disconnect the cable JP1 between PLC and 24 V for models of  $S2R4GB \sim 3004GB$ ; and disconnect the wiring cable between PLC and 24 V for models of 35R5GB/37R5PB~3500G).

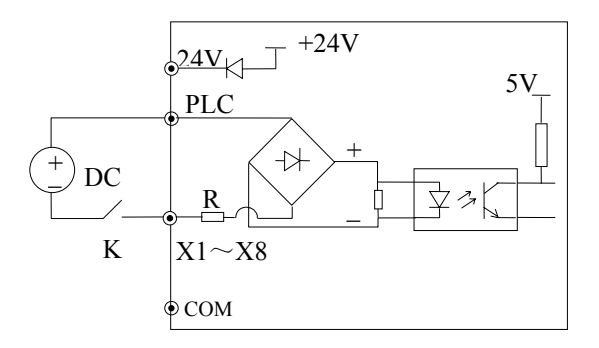

Fig 2-20 Use an external supply

●Method 2 of connections

1) Ac drive's internal +24 V power supply is used and the external controller uses NPN transistors whose common emitters are connected, as shown in Figure 2-21.

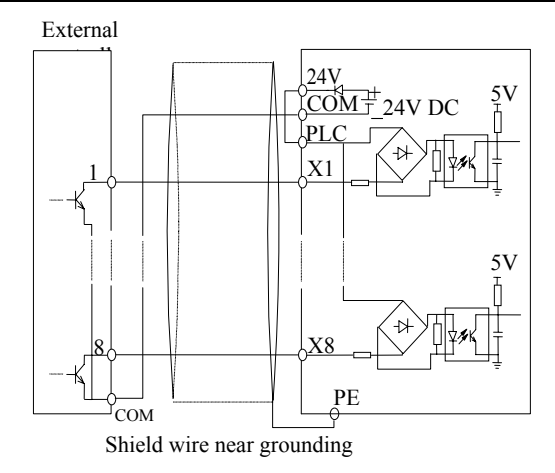

Fig 2-21 Method 2 of connections (a)

2) Ac drive's internal +24 V power supply is used and the external controller uses NPN transistors whose common emitters are connected, as shown in Figure 2-22 (Attention: be sure to disconnect the cable JP1 between PLC and 24 V for models of  $S2R4GB \sim 3004GB$ , and disconnect the wiring cable between PLC and 24 V for models of 35R5GB/37R5PB~3500G, short circuit terminal PLC and COM).

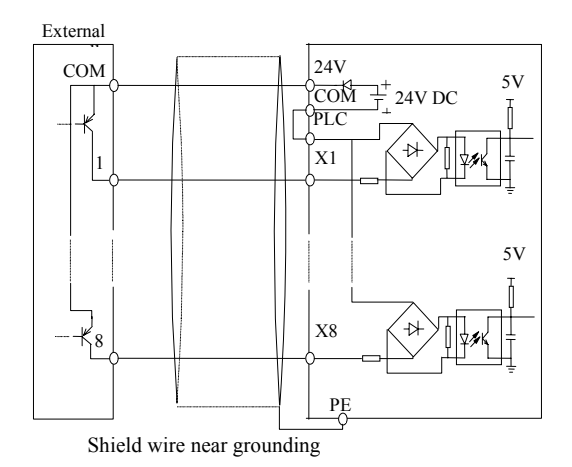

Fig 2-22 Method 2 of connections (b)

3) Use external power supply by source connection method (Attention: be sure to disconnect the cable JP1 between PLC and 24 V for models of  $S2R4GB \sim 3004GB$ ; and disconnect the wiring cable between PLC and 24 V for models of 35R5GB/37R5PB $\sim$ 3500G):

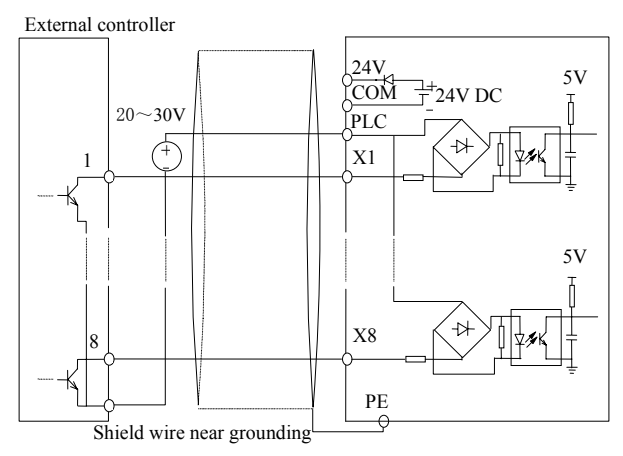

Fig 2-23 Source Connection Method

4) Use external power supply by drain connection method (Attention: be sure to disconnect the cable JP1 between PLC and 24 V for models of S2R4GB~3004GB; and disconnect the wiring cable between PLC and 24 V for models of 35R5GB/37R5PB $\sim$ 3500G).

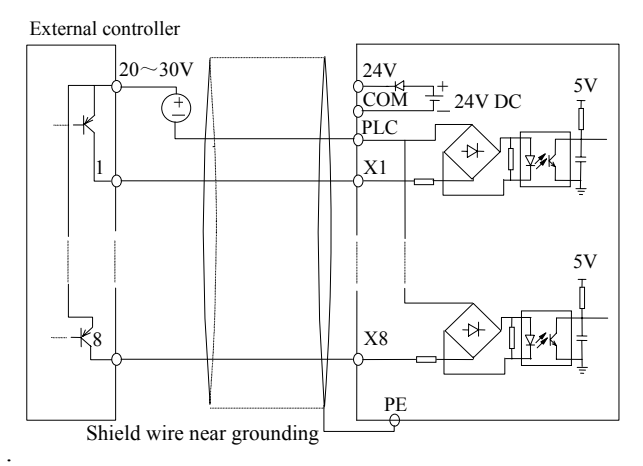

Fig 2-24 Drain Connection Method(in  $S2R4GB \sim 3004GB$  only  $X1 \sim X5$ )

●Wire Multi-function Output Terminals

1) Multi-function output terminals D0 as switching output can use the internal 24V power supply of ac drive and the wiring method is shown in Figure 2-25.

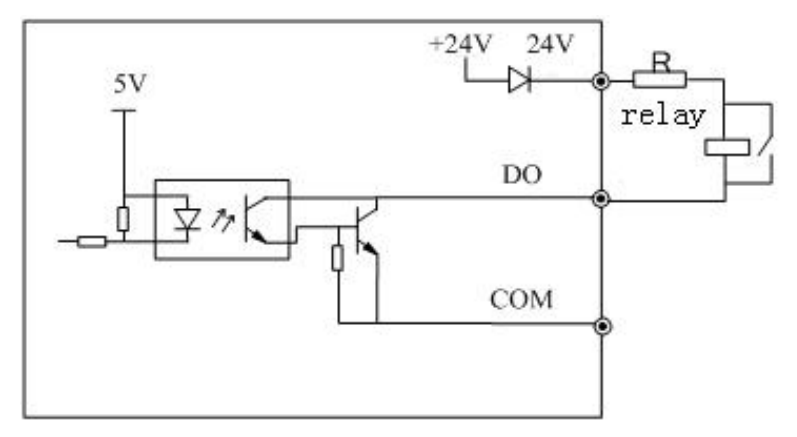

Fig 2-25 Wiring method 1 of DO as switching output

2) Multi-function output terminals D0 as switching output can also use the external  $9\sim$ 30V power supply and the wiring method is shown in Figure 2-26.

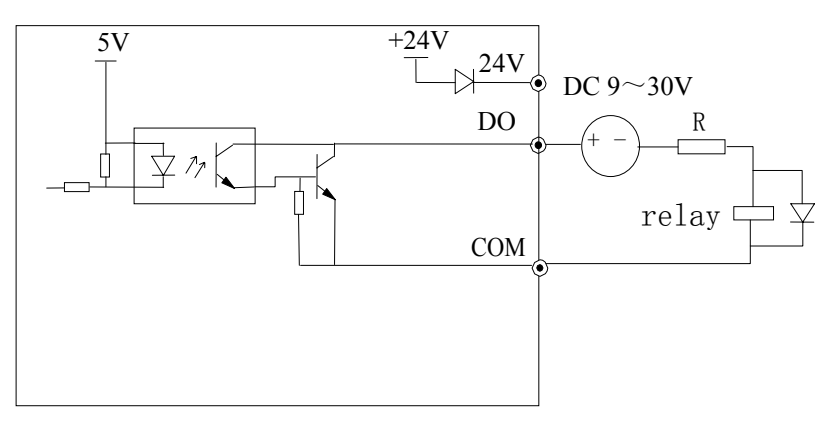

Fig 2-26 Wiring method 2 of DO as switching output

3) Multi-function output terminals / Pulse output terminal DO as pulse output can use the internal 24 V power supply and the wiring is shown in Figure 2-27.

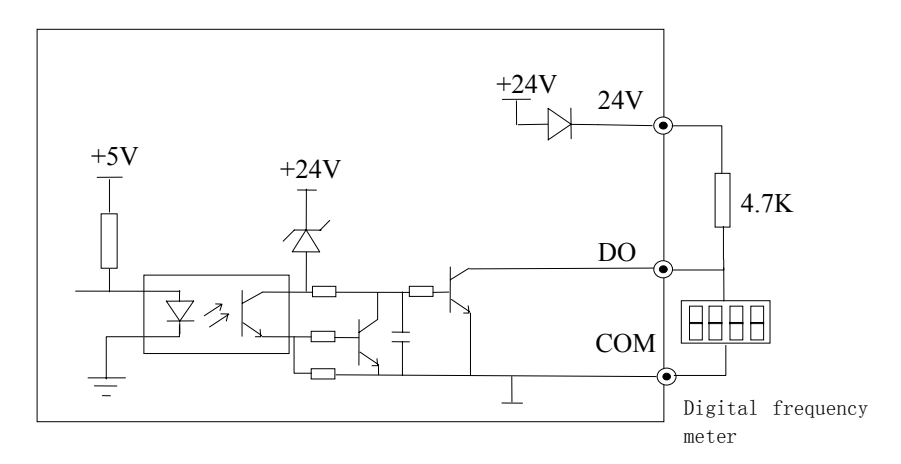

Fig 2-27 Wiring method 1 of DO as pulse output

4) Multi-function output terminals / Pulse output terminal DO as Pulse output can also use the external  $9 \sim 30$  V power supply and the wiring is shown in Figure 2-28.

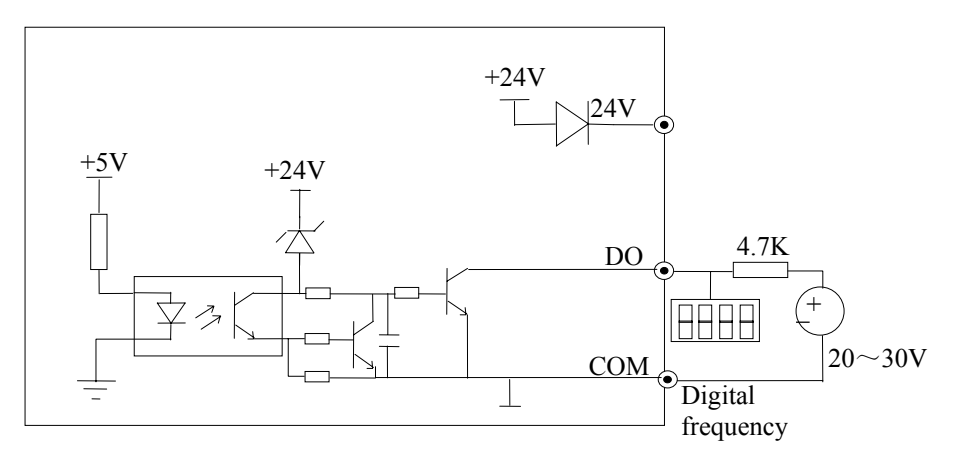

Fig 2-28 Wiring method 2 of DO as pulse output

5) Multi-function output terminals Y1 and Y2 can use the internal 24V power supply of ac drive and the wiring method is shown in Figure 2-29.

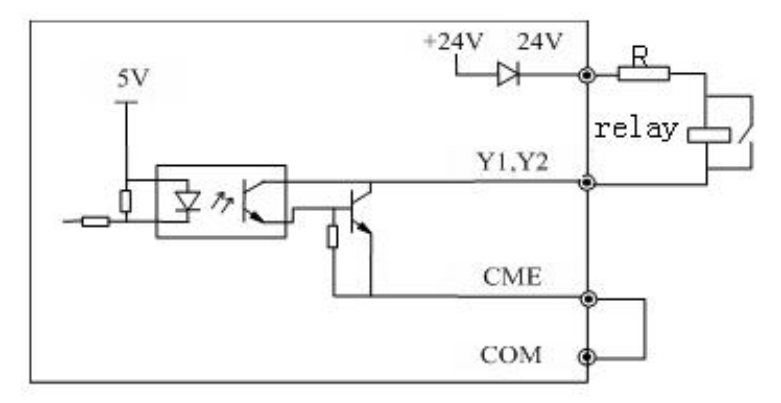

Fig 2-29 Wiring method 1 of multi-function output terminal

(only 35R5GB/37R5PB~3500G)

6) Multi-function output terminals Y1 and Y2 can also use the external  $9 \sim 30V$  power supply and the wiring method is shown in Figure 2-30.

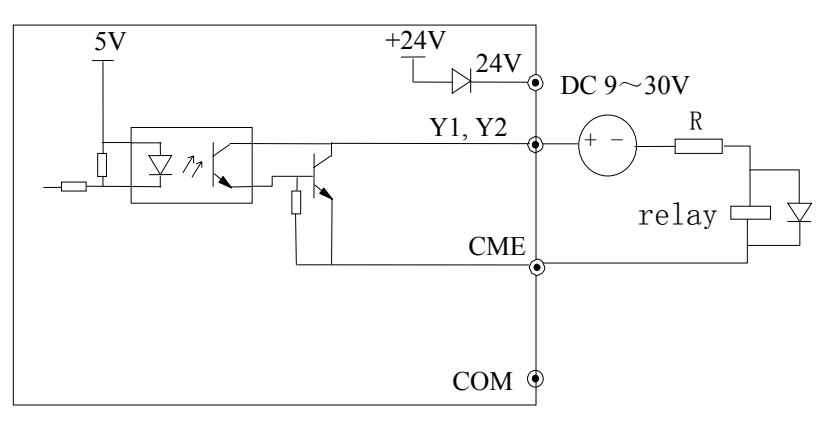

Fig 2-30 Wiring method 2 of multi-function output terminal

(only 35R5GB/37R5PB~3500G)

●Wiring of Relay Output Terminals TA,TB,TC and BRA,BRB,BRC (BRA, BRB, BRC is provided only in  $35R5GB/37R5PB \sim 3500G$ 

If the ac drive drives an inductive load (such as relay or contactor), then a surge suppressing circuit should be added, such as RC snub circuit, lightning varistor or a flywheel diode (used in the DC electric-magnetic circuit and pay attention to the polarity during installation).Snubbing components should be as close to the coils of relay or contactor as possible.

 Notes:

1. Don't short circuit terminals 24V and COM, otherwise the control board may be damaged.

2. Please use multi-core shielded cable or multi-stranded cable (above 1 mm) to connect the control terminals.

3. When using a shielded cable, the shielded lay's end that is nearer to the ac drive should be connected to PE.

4. The control cables should be as far away(at least  $30 \text{ cm}$ ) from the main circuit and high-voltage cables as possible (including power supply cables, motor cables, relay cables and cables of contactor).The cables should be vertical to each other to reduce the disturbance to minimum.

●Keyboard Interface

Keyboard Interface of CN3 on the control board uses standard 8PIN interface, which is shown in Figure 2-31. Users can order the extended keyboard cable or make it by themselves according to actual need. Be sure that the extension cable of the keyboard is no longer than 15 meters, otherwise it wouldn't work properly. (Remove the original keyboard of models of  $S2R4GB \sim 3004GB$ , or the exterior can not work properly)

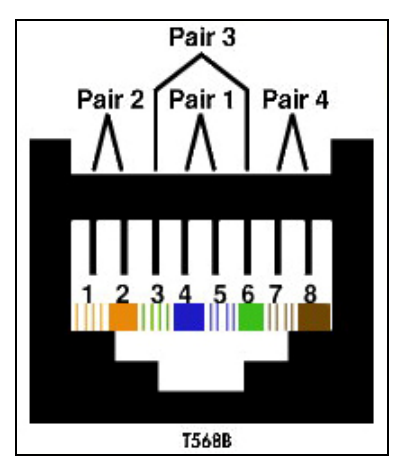

Fig 2-31 Keyboard Interface CN2 on control

board

Table 2-9 T568B standard connection

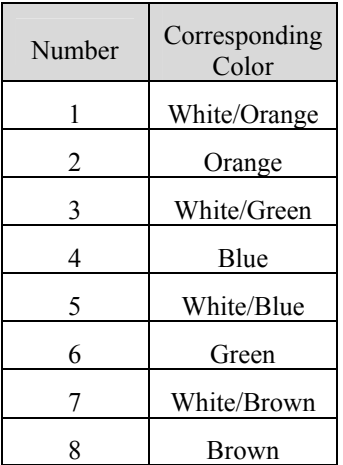

The cables connecting keyboard and control board use standard super-five-class network cable. RJ-45 Interface uses through-line method, namely both sides are connected according to EIA/TIA568B standard. You can make the cable by yourself if you need.

**Q** Notes:

- 1. Both sides of keyboard cable should be connected refer to Table 2-6. Otherwise, the cable couldn't work properly or even the keyboard would be damaged.
- 2.When the keyboard extension cable is longer than 1 m, which must use shielded twist-pair network cable, RJ-45 interfaces of both sides of the cable should use crystal with shielded metal shell, connect shielded metal shell to shielded layer. Otherwise, it is likely to cause error action because of disturbance.
- 3.Be sure the extension cable of the keyboard is no longer than 15 meters, otherwise it wouldn't work properly.
### 2.6 Wiring of Ac drive for Basic Operation

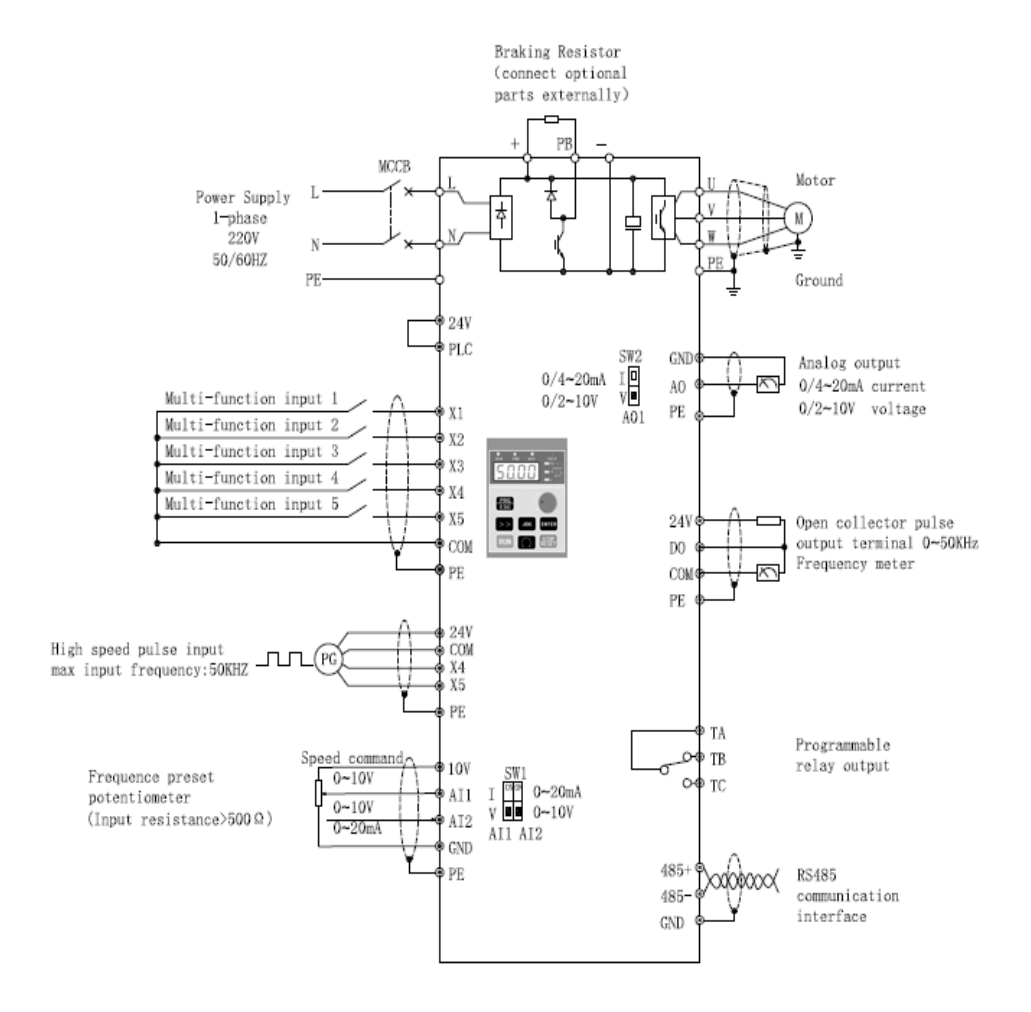

Fig 2-32 S2R4GB~S22R2GB Wiring diagram

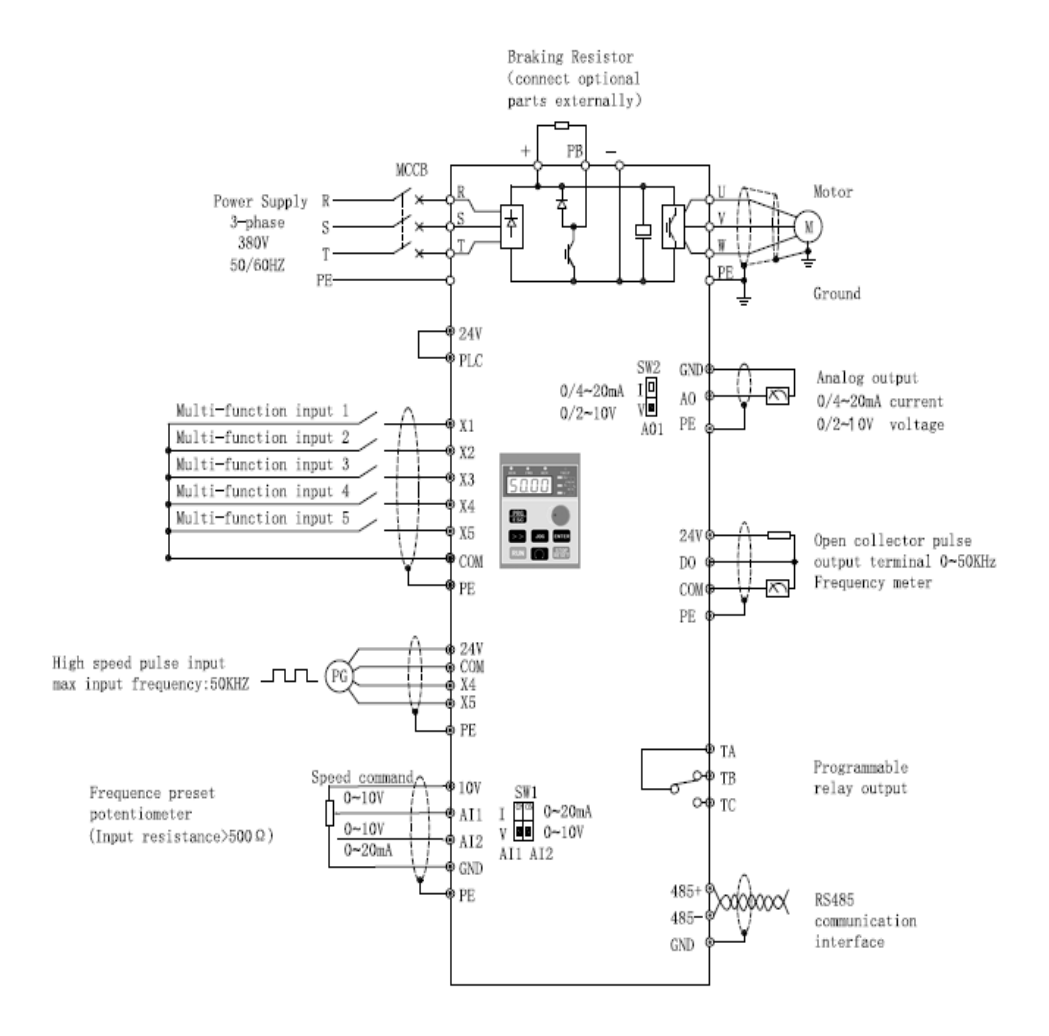

Fig 2-33 3R75GB~3004GB Wiring diagram

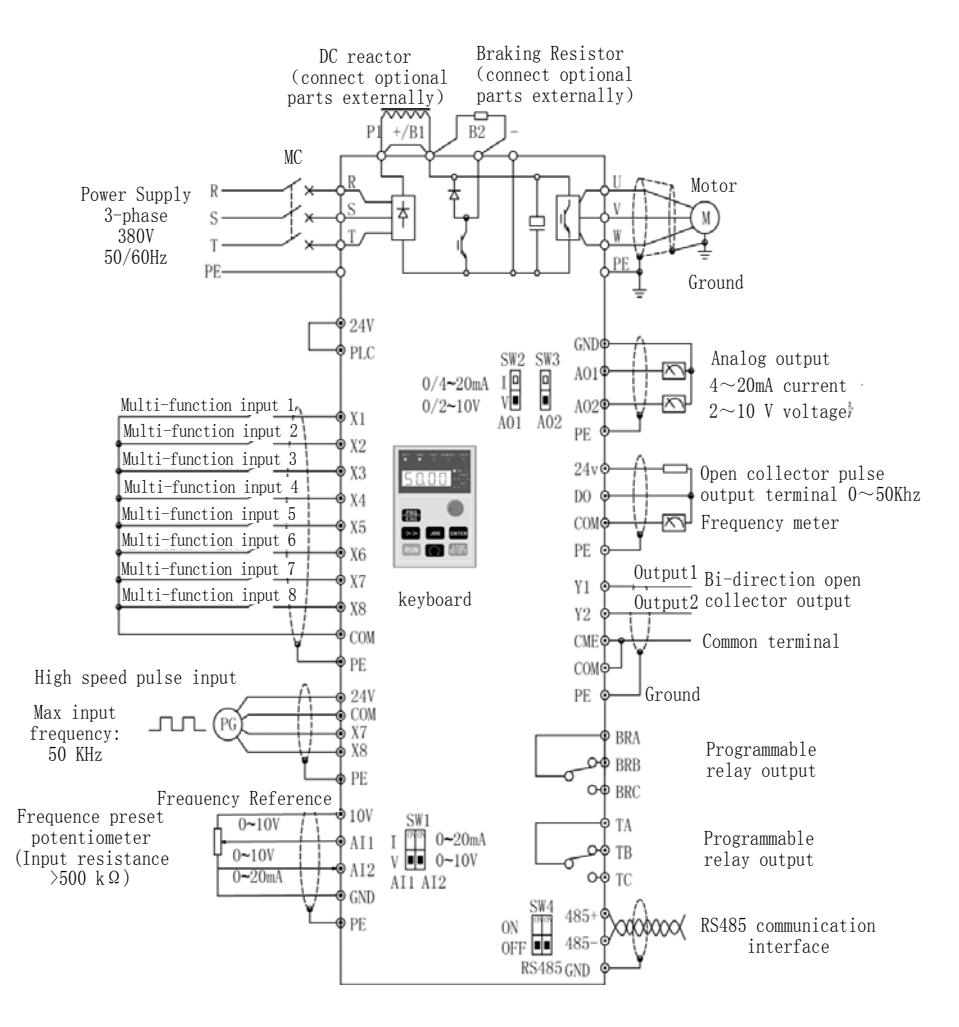

Fig 2-34 35R5GB/37R5PB $\sim$ 3015GB/3018PB Wiring diagram

### Chapter 2 Installation and Wiring

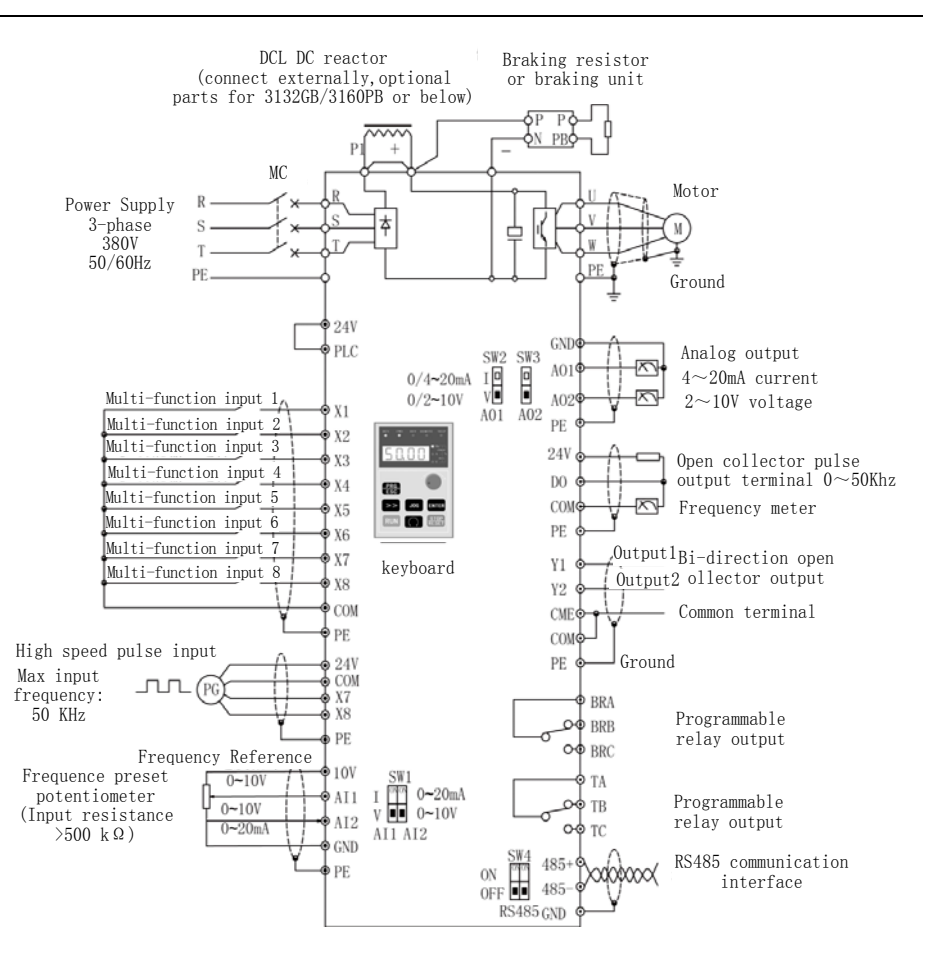

Fig 2-35 3018G/3022P $\sim$ 3500G Wiring diagram

 Notes:

- 1. Analog signal input to AI1/AI2 (voltage or current) can be selected by Data-chosen-switch, the default is voltage input. You can refer  $P4.00 \sim P4.10$  to set the range.
- 2. Max output current of control circuit terminal 10 V is 30 mA.
- 3. The cable between PLC and 24 V terminals should be connected firmly  $(S2R4GB \sim 3004GB$  should be sure to disconnect the cable JP1 between PLC and 24 V;  $35R5GB/37R5PB \approx 3500G$  should be sure to disconnect the cable between PLC and 24V), otherwise input terminals X1-X8 couldn't work properly(in

```
S2R4GB \sim 3004GB only X1 \sim X5).
```
- 2.7 Wiring Attention
- Be sure the input power supply of the ac drive is cut off then you can remove or replace the motor.
- Be sure the ac drive has stopped output then you can switch the motor or the power supply.
- If a peripheral [\(brake unit,](http://www.acdrive-china.com/products/brake-unit-8512.htm) [line reactor,](http://www.acdrive-china.com/products/ac-line-reactor-6749.htm) filter) is added, test the insulation resistance of the peripheral to earth first and be sure the value not below 4  $\text{M}\Omega$ .
- Besides shielding the input signal cable and the cable of frequency meter, the cables should be disposed solely, not parallel with the main circuit cable, and far away from it as possible.
- In order to avoid error action caused by molestation, the control circuit cable should use stranding shielded cables, and the wiring distance should be less than 50 meters.
- Be sure the shielded layers of shielded cables are not touch other signal cables or shell of equipment, you can use insulating tape to enswathe the bare shielding layer.
- The withstand voltage of all the cables should match with the voltage class of the ac drive.
- In order to prevent accident, be sure that the control circuit terminal "PE" and the main circuit terminal "PE" are connected to earth, and the earthling cable can't be shared with other equipment. The size of main circuit earthling cable should be more than one and a half of the main circuit cable. After completion of wiring, please check whether a cable, a bolt or a connection end .etc., was remained in the ac drive, whether the bolts were fastened firmly, whether the bare cable of terminals were shorted to other terminals.

# **Chapter 3 Operation**

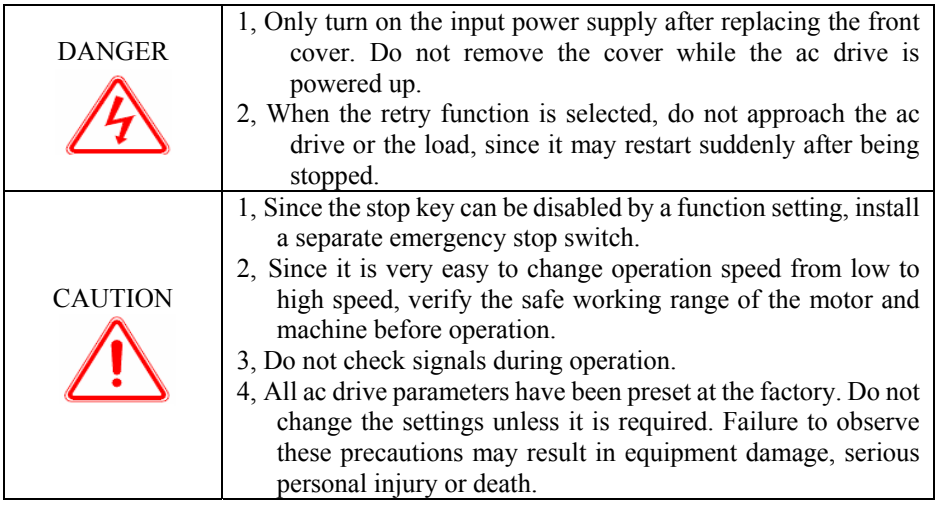

## 3.1 Function of keyboard

The keyboards of the ac drive may have different exterior dimensions. However, all of them have the same array of keystrokes and LED display. Moreover, operation and function of them are all the same. Every keyboard has four digitals seven segments LED monitor, nine operation keystrokes, a digital encoder, and eight led indicators (five for status indication and three for unit indication).User can perform function setting, ac drive running, stop, and status monitoring with the keyboard.

#### 3.1.1 Overview of keyboard

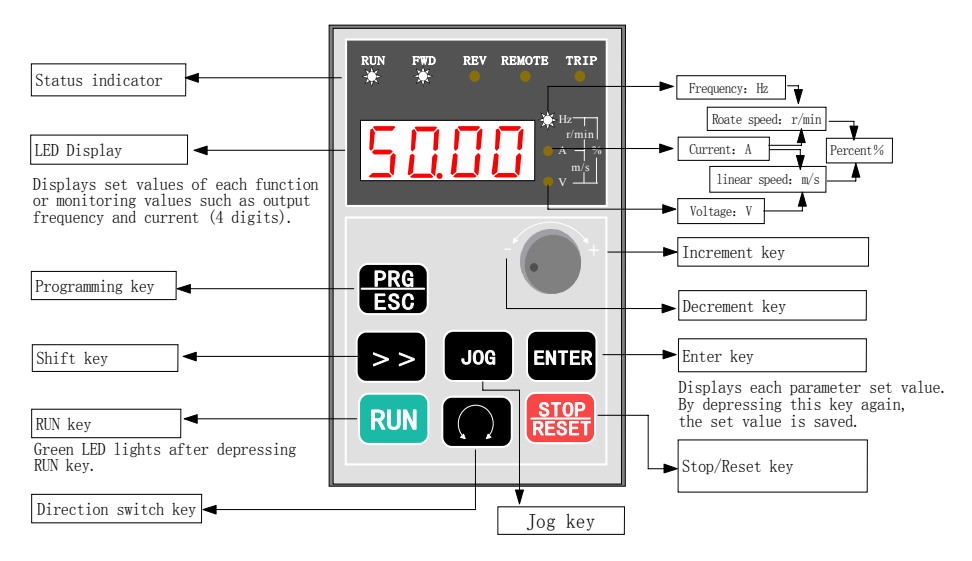

Figure 3-1 Layout and function of Keyboard

Above the keyboard are five status indicators: RUN, FWD, REV, REMOTE and TRIP. The indicator RUN will be lit up if the ac drive is running; the indicator FWD will be lit up if it running forward and the indicator REV will be lit up if it runs reverse. The indicator REMOTE will be lit up if the ac drive is not controlled by keyboard. The indictor TRIP will be lit up if fault occurs. To see the details, see Chapter 3-3 description.

In monitoring status, the LED will display the content of current monitoring object. At abnormal state It will display the fault code when the ac drive falls to run and show the warn code when the ac drive is warning. At normal state, it will display the object selected by parameter group PC. See table 3-1 description for details.

In programming status, the LED has three menus to program the ac drive: The function group menu, the function code menu and the function parameter menu. In the function group menu, the LED will display the function group such as "-P0-", in the function code menu, it will display the function code such as "P0.00", in the function parameter menu, and it will display the value of the function parameter, such as "50.00".

| <b>Set</b><br>value | <b>Monitoring object(Unit)</b>                  | <b>Permission of Modify in</b><br>running state |
|---------------------|-------------------------------------------------|-------------------------------------------------|
| $PC.01=1$           | Output frequency before<br>compensation (Hz)    |                                                 |
| $PC.02=1$           | Actual output frequency<br>(Hz)                 |                                                 |
| $PC.03=1$           | Output current (A)                              |                                                 |
| $PC.04=1$           | Setting frequency (Hz blink)                    | permission                                      |
| $PC.05=1$           | Motor rotate speed<br>(r/min)                   |                                                 |
| $PC.06=1$           | $(r/min \, \text{blink})$<br>Setting speed      | permission                                      |
| $PC.07=1$           | Running linear speed $(m/s)$                    |                                                 |
| $PC.08=1$           | Setting linear speed<br>$(m/s \, \text{blink})$ |                                                 |
| $PC.09=1$           | Output power<br>(no unit)                       |                                                 |
| $PC.10=1$           | Output torque $(\frac{6}{6})$                   |                                                 |
| $PC.11=1$           | Output voltage $(V)$                            |                                                 |
| $PC.12=1$           | Bus voltage<br>(V)                              |                                                 |
| $PC.13=1$           | (V)<br>AI1                                      |                                                 |
| $PC.14=1$           | (V)<br>AI2                                      |                                                 |
| $PC.15=1$           | Analogy PID feedback<br>(no unit)               |                                                 |
| $PC.16=1$           | Analogy PID feed<br>(no unit)                   | permission                                      |
| $PC.17=1$           | Extern count value (no unit)                    |                                                 |
| $PC.18=1$           | State of terminal<br>(no unit)                  |                                                 |
| $PC.19=1$           | Actual length(m)                                |                                                 |

Table 3-1 The LED monitoring objects

#### 3.1.2 Description of keystroke function

On the ac drive keyboard, there are nine keystrokes. In addition, the function of each keystroke is defined as table 3-2.

| key                | Name of key                   | Key functions                                                                                                    |
|--------------------|-------------------------------|----------------------------------------------------------------------------------------------------|
|                    | Programming<br>key/Escape key | to programming<br>Go<br>state or<br>escape<br>from<br>programming state. When in the monitoring state,<br>By pressing the PRG/ESC key, the keyboard will<br>switch from the monitoring state to programming<br>state. In addition, it will firstly go to the function<br>group menu, and then if the user press the<br>"ENTER" key, it will go to the function code menu,<br>and then go to the function parameter menu if press<br>the "ENTER" key again.<br>When in the function parameter menu, press the<br>"PRG/ESC" key, the keyboard will switch to the<br>function code menu, and then to the function group<br>menu, and then to the monitoring state.<br>When in fault state, press the "PRG/ESC" key, the<br>keyboard will switch from fault code display to the<br>function group menu. The same function is to<br>warning state. |
| ENTER              | Enter key                     | Go to the next menu in programming state.<br>Save the parameter set value when in the function<br>parameter menu.                                                                                                    |
| Digital<br>Encoder | Increment key<br>(Turn right) | In programming state, number change keys changes<br>parameter group and parameter numbers or set<br>values. When in the function parameter menu, the<br>changeable number will blink. Press increment key,<br>the number will increase.<br>In monitoring state, if the frequency setting mode<br>by keyboard is effective. Turn right this key; it will<br>increase the setting frequency directly. In addition,<br>this function is applied to the PID speed feed and<br>PID analog feed.                                                                                                    |
|                    | Decrement key<br>(Turn left)  | The same function as Increment key, but the<br>number will decrease instead of increase.                                                                                                    |

Table 3-2 Description of keystroke function

| key        | Name of key             | Key functions                                                                                                    |
|------------|-------------------------|----------------------------------------------------------------------------------------------------|
|            |                         |                                                                                                    |
|            | Shift key               | In programming state, press this key can change the<br>blink number position.<br>In monitoring state, press this key to change the<br>monitoring object such as output frequency and<br>output current (4 digits). |
| <b>JOG</b> | Jog key                 | When the running command mode is determined by<br>keyboard, press the JOG key, the ac drive will come<br>into jog running state and the green LED will light.                                                      |
| <b>RUN</b> | Run key                 | When the ac drive is controlled by keyboard, press<br>the run key, the ac drive will start to run and the<br>green LED will light after pressing RUN key.                                                          |
|            | Direction switch<br>key | By pressing this key, the running direction can be<br>switched between forward and reverse. Please see<br>the description of P0.05 to see the details.                                                             |
|            | Stop/Reset key          | When the ac drive is controlled by the keyboard,<br>press the "STOP/RESET" key, the ac drive will<br>stop running.<br>When in fault state, the ac drive will clear the fault<br>and return to the normal state.    |

Chapter 3 Operation

3.1.3 Description of LED digitals and indicators

On the ac drive keyboard there are four digitals seven segments LEDs, 3 unit indicators, 5 status indicators. The four digitals can display the monitoring object, the function parameter values and the fault code, the warning code. The three unit indicators have eight combinations, and each combination corresponds to one-unit. The combinations and their corresponding units are as the following:

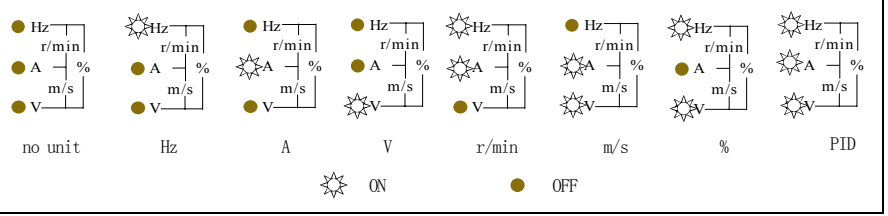

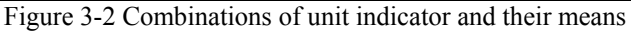

The five status indicators are just above the four digitals and the mean of each indicator is shown in table 3-3.

| <b>Indicator</b>                 | <b>Display state</b>   | Mean: Indicator the state of<br>ac drive                                                |
|----------------------------------|------------------------|-----------------------------------------------------------------------------------------|
|                                  | <b>OFF</b>             | The ac drive is stop                                                                    |
| RUN running state indicator      | ON                     | The ac drive is running                                                                 |
|                                  | <b>Blinking</b> slowly | Zero-speed running.                                                                     |
|                                  | <b>OFF</b>             | The ac drive is running reverse.<br>or stop                                             |
| FWD running forward              | 0 <sub>N</sub>         | The ac drive is running forward<br>steadily.                                            |
| indicator                        | <b>Blinking</b> fast   | Speed up or speed down<br>forward                                                       |
|                                  | <b>Blinking slowly</b> | Indicates that the ac drive is at<br>stop state and the setting<br>direction is forward |
|                                  | <b>OFF</b>             | The ac drive is running forward<br>or stop                                              |
| REV running reverse indicator    | ON                     | The ac drive is running reverse<br>steadily.                                            |
|                                  | <b>Blinking</b> fast   | Speed up or speed down reverse                                                          |
|                                  | Blinking slowly        | Indicate that the ac drive is at<br>stop state and the setting<br>direction is forward  |
| TRIP fault indicator             | <b>OFF</b>             | The ac drive is at normal state                                                         |
|                                  | <b>Blinking slowly</b> | The ac drive is at abnormal state                                                       |
|                                  | <b>OFF</b>             | The ac drive is controlled by the<br>keyboard                                           |
| REMOTE command mode<br>indicator | ON                     | The ac drive is controlled by the<br>terminals                                          |
|                                  | <b>Blinking slowly</b> | The ac drive is controlled by<br>serial communication.                                  |

Table 3-3 Description of state indicators

### 3.1.4 Display state of keyboard

The working state of this series ac drive includes two states: stop state and running state.

Stop State: If there is no running command input after the ac drive is power on and initialized, or the ac drive has received a stop command input, the ac drive will come into stop state.

Running state: The ac drive has received a running command and then comes into running state.

Therefore, the display states of keyboard include display of stop state, display of running state and display of programming state and display of fault and warning state.

●Display of stop state

If the ac drive is a stop state, the four digitals of keyboard will display the parameters value of stop state: For example, the output frequency. See figure-3-2, and the unit

indicator will indicate the unit of the parameter. Press  $\geq$  key, the keyboard will cycling display the value of different monitoring objects (selected by the parameter group PC).

●Display of running state

If the ac drive got an effective running command, it will come into running state. Then the four digitals of keyboard will display the parameters value of running state. See example of figure 3-3-3. and the unit indicator will indicate the unit of the parameter.

Press  $\geq$  key, the keyboard will cycling display the value of different monitoring objects (selected by the parameter group PC).

●Fault and warning state

If the ac drive has checked out a warning signal, it will come into warning state and show the warning code flickeringly. See example of figure 3-3-5. If the warning signal disappeared, the warning code will automatically disappear.

If the ac drive has checked out an error, it will come into fault state and show the fault code steadily. Moreover, the indicator TRIP will light up, see example of figure 3-3-6.

By pressing the  $\geq 8$  key, user can view the parameters value of stop state. If you want

to see the details of fault information, press the **EXG** key, the keyboard will go to programming state, to see the details, please see the parameter values of group PE.

To reset the ac drive, press the **STOP** key or control terminals or serial communication. If the fault signal is still exist, the keyboard will keep the fault code displaying and the indicator TRIP lighting.

#### Chapter 3 Operation

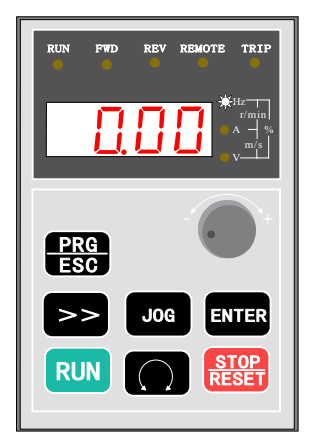

3-3-1 Display of power on. Output frequency is 0.00Hz

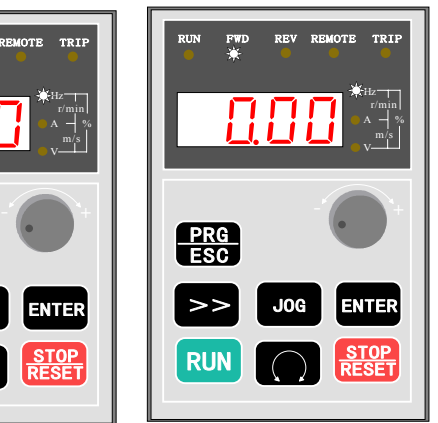

3-3-2 Display of stop state. RUN is off,FWD blink slowly

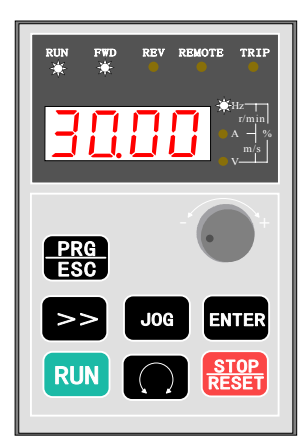

3-3-3 Display of running state RUN is on,FWD blink fast when speed up

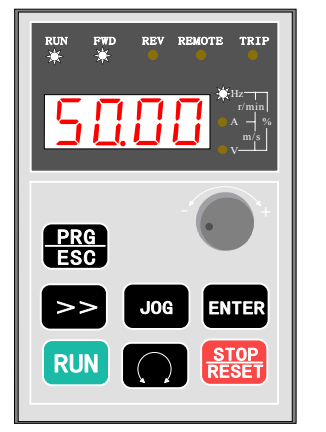

3-3-4 Display of running state RUN is on,the inverter run to the setting frequence and FWD is ON at steady state.

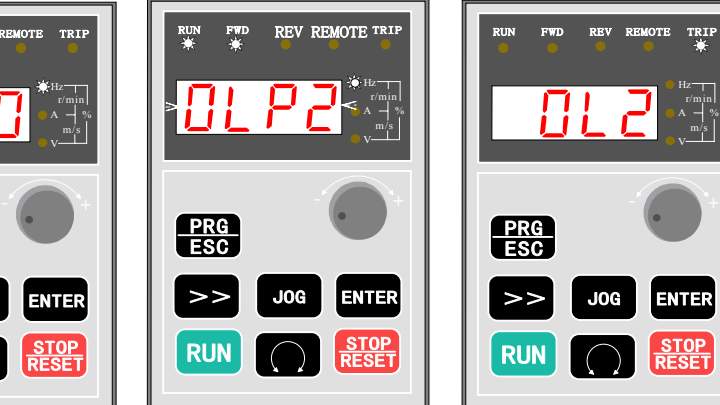

3-3-5 Display of warning state. The warning code is flickering

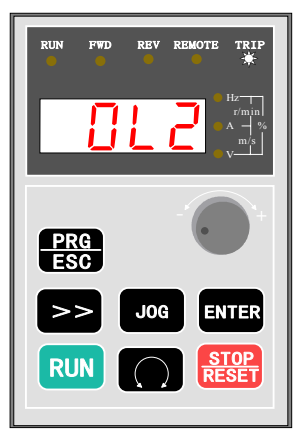

3-3-6 Display of fault state. The fault code is shown and TRIP is on

#### Figure 3-3 Display of initialization, stop, running, warning and stop of ac drive

#### ●Programming state

When in the stop, running fault or warning state, press the PRG/ESC key PRG  $.$  the ac drive will come into programming state. (If the user has set the user password, please see chapter 5.16, description of PF.00). In programming state, there are three display menus, see figure 3-4. They are function group menu; function parameter number menu, and function parameter value menu, press the "ENTER" key  $\frac{ENIER}{E}$ , the display menu will be changed gradually. When in function parameter value menu, press the "ENTER" key ENTER can save the value of the parameter, press the "PRG/ESC" key PRG will exit from one menu to another. the parameter the parameter the parameter

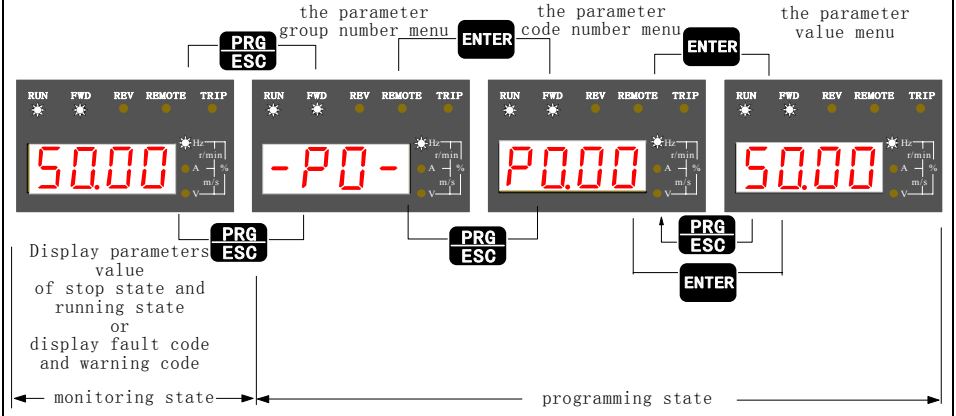

Figure 3-4 Display menus of programming state

#### 3.1.5 Operation method of keyboard

Here are some examples of how to run the ac drive by the keyboard: Monitoring object switching:

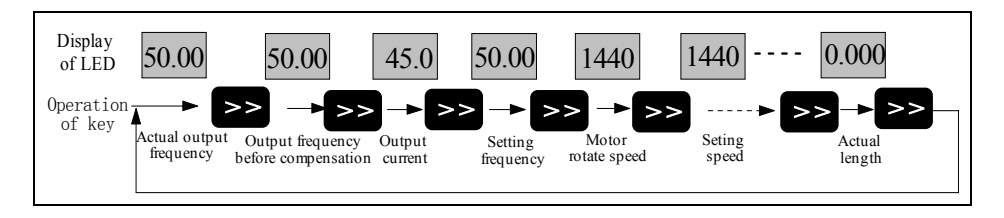

Figure 3-5 Flow chart of monitoring object switching

Frequency adjustment at common running: (Example: change the setting frequency from 50.00 Hz to 40.00 Hz).

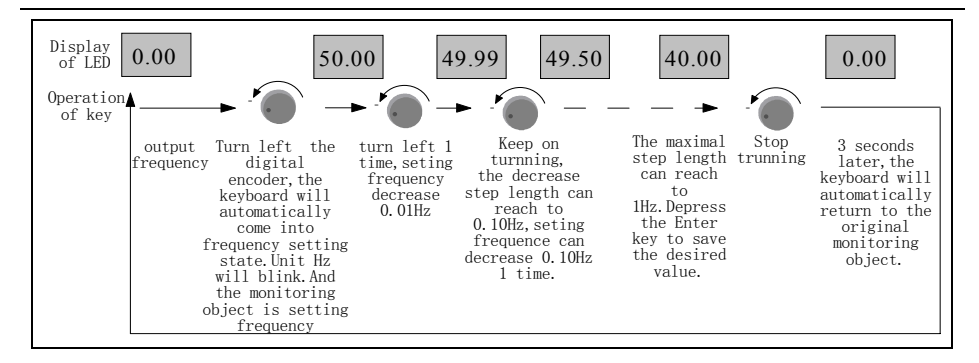

Figure 3-6 Flow chart of frequency setting

Note:

If in the monitoring state, and the monitoring object is PID rotate speed or analog PID

feed. Turn the digital encoder right or left it can directly change the value as the change of the frequency setting. Setting the parameters value: (Example: change jog accelerate time from 6.0 second to 3.2 second)

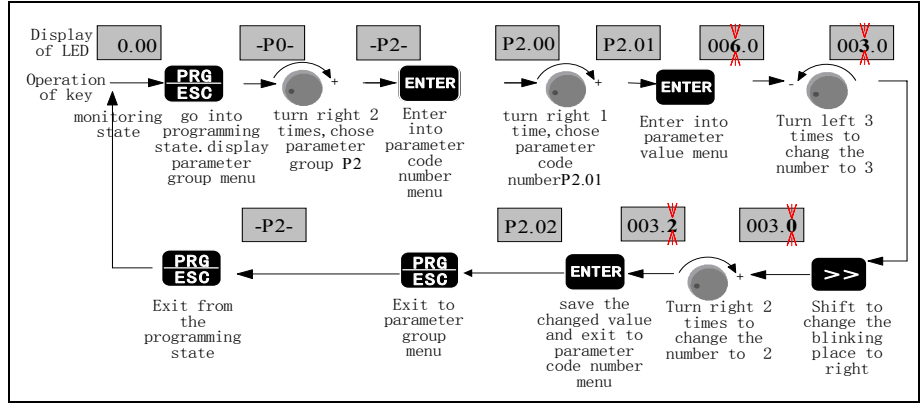

Figure 3-7 Flow chart of parameter setting

Note:

In the function parameter menu, if the display has no flickering number, it means that the parameter cannot be modified. The reasons maybe:

- ●Modifying the value is forbidden because the parameter is actual measure value, or running record value or fixed value. The function parameter cannot be changed when the ac drive is at running state. However, it can be changed at stop state.
- ●So stop the ac drive and then change the parameter value.

•The ac drive parameters are protected. If function parameter value  $PF_01=1$  or 2, the parameters are forbidden to be changed. This parameter protection function is to avoid operation mistake. To change the protection parameters, change value of function code PF.01 to zero, then all the parameters can be changed.

## 3.2 Run command mode select

The run command modes determine the methods of the ac drive running and stop. The ac drive has three run command modes:

• Run command from the keyboard: press the key  $\begin{bmatrix} Run \\ New \end{bmatrix}$ ,  $\begin{bmatrix} \text{step} \\ \text{step} \end{bmatrix}$ , to control the ac drive.

●Run command from the control circuit terminals: by using the terminal defined as FWD,REV,COM (2-wire control mode): FWD, REV, Xi (3-wire control mode) to control the ac drive.

●Run command from serial communication: Use a PC or PLC to control the ac drive to run or stop.

Change P0.04 to select serial communication mode. The default setting is Keyboard control mode (The default value  $P0.04$  is  $0$ ), If terminal control mode is needed,

STOP RESET

please change the value to 1 or 2. If we want to keep the "STOP/RESET" key active in terminal control mode, we must set the value to 2.

If we need to control the ac drive by PC or PLC serial communication, we should set P0.04 to 3 or 4.

If the indicator REMOTE is off, it tells that the ac drive is controlled by the keyboard .If the indicator REMOTE is on, it tells that the ac drive is controlled by the terminals. In addition, if the indicator is flickering, it tells the ac drive is controlled by serial communication.

# 3.3 Trial Operation

### 3.3.1 Operation mode of ac drive

This series of ac drive have five operation modes: JOG operation, PID closed loop operation, Wobble frequency operation, PLC programmed operation and common operation.

●JOG operation: If the ac drive received a jog operation command (for example,

press JOG key) at a stop state, the ac drive will jog running at the jog frequency reference set by function code  $P2.00^\circ P2.02$ .

●PID closed loop operation: If PID close loop operation is selected by P0.01 (set the value to  $9$ ), the ac drive will chose PID closed loop operation mode. In other word, it will come into PID adjustment as the PID feed and PID feedback. (see parameter group P7).

 $\bullet$  Wobble frequency operation: If Wobble frequency operation mode is active (set value) of parameter code  $P0.01$  to  $10$ ), the ac drive will come into Wobble frequency operation. The Wobble frequency running parameters can be modified in parameter group P6. By selecting a multi-function terminal and setting the value to 46, connecting the terminal to terminal "COM", Wobble frequency operation state can be reset ( Refer to chapter 4, see details P3 description)

- ●PLC programmed operation: If PLC programmed operation mode is selected by P0.01 (set the value to 8), the ac drive will chose PLC programmed operation: every steps can be pre-defined (see parameter group P5 description). By selecting a multi-function terminal and setting the value to 43, connecting the defined multi-function terminal to "COM", PLC programmed operation state can be stopped. If the value of a multi-function terminal is 44, connect the defined multi-function terminal to "COM", PLC programmed operation state will be reset (see parameter group P3 description).
- ●Common operation modes: in these modes, the ac drive will run at open loop mode. Common operation modes include 7 operation modes, such as keyboard, terminal AI1, terminal AI2, pulse input, serial communication, multi-speed and terminal UP/DOWN operation, etc.

Switch of operation modes of this series ac drive are as figure 3-8 description:

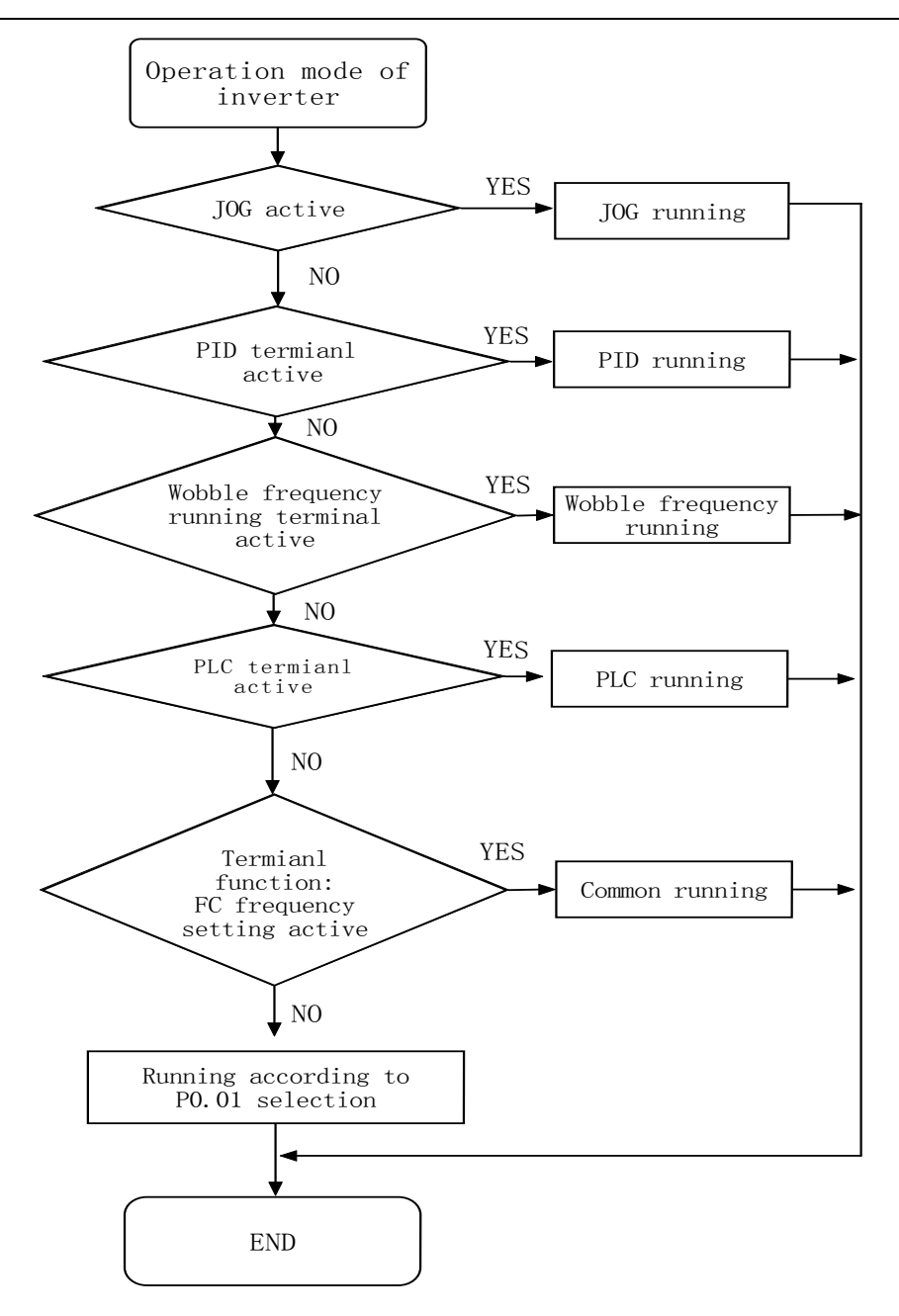

#### Figure 3-8 Operation modes switching of ac drive

3.3.2 Before operation checkpoints

To ensure safety, prior to initial operation, disconnect the machine coupling so that the motor is isolated from the machine. If initial operation must be performed while the motor is still coupled to the machine, use great care to avoid potentially hazardous conditions. Check the following items before a trial run:

- ●Wiring and terminal connections are proper.
- ●Wire clippings and other debris removed from the unit.
- ●Screws are securely tightened.
- ●Motor is securely mounted.
- ●All items are correctly grounded.
- ●Keyboard Display at Power-Up.
- 3.3.3 Operation checkpoints
- ●Motor rotates smoothly.
- Motor rotates in the correct direction.
- ●Motor has neither abnormal vibration nor noise.
- Acceleration and deceleration are smooth.
- ●Unit is not overloaded.
- Status indicator and keyboard display are correct.

#### 3.3.4 A trial run

Please wiring the main circuit and control circuit strictly according to the technology requirement provided by the user manual when the ac drive is ready for operation, turn ON the power supply. Verify that the ac drive powers up properly. If any problems are detected, turn OFF the power supply immediately.

When the keyboard displays the output frequency, the ac drive is initialized. If the keyboard is not connected right, the keyboard will display the fault code "CCF2" after 5 seconds. Please connect the keyboard again.

Operation process of power up the ac drive is as the following:

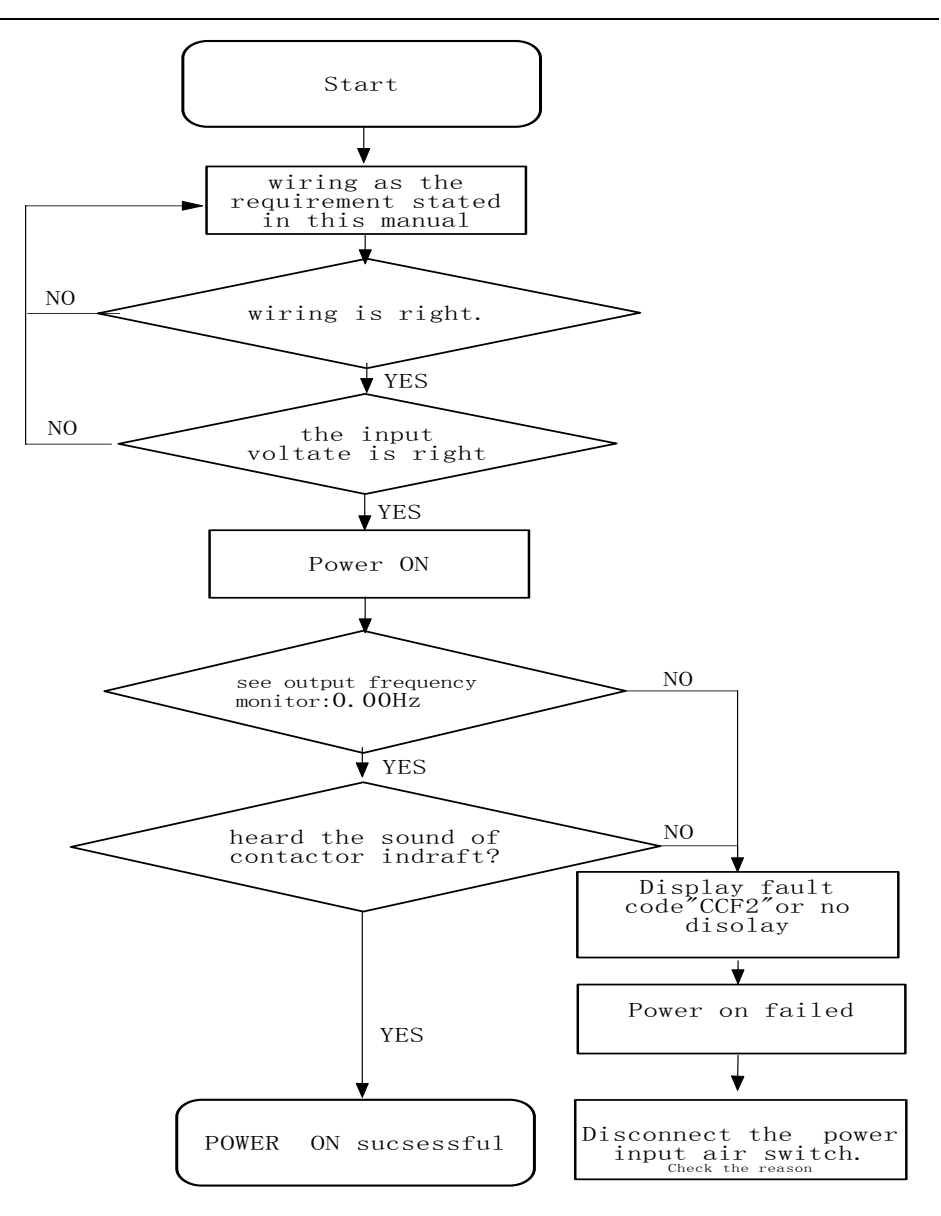

Figure 3-9 Flow chart of the ac drive initialization

# 3.4 Commissioning of keyboard

Assume that the ac drive need to run forward at 30.00 Hz at first, then run reverse at the same frequency,

Using the keyboard can take the following steps to realize the task:

A typical operation pattern using the keyboard:

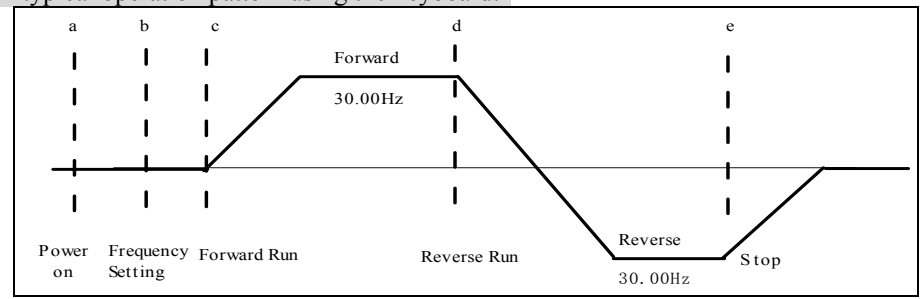

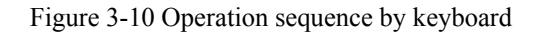

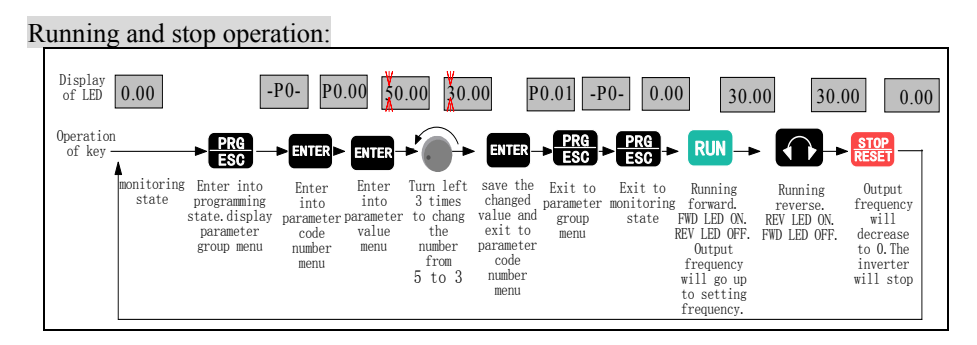

Figure 3-11 Flow chart of running and stop operation

Jog running operation: (Assume that the current run command mode is keyboard and the ac drive is at stop state)

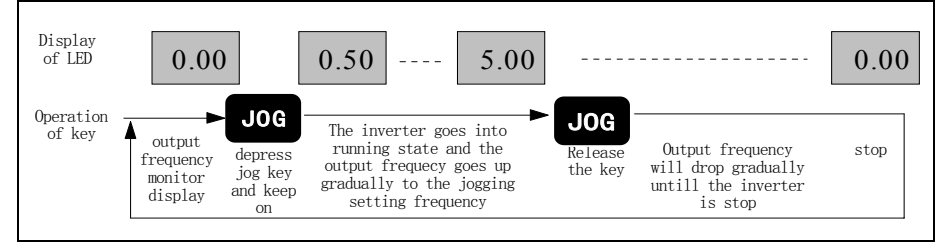

### Figure 3-12 Example of Jog running

# 3.5 Operation of Control Circuit Terminal

Assume that the ac drive needs to run forward at 30.00 Hz at first, and then stop by terminal, using the keyboard can take the following steps to realize the task: Sequence of terminal operation:

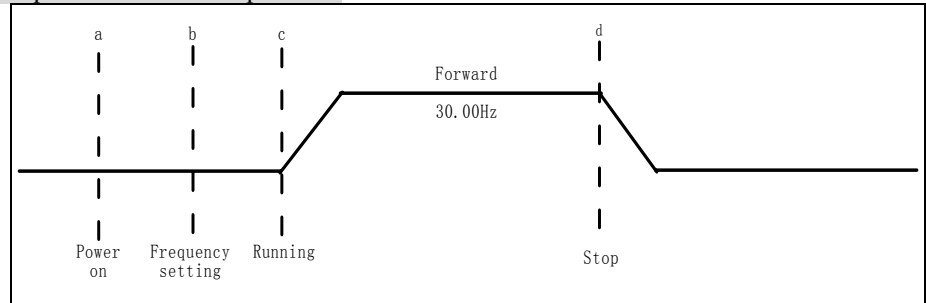

Figure 3-13 Sequence of terminal operation

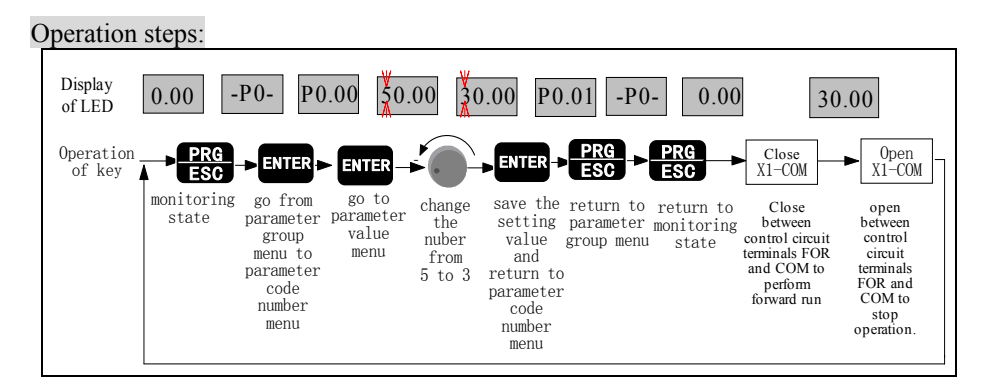

Figure 3-14 Flow chart of running and stop operation by terminal

# **Chapter 4 Parameter Index**

#### Attention:

"○"means that the parameters can be changed during ac drive running and stop state;

"×"means that the parameters cannot be changed during running;

"\*" means that the actually measured value or fixed parameters cannot be changed;

"-" means that the parameters can be only set by the manufacturer and cannot be changed by the user.

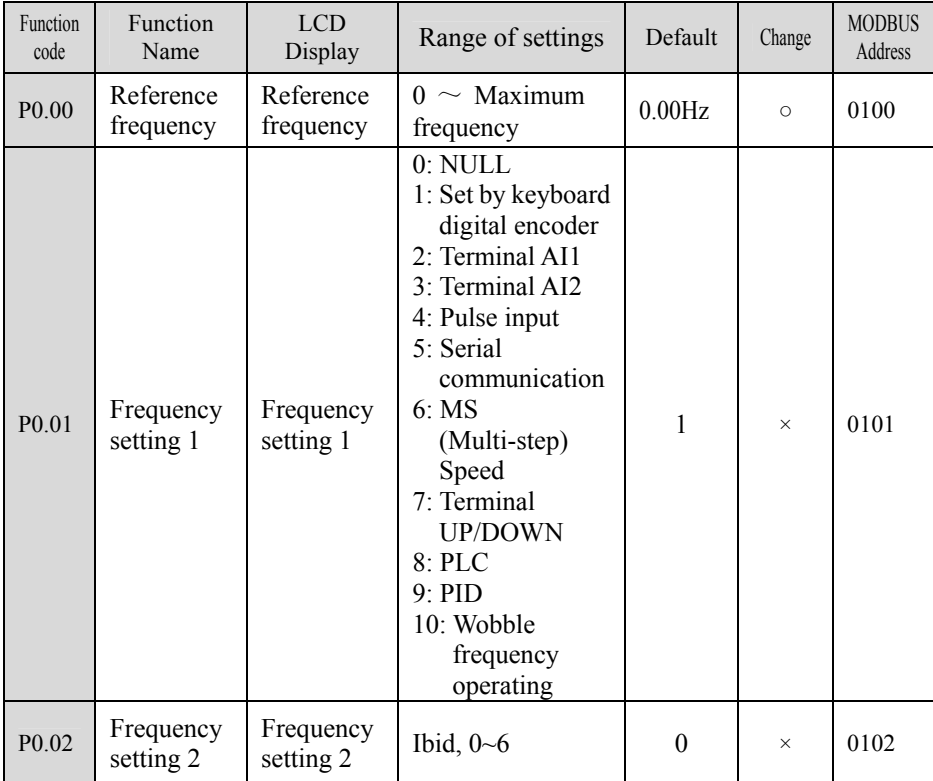

#### P0: Basic function

| Function<br>code  | Function<br>Name                    | <b>LCD</b><br>Display               | Range of settings                                                                                                    | Default  | Change   | <b>MODBUS</b><br>Address |
|-------------------|-------------------------------------|-------------------------------------|----------------------------------------------------------------------------------------------------|----------|----------|--------------------------|
| P <sub>0.03</sub> | Frequency<br>setting<br>selection   | Frequency<br>setting<br>selection   | 0: Frequency<br>setting 1<br>1: Terminal<br>Selection<br>2: Frequency<br>setting $1+$<br>Frequency<br>setting 2<br>3:   Frequency<br>setting 1-<br>Frequency<br>setting $2 \mid$<br>4: Min<br>(Frequency<br>setting 1,<br>Frequency<br>setting 2)<br>5: Max<br>(Frequency<br>setting 1,<br>Frequency<br>setting 2) | $\theta$ | $\times$ | 0103                     |
| P <sub>0.04</sub> | Run<br>command<br>mode<br>selection | Run<br>command<br>mode<br>selection | 0: Keyboard<br>control<br>1: Terminal<br>control 1(STOP<br>invalid)<br>2: Terminal<br>control<br>2(STOP valid)<br>3: Serial<br>communication<br>1(STOP)<br>invalid)<br>4: Serial<br>communication<br>2(STOP valid)<br>5: Terminal<br>control 3<br>(STOP and<br>JOG invalid)                                        | $\theta$ | $\times$ | 0104                     |

Chapter 4 Parameter Index

http://www.acdrive-china.com 60

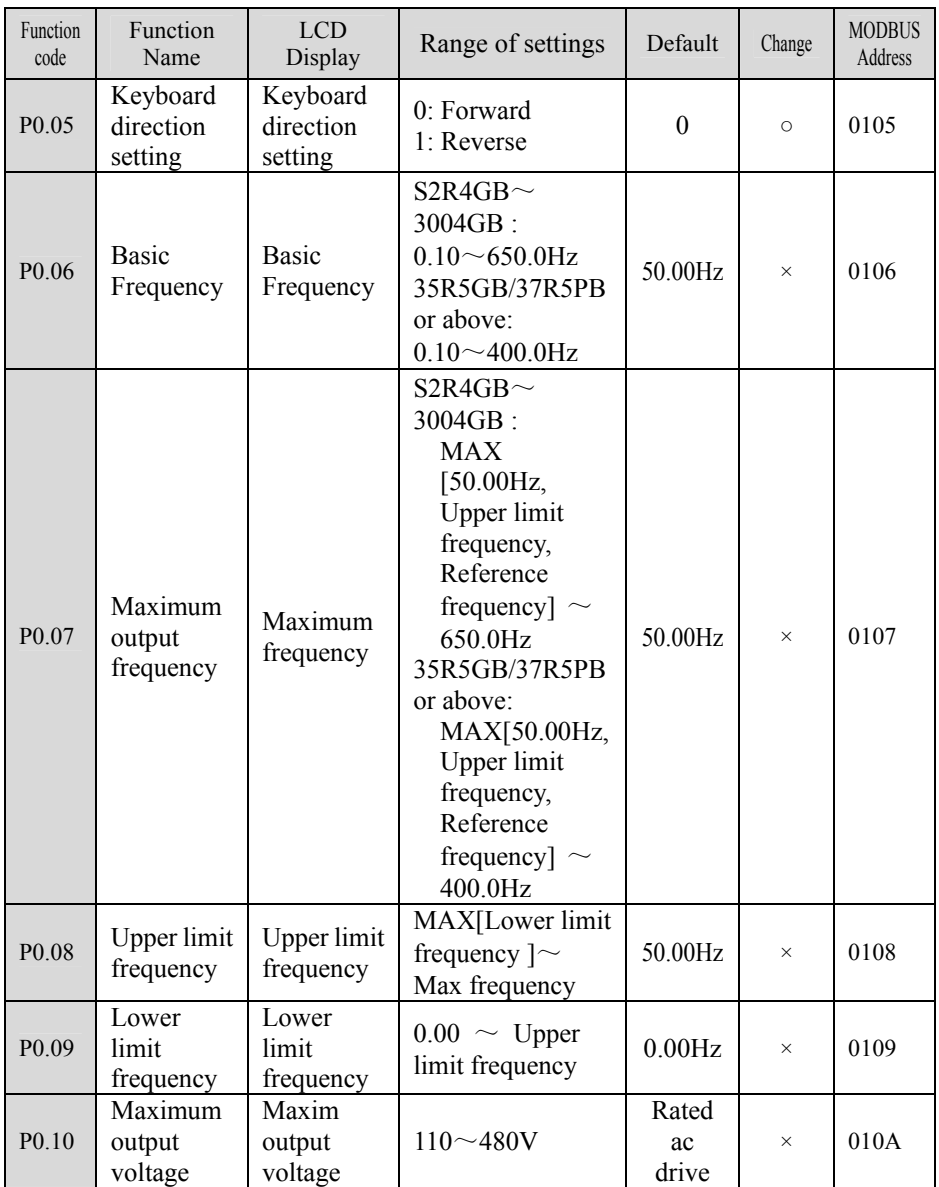

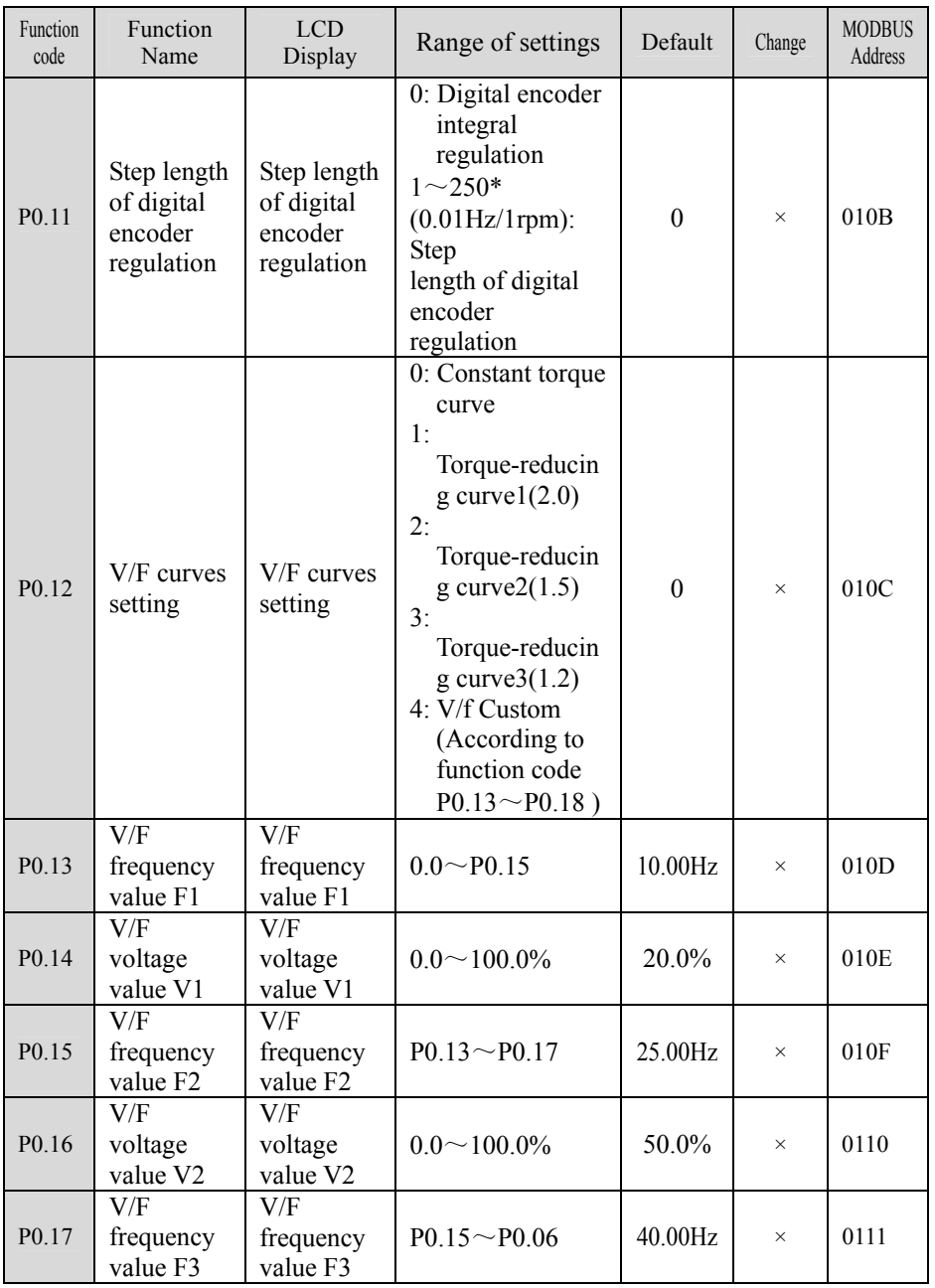

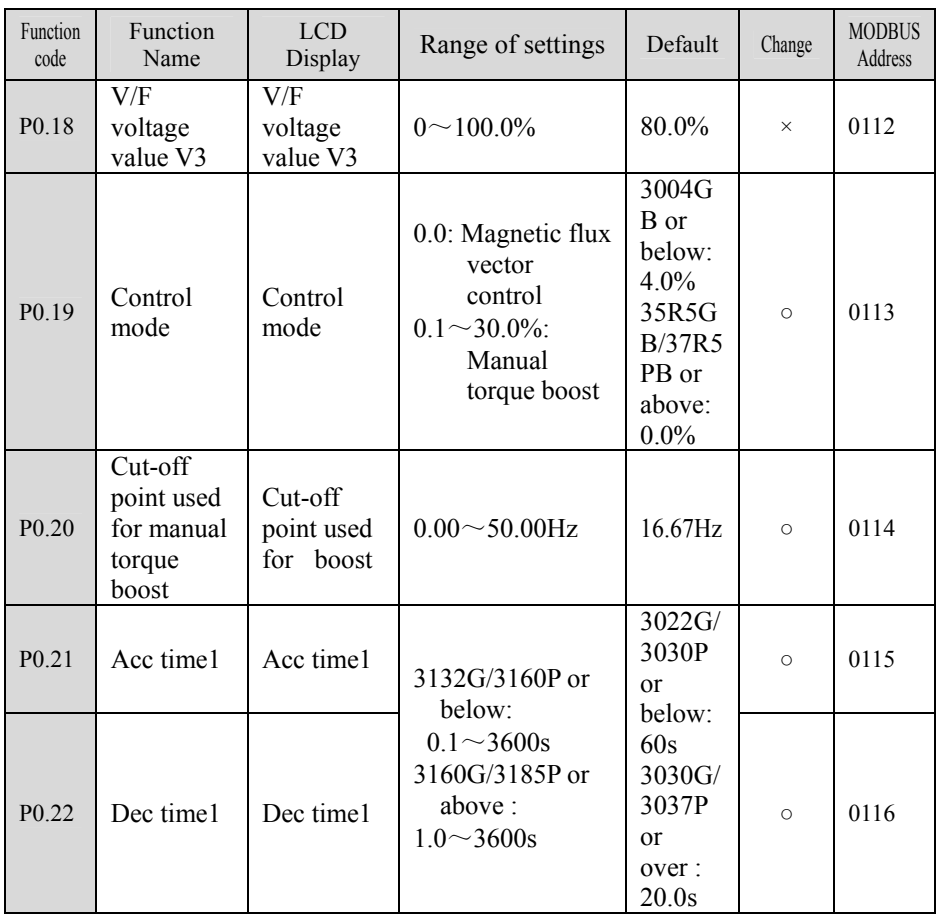

#### P1: Start/Stop Control

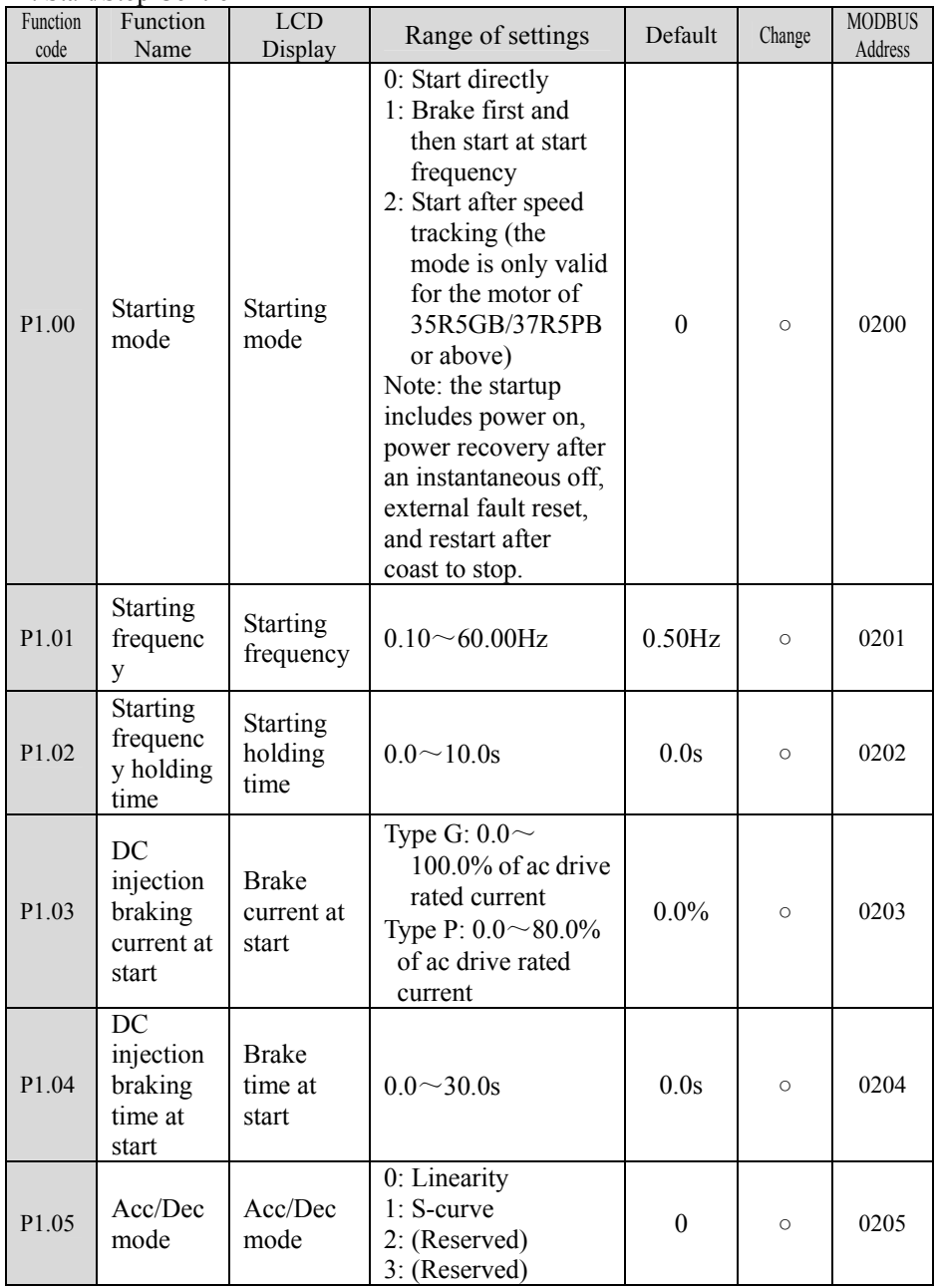

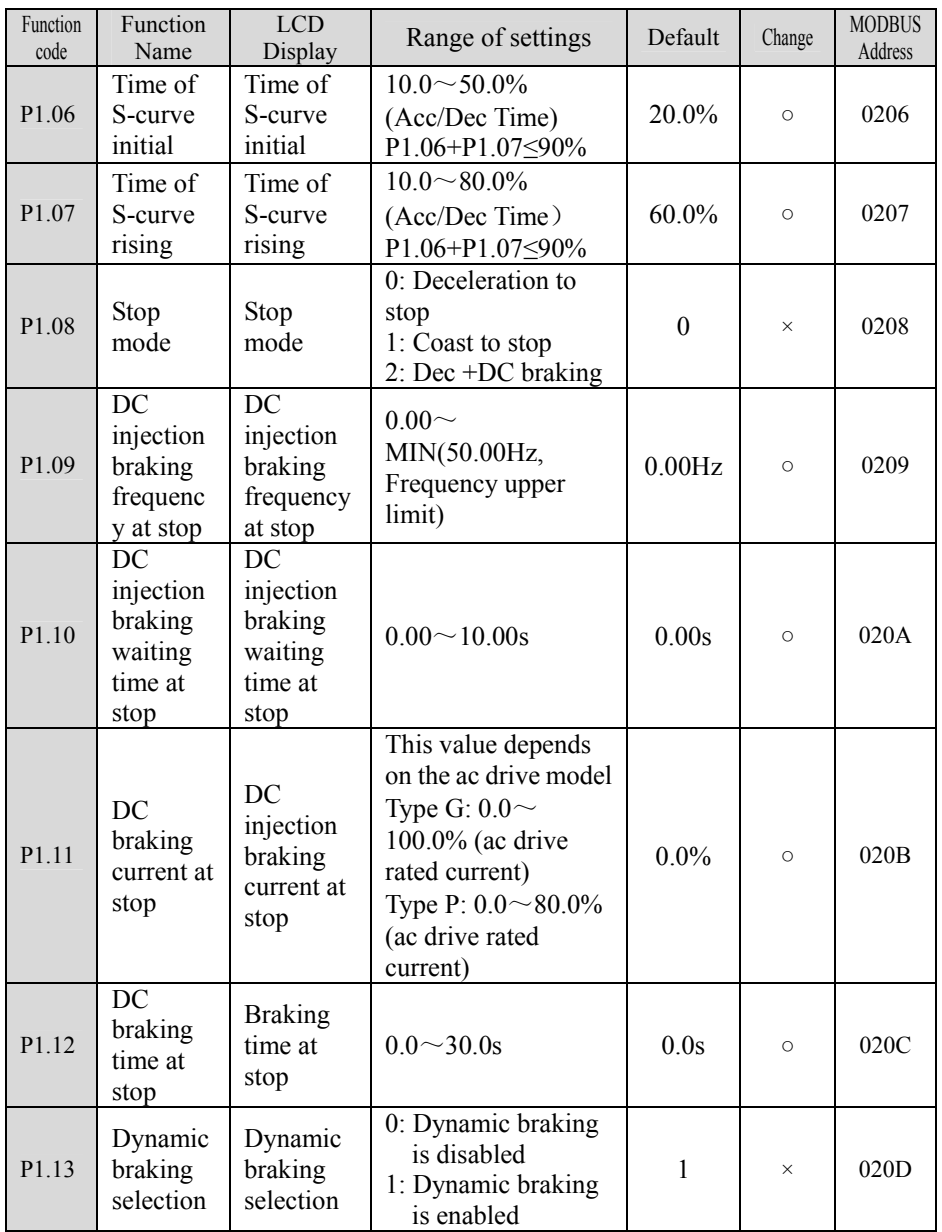

Chapter 4 Parameter Index

| Function<br>code  | Function<br>Name                                                            | $\overline{LCD}$<br>Display                 | Range of settings                                                                                                    | Default                                                   | Change   | <b>MODBUS</b><br>Address |
|-------------------|-----------------------------------------------------------------------------|---------------------------------------------|----------------------------------------------------------------------------------------------------|-----------------------------------------------------------|----------|--------------------------|
|                   | <b>Brake</b><br>voltage<br>level<br>setting<br>(3004GB<br>or below)         | <b>Brake</b><br>voltage<br>level<br>setting | $360 - 750V$                                                                                                    | 1AC:<br>380V<br>3AC:<br>700V                              |          |                          |
| P1.14             | <b>Brake</b><br>utility rate<br>(35R5G)<br><b>B/37R5P</b><br>B or<br>above) | Brake utility<br>rate                       | $0.0 \sim 100.0\%$<br>Note: Build-in is<br>active only for the<br>model of ac drive of<br>15kW or below of<br>this series,<br>Dynamic braking<br>takes effect<br>automatically during<br>deceleration | 100.0%                                                    | $\times$ | 020E                     |
| P <sub>1.15</sub> | Trip-free<br>treatment                                                      | Trip-free<br>treatment                      | 0: once trip-free,<br>report Uu1 fault<br>1: In trip-free time<br>give<br>Uu alarm,<br>otherwise<br>report Uu1 fault<br>2:once trip-free, give<br>Uu alarm                                            | $\boldsymbol{0}$                                          | $\times$ | 020B                     |
| P1.16             | Trip-free<br>time                                                           | Trip-free<br>time                           | $0.5 \sim 10.0s$                                                                                                    | This<br>value<br>depend<br>s on the<br>ac drive<br>model. | $\times$ | 0210                     |

### P2: Auxiliary Operation

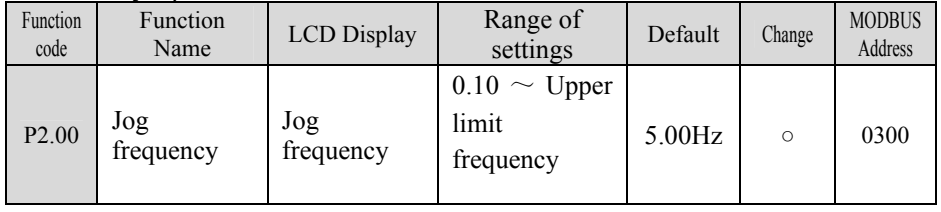

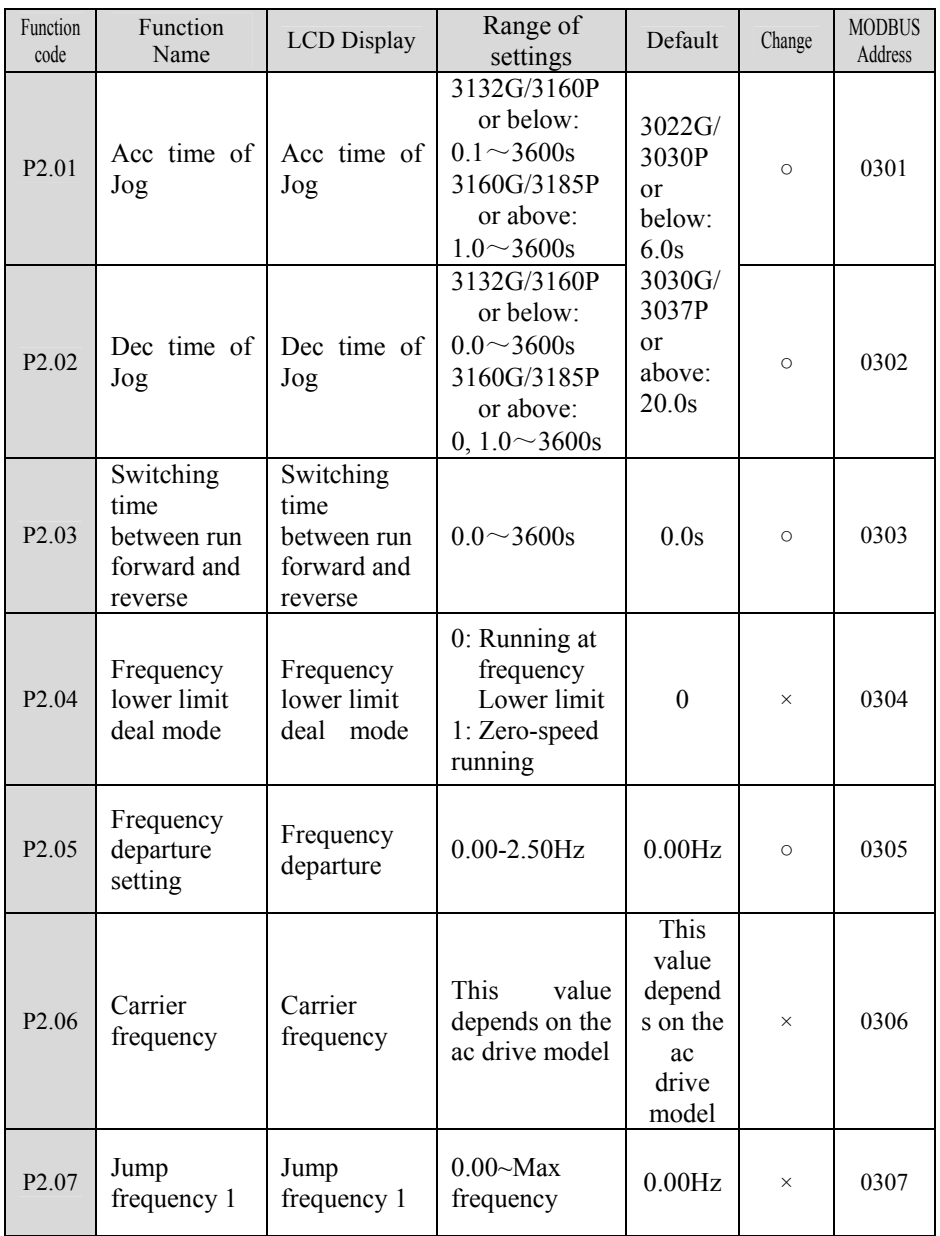

Chapter 4 Parameter Index

| Function<br>code  | Function<br>Name               | <b>LCD</b> Display             | Range of<br>settings                                  | Default                             | Change   | <b>MODBUS</b><br><b>Address</b> |
|-------------------|--------------------------------|--------------------------------|-------------------------------------------------------|-------------------------------------|----------|---------------------------------|
| P <sub>2.08</sub> | Jump<br>frequency 2            | Jump<br>frequency 2            | $0.00$ ~Max<br>frequency                              | 0.00 Hz                             | $\times$ | 0308                            |
| P <sub>2.09</sub> | Jump<br>frequency 3            | Jump<br>frequency 3            | 0.00~Max<br>frequency                                 | 0.00 Hz                             | $\times$ | 0309                            |
| P <sub>2.10</sub> | Jump<br>frequency<br>bandwidth | Jump<br>frequency<br>bandwidth | $0.00 - 15.00$ Hz                                     | 0.00 Hz                             | $\times$ | 030A                            |
| P <sub>2.11</sub> | Multi-step<br>frequency 1      | Multi-step<br>frequency 1      |                                                       | 5.00 Hz                             |          | 030B                            |
| P <sub>2.12</sub> | Multi-step<br>frequency 2      | Multi-step<br>frequency 2      |                                                       | 10.00<br>Hz                         | $\circ$  | 030C                            |
| P <sub>2.13</sub> | Multi-step<br>frequency 3      | Multi-step<br>frequency 3      | 0.00                                                  | 15.00<br>Hz<br>20.00<br>Hz<br>30.00 |          | 030D                            |
| P <sub>2.14</sub> | Multi-step<br>frequency 4      | Multi-step<br>frequency 4      | Maximum                                               |                                     |          | 030E                            |
| P <sub>2.15</sub> | Multi-step<br>frequency 5      | Multi-step<br>frequency 5      | frequency                                             | Hz<br>40.00                         |          | 030F                            |
| P <sub>2.16</sub> | Multi-step<br>frequency 6      | Multi-step<br>frequency 6      |                                                       | Hz<br>50.00                         |          | 0310                            |
| P <sub>2.17</sub> | Multi-step<br>frequency 7      | Multi-step<br>frequency 7      |                                                       | Hz                                  |          | 0311                            |
| P <sub>2.18</sub> | Acc time 2                     | Acc time2                      |                                                       | 3022G/<br>3030P                     |          | 0312                            |
| P <sub>2.19</sub> | Dec time2                      | Dec time2                      | 3132G/3160P                                           | <sub>or</sub>                       |          | 0313                            |
| P <sub>2.20</sub> | Acc time3                      | Acc time3                      | or below:<br>$0.1 \sim 3600s$                         | below:<br>6.0s                      |          | 0314                            |
| P <sub>2.21</sub> | Dec time3                      | Dec time3                      | 3160G/3185P<br>or above:                              | 3030G/<br>3037P                     | $\circ$  | 0315                            |
| P <sub>2.22</sub> | Acc time4                      | Acc time4                      | $1.0 \sim 3600s$                                      | or                                  |          | 0316                            |
| P <sub>2.23</sub> | Dec time4                      | Dec time4                      |                                                       | above:<br>20.0s                     |          | 0317                            |
| P <sub>2.24</sub> | Fan control<br>mode            | Fan control<br>mode            | Automatic<br>0:<br>mode<br>1: Run always<br>in power. | $\boldsymbol{0}$                    | $\times$ | 0318                            |

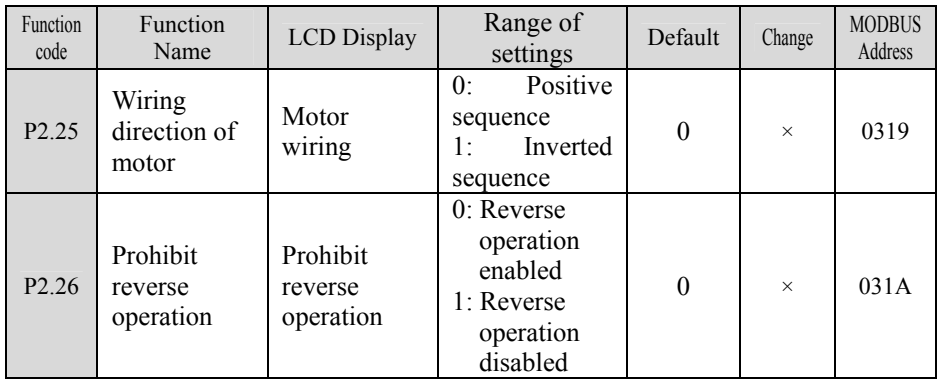

# P3:I/O Terminal control

This page only for 3004GB and below

| Function<br>code | Function<br>Name             | <b>LCD</b><br>Display        | Range of settings                                                                  | Default | Change   | <b>MODBUS</b><br>Address |
|------------------|------------------------------|------------------------------|------------------------------------------------------------------------------------|---------|----------|--------------------------|
| P3.00            | Terminal<br>function<br>mode | Terminal<br>function<br>mode | $0$ : Close valid<br>1: Open valid<br>(Normally open<br>/close is not<br>limited.) | 0       | $\times$ | 0400                     |

This page only for 3004GB and below

| Function<br>code | Function<br>Name                                           | <b>LCD</b><br>Display      | Range of settings                                                                                                    | Default | Change   | <b>MODBUS</b><br>Address |
|------------------|------------------------------------------------------------|----------------------------|----------------------------------------------------------------------------------------------------|---------|----------|--------------------------|
| P3.01            | Multi-fun<br>ction<br>input<br>selection<br>Terminal<br>X1 | Terminal<br>X1<br>function | 0: NULL, No defined<br>1: FWD: Running<br>Forward<br>2: REV: Running<br>Reverse<br>$3:$ RUN<br>4: F/R running<br>direction<br>5: HLD self-hold<br>selection<br>6: RST reset<br>7: FC Setting<br>frequency selection<br>8: FJOG(JOG FWD)<br>9: RJOG(JOG REV)<br>10:UP<br>11:DOWN<br>12: UP/DOWN Reset<br>13: FRE<br>Coast-to-stop<br>14: Forced outage<br>(According to Dec<br>time4) 15: DC<br>injection braking<br>16: Acc/Dec prohibit<br>17: Ac drive running<br>prohibit<br>18: S1 Multi-step<br>Speed 1<br>19: S2 Multi-step<br>Speed 2<br>20: S3 Multi-step<br>Speed 3<br>21: S4 Multi-step | 1       | $\times$ | 0401                     |

#### This page only for 3004GB and below

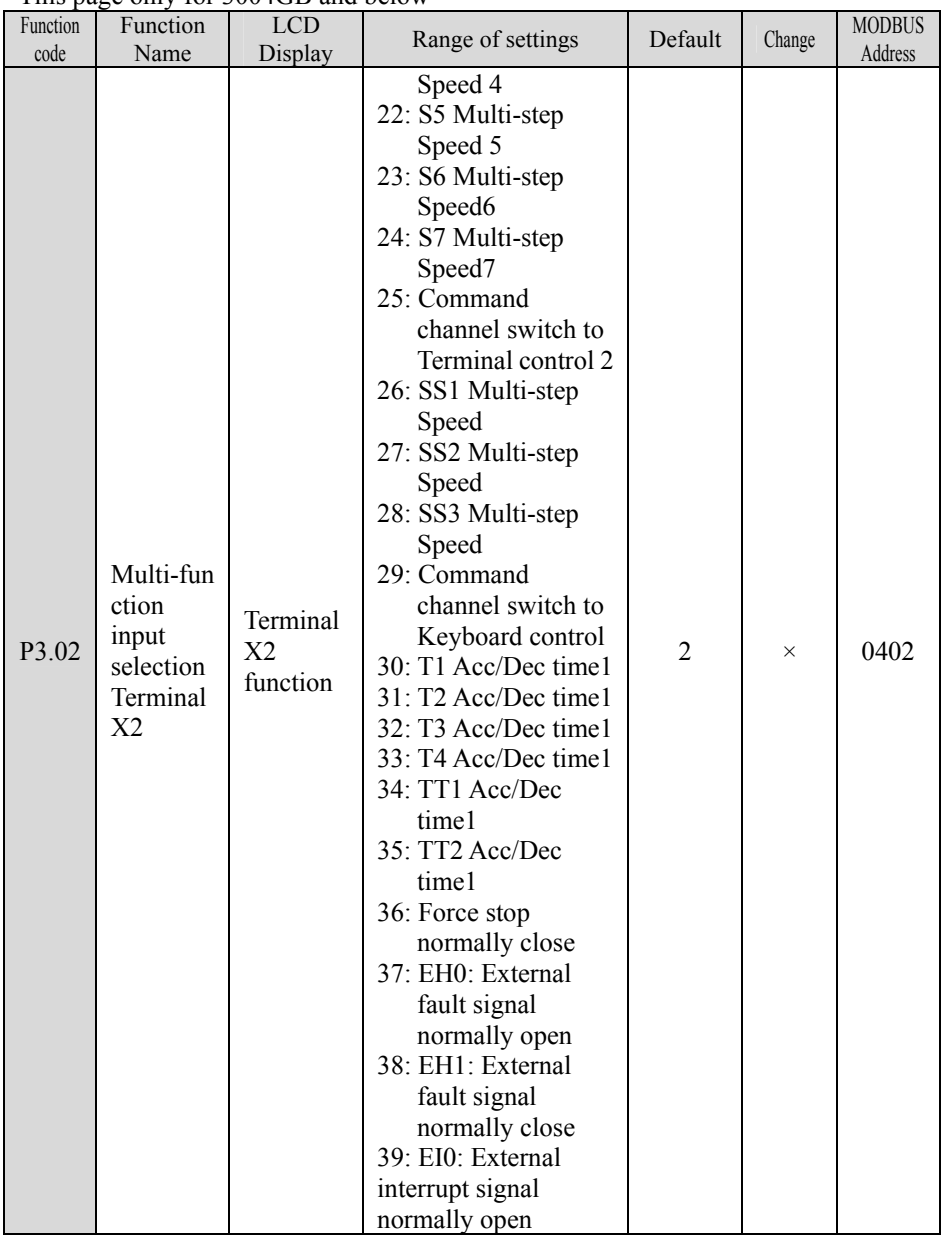
This page only for 3004GB and below

| Function<br>code | Function<br>Name                                                       | <b>LCD</b><br>Display                  | Range of settings                                                                                                    | Default        | Change   | <b>MODBUS</b><br>Address |
|------------------|------------------------------------------------------------------------|----------------------------------------|----------------------------------------------------------------------------------------------------|----------------|----------|--------------------------|
| P3.03            | Multi-fun<br>ction<br>input<br>selection<br>Terminal<br>X <sub>3</sub> | Terminal<br>X <sub>3</sub><br>function | 40: EI1: External<br>interrupt signal<br>normally close<br>41: Reserved<br>42: Start PLC<br>operation<br>43: Pause the PLC<br>operating<br>44: Reset PLC stop<br>status<br>45: Start Wobble<br>frequency<br>operating<br>46: Reset the Wobble<br>frequency<br>operating status<br>47: Start PID<br>operation<br>48:Reserved<br>49: Timing drive<br>input<br>50: Counter trig<br>signal input<br>51: Counter clear<br>52: Actual Length<br>clear<br>53:<br>units<br>Timing<br>chose | 37             | $\times$ | 0403                     |
| P3.04            | Multi-fun<br>ction<br>input<br>selection<br>Terminal<br>X <sub>4</sub> | Terminal<br>X <sub>4</sub><br>function | $0$ ~53: Ibid<br>54: PUL: Pulse input<br>(If have 2 signals<br>input, follow X4)<br>55: Single-phase<br>speed measuring<br>input (If have 2<br>signals input,<br>follow X4)                                                                                                    | $\overline{0}$ | $\times$ | 0407                     |

| Function<br>code | Function<br>Name                                           | THIS page only for 500-OD and below<br><b>LCD</b><br>Display | Range of settings                                                                                                    | Default          | Change   | <b>MODBUS</b><br>Address |
|------------------|------------------------------------------------------------|--------------------------------------------------------------|----------------------------------------------------------------------------------------------------|------------------|----------|--------------------------|
| P3.05            | Multi-fun<br>ction<br>input<br>selection<br>Terminal<br>X5 | Terminal<br>X5<br>function                                   | 56: Speed measuring<br>input SM1(only<br>for $X4$ )<br>57: Speed measuring<br>input SM2(only<br>for $X5$ )                                                                                                    | $\boldsymbol{0}$ | $\times$ | 0408                     |
| P3.06            | Reserved                                                   | Reserved                                                     | Reserved                                                                                                    | $\theta$         | $\times$ | 0406                     |
| P3.07            | Reserved                                                   | Reserved                                                     | Reserved                                                                                                    | $\boldsymbol{0}$ | $\times$ | 0407                     |
| P3.08            | Reserved                                                   | Reserved                                                     | Reserved                                                                                                    | $\boldsymbol{0}$ | $\times$ | 0408                     |
| P3.09            | Operatio<br>n mode<br>setup                                | Operatio<br>n mode<br>setup                                  | $0: 2$ -wire control<br>mode1<br>$1: 2$ -wire control<br>mode 2<br>2: 3-wire control<br>mode 1-self-hold<br>function (added<br>any terminal of<br>$X1-X5$<br>3: 3-wire control<br>mode 2-self-hold<br>function (added<br>any terminal of<br>$X1-X5$ | $\boldsymbol{0}$ | $\times$ | 0409                     |

This page only for 3004GB and below

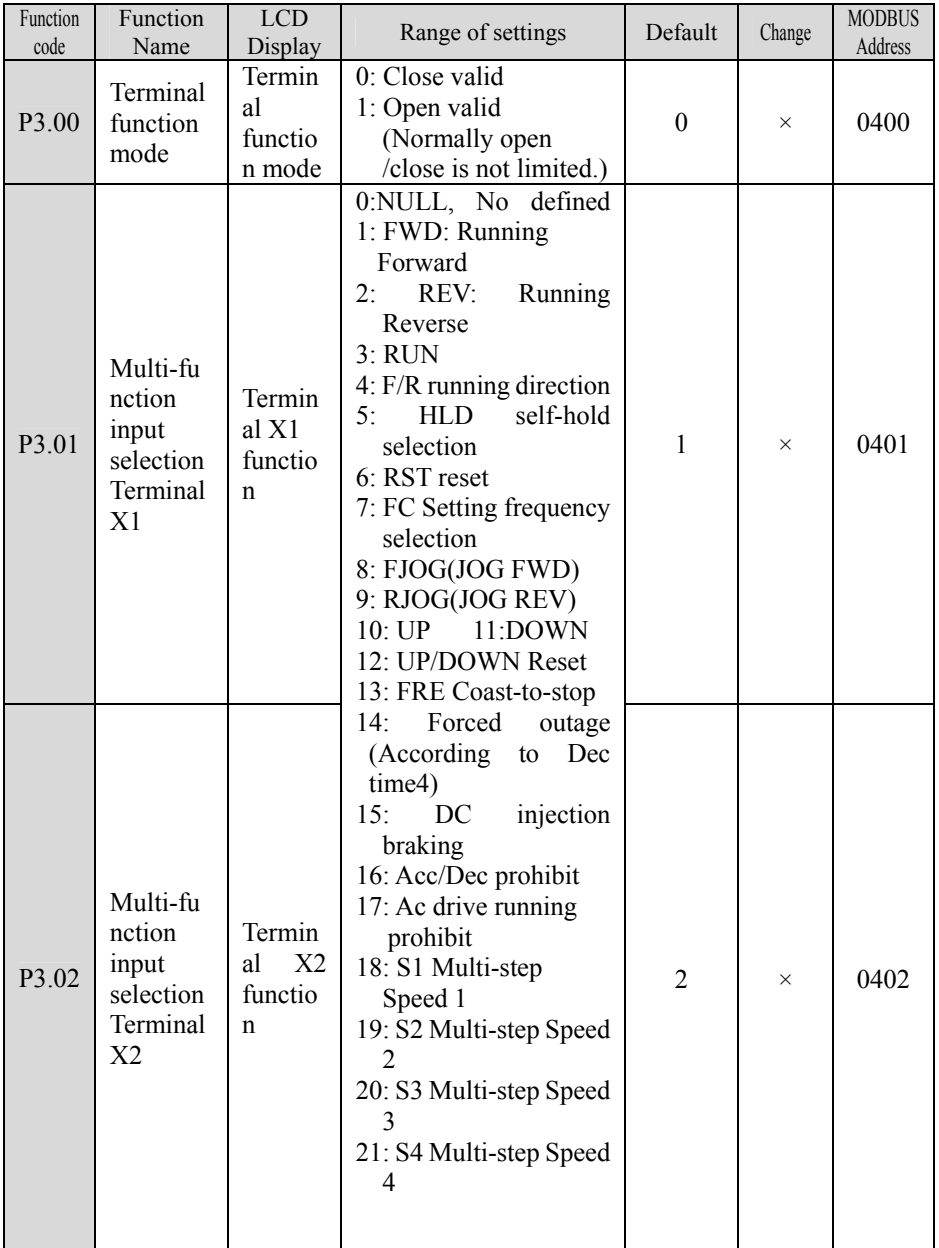

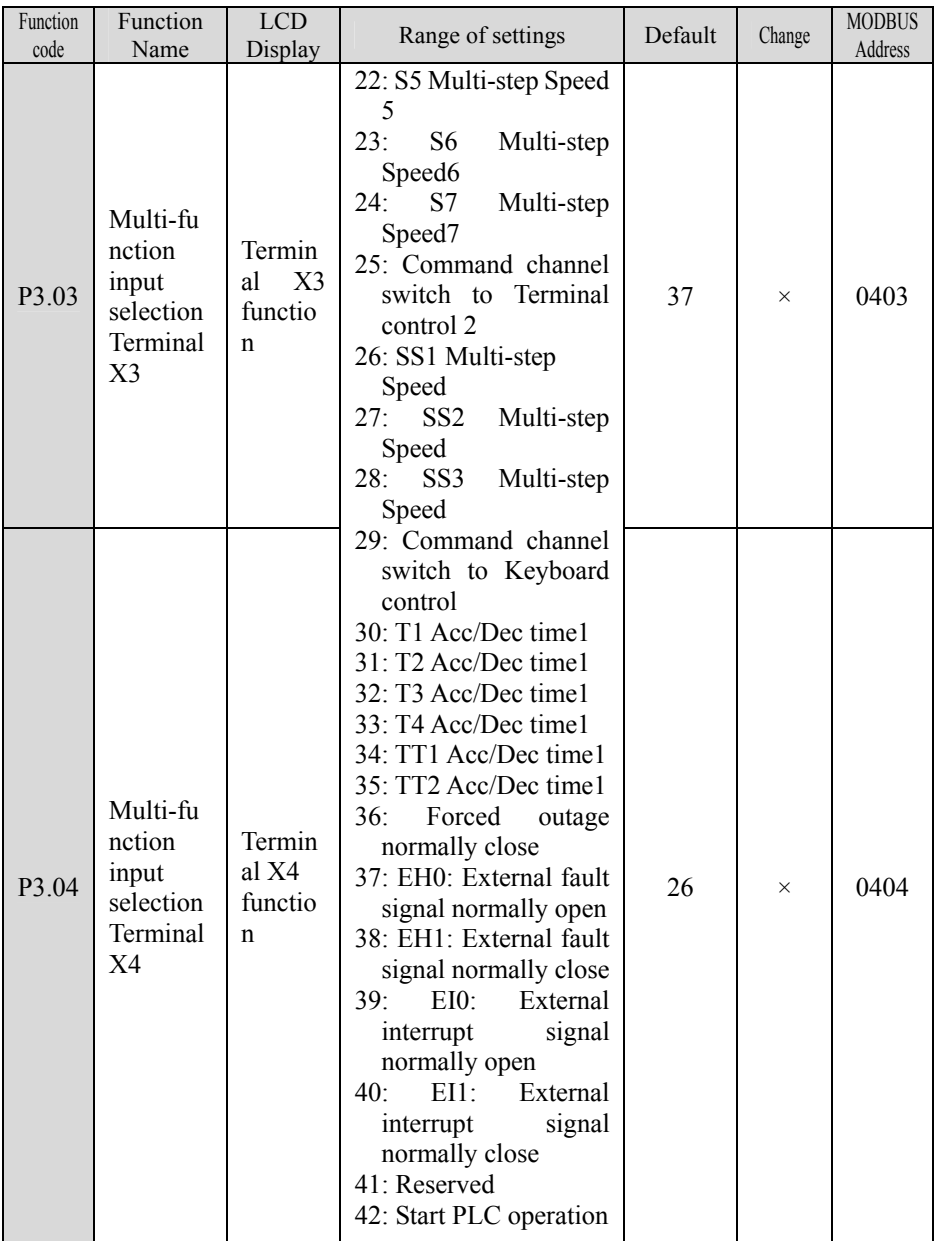

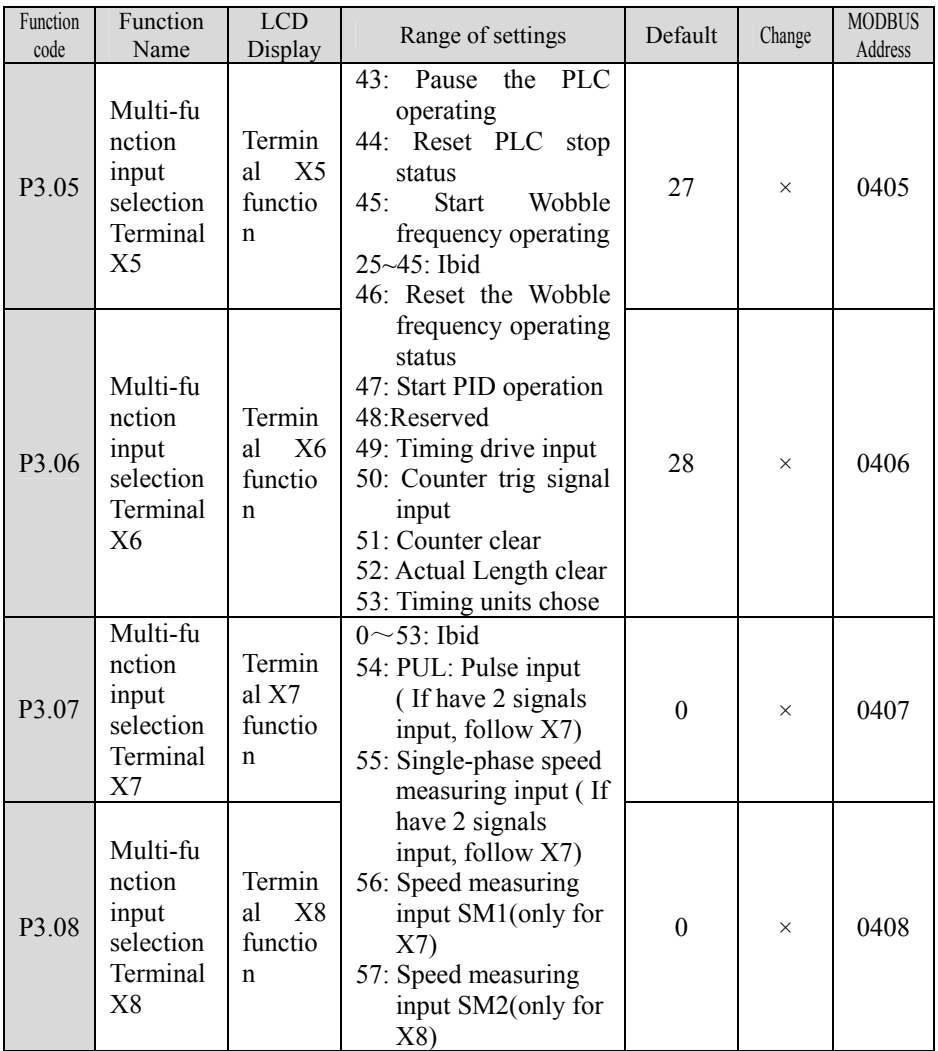

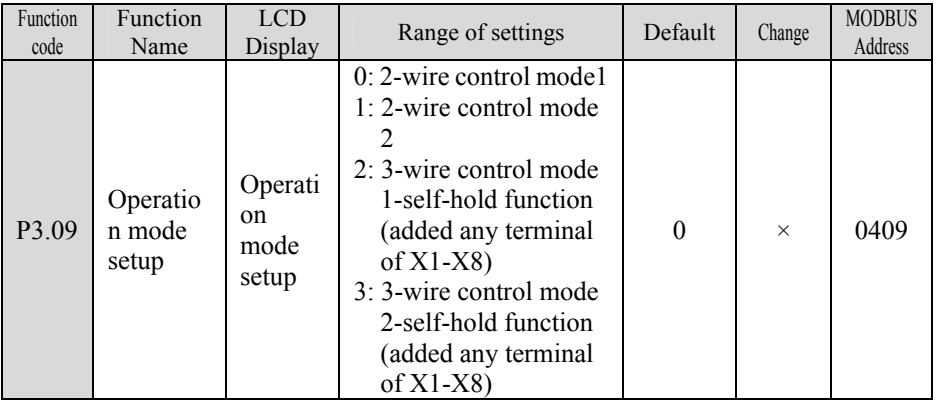

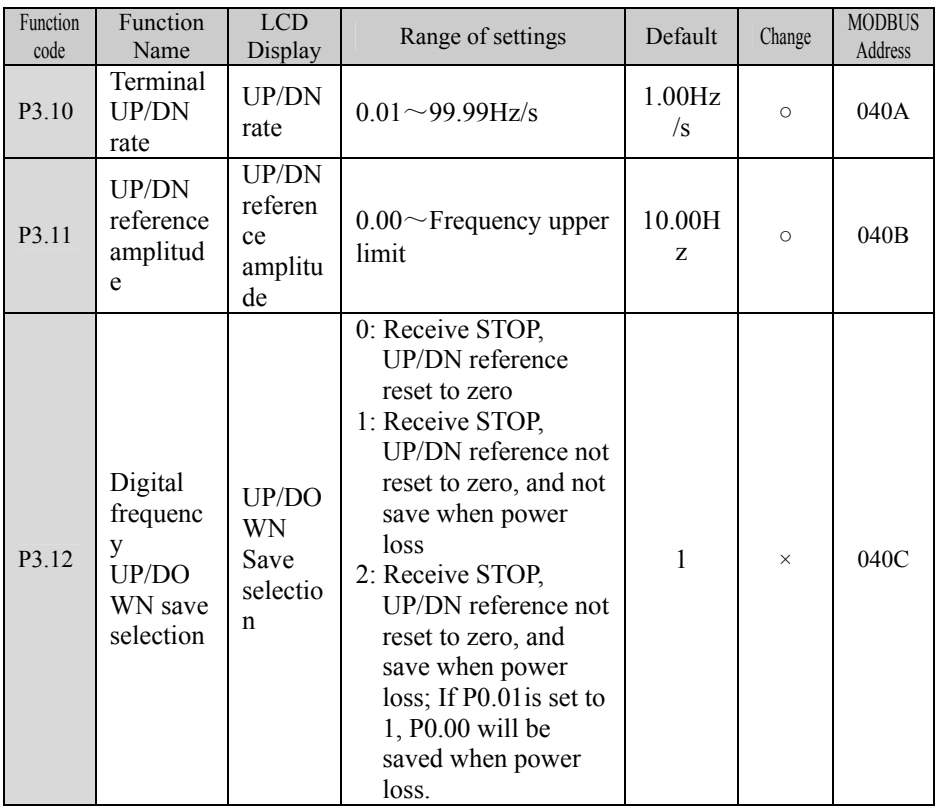

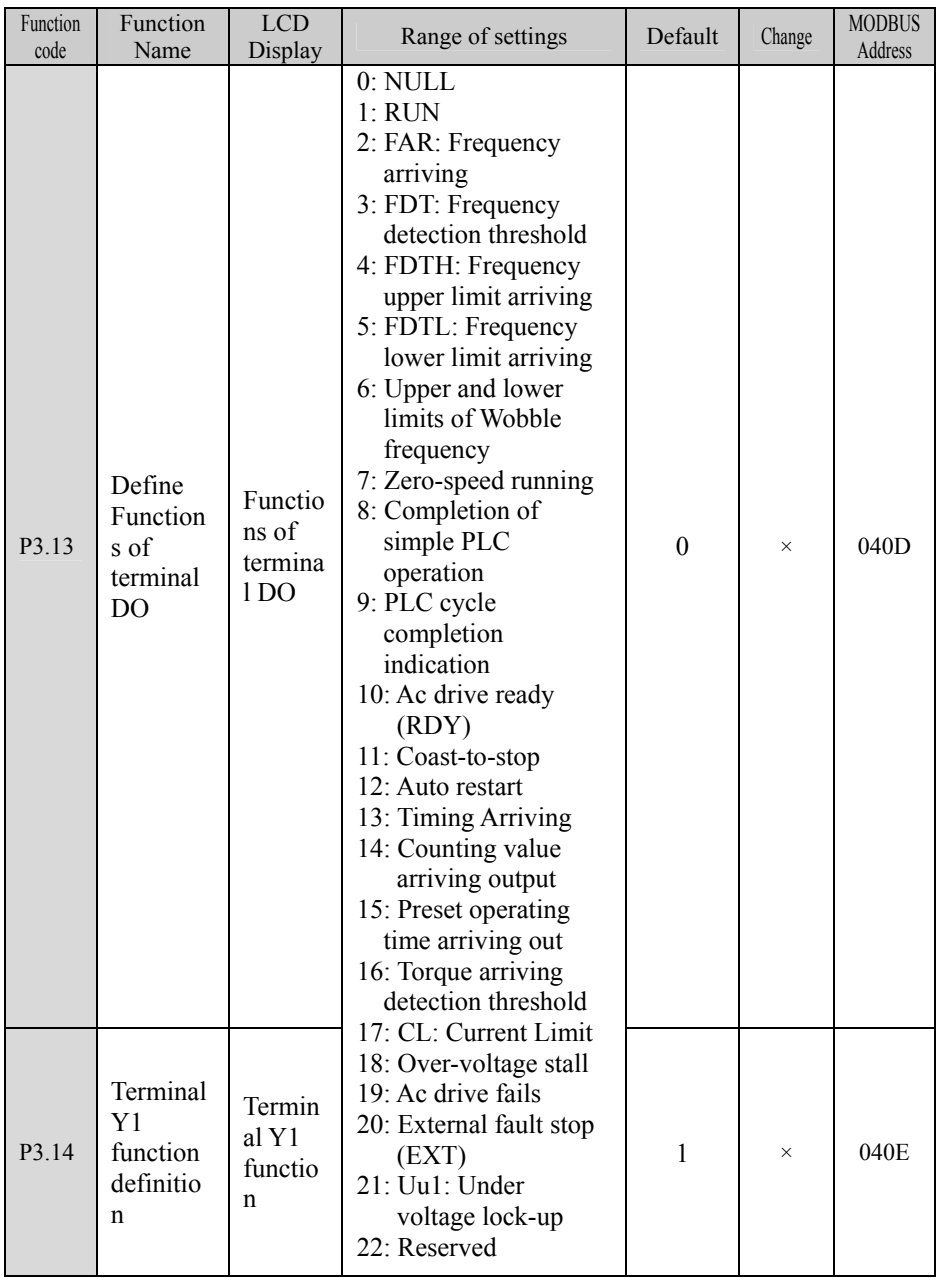

#### Function code **Function** Name LCD LCD Range of settings Default Change MODBUS Address P3.15 Terminal  $Y<sub>2</sub>$ function definitio n Termin al Y2 functio n 2  $\times$  040F P3.16 **Output** functions selection of relay 1 (TA/TB/ TC) Relay output 23: OLP: Overload signal 24: Analog signals1 abnormal 25: Analog signals2 abnormal  $26 \cdot$  STEP $\cdot$ Programming Running steps (only active to DO\Y1\Y2, and need to set P3.13, P3.14, P3.15 the same value as 26) 27: Fault type output (Only active to DO\Y1\Y2, and need to set P3.13, P3.14, P3.15 the same value as 27) 28: Fixed-length arrived, output a high level signals 29: Standby 30: Zero-speed running Note: Function code P3.14 and P3.15 can't be set, while 26 and27's output functions are reserved  $19 \times 0410$

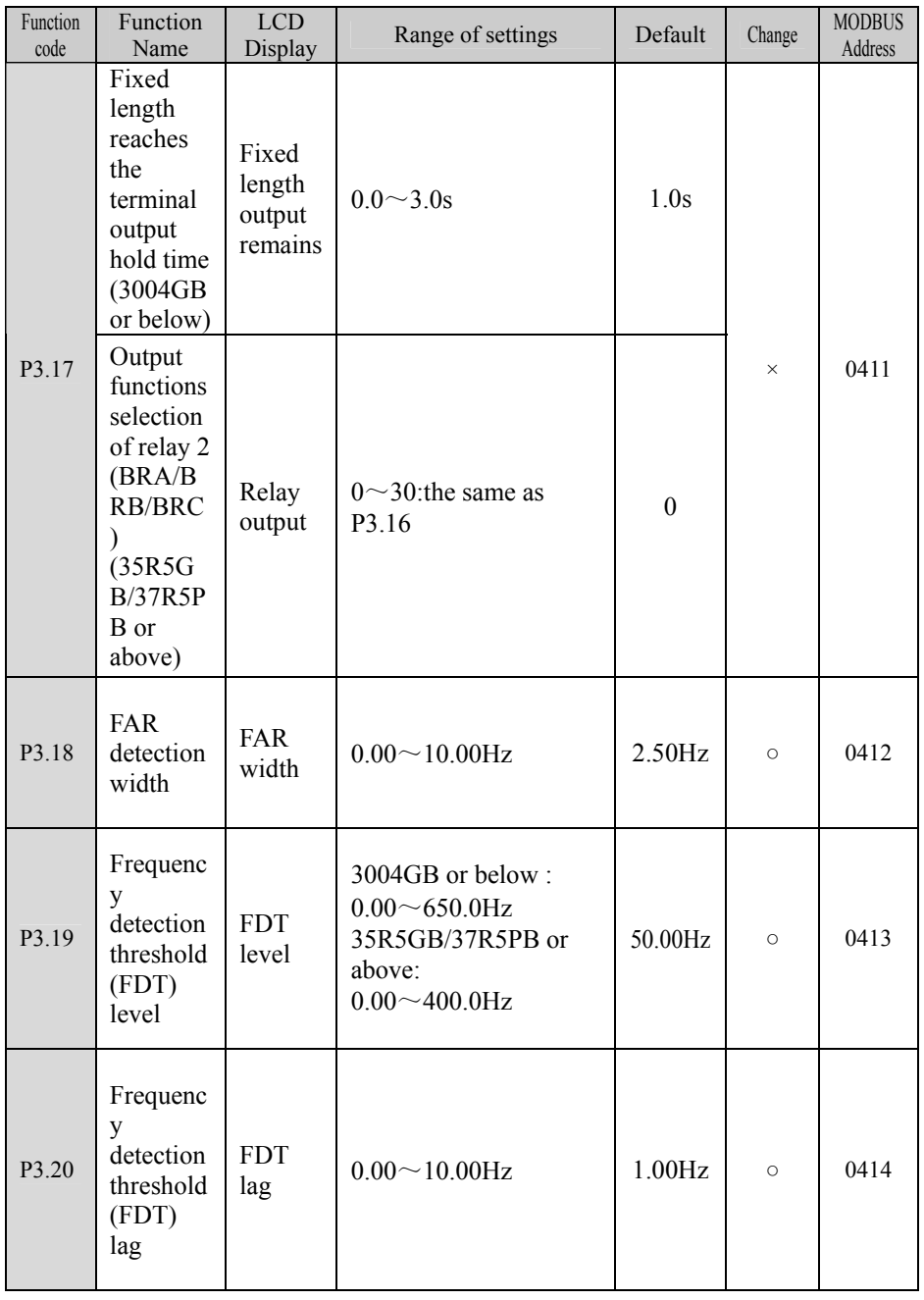

Chapter 4 Parameter Index

| Function<br>code | Function<br>Name                                                    | <b>LCD</b><br>Display                               | Range of settings  | Default      | Change   | <b>MODBUS</b><br>Address |
|------------------|---------------------------------------------------------------------|-----------------------------------------------------|--------------------|--------------|----------|--------------------------|
| P3.21            | Frequenc<br>y upper<br>limit<br>arriving<br>output<br>delay<br>time | Freque<br>ncy<br>upper<br>limit<br>output<br>delay  | $0.0 \sim 100.0s$  | 0.0s         | $\circ$  | 0415                     |
| P3.22            | Frequenc<br>y lower<br>limit<br>arriving<br>output<br>delay<br>time | Freque<br>ncy<br>lower<br>limit<br>output<br>delay  | $0.0 \sim 100.0s$  | 0.0s         | $\circ$  | 0416                     |
| P3.23            | Torque<br>detection<br>reference                                    | Torque<br>detectio<br>$\mathsf{n}$<br>referen<br>ce | $0.0 \sim 200.0\%$ | 100.0%       | $\circ$  | 0417                     |
| P3.24            | Preset<br>Count<br>value                                            | Preset<br>Count<br>value                            | $0 - 9999$         | $\mathbf{0}$ | $\circ$  | 0418                     |
| P3.25            | Preset<br>Timing<br>arriving                                        | Preset<br>Timing<br>arriving                        | $0.0 \sim 6553.0s$ | 0.0s         | $\circ$  | 0419                     |
| P3.26            | Preset<br>operating<br>time                                         | Preset<br>operati<br>ng time                        | $0 - 65530h$       | 65530h       | $\times$ | 041A                     |

P4: Analog and Pulse Function Function code Function Name LCD LCD Range of settings Default Change MODBUS Address P4.00 Analog Nonlinea r Selection Analog Nonlinear Selection 0:None 1:AI1 2:AI2 3: Pulse  $\begin{vmatrix} 0 & x \\ 0 & x \end{vmatrix}$  = 0500 P4.01 Min analog value Input 1 (AI1 Terminal  $\lambda$ Min analog value 1  $\begin{array}{|l|l|} \hline 0.00 & 0.00 & 0.03 \\ \hline \hline \end{array}$  0.10V  $\begin{array}{|l|l|} \hline 0.00 & 0.00 \\ \hline \end{array}$  0.10V  $\begin{array}{|l|l|} \hline 0.00 & 0.001 \\ \hline \end{array}$ P<sub>4</sub>.02 Physical value 1 correspo nding to Min analog value Input Physical value 1 correspond ing to Min  $0.0 \sim 100.0\%$  0.0% 0.0502 P4.03 Max analog value Input 1 (AI1) Max analog value1  $P4.01 \sim 10.00V$  10.00V  $\circ$  0503 P4.04 Physical value 1 correspo nding to Max analog value Input physical value 1 correspond ing to Max  $0.0 \sim 100.0\%$  100.0% · 0.504 P4.05 Analog input filter time constant 1 (AI1 Terminal ) Analog input filter 1  $0.01 \sim 50.00$ s |  $0.05$ s |  $\circ$  | 0505

#### 83

Chapter 4 Parameter Index

| Function<br>code  | Function<br>Name                                                               | LCD<br>Display                                  | Range of settings   | Default | Change  | <b>MODBUS</b><br>Address |
|-------------------|--------------------------------------------------------------------------------|-------------------------------------------------|---------------------|---------|---------|--------------------------|
| P <sub>4.06</sub> | Min<br>analog<br>value<br>Input 2<br>(AI2)<br>Terminal<br>$\mathcal{E}$        | Min analog<br>value 2                           | $0.00 - P4.08$      | 0.10V   | $\circ$ | 0506                     |
| P4.07             | Physical<br>value 2<br>correspo<br>nding to<br>Min<br>analog<br>value<br>Input | physical<br>value 2<br>correspond<br>ing to Min | $0.0 \sim 100.0\%$  | $0.0\%$ | $\circ$ | 0507                     |
| P4.08             | Max<br>analog<br>value<br>Input 2<br>(AI2)                                     | Max<br>analog<br>value 2                        | $P4.06 \sim 10.00V$ | 10.00V  | $\circ$ | 0508                     |
| P <sub>4.09</sub> | Physical<br>value 2<br>correspo<br>nding to<br>Max<br>analog<br>value<br>Input | physical<br>value 2<br>correspond<br>ing to Max | $0.0 \sim 100.0\%$  | 100.0%  | $\circ$ | 0509                     |
| P4.10             | Analog<br>input<br>filter<br>time<br>constant<br>2(AI2)<br>Terminal            | Analog<br>input filter<br>$\overline{2}$        | $0.01 - 50.00s$     | 0.05s   | $\circ$ | 050A                     |

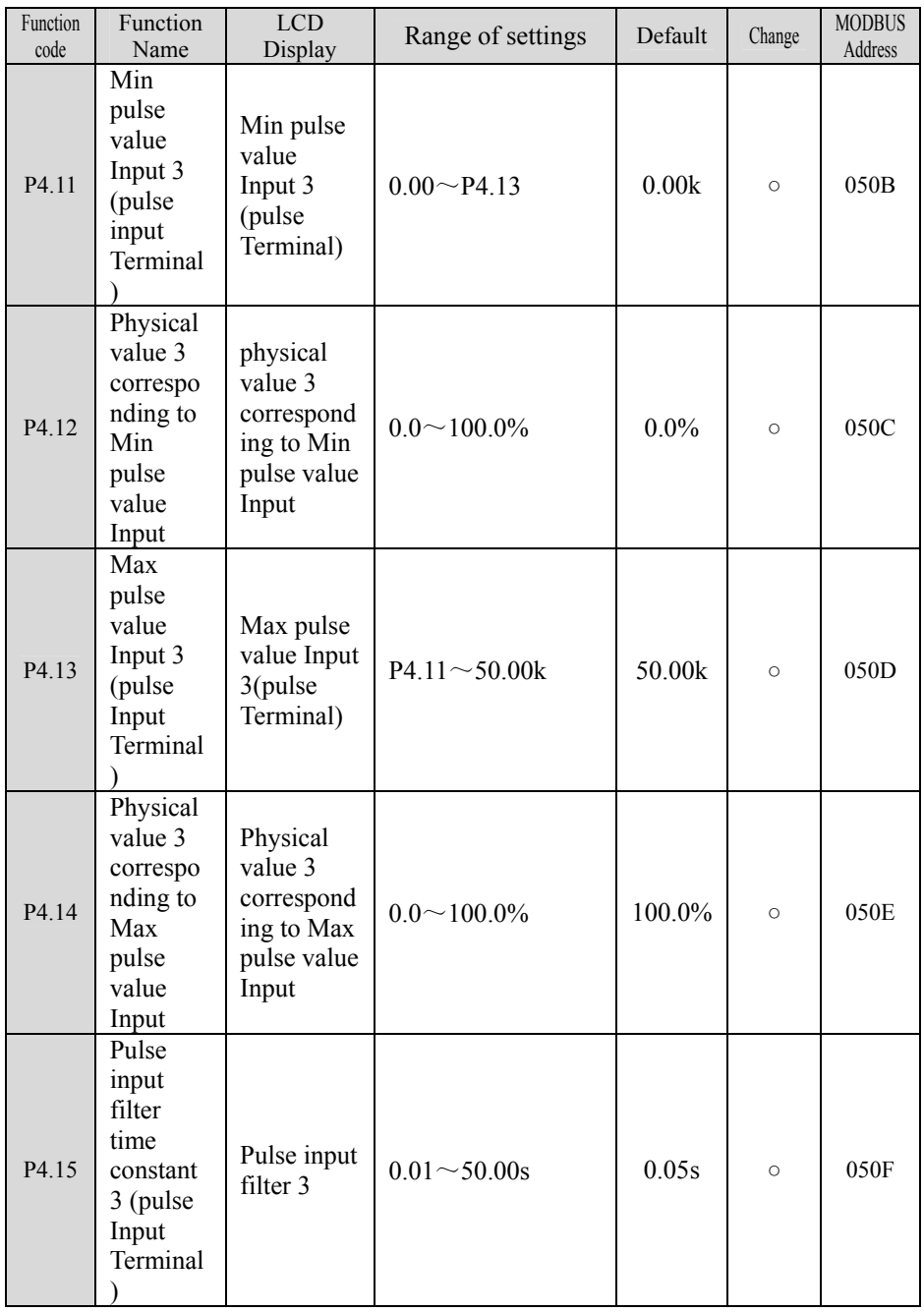

#### Function code Function Name  $LOD$ LCD Range of settings Default Change MODBUS Address  $P4.16$  PG Pulse Range PG Pulse Range  $1\sim9999$  1024  $\circ$  0510 P4.17 AO1 function definitio n AO1termin AOTechnic 1: Output current  $r \times 0.511$ <br>al output  $(0~2*$  ac drive P4.18 AO2 function definitio n AO2termin al output  $\begin{vmatrix} 0 & -2 & 0 & 0 & 0 \\ 0 & -2 & 0 & 0 & 0 \\ 0 & 0 & 0 & 0 & 0 \\ 0 & 0 & 0 & 0 & 0 \\ 0 & 0 & 0 & 0 & 0 \\ 0 & 0 & 0 & 0 & 0 \\ 0 & 0 & 0 & 0 & 0 \\ 0 & 0 & 0 & 0 & 0 \\ 0 & 0 & 0 & 0 & 0 \\ 0 & 0 & 0 & 0 & 0 \\ 0 & 0 & 0 & 0 & 0 \\ 0 & 0 & 0 & 0 & 0 \\ 0 & 0 & 0 & 0 & 0 \\ 0 & 0 & 0 &$  $P4.19$  DO output DO output 0: Output frequency before compensation  $(0 \sim Max$ Frequency) 1: Output current rated current) 2: Output voltage (0~Max Voltage) 3: PID feed  $(0 \sim 10V)$ 4: PID feedback  $(0 \sim 10V)$ 5: Adjust signals (5V) 6: Output torque  $(0\sim2^*$ ac drive 7: Output power  $(0\sim2*$ Ac drive rated power) 8: Bus voltage  $(0 \sim 1000 \text{V})$ 9: AI1 (0~10V) 10: AI2  $(0\sim10V/0\sim20mA)$ ) 11: Output frequency after compensation (0~maximum frequency) 12~14: Reserved 15: NULL  $11 \times 0513$

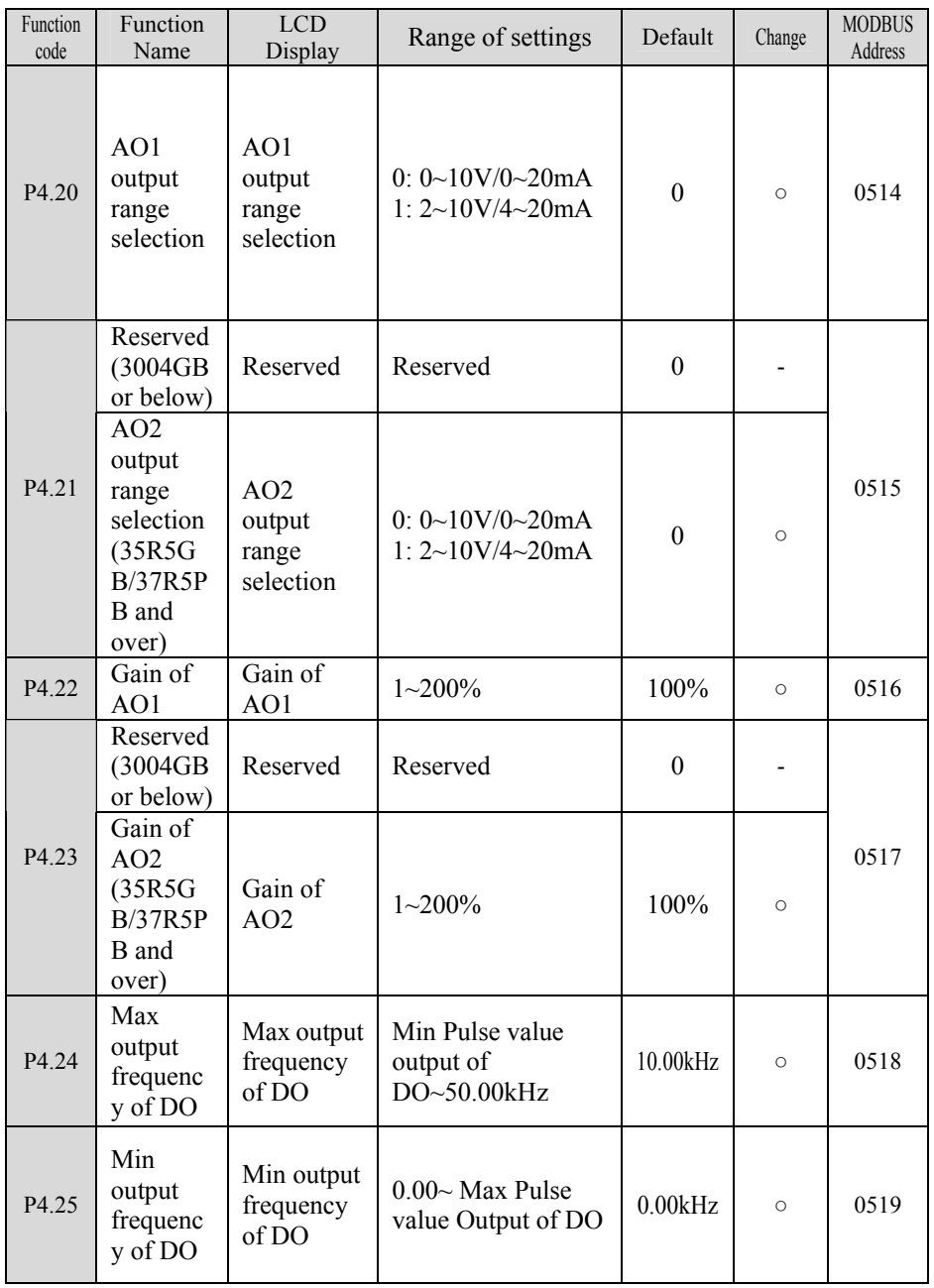

#### P5: PLC Operating

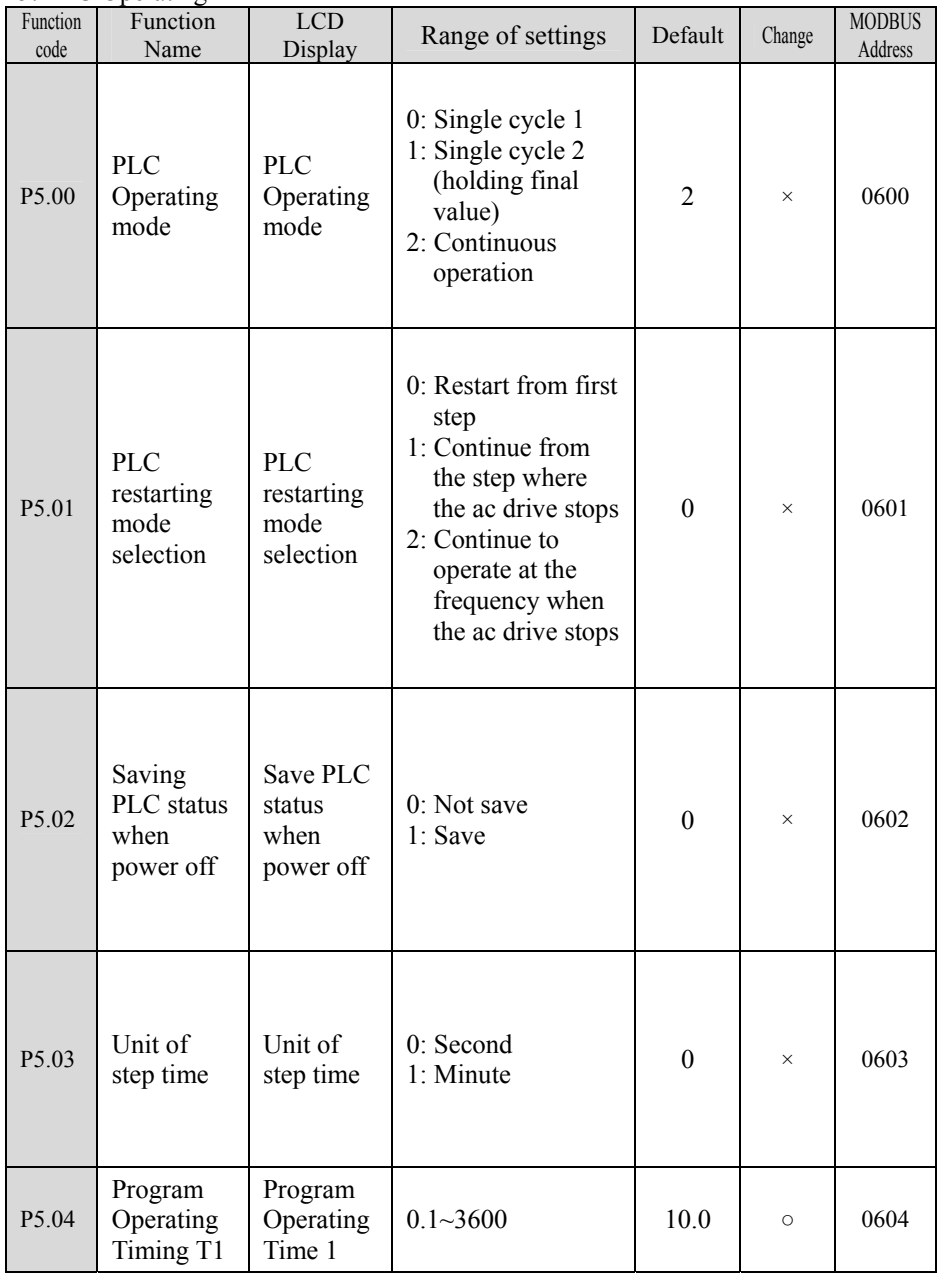

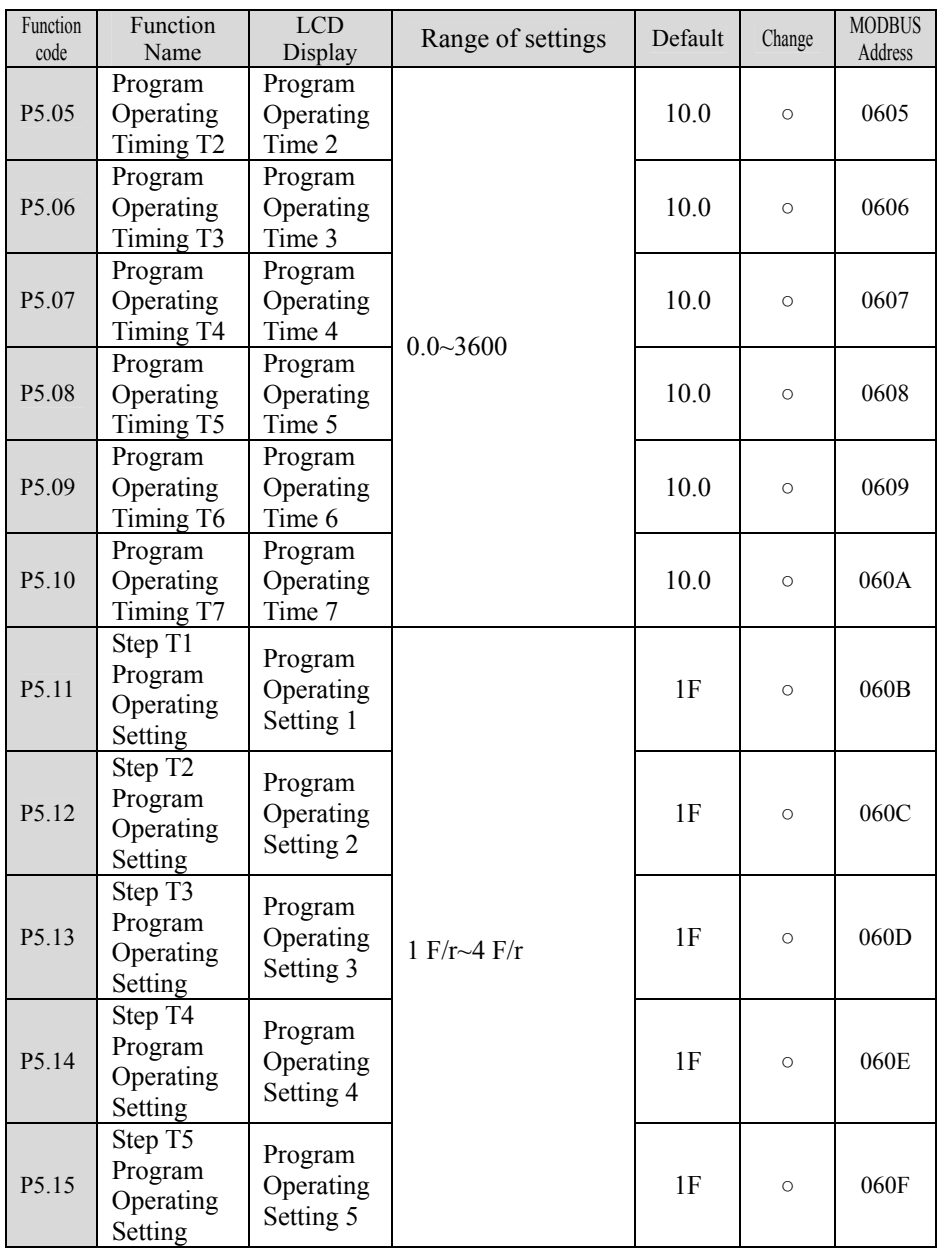

Chapter 4 Parameter Index

| Function<br>code  | Function<br>Name                                       | <b>LCD</b><br>Display             | Range of settings                                                                     | Default  | Change   | <b>MODBUS</b><br>Address |
|-------------------|--------------------------------------------------------|-----------------------------------|---------------------------------------------------------------------------------------|----------|----------|--------------------------|
| P <sub>5.16</sub> | Step T <sub>6</sub><br>Program<br>Operating<br>Setting | Program<br>Operating<br>Setting 6 |                                                                                       | 1F       | $\circ$  | 0610                     |
| P <sub>5.17</sub> | Step T7<br>Program<br>Operating<br>Setting             | Program<br>Operating<br>Setting 7 | 1 $F/r \sim 4 F/r$                                                                    | 1F       | $\circ$  | 0611                     |
| P <sub>5.18</sub> | PLC record<br>clear                                    | PLC<br>record<br>clear            | 0: Disable 1: Enable<br>(After zero-clearing)<br>this function code<br>reset to $0$ ) | $\Omega$ | $\times$ | 0612                     |
| P <sub>5.19</sub> | Record of<br>PLC steps                                 | Record of<br>PLC steps            | $0 - 7$                                                                               | $\theta$ | $\ast$   | 0613                     |
| P <sub>5.20</sub> | PLC.<br>operating<br>Time                              | <b>PLC</b><br>operating<br>Time   | $0.0 - 3600$                                                                          | 0.0      | $\ast$   | 0614                     |

### P6: Wobble Frequency Operating

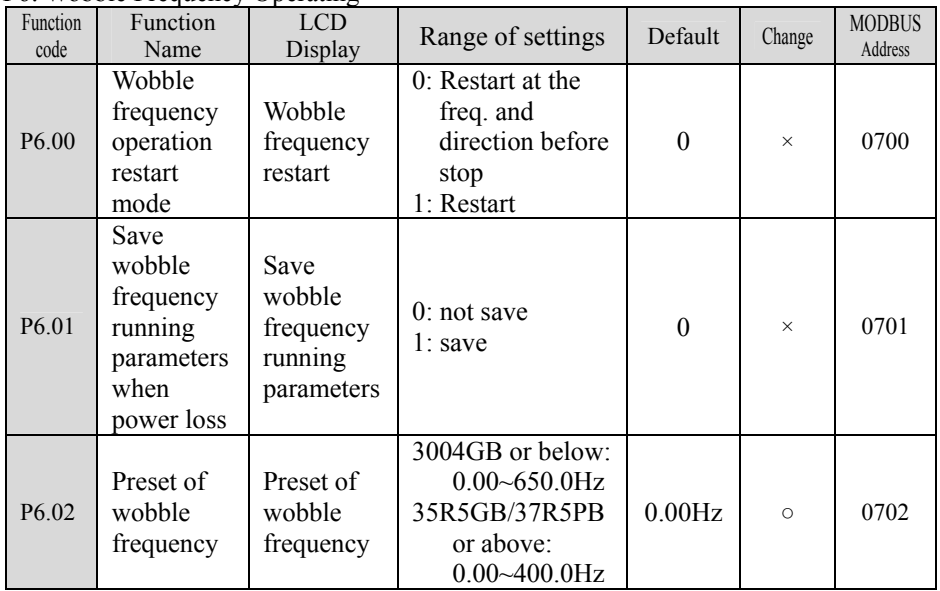

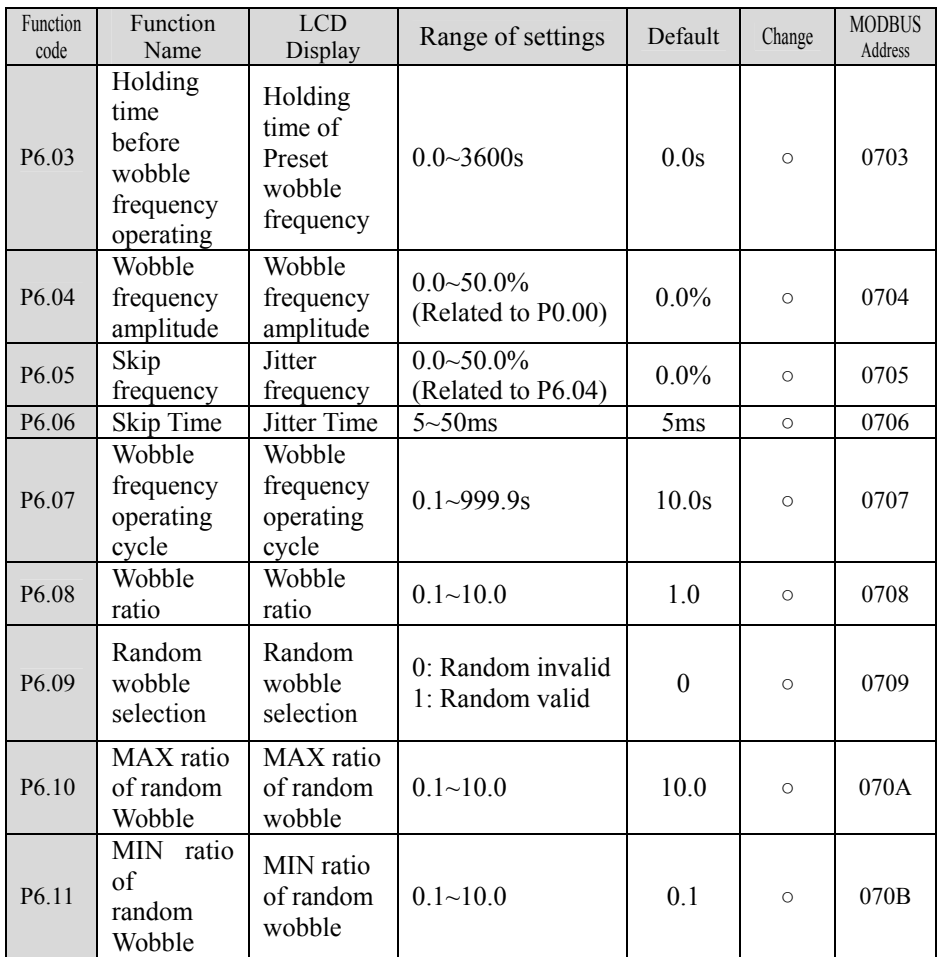

### P7: PID Control

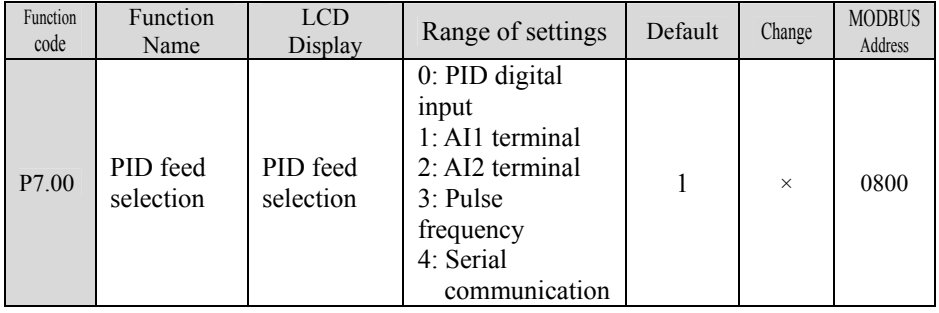

Chapter 4 Parameter Index

| Function<br>code | Function<br>Name                                  | LCD<br>Display                            | Range of settings                                                                                                    | Default      | Change         | <b>MODBUS</b><br>Address |
|------------------|---------------------------------------------------|-------------------------------------------|----------------------------------------------------------------------------------------------------|--------------|----------------|--------------------------|
| P7.01            | <b>PID</b><br>feedback<br>selection               | PID<br>feedback<br>selection              | 0: AI1 terminal<br>1: AI2 terminal<br>2: Serial<br>communication<br>3: Pulse feedback<br>$4:  AI1 - AI2 $<br>5: Reserved<br>7: MIN (AI1,<br>AI2)<br>8: MAX (AI1,<br>AI2)<br>$9:PG$ or<br>single-phase<br>speed<br>measuring<br>input | $\mathbf{1}$ | $\times$       | 0801                     |
| P7.02            | Analog<br>PID digital<br>feed                     | Analog<br>PID digital<br>feed             | $0.0 - 999.9$                                                                                                    | 0.0          | $\circ$        | 0802                     |
| P7.03            | Speed PID<br>feed                                 | Speed PID<br>feed                         | $0 \sim 24000$ rpm                                                                                                    | 0rpm         | $\circ$        | 0803                     |
| P7.04            | Reserved                                          | Reserved                                  | Reserved                                                                                                    | 1            | $\overline{a}$ | 0804                     |
| P7.05            | $\overline{PID}$<br>proportion<br>al gain<br>(KP) | PID<br>Proportiona<br>lity<br>Coefficient | $0.1 - 9.9$                                                                                                    | 1.0          | $\circ$        | 0805                     |
| P7.06            | PID<br>integration<br>time                        | PID<br>integration<br>time                | $0.00 - 100.0s$                                                                                                    | 10.00s       | $\circ$        | 0806                     |
| P7.07            | PID<br>differential<br>time                       | PID<br>differential<br>time               | $0.00 \sim 1.00$ s                                                                                                    | 0.00s        | $\circ$        | 0807                     |
| P7.08            | PID delay<br>time<br>constant                     | PID delay<br>time                         | $0.00 - 25.00s$                                                                                                    | 0.00s        | $\circ$        | 0808                     |
| P7.09            | Residual<br>margin                                | Residual<br>margin                        | $0.0 - 999.9$                                                                                                    | 0.2          | $\circ$        | 0809                     |
| P7.10            | PID adjust<br>characterist<br>ics                 | PID adjust<br>characterist<br>ics         | 0: Positive<br>1: Negative                                                                                                    | $\theta$     | $\times$       | 080A                     |

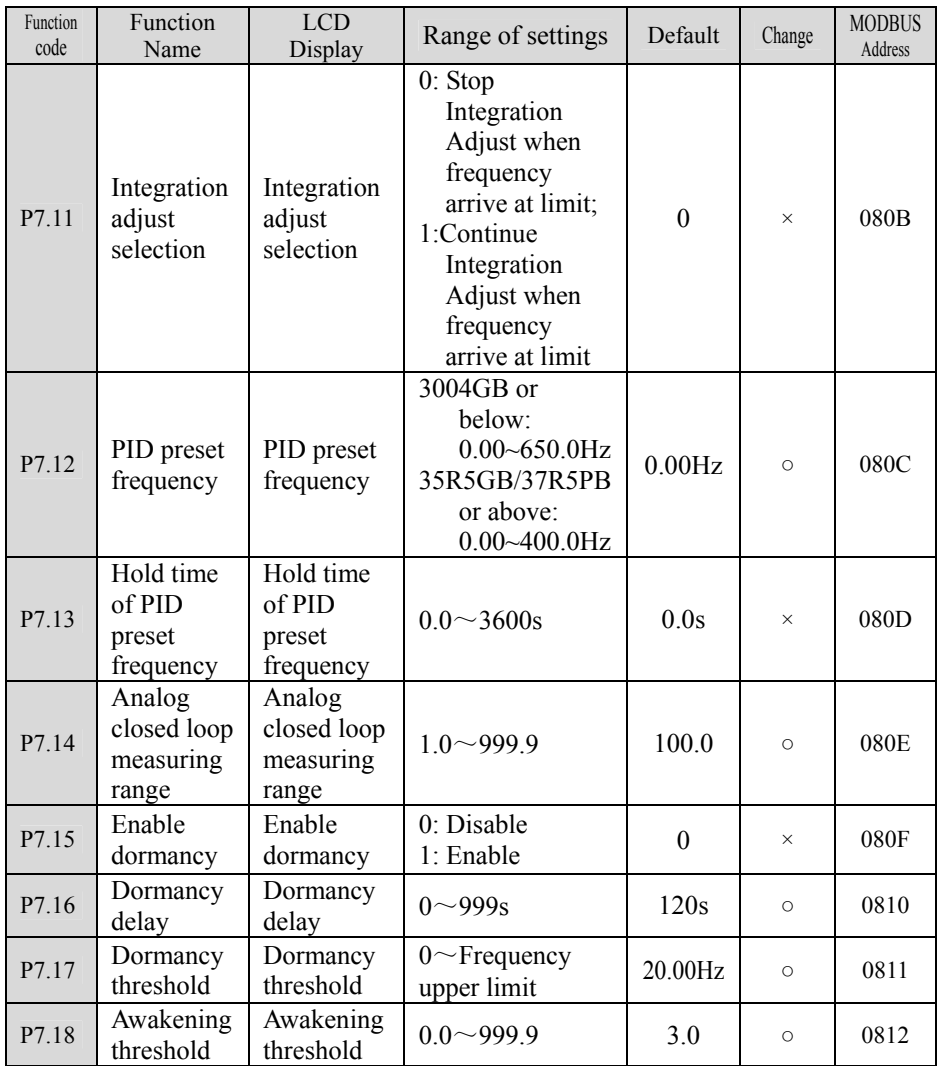

# Chapter 4 Parameter Index

#### P8: Fixed-length Function

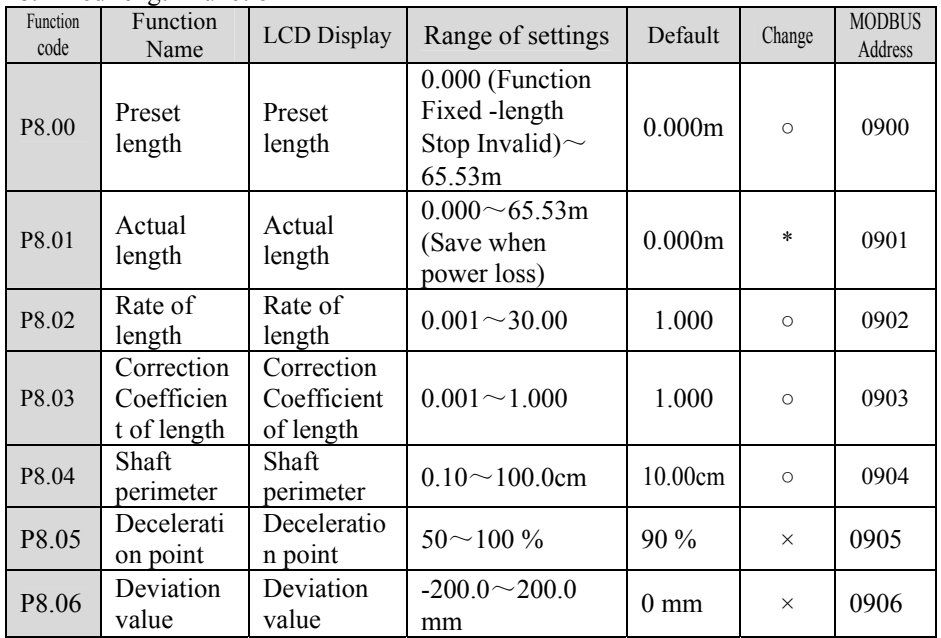

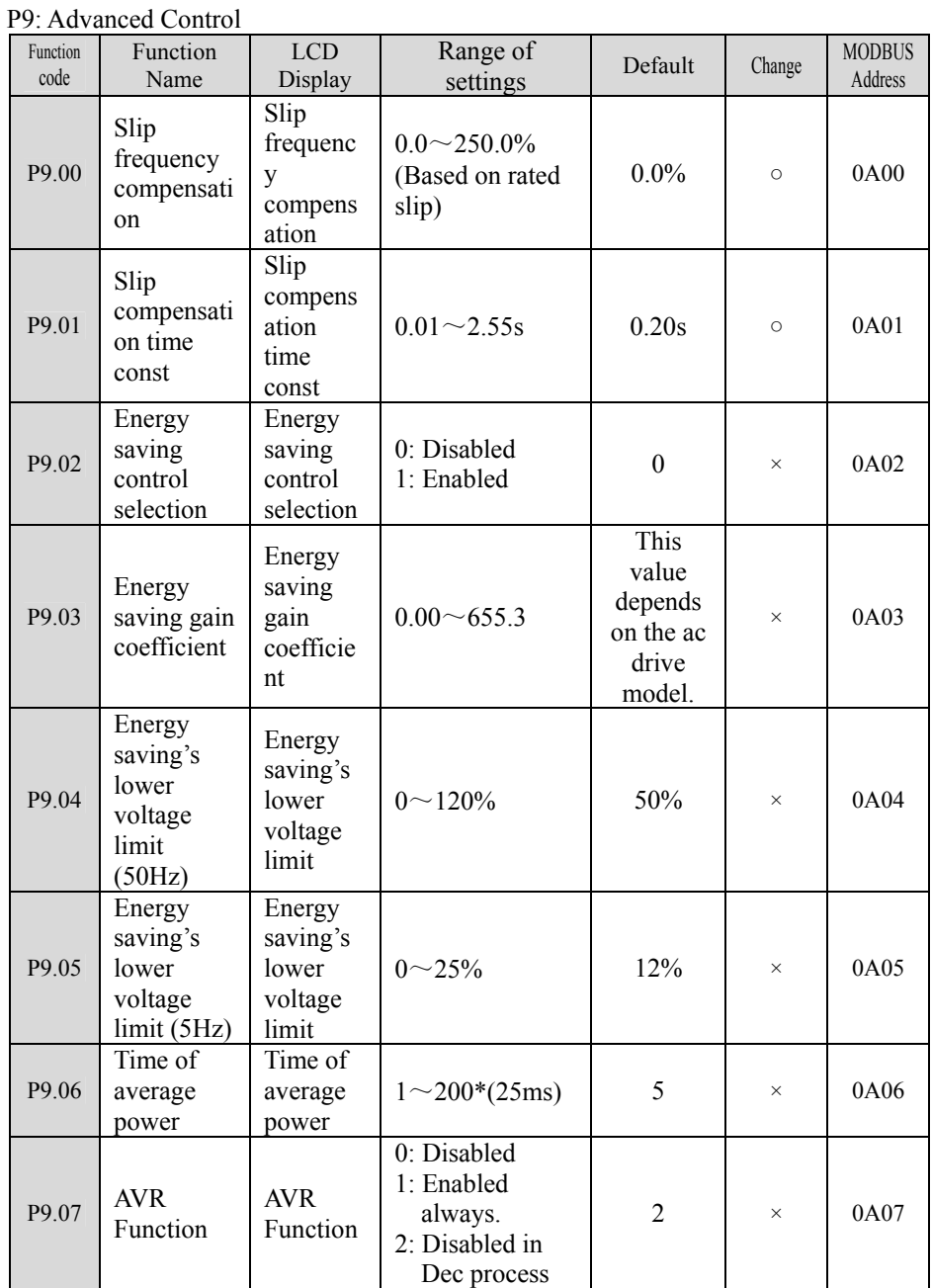

Chapter 4 Parameter Index

| Function<br>code  | Function<br>Name                          | <b>LCD</b><br>Display                         | Range of<br>settings                                   | Default  | Change   | <b>MODBUS</b><br>Address |
|-------------------|-------------------------------------------|-----------------------------------------------|--------------------------------------------------------|----------|----------|--------------------------|
| P <sub>9.08</sub> | Over<br>modulation<br>enable              | Over<br>modulati<br>on enable                 | 3004GB or<br>below: $0$<br>35R5GB/37R5P<br>B or above: | $\theta$ | $\times$ | 0A08                     |
| P9.09             | Drop<br>control<br>(load)<br>distribution | Drop<br>control<br>(load<br>distributi<br>on) | $0.00 \sim 10.00$ Hz                                   | 0.00Hz   | $\circ$  | 0A09                     |

#### PA: Motor's Parameters

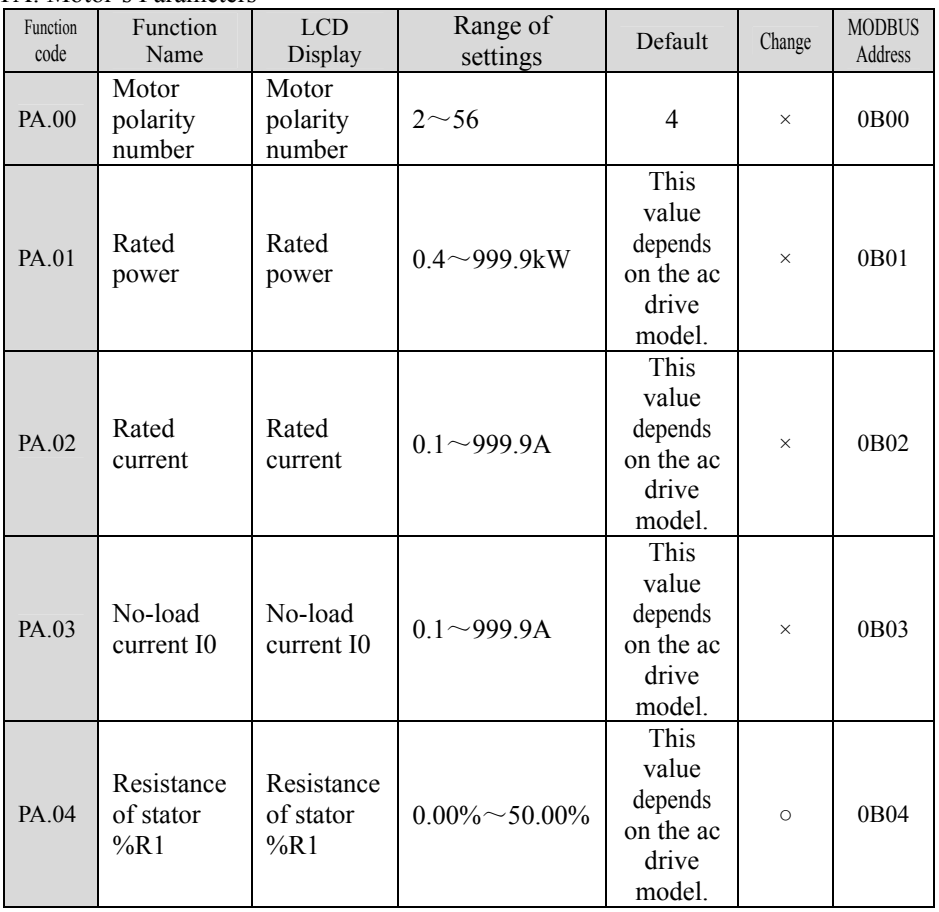

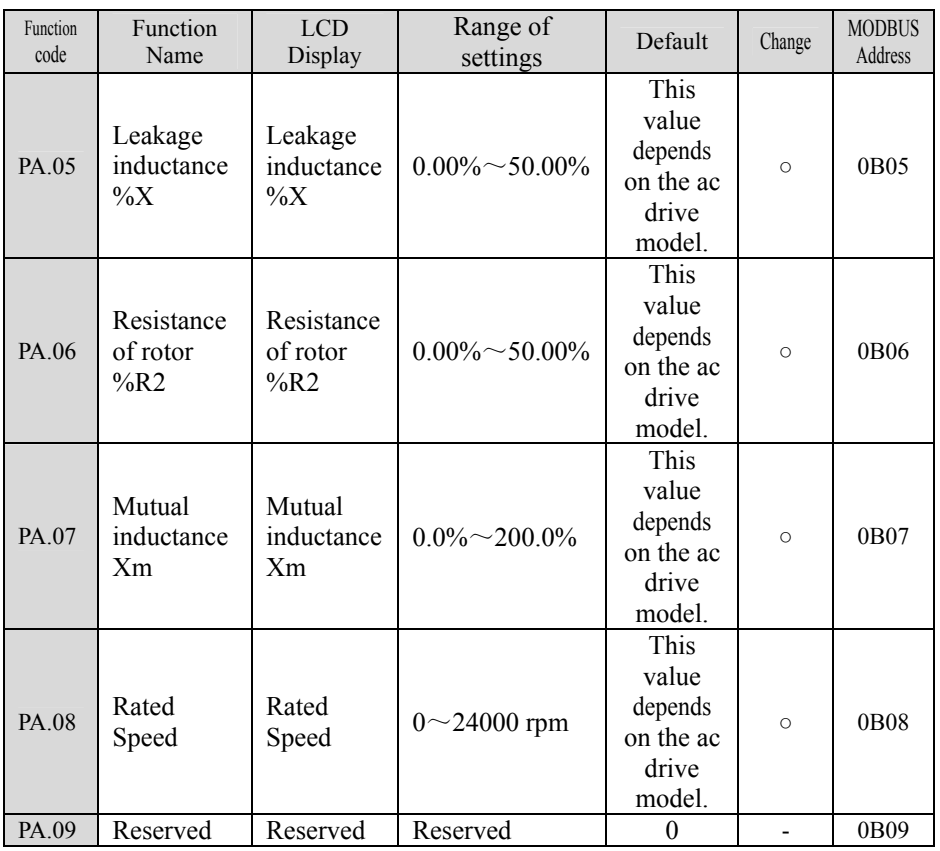

# Pb: MODBUS Communication

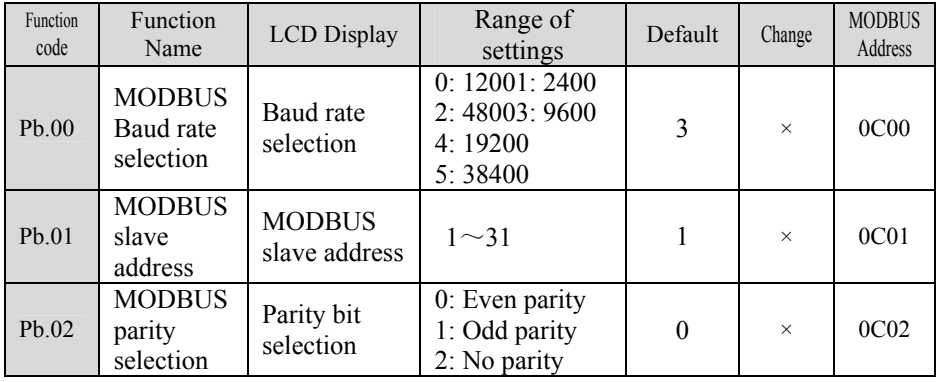

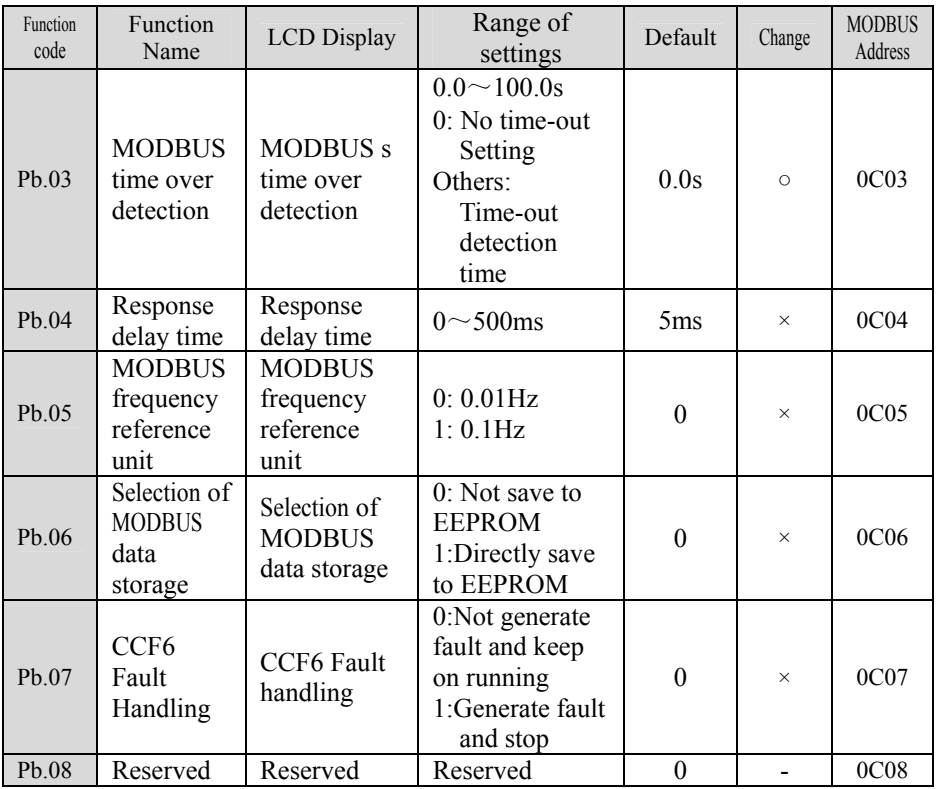

#### PC: Display Control

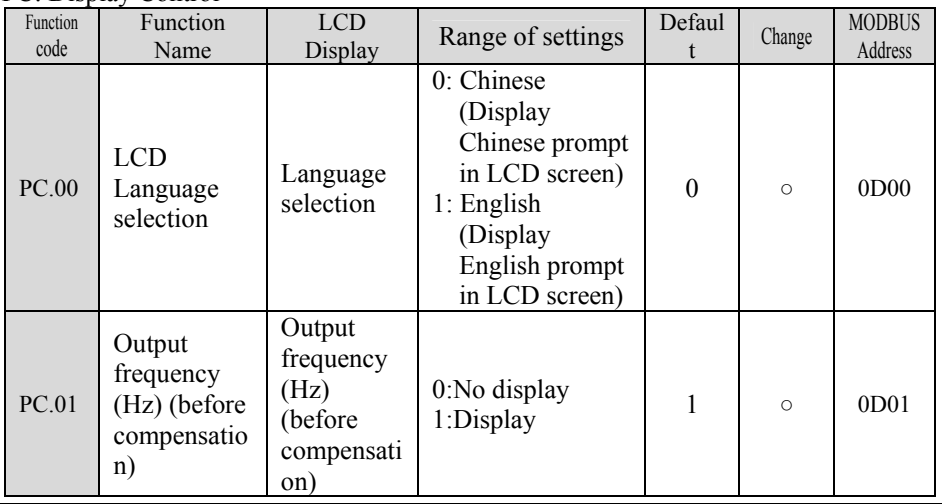

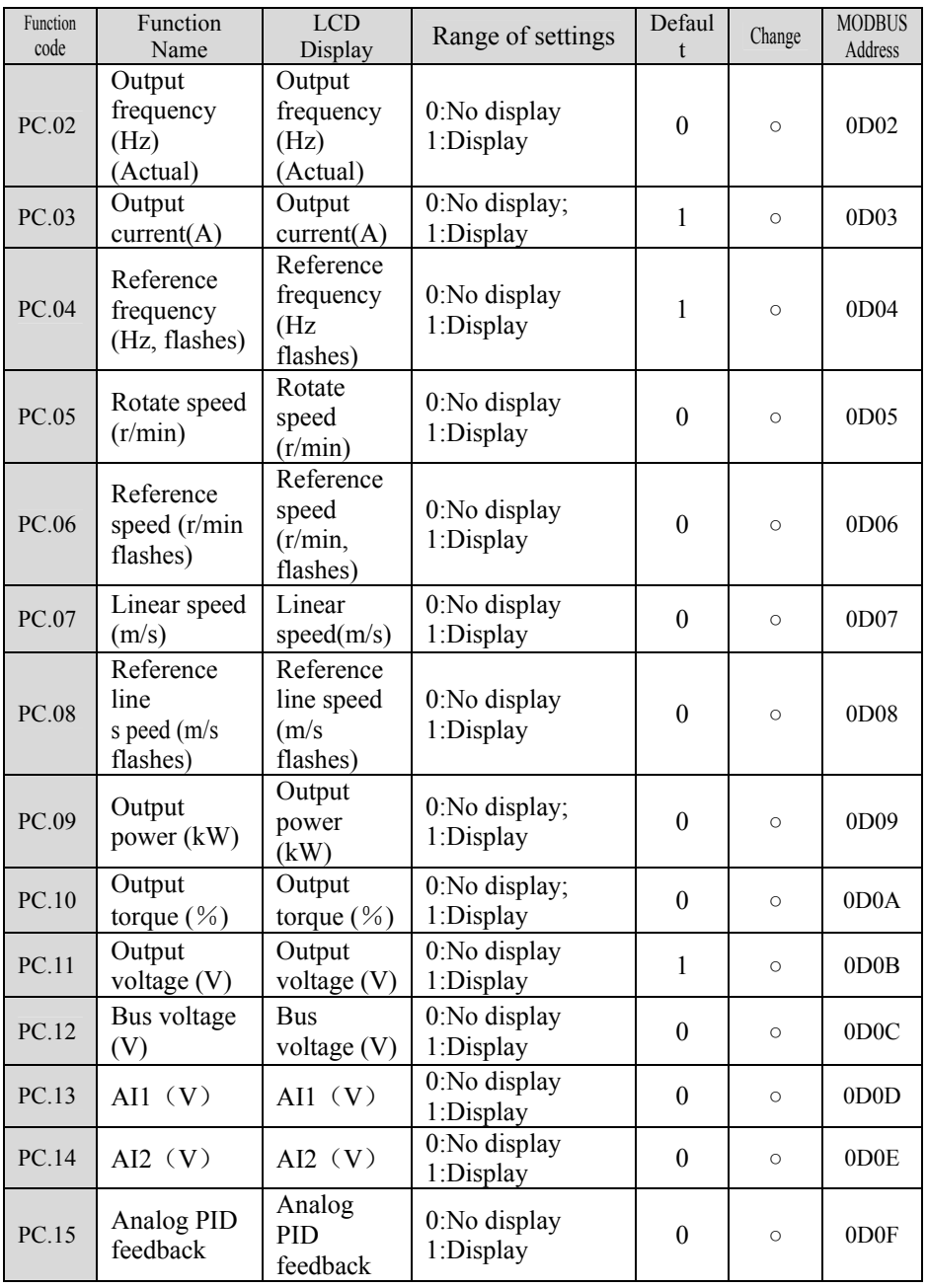

Chapter 4 Parameter Index

| Function<br>code | Function<br>Name                            | <b>LCD</b><br>Display                       | Range of settings                                                                                                    | Defaul<br>$\mathbf t$  | Change  | <b>MODBUS</b><br>Address |
|------------------|---------------------------------------------|---------------------------------------------|----------------------------------------------------------------------------------------------------|------------------------|---------|--------------------------|
| PC.16            | Analog PID<br>feed                          | Analog<br>PID feed                          | 0:No display<br>1:Display                                                                                                    | $\boldsymbol{0}$       | $\circ$ | 0D10                     |
| PC.17            | External<br>count value<br>(no unit)        | External<br>count value                     | 0:No display<br>1:Display                                                                                                    | $\theta$               | $\circ$ | 0D11                     |
| PC.18            | Terminal<br>status (no<br>unit)             | Terminal<br>status                          | 0:No display<br>1:Display                                                                                                    | $\boldsymbol{0}$       | $\circ$ | 0D12                     |
| PC.19            | Actual<br>length                            | Actual<br>length                            | 0:No display<br>1:Display                                                                                                    | $\theta$               | $\circ$ | OD13                     |
| PC.20            | Boot display<br>choice                      | <b>Boot</b><br>display<br>choice            | $0^{\sim}19$                                                                                                    | 1                      | $\circ$ | OD14                     |
| PC.21            | Rotating<br>speed<br>display<br>coefficient | Rotating<br>speed<br>display<br>coefficient | $0.1 - 999.9\%$<br>Rotate speed $=$<br>actual rotate<br>speed×PC.21<br>(PG)<br>Rotate<br>speed=120×Opera<br>ting<br>Frequency÷PA.00<br>$\times PC.21$ (non PG)<br>Reference speed<br>=PID reference<br>$speed \times PC.21(PG)$<br>Reference<br>speed=120*refere<br>nce<br>frequency÷PA.00<br>$\times$ PC.21(non PG))<br>Note: This setting<br>has no influence<br>to actual speed | 100.0<br>$\frac{0}{0}$ | $\circ$ | 0D15                     |

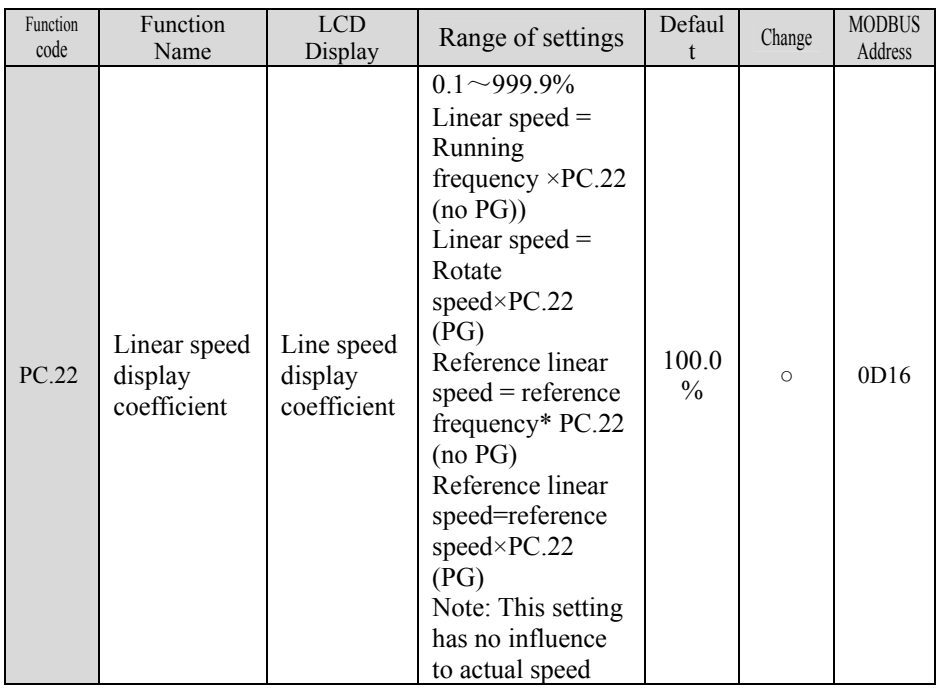

#### Pd: Protection and Fault Parameters

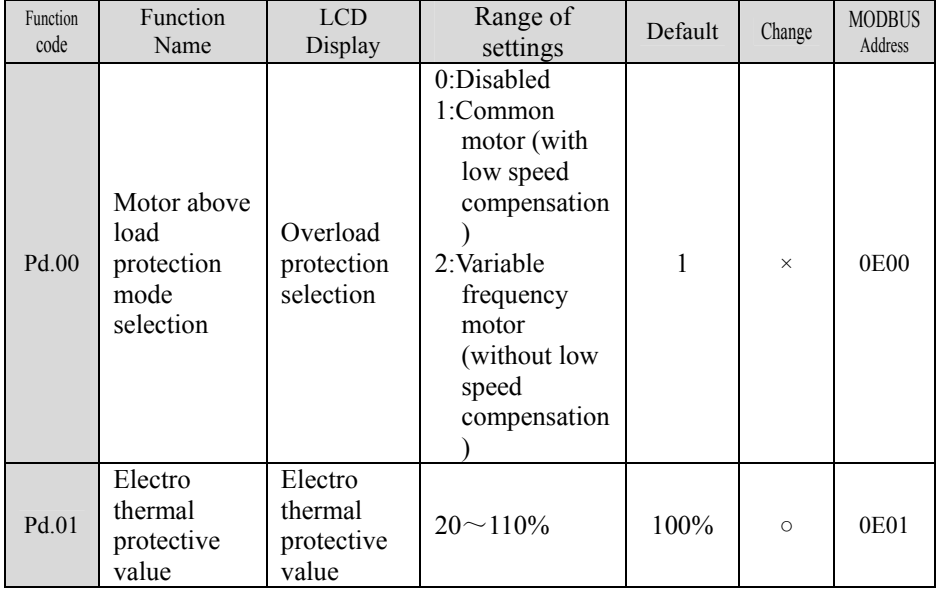

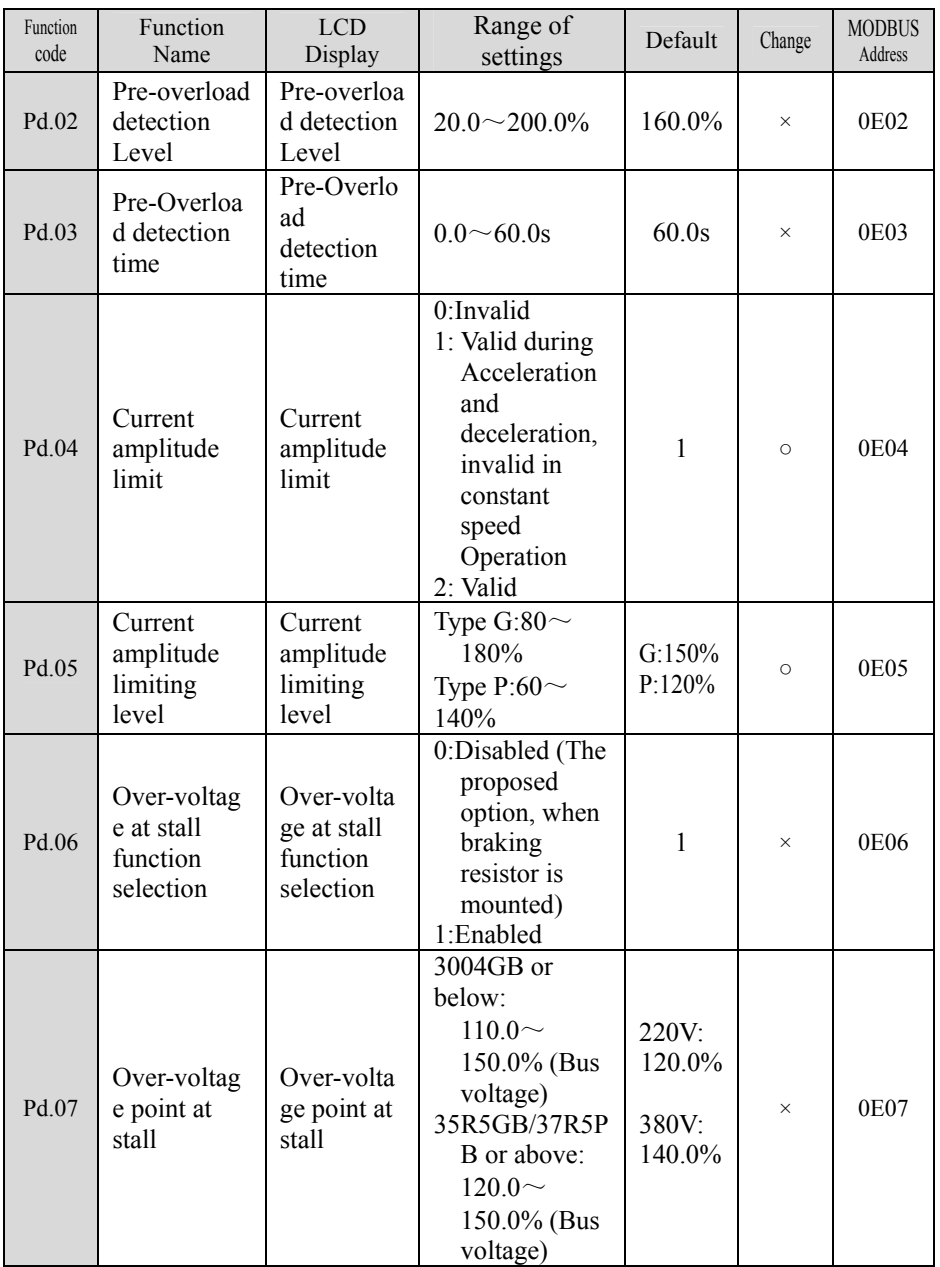

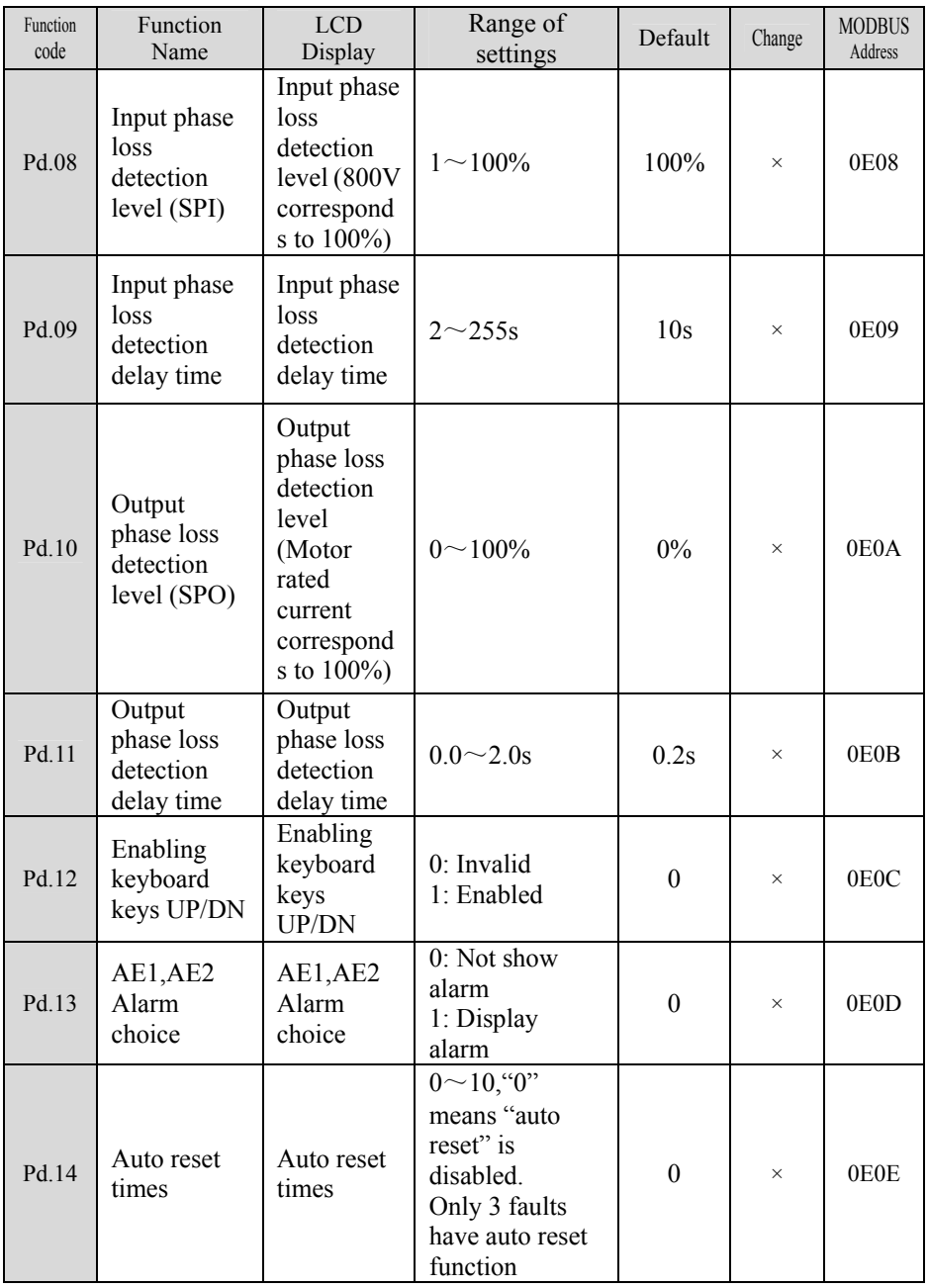

Chapter 4 Parameter Index

| Function<br>code | Function<br>Name  | <b>LCD</b><br>Display | Range of<br>settings          | Default | Change                   | <b>MODBUS</b><br>Address |
|------------------|-------------------|-----------------------|-------------------------------|---------|--------------------------|--------------------------|
| Pd.15            | Reset<br>Interval | Reset<br>Interval     | $2.0 \sim 20.0$ s per<br>time | 5.0s    | $\times$                 | 0E0F                     |
| Pd.16            | Reserved          | Reserved              | Reserved                      | 0       | $\overline{\phantom{a}}$ | 0E10                     |

PE: Running History Record

| Function<br>code | Function<br>Name        | <b>LCD</b><br>Display      | Range of settings                                                                                                    | Default     | Chang<br>$\mathbf{e}$ | <b>MODBUS</b><br>Address |
|------------------|-------------------------|----------------------------|----------------------------------------------------------------------------------------------------|-------------|-----------------------|--------------------------|
| <b>PE.00</b>     | Type of<br>latest fault | Type of<br>latest<br>fault | 0: NULL<br>1: Uu1: Bus<br>under-voltage<br>during running.<br>2: Uu2: Control<br>circuit Under<br>voltage<br>3: Uu3: MC fault<br>4: OC1: Over-current<br>in Acc process<br>5: OC2: Over-current<br>in Dec process<br>6: OC3: Over-current<br>in constant-speed<br>operation<br>7: Ou1: Overvoltage<br>in Acc process<br>8: Ou2: Overvoltage<br>in Dec process<br>9: Ou3: Overvoltage<br>in constant speed<br>operation<br>10: GF: Ground fault<br>11: OH1: Heat-sink<br>overheat<br>12: OL1:Motor<br>overload<br>13: OL2: Ac drive<br>overload<br>14: SC: Load<br>short-circuit<br>15: EF0: External<br>fault of serial<br>communication<br>16: EF1: External<br>fault of terminal<br>17:SP1 Input phase<br>failure or<br>Unbalance | <b>NULL</b> | $\ast$                | 0F <sub>00</sub>         |

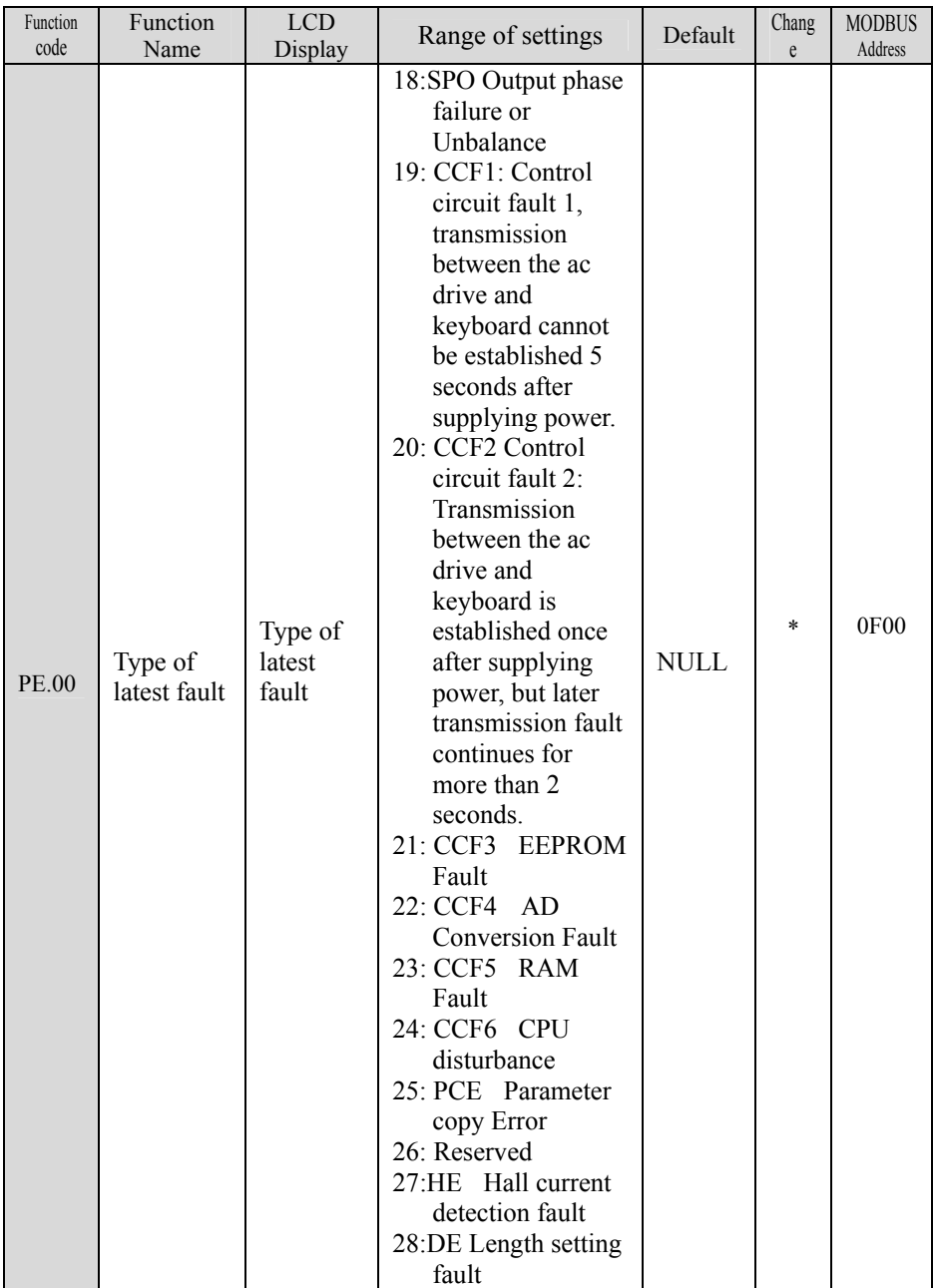

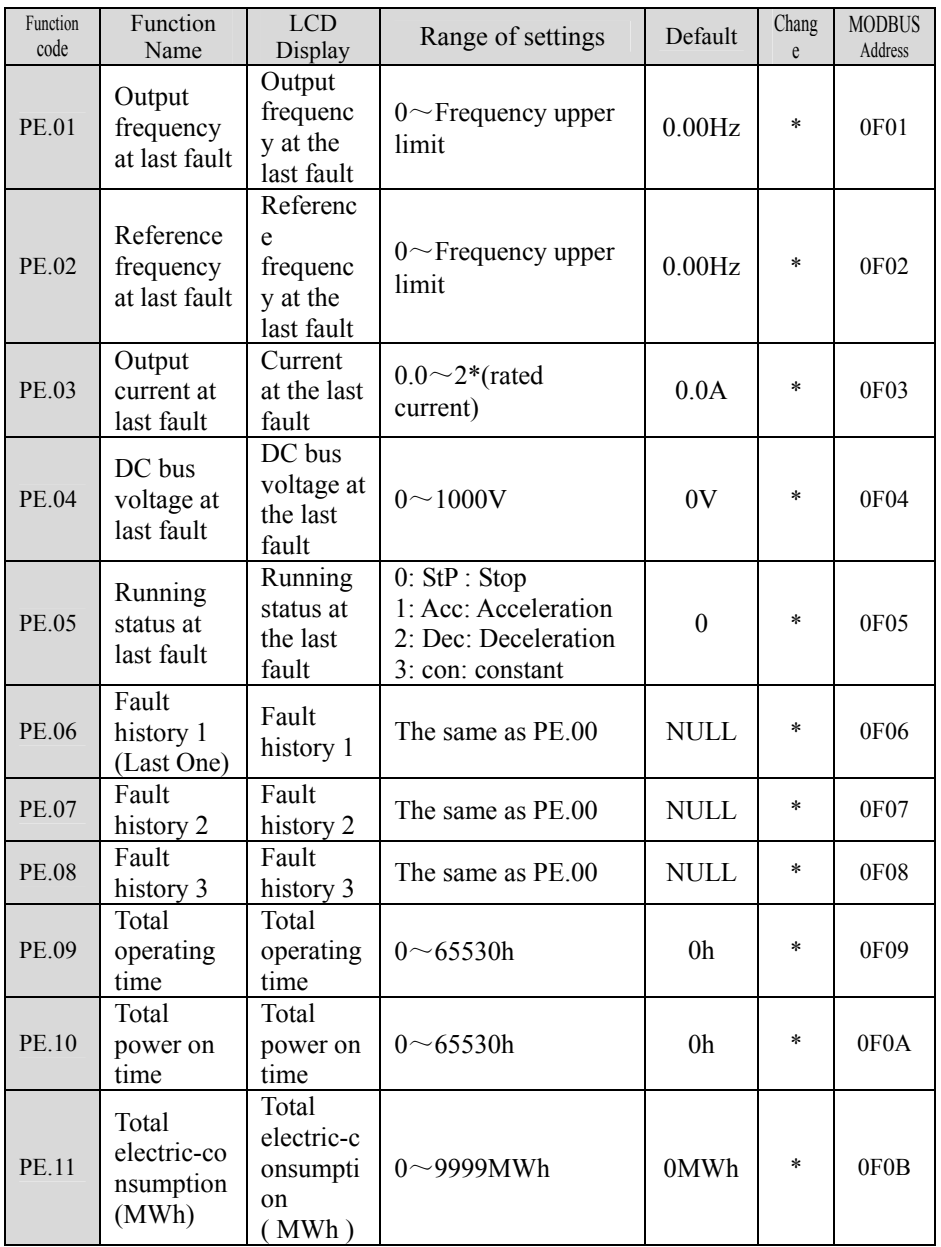

Chapter 4 Parameter Index

| Function<br>code | Function<br>Name                           | <b>LCD</b><br>Display                         | Range of settings | Default | Chang  | <b>MODBUS</b><br>Address |
|------------------|--------------------------------------------|-----------------------------------------------|-------------------|---------|--------|--------------------------|
| PE.12            | Total<br>electric-co<br>nsumption<br>(KWh) | Total<br>electric-c<br>onsumpti<br>on<br>KWh) | )~999KWh          | 0KWh    | $\ast$ | 0F <sub>0</sub> C        |
Function code Function Name LCD  $\begin{array}{c|c}\n\text{LCD} \\
\text{Display}\n\end{array}$  Range of settings  $\begin{array}{|c|c|}\n\text{Default}\n\end{array}$  Change MODB US Address  $\overline{P_{F,00}}$  User password User password 0: No password Others: Password protection  $0 \quad 0 \quad 1000$ PF.01 Parameter write-in protection Paramete r selection protectio n 0: All parameters are allowed to modify 1: Only reference frequency (P0.00) and PF.01 can be modified; 2: Only PF.01 can be modified.  $0 \quad | \quad \circ \quad | \quad 1001$ PF.02 Parameter initializati on Paramete r initializat ion 0: No operation 1: Clear fault history 2: Restore default (except recorded data \ user password)  $0 \times 1002$ Reserve (3004GB or below) Reserved Reserved 0 -  $\Pr$ 03 Parameter copy (35R5GB/ 37R5PB or above) Paramete r copy 0: No action 1: Parameters download 2: Parameters upload 3: Download parameters except motor's Note: This function is only valid for LCD keyboard.  $0 \quad | \quad x$ 1003  $PF.04$  G/P selection G/P selection 0: Type G (Constant torque) 1: Type P (Inlet fan and pump series loads)  $0 \times 1004$ 

PF: Protection of Parameters

# **Chapter 5 Parameter Introductions**

### 5.1 Basic Function (Group P0)

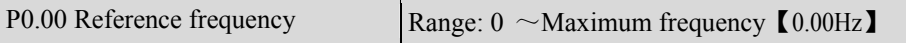

Note:

P0.00 is active when P0.01 or P0.02 is 1, that is, the value can only be adjusted by keyboard digital encoder. P0.00 defines ac drive's frequency setting value.

**Q** Tips:

The changed value of P0.00 by keyboard digital encoder will be active immediately. If press "ENTER" key, the value will be stored into the ac drive's internal EEPROM and will not be lost even power-off the ac drive.

When P0.01 is set to 1: if P3.12 is set to2, the changed value of P0.00 by keyboard digital encoder will be saved when power loss. Otherwise, the changed value will not be saved

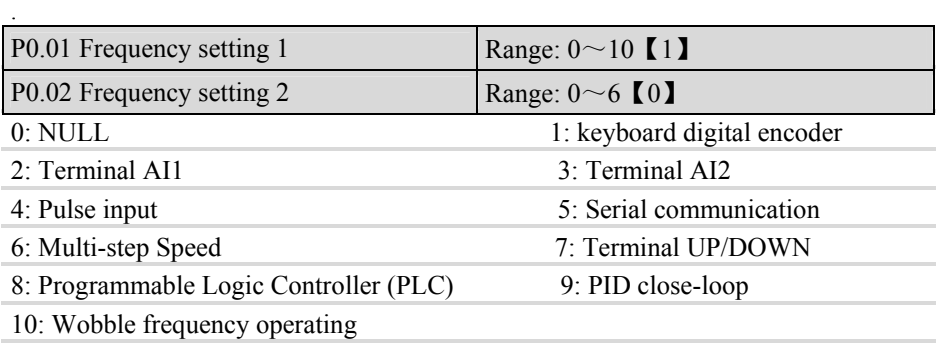

Note:

 $\blacklozenge$  When P0.01 is set to use the keyboard for digital frequency settings (P0.01=1), reference frequency can be adjusted by digital encoder on the keyboard in display status.

 $\blacklozenge$  Terminal AI1, AI2 is for the analog input signal. Using terminal AI1, AI2, output frequency can be adjusted by  $0 \sim 10V$  voltage signal or  $0 \sim 20 \text{mA}$  current signal. But it must be based on the type of signal to make correct choice: dial the mode switches on the right place. Please refer to section 2.5 that introduce the control circuit wiring for details.

◆For details Terminal AI1 (programmable), terminal AI2 (programmable), and pulse input (programmable) refer to explanation of parameter group P4.

◆Serial communication settings: Users can connect the serial communication port to PC or PLC, then through communication to control the ac drive's reference frequency.

◆If P0.01 set to 7, see the description of UP/DOWN in parameter group P3 for details.

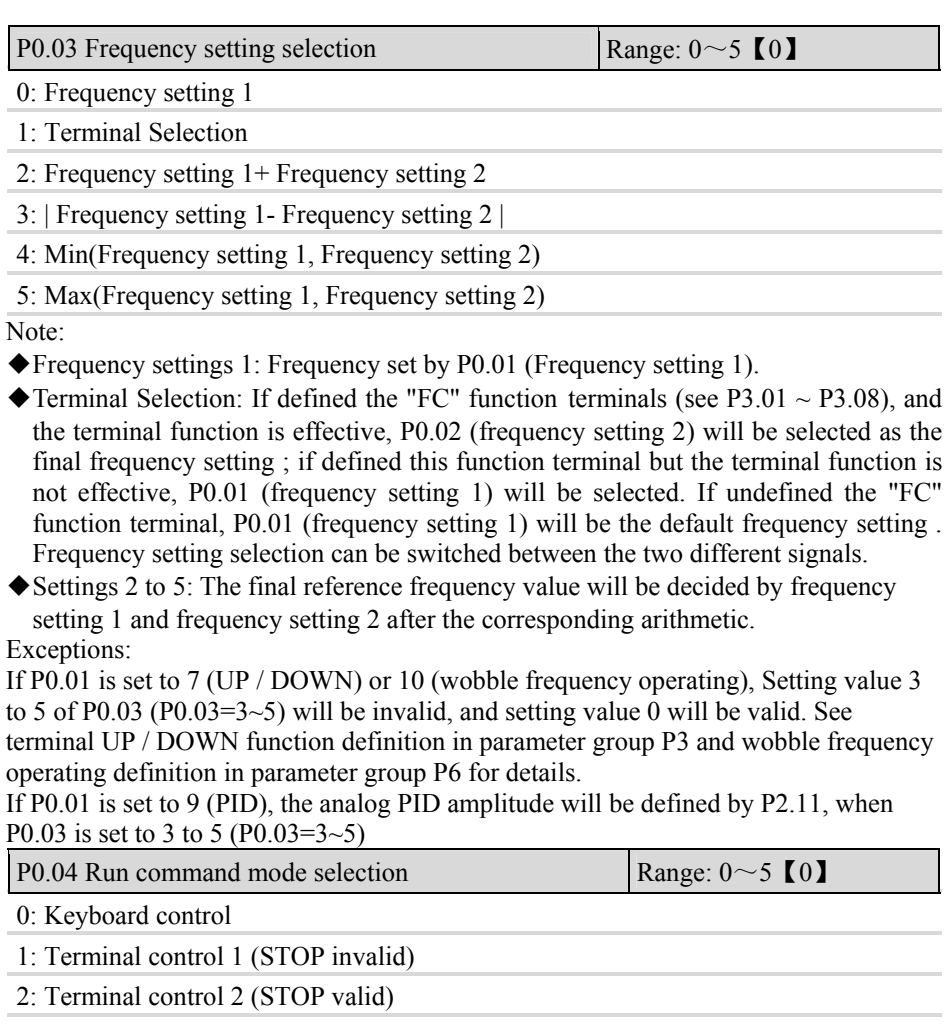

3: Serial communication 1 (STOP invalid)

4: Serial communication 2 (STOP valid)

5: Terminal control 3 (STOP and JOG invalid)

Note 1:

◆Keyboard control: Control the ac drive Start and Stop by pressing the "RUN" key and "STOP/RESET " key on the keyboard.

◆Terminal control: The user should define X1~X8 terminal to achieve RUN, F/R, FWD, REV, HLD and other running functions(see P3.01~P3.08) first, and then used the terminals to control the ac drive Start, Stop .etc.

◆Serial communication: Users connected the serial communication port to PC or PLC, then through communication to control the ac drive Start, Stop, F/R and so on. Note 2<sup>-</sup>

- ◆If the "STOP/RESET "key is valid, users can stop ac drive by pressing "STOP/RESET "key on the keyboard for emergency stop. If the "STOP/RESET " key is invalid, the user can only stop the ac drive by preset control mode.
- ◆If P0.04 is set to 5, the JOG key is invalid. If the JOG key is invalid, the user can only start Jog operation by FJOG or RJOG terminal.
- ◆In Keyboard and Terminal control mode, communications read and write commands will be ignore.

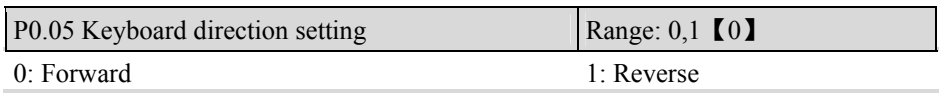

Note:

- ◆Pressing "FWD/REV" will switch the direction, and change the value of this parameter P0.05. But the changed direction only take effect currently.
- ◆Only by changing value of function code and pressing "ENTER" to save the value, keyboard direction setting will be saved permanently.
- ◆Direction priority: Terminal set is the highest, second is set by communication, keyboard is the lowest. If the high one is invalid, the lower priority will take effect.

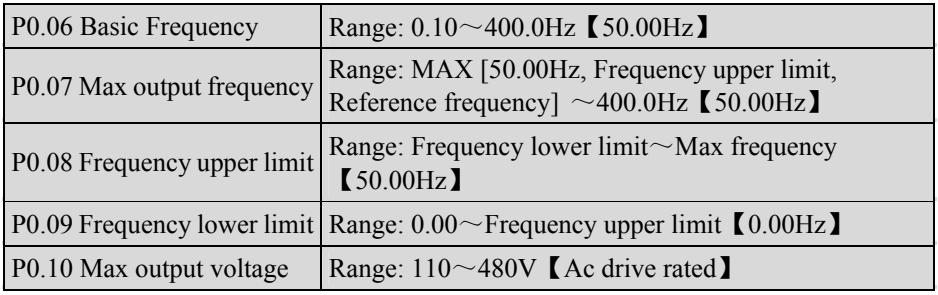

Note:

 $\blacklozenge$  Basic Frequency  $F_{\text{BASE}}$ : Basic operating frequency is the Min output frequency when the output voltage of ac drive is equal to rated voltage  $U_N$  Usually, the motor rated frequency can be treated as basic frequency. The changing range of basic frequency  $F_{\text{BASE}}$  of this series ac drive is from 0.10 to 400.0Hz. Normally,  $F_{\text{BASE}}$  is selected based on motor rated frequency. In some special state,  $F_{\text{BASE}}$  can be set according to

application needed. But at this time, the V/F characteristics of the load and its contributed need must be considered. As shown in Fig. 5-0-1

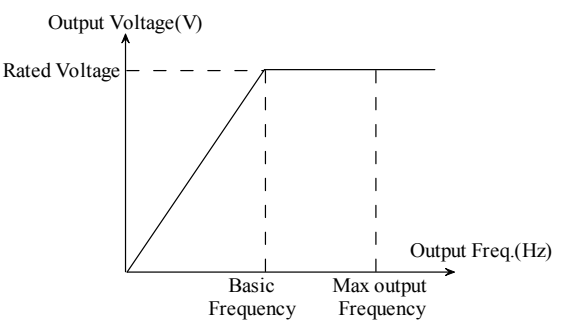

Fig. 5-0-1 V/F characteristic diagram

- $\triangle$ Max frequency  $F_{\text{MAX}}$ . This setting is the max frequency allowed to be output of this series ac drive. If reference is bigger than rated value of drive equipment, the motor and equipment may be damaged.
- $\blacklozenge$  Frequency upper limit  $f_H$  is the highest frequency that ac drive allowed to work. In addition, frequency lower limit  $f<sub>L</sub>$  is the lowest. Setting frequency upper limit and frequency lower limit, can automatically ensure that the output frequency is' not higher than frequency upper limit and not lower than frequency lower limit. This function usually used to guarantee motor working in allowed frequency, to avoid mistake action or mechanism or ac drive backfire. It is especially useful in avoid low-speed or over-speed. See P2.04.
- ◆Max output voltage is output voltage when the ac drive runs at basic frequency. Usually it is the rated input voltage of motor, which is marked on the nameplate of motor.

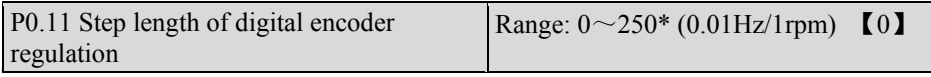

Note:

This parameter is effective for reference frequency and rotate speed of surveillance state online regulating.

- $\triangle$ If P0.11 is set to 0, digital encoder integral regulation function is enabled. That is keeping on turning digital encoder, the length of every step can rise from 1 to10 and the max 100.
- ◆If P0.11 is set to non-zero, fixed-length regulation function is enabled. The value of P0.11 is the step length of digital encoder regulation, which means turning left/right the digital encoder one cycle, the value of reference frequency will decrease/increase  $((P0.11)*30.*(0.01Hz/1rmp).$

◆when the adjusting object is reference frequency/ reference speed ,the unit of P0.11 is

 $0.01\text{Hz}/(6/(5*PA.00))$ r/min; When it is reference speed, the unit is (6/(5\*PA.00))r/min under common operation mode and 1r/min under the digital PID control mode.

Example:

In the range, when P0.11 is set to 100, turn left/right the digital encoder one cycle, the reference frequency will decrease/increase 30.00Hz and the rotate speed will decrease/increase 900 turns every minute; when P0.11 is set to 10, the reference frequency will decrease/increase 3.00Hz and the rotate speed will decrease/increase 900 turns every minute

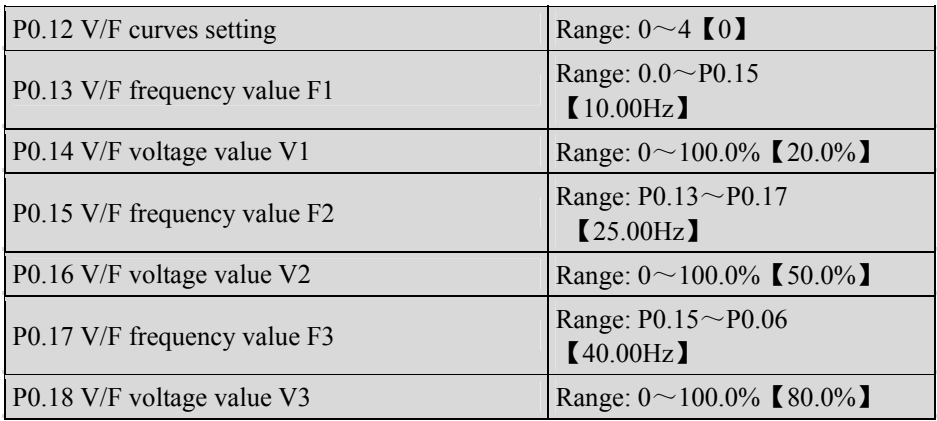

Note:

The above listed parameters can define flexible V/F setting mode to meet the special load characteristics demand.

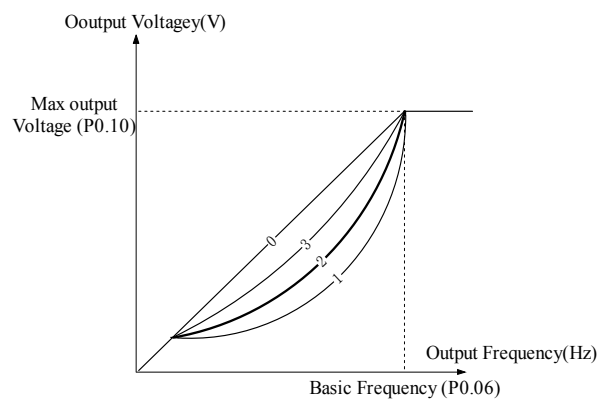

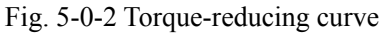

If P0.12 is set to 4, you can define V/F curve by P0.13 $\sim$ P0.18, as shown in Fig. 5-0-3. The V/F curve can be defined with 4 points to meet special load characteristics demand.

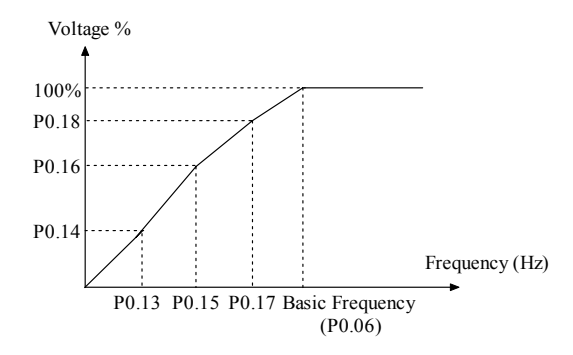

Fig. 5-0-3 V/F-curve defined by user

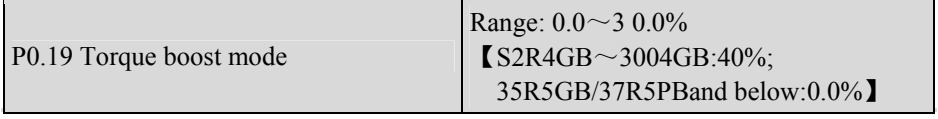

Note:

In order to compensate the torque dropping at low frequency, the ac drive can boost the voltage to boost the torque. If P0.19 is set to 0, magnetic flux vector modulation is enabled and if P0.19 is set to non-zero, manual torque boost is enabled, as shown in Fig. 5-0-4.

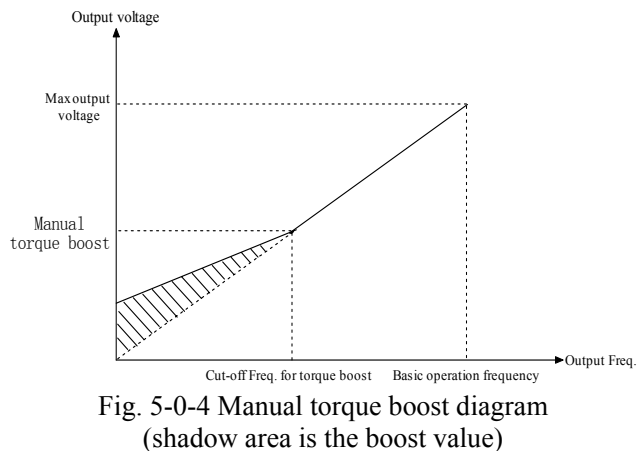

**Example** Tips:

- 1. Wrong parameter setting can cause overheat or over-current protection of the motor.
- 2. When the ac drive drives synchronous motor, torque boost function is recommended

to be used and V/F curve should be adjusted according to the motor parameters.

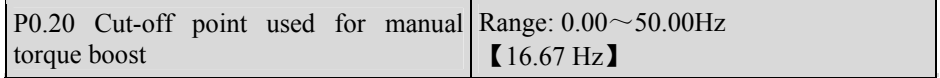

Note:

P0.20 defines the cut-off frequency used for manual torque boost to the basic frequency (defined by P0.19), as shown in Fig. 5-0-4. This cut-off frequency is valid for any  $V/F$ curve defined by P0.12.

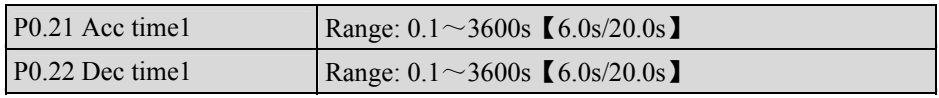

Note:

◆Acc time: Acc time is the time taken for the ac drive to accelerate from 0Hz to the maximum frequency. Dec time is the time taken for the motor to decelerate from maximum frequency.

 $\blacklozenge$  This series ac drive has defined 4 kinds of Acc/Dec time. Here, only Acc/Dec time 1 is defined, and Acc/Dec time  $2\neg 4$  can be defined in P2.18 $\neg$ P2.23. You can select different Acc/Dec time by external terminal according to your demand. In addition, you can select different Acc/Dec time in PLC operation.

# 5.2 Start/Stop Control (Group P1)

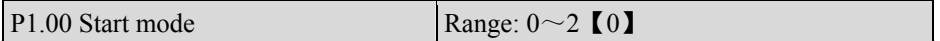

0: Start directly

1: Brake First and then start at start frequency

2: Speed tracking restart (It is only effective for the motor of 35R5GB/37R5PB or above)

Note:

◆Start directly: Speeds up from zero-speed and accelerate to the preset frequency within the preset Acc time.

◆Brake first and then start: Ac drive adds some DC injection braking power to load first, and then startup. As shown in Fig. 5-1-1. Starting mode 1 is suitable for small inertia load which is running forward or reverse while the ac drive is in stop state, such as fan load.DC injection braking parameters refer to P1.03 and P1.04.

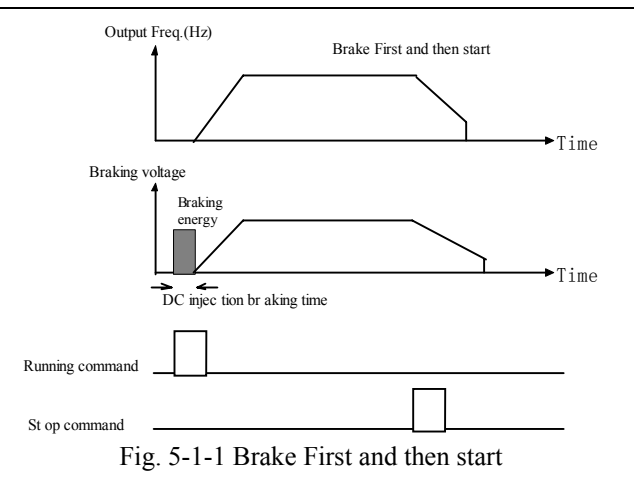

◆Speed tracking restart: Search and catch the motor's running direction and speed, and then start at the caught speed , running to the reference frequency within the Acc/Dec time, realize smooth start of motor, as shown in Fig. 5-1-2. This mode is suitable for the motor with big inertial load.

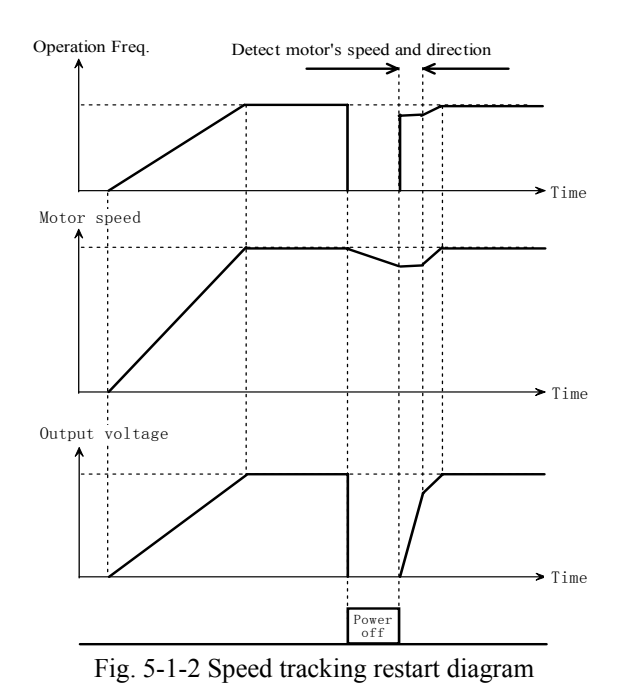

◆Starting process includes the start of ac drive power on, power recover, external fault reset, and restart after coast-to-stop.

**EQ** Tips:

Models of 3018G/3022P and aboves can take speed tracking function ; Models of 35R5GB/37R5PB~3015GB/3018Pb need to install a matched speed tracking board if they want to take speed tracking function; Models of 3004GB or below have not this function.

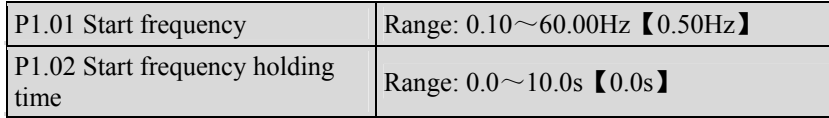

Note:

Start frequency is the initial frequency at which the ac drive starts, see  $f_s$  as shown in Fig. 5-1-3 ; Holding time of starting frequency is the time during which the ac drive operates at the starting frequency, see  $t_1$  as shown in Fig. 5-1-3:

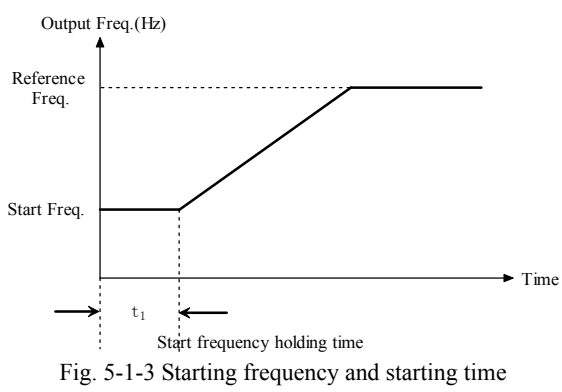

**Q** Tips:

1. Starting frequency is not restricted by the frequency lower limit.

2.If reference frequency is lower than starting frequency during acceleration, the ac drive will run at zero-speed.

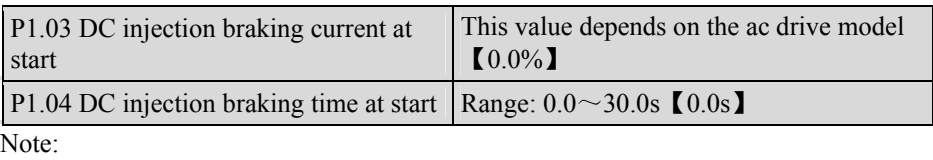

P1.03 and P1.04 are only active when P1.00 is set to 1 (start mode 1 is selected), as shown in Fig. 5-1-1.

The range of DC injection braking current and time are dependent on the ac drive model, see Table 5-1-1.

DC injection braking current is a percentage value of ac drive rated current. When the braking time is set to 0.0s, the DC injection braking process will not happen

| Model | The range of current | The range of time |  |
|-------|----------------------|-------------------|--|
|       | $0.0 \sim 100.0\%$   | $0.0 \sim 30.0$ s |  |
|       | $0.0 \sim 80.0\%$    | $0.0 \sim 30.0$ s |  |

Table 5-1-1 DC Injection braking function

Note:

Refer to Fig. 5-1-1, the ac drive outputs DC injection braking current at start  $(P1.03)$ , during DC injection braking time at start.

**Q** Tips:

If the range of rated current of motor is smaller than the ac drive, this parameter value is suggested to set as:

Motor rated current  $(A) / Ac$  drive rated current  $(A) * 100\%$ 

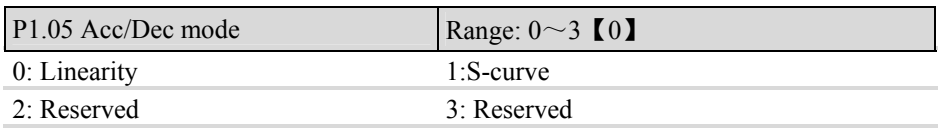

Note:

◆Linear Acc/Dec mode used for ordinary load: The output frequency increases or decreases according to a constant rate. As shown in Fig. 5-1-4.

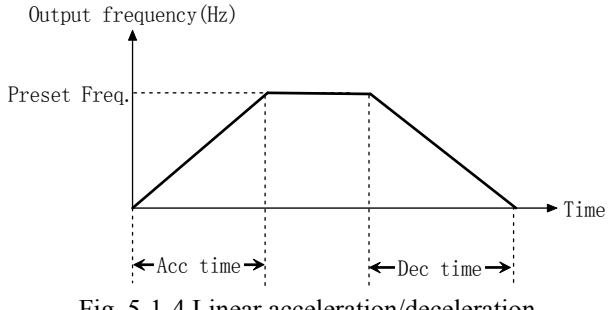

Fig. 5-1-4 Linear acceleration/deceleration

◆Scurve change output frequency slowly at start of acceleration or end of deceleration, in order to reduce mechanism noise and shake, lash of start and stop. It is suitable for the load that needs descending torque at low frequency, and short-time acceleration at high frequency, such as conveying belt.

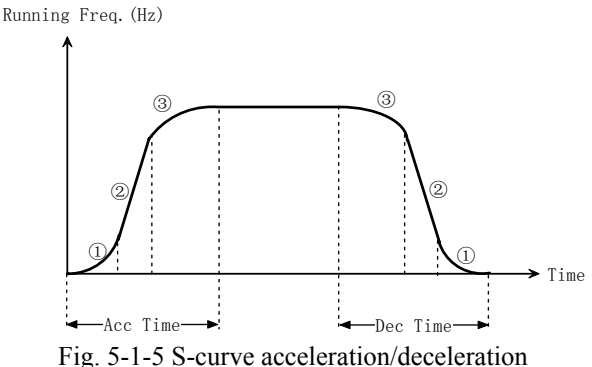

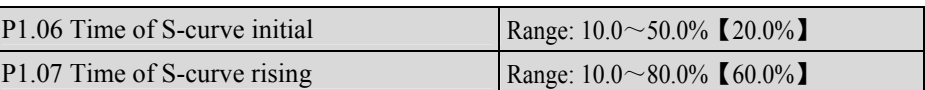

Note:

P1.06 and P1.07 are only active when the Acc/Dec mode is S-curve mode (P1.05=1) and P1.06+P1.07≤90%.

Starting process of S-curve is shown in Fig. 5-1-5 as " $\mathbb{D}$ ", where the changing rate of output frequency increases from 0.

Rising process of S-curve is shown in Fig. 5-1-5 as "②", where the changing rate of output frequency is constant.

Ending process of S-curve is shown in Fig. 5-1-5 as "③", where the changing rate of output frequency decreases to zero.

 $\Box$  Tips:

Scurve Acc/Dec mode is suitable for the conveying load such as elevator and conveying belt.

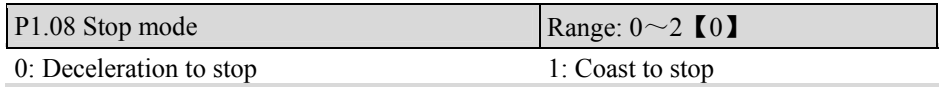

2: Deceleration +DC braking

Note:

◆0: Dec-to-stop

After receiving the stop command, the ac drive reduces its output frequency within the Dec time, and stops when the frequency decreases to zero.

### ◆1: Coast-to-stop

After receiving the stop command, the ac drive stops output immediately and the load stops under the effects of mechanical inertia.

 $\triangle$  2: Dec-to-stop +DC injection braking

After receiving the stop command, the ac drive reduces its output frequency according to the Dec time and starts DC injection braking when its output frequency reaches the preset frequency of braking.

Refer to the Notes of P1.09 $\sim$ P1.12 for the functions of DC injection braking.

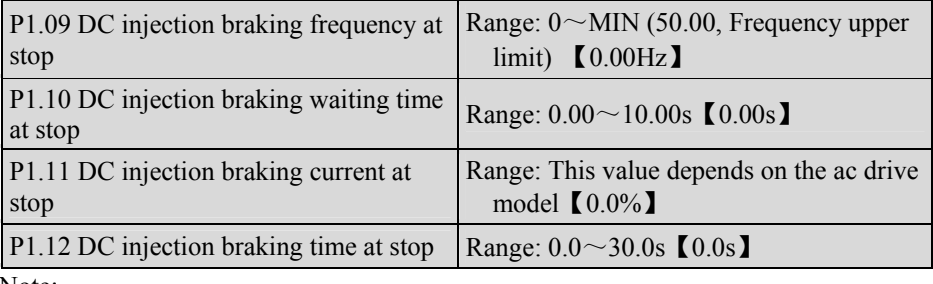

Note:

◆DC injection braking is injecting DC current to motor, to let it stop quickly, and keep the spindle of motor in standstill until finished DC injection braking

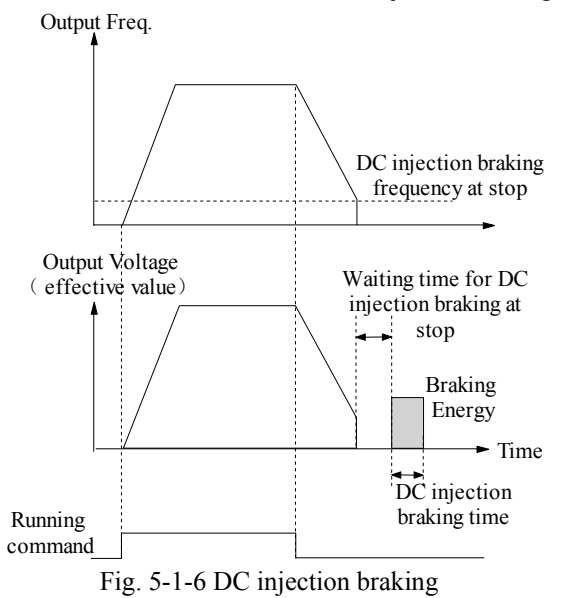

- ◆DC injection braking frequency at stop is the frequency at which DC injection braking action begins when the ac drive in Dec-to-stop process. In the process of constant rate deceleration, if the output frequency is at or below the "DC injection braking frequency at stop, the DC injection braking function will startup.
- ◆DC injection braking current at stop is a relative percentage of ac drive rated current. The DC injection braking function is disabled, when the braking time is 0.0s. The setting range of Type G is  $0.0 \sim 100.0\%$ , and Type P is  $0.0 \sim 80.0\%$ .
- ◆DC injection braking time is the DC injection braking holding time. This time cannot be set too long; otherwise, it will cause the ac drive overheating. When the DC injection braking time is set to zero, the DC injection braking function is disabled. **Q** Tips:

This function will start up after ac drive received stop command. Usually, it is used to improve the stop precision and not for deceleration braking in common running. If faster stop required, braking energy regeneration unit should be fitted, or the ac drive that has the function of brake energy regeneration should be selected.

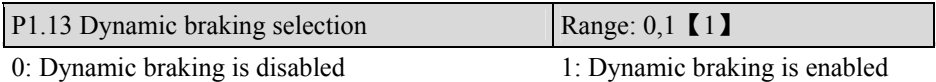

**Q** Tips:

Only valid to ac drive that power is lower than 15 kW; If set to 1, entering dynamic braking automatically in Dec time would improve control capacity.

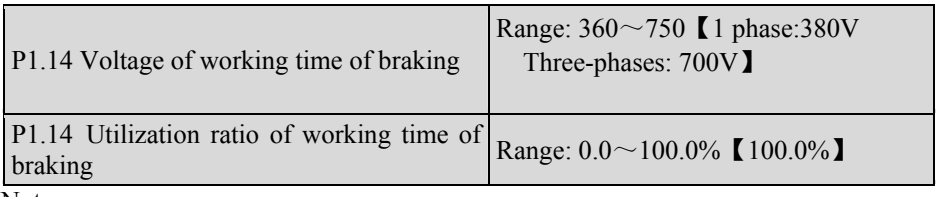

Note:

 $\blacklozenge$  Models power equal to 4kW and below: P1.14 is set as braking point voltage, it cannot be set too low and need consider the ac drive model..

◆Models power equal to 5.5kW and above: Resistance and power of the braking resistor must be taken into consideration when setting this parameter. If set to 5.0%, total DC injection braking time in effect will be equal to 5.0s; Start point of DC injection braking voltage: 710V

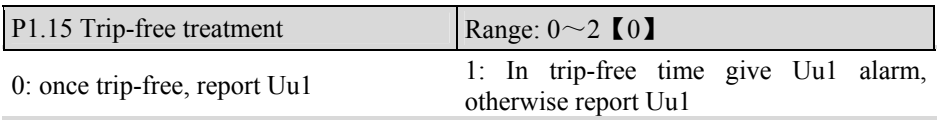

#### 2: once trip-free, give Uu alarm

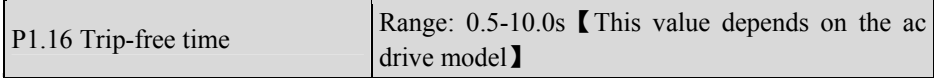

Note:

- ◆If having the speed track optional parts, P1.15 could set to 1 or 2.
- ◆If under voltage occurred in trip-time, the ac drive will display Uu alarm only, and the motor cannot startup at this time. As shown in Fig. 5-1-7:
- ◆If under voltage occurred in running, the ac drive will display "Uu" alarm and "Uu1" fault, as shown in Fig.5-1-7. And PWM output inhibited, motor runs at zero-speed. If the voltage recovered, "Uu" alarm will disappear,

If Uu1 fault occurred, the ac drive will stop. If the voltage continues to drop to below 300V, a failure history record or a fault output will not happen. However, if the voltage restored, the system will record the Uu1 fault.

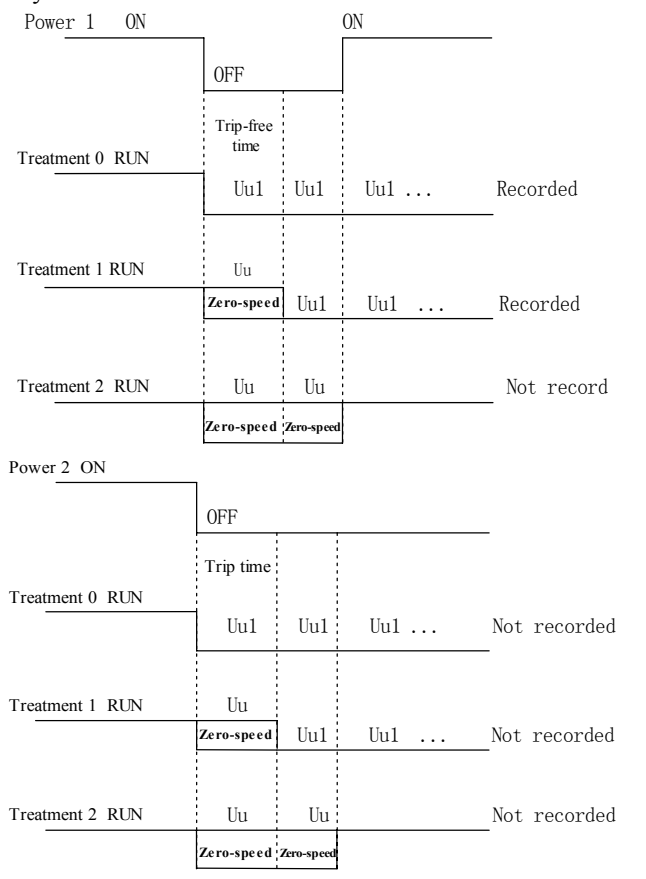

### Fig. 5-1-7 Trip-free diagram

## 5.3 Auxiliary Operation (Group P2)

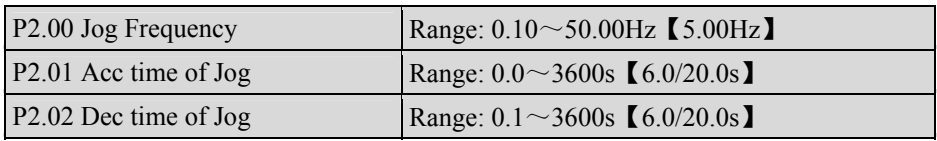

Note:

◆P2.00~P2.02 define the related parameters of Jog.

- $\blacklozenge$  As shown in Fig. 5-2-1,  $t_1$  is Acc time of Jog and  $t_3$  is Dec time of Jog  $t_2$  is the Jog time; P2.00 is the Jog frequency.
- ◆Actual Acc time of JOG ( $t_1$ ) can be determined by the following formula. So does the actual Dec time of JOG  $(t_3)$ .
- ◆JOG stop mode depends the value of P2.02: If P2.02 setting is not 0, the motor will stop as stop mode 0; if P2.02 setting is 0, the motor will coast to stop.

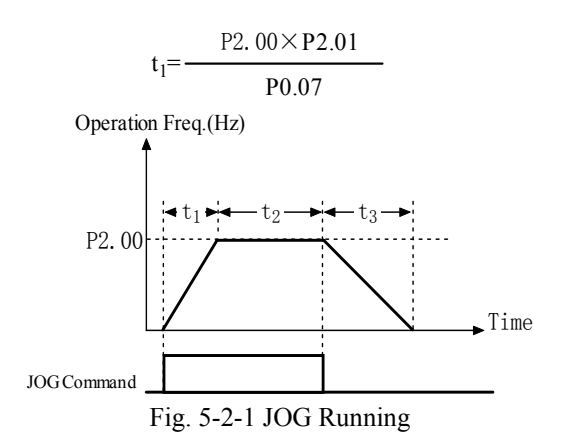

**Example** Tips:

- 1. In Jog operation, the ac drive starts according to starting mode 0. The unit of Acc/Dec time is second.
- 2. If deceleration time of Jog is 0: coast-to-stop, but DC injection braking terminal takes effect when stop Jog operation, the deceleration time will be P2.23 Dec time 4.
- 3. Jog operation can be controlled by keyboard, terminals or serial port.

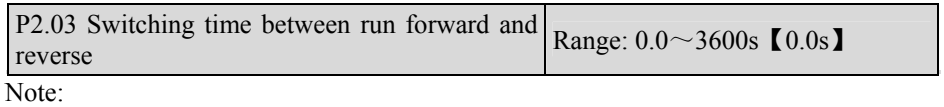

The delay time is the transition time at zero frequency when the ac drive switching its running direction as shown in Fig. 5-2-2 as tl.

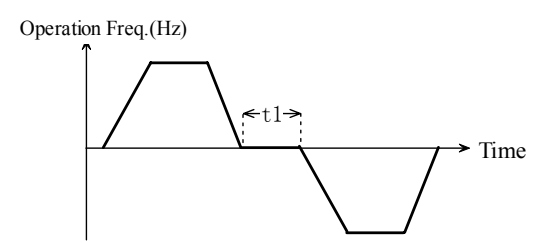

Fig. 5-2-2 FWD/REV switching time diagram

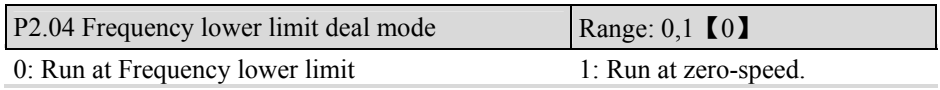

Note:

 $\blacklozenge$  If setting is 0, when the reference frequency is lower than frequency lower limit, the ac drive will run at frequency lower limit instead of reference frequency. As shown in Fig. 5-2-3.

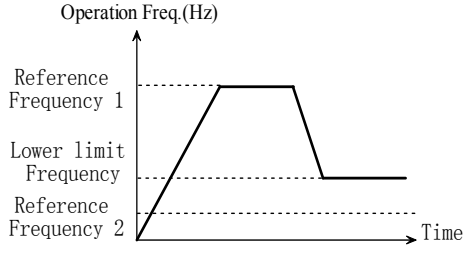

Fig. 5-2-3 Running at Frequency lower limit

 $\blacklozenge$  If setting is 1, when reference frequency is lower than frequency lower limit, the ac drive will run at frequency lower limit first and last the delay time set by P3.22, then run at zero-speed. As shown in Fig.5-2-4.

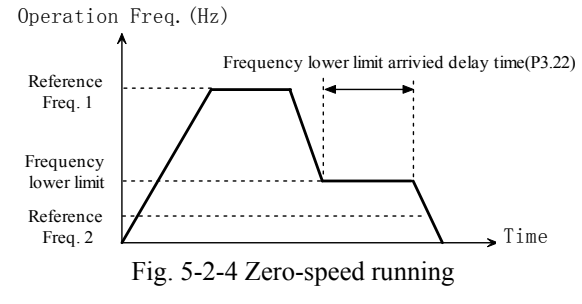

◆If standby function is enabled and the ac drive is just in the standby operating mode, regardless of the value of P2.04, the ac drive will run at zero-speed.

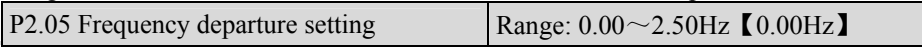

Note:

◆This function is used to prevent the fluctuations of analog input and reduce the influence to output frequency. The backlash is 20% of frequency departure setting.

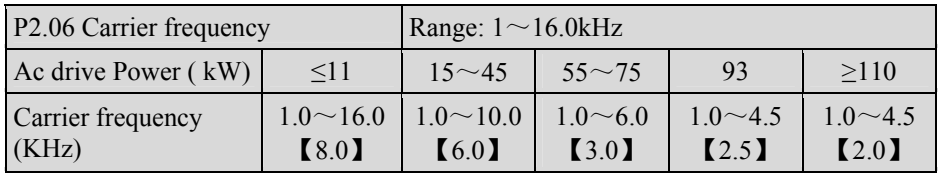

Note:

◆In order to achieve better control performances, the maximum frequency should not less than 36 times of the carrier frequency of the ac drive.

- ◆In order to reduce noise, a higher carrier frequency can be set. If absolute silence is not required during the ac drive running, lower carrier frequency can be selected to reduce the wear and tear of the ac drive and intensity of radiation.
- ◆If carrier frequency is set larger than factory setting, the rated continuous working current should be decreased.

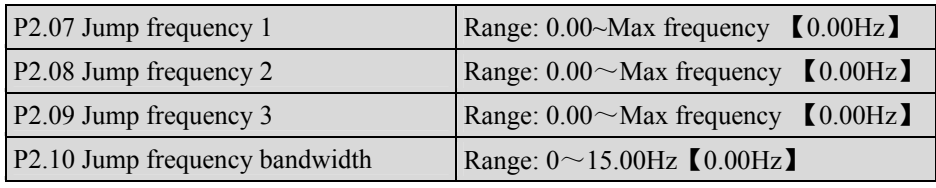

Note:

◆To avoid mechanical resonant, the ac drive can skips round some running points, which is called Jump frequency. As shown in Fig. 5-2-5.

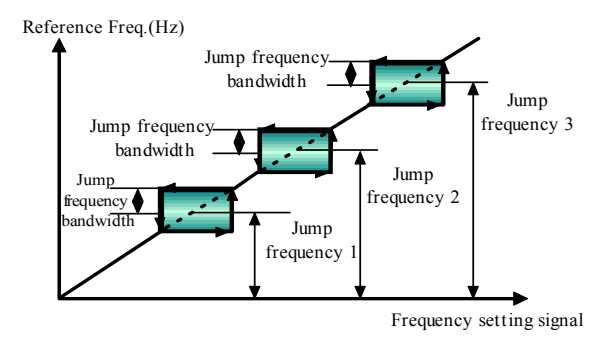

Fig. 5-2-5 Jump Frequency

◆The ac drive can set three jump frequency points, and the jump frequency bandwidth can overlap or nesting. If overlapped, the range broadens. When all three jump frequency set to 0.00 Hz, the jump function will be disabled.

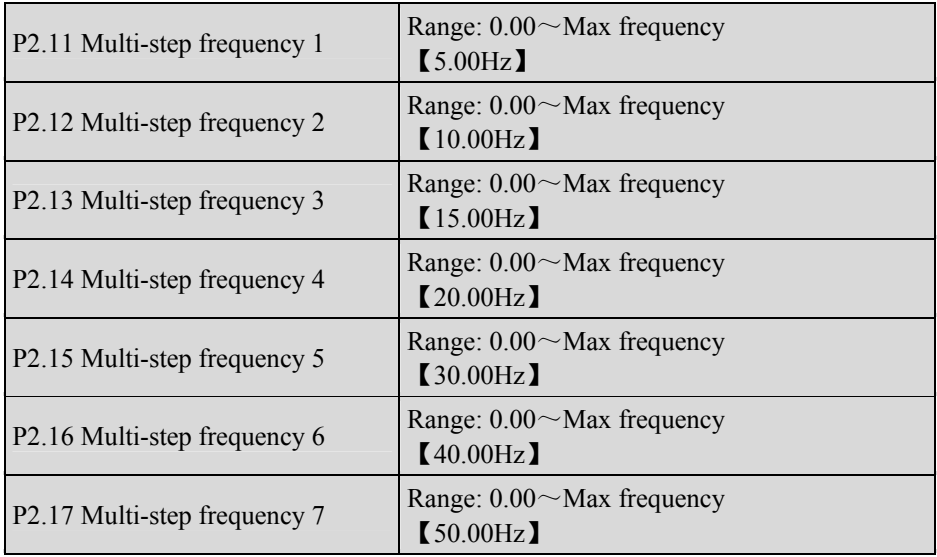

Note:

- ◆Define Multi-step frequency respectively, which can be used in Multi-step speed running and simple PLC running.
- ◆If P0.03 is set to 3 to 5 (P0.03=3~5), P0.01 is set to 9 (PID), P2.11 defined the analog PID amplitude.

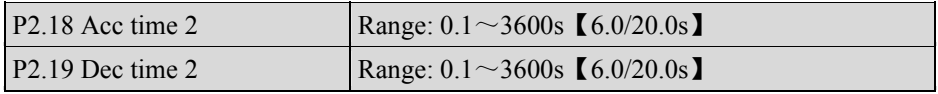

Chapter 5 Parameter Introductions

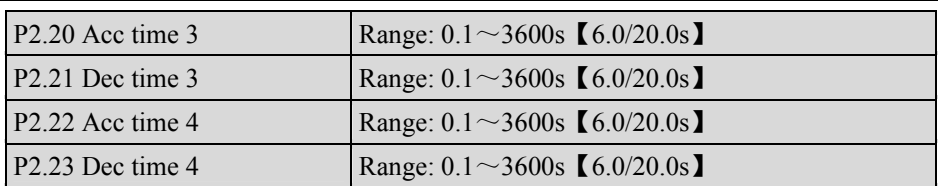

Note:

◆Define Acc/Dec time 2, 3 and 4 respectively (Acc/Dec time 1 is defined in P0.21 and P0.22). Acc/Dec time 1, 2, 3 and 4 can be selected through external terminals, set by P3.01~P3.08. If all terminals related with Acc/Dec time are invalid, the ac drive will take Acc/Dec time 1 as Acc/Dec time. However, when the ac drive chooses PLC or JOG operation, Acc/Dec time will not be controlled by external terminals, but be set by parameter of PLC or JOG.

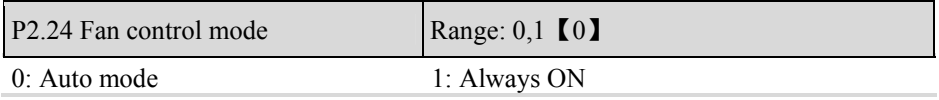

Note:

◆Auto stop mode

The fan always runs when the ac drive is running. After the ac drive stops, the internal temperature detection program will be activated to stop the fan or keep the fan running according to the IGBT's temperature. If the IGBT's temperature is over 60°C, the fan will keep running. Otherwise, when the IGBT's temperature is lower than 50°C, the fan will stop.

◆The fan operates continuously.

The fan operates continuously after the ac drive is switched on.

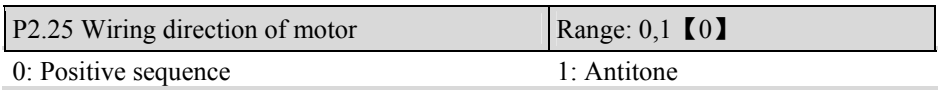

Note:

◆The direction the ac drive output maybe different from the actual direction of motor. User can change the phase-sequence of motor or change the value of P2.25 to make them agree with each other.

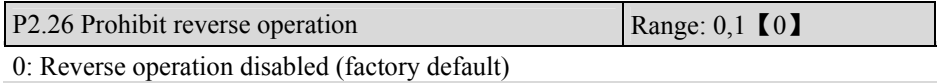

1: Reverse operation enabled

Note:

◆If P2.26 is set to 1, prohibit reverse operation is enabled, that is reverse operation is disabled:

◆Run at zero-speed, when running direction of keyboard is set to running reverse;

◆Ac drive will not run when terminal RJOG is enabled, or terminal REV is enabled.

## 5.4 I/O Terminal Ctrl (Group P3)

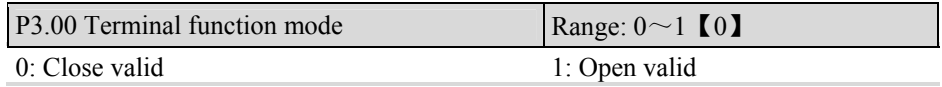

Note:

◆ Close valid: Signal is enabled if the control terminal and COM terminal are short-circuit;

◆ Open valid: Signal is disabled if the control terminal and COM terminal are short-circuited. Normally open and normally close are not limited.

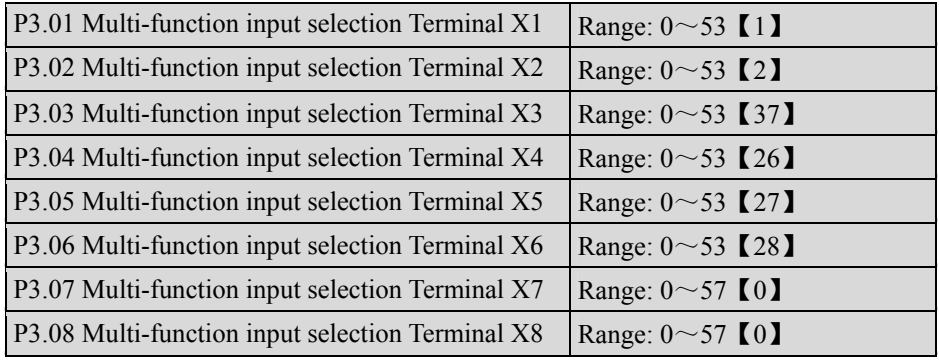

Note:

 $\blacklozenge$  For models which power is equal or below 3004GB, function code P3.06  $\sim$  P3.08 can not be modified; but P3.04, P3.05 (X4, X5 terminal) will function as P3.07, P3.08 (X7, X8 terminal) correspondingly, the setting range is from 0 to 57;

 $\triangle$ Control terminals X1 $\sim$ X8 are multi-function terminals. They can be defined by preset P3.01~P3.08, which are allowed function redefined. The redefined function terminal, if one of them is valid, the function is effective. For the details of settings and functions of P3.01~P3.08, refer to Table 5-3-1.

| Setting | Function                    | Setting | Function                 |
|---------|-----------------------------|---------|--------------------------|
|         | NULL: No defined            |         | FWD: Running Forward     |
| 2       | <b>REV: Running Reverse</b> |         | <b>RUN</b>               |
| 4       | F/R: Running direction      |         | HLD: self-hold selection |

Table 5-3-1 Multifunction input selection

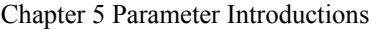

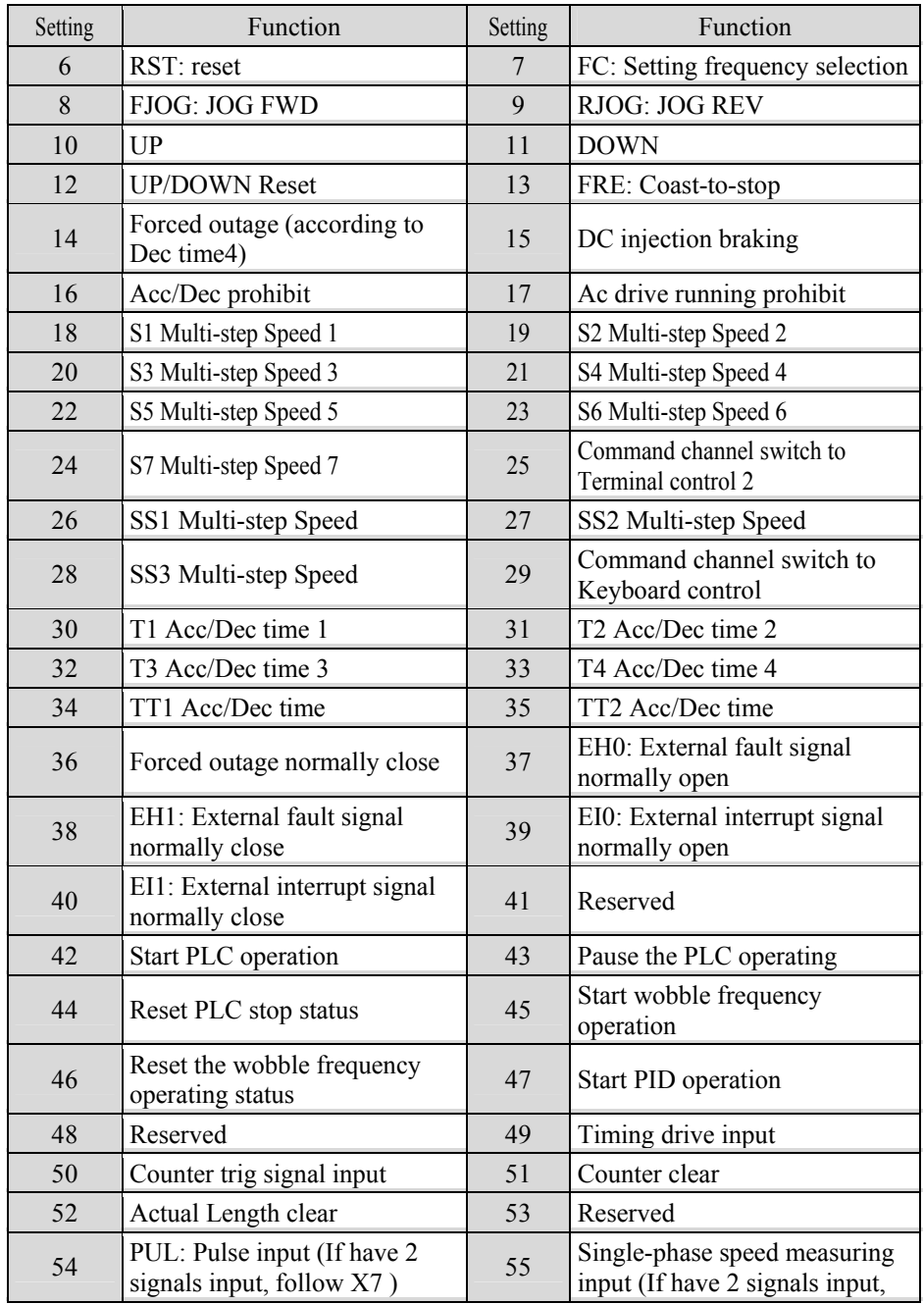

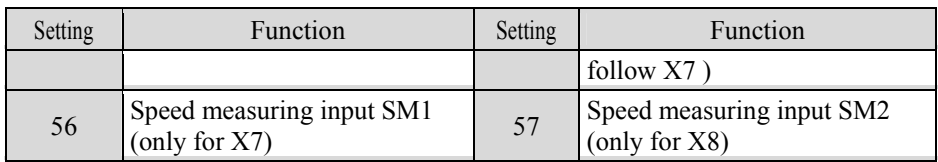

Notes to functions listed in Table 5-3-1:

0: NULL: No defined

The defined terminal is invalid. The ac drive does not detect the status of the terminal nor response to the terminal. In other words, the function of terminal is forbidden. To avoid disturbance or mistake action effectively, define the terminals that are not in use as this function

 $1~$ –5: Operating modes

◆Refer to P3.09 operating modes setup.

6:RST: Reset

 $\blacklozenge$  In fault state, the ac drive can be reset by keyboard by pressing "STOP/RESET" or by terminal on or off, if the terminal has been set as RST function. In running state, it can stop the ac drive according to selection of stop mode. RST function is active at the rising edge, so it must be operated as "disabled-enabled-disabled", shown in Fig. 5-3-1.

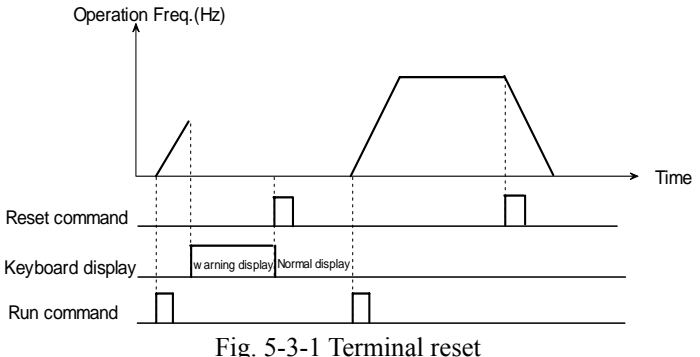

7: FC: Setting frequency selection

◆If setting is 7: If P0.03 is set to 1, the operation frequency setting mode can be selected by FC function terminal. If FC terminal is enabled, frequency setting set will be determined by P0.02 (frequency setting 2); if FC terminal is disabled, frequency setting set will determined by P0.01 (Frequency setting 1). With FC terminal, user can switch the frequency set mode when the ac drive is in running state. This function can make the output frequency control more flexible.

 $8~9$ :Jog operation signal (FJOG/RJOG)

◆If setting is 8 or 9, this terminal can enable jog operation, when ac drive didn't start up by other running command. FJOG is for jog forward command and RJOG is for jog

reverse command, as shown in Fig.5-3-2. The defined Jog function of terminal isn't limited by run command mode selection (P0.04). When Jog frequency, and jog Acc/Dec time can be defined in  $P2.00 \sim P2.02$ .

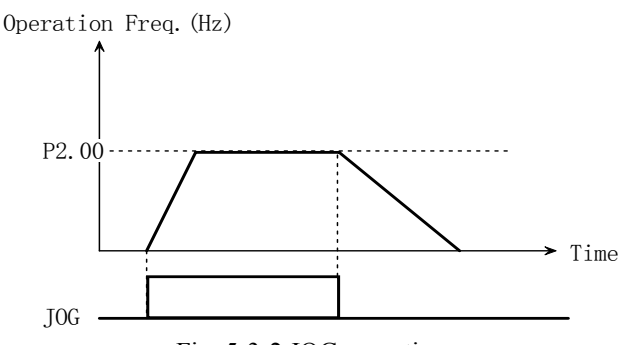

Fig. 5-3-2 JOG operation

### $10~12$ : UP/DOWN

 $\triangle$ If P0.03 is set to 2, frequency setting will be the sum of frequency setting 1 and frequency setting 2.

Whether the UP/DOWN terminal is effective or not, the reference frequency will be the sum of initial value of UP/DOWN and frequency setting 2. If any UP/DOWN terminal is effective, the frequency will increase or decrease at the rate of UP/DN rate (P3.10). And the UP/DOWN frequency range will be from the sub of frequency setting 2 and P3.11 to the sum of frequency setting 2 and P3.11. If UP/DOWN function terminal is not effective, the frequency reference of UP/DOWN will keep constant. The frequency reference of UP/DOWN will be saved or not according to the UP/DN reference saving selection P3.12, if UP/DOWN function is not effective and STOP key has been pressed. But if UP/DOWN function is effective, the frequency reference of UP/DOWN will keep the initial value. As shown in Fig.5-3-3.

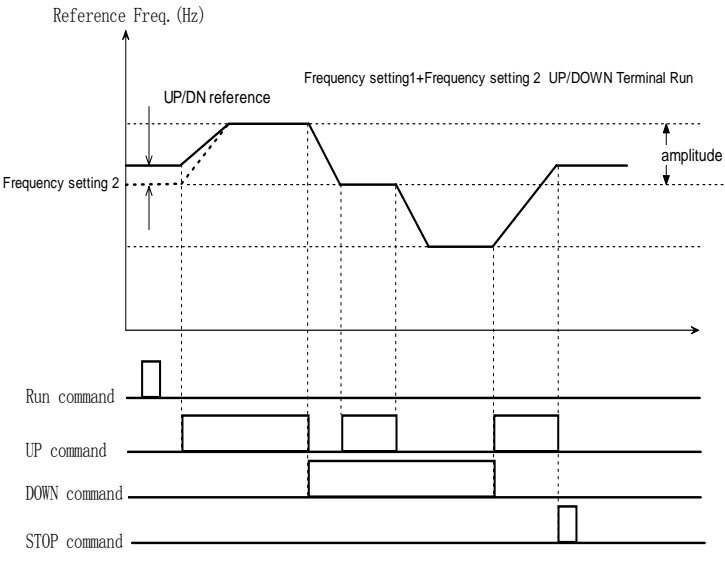

Fig. 5-3-3 UP/DOWN combination operation diagram

**Note**: UP/DOWN Terminal is valid only when P0.01 is set to 7 and the ac drive must be in running state.

 $\blacklozenge$  If frequency setting selection (P0.03) is not 2, the frequency set mode will be frequency setting mode 1. If frequency setting mode 1 has chosen Terminal UP/DN (setting value is 7) function, whether the terminal UP/DN is effective or not, the ac drive will run at initial value of UP/DN (If the UP/DN reference is lower than zero, the ac drive will run at zero-speed). If any UP/DN function terminal is effective, the UP/DN reference frequency will be changed by terminal UP/DN. And the frequency is increased or decreased on currently operating frequency at the rate of Terminal UP/DN rate setting (P3.10). At this time, if UP/DN is disabled, currently running frequency will be the final UP/DN reference frequency. The frequency reference of UP/DN will be saved according to selection of saving the UP/DN reference if UP/DOWN function is not effective and "STOP/RESET " key has been pressed. The saved direction is positive. However, if UP/DOWN function is effective, the frequency reference of UP/DOWN will keep the initial value even if press "STOP/RESET " key. As shown in Fig.5-3-4.

13: FRE Coast-to-stop

◆If the setting value is 13 and the function terminal is effective, the ac drive will stop PWM output immediately, and exit from running state. Running command is only active after release of terminal FRE. No matter what selection is set to P0.04 (Run command mode selection) and what mode is set to P1.08 (stop mode), the FRE Coast-to-stop function will take effect if the terminal function has been defined and enabled.

14: Forced outage (Dec to stop within Dec time 4)

36: Forced outage normally close

◆The ac drive stops according to Dec time 4, and decided by P1.08 (stop mode).

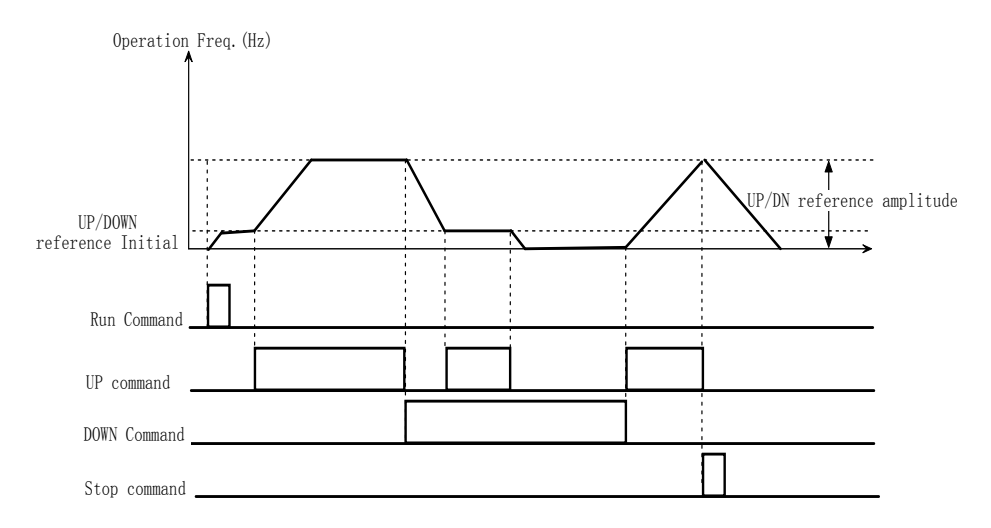

Fig. 5-3-4 UP/DOWN non-combination operation diagram

#### 15: DC injection braking

◆If the function of terminal is defined as set DC injection braking, the terminal can be used to perform DC injection braking. DC injection braking frequency at start, DC injection braking time at start and DC injection braking current are defined by P1.09~P1.11. Braking time is the max of P1.12 and the last time during which the DC injection braking control terminal is active. As shown in Fig. 5-3-5.

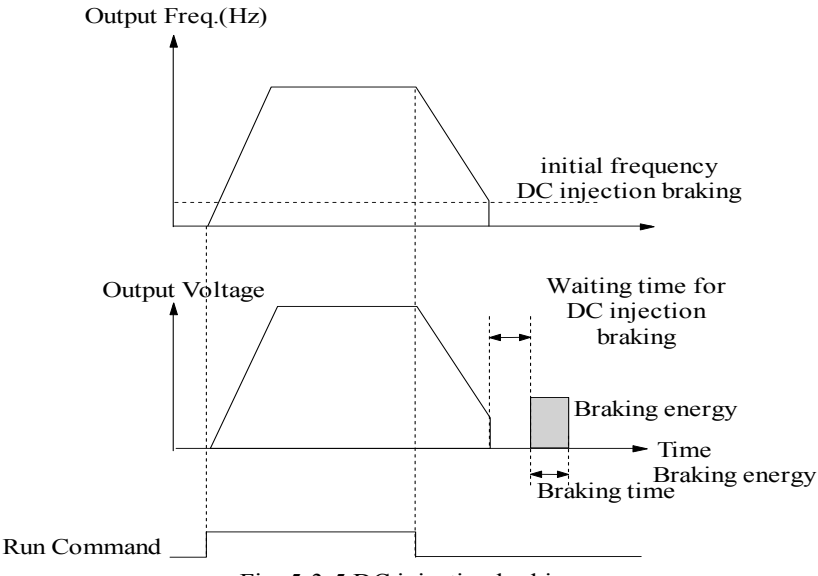

Fig. 5-3-5 DC injection braking

### 16: Acc/Dec prohibit

- $\blacklozenge$  If the setting is 16, the terminal can make the motor operate at present speed without being influenced by external signal (except STOP command).
- 17: Ac drive running prohibits
- ◆If one terminal has been defined as this function and the terminal is valid. The running motor will coast to stop and be prohibited to restart. This function is mainly used in application with requirements of safety protection.
- $18~24$ ,  $26~28$ : Multi-step Speed
- ◆Multi-step speed operation can Start or Stop by keyboard, terminal command, or serial communication.  $S1 \sim S7$ : Multi-step speed command, represents Multi-step speed frequency.
- ◆ Frequency is from Multi-step frequency S1 to Multi-step frequency S7(see P2.11~P2.17 for details). If more than one Multi-step speed terminals are valid, the lower Multi-step speed will take effect
- $SS1 \sim SS3$  are specially designed for combination of terminals. The number of combination speed is up to 7. Shown in Table 5-3-2:

| Frequency selection |                 |                 |                           | Description                                                                                                    |  |
|---------------------|-----------------|-----------------|---------------------------|----------------------------------------------------------------------------------------------------|--|
| SS <sub>3</sub>     | SS <sub>2</sub> | SS <sub>1</sub> | Frequency<br>setting      |                                                                                                    |  |
| <b>OFF</b>          | <b>OFF</b>      | ON              | Multi-step<br>frequency 1 |                                                                                                    |  |
| <b>OFF</b>          | <b>ON</b>       | <b>OFF</b>      | Multi-step<br>frequency 2 | Operation Freq.(Hz)                                                                                                    |  |
| <b>OFF</b>          | ON              | ON              | Multi-step<br>frequency 3 | P <sub>2</sub> , 17<br>P <sub>2</sub> .16<br>P2.15                                                                                             |  |
| ON                  | <b>OFF</b>      | <b>OFF</b>      | Multi-step<br>frequency 4 | P2.14<br>P <sub>2</sub> .1 <sub>2</sub><br>P2.13<br>P2.12<br>P2.11                                                                             |  |
| ON                  | <b>OFF</b>      | ON              | Multi-step<br>frequency 5 | Time<br>$\sqrt{0N}$<br>$\overline{0}$<br>$\sqrt{0N}$<br>$0\hbox{N}$<br>0N<br>SS3<br>0 <sup>N</sup><br>0N<br>SS <sub>2</sub><br>$\overline{0N}$ |  |
| ON                  | ON              | <b>OFF</b>      | Multi-step<br>frequency 6 | SS1                                                                                                    |  |
| ON                  | <b>ON</b>       | ON              | Multi-step<br>frequency 7 |                                                                                                    |  |
| <b>OFF</b>          | <b>OFF</b>      | <b>OFF</b>      | Common<br>Operating       |                                                                                                    |  |

 $Table 5-3-2$  Multi-step frequency

For models power above or equal to 35R5GB/37R5PB, at least three terminals of the eight are defined as SS1, SS2 and SS3**,** This function can be active. If the definition of terminal and the function is less one, the combination will be invalid. The function can be defined repeatedly. If one of the repeat terminals is valid, the combination function will valid.

If it has defined S1~S7 and SS1~SS3 function at the same time, S1~S7 is prior.

25: Command channel switch to Terminal control 2

◆ Switch the run command mode to "Terminal control 2", if this function terminal is enabled.

29: Command channel switch to Keyboard control:

◆Switch the run command mode to "Keyboard control", if this function terminal is enabled.

 $30 \sim 35$ : Acc/Dec time

 $\blacklozenge$ T1~T4: Preset Acc/Dec time separately. If more than one Acc/Dec time function terminals are enabled, the lower terminal function selection will be prior.

 $\blacklozenge$ TT1~TT2: Combinations of the two terminals to make Acc/Dec time 1~4, as shown in Table 5-3-3.

 $\blacklozenge$  If simultaneity defined T1~T7 and TT1~TT2, T1~T7 is prior.

| TT <sub>2</sub> | TT1 | Acc/Dec time selection |
|-----------------|-----|------------------------|
| OFF             | OFF | Acc/Dec time 1         |
| OFF             | OΝ  | Acc/Dec time 2         |
| ЭN              | OFF | Acc/Dec time 3         |
|                 | Ж   | Acc/Dec time 4         |

Table 5-3-3

 $37~\sim$  40: External fault signal / External interrupt signal (normally open / normally close) EH0 - External fault signal normally open / EH1 - External fault signal normally close: External fault command. If the setting is 37-40, the fault signal of external equipment can be input by the terminal. Once the ac drive receives the fault signal, it stops output immediately, and displays last fault code. After the external fault signal is removed, the ac drive needs to be reset before restarting. Tips: Ac drive can't reset if external fault signal isn't released. EH0 and EH1 are not influenced by P3.00 (Terminal function mode), Shown in Fig.5-3-6.

EI0 - External interrupt signal normally open / EI1 - External interrupt signal normally close: During operating, the ac drive stops its output and runs at zero-speed when it receives external interrupt signal. Once the signal is removed, the ac drive will start and resume normal operation. Please refer to note of EH0 and EH1 above. As shown in Fig. 5-3-6.

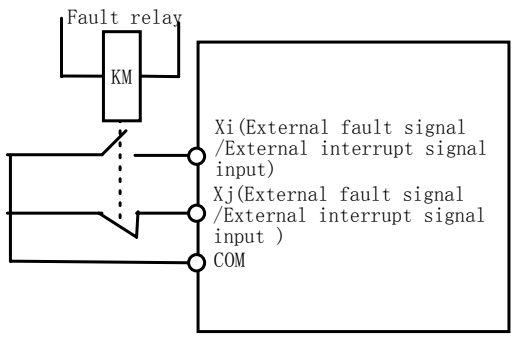

Fig. 5-3-6 Normally open / normally close

### 42~44: Terminal PLC Control

- ◆Start PLC operation: If the function is valid, frequency setting 1 will be selected as PLC operation. Wobble frequency operation and PID operation are similar.
- ◆Pausing PLC operation: Timing paused.

If the setting value is 43 and the terminal function is valid, the PLC operation will be paused and the ac drive runs at zero-speed. If the pausing instruction is removed, the ac drive will continue the PLC operation from the pause point. If press

"STOP/RESET " while the Terminal PLC Control is valid and the ac drive is in PLC running state, The PLC operation counter will be cleared. And start according to start mode next time. If ac drive is not working in PLC operating mode, the pausing PLC operation function will be invalid.

◆Reset PLC stop status:

In stop state of PLC operation, the memorized PLC operating information such as the PLC operating steps, operating time, etc. will be cleared when this terminal is enabled.

45~46: Terminal wobble frequency operation

◆ Starts wobble frequency operation: If wobble frequency operation is enabled, frequency setting 1 will be selected as wobble frequency operation.

- ◆Reset the wobble frequency operating status: In stop state of wobble frequency operation, the valid terminal can clear the wobble frequency operating information memorized in stop.
- 47: Terminal PID operation
- ◆Start PID operation: If PID operation terminal is enabled, frequency setting 1 will be selected as PID close-loop operation.
- 49,53: Timing drive input
- ◆If the 49 terminal is valid, start the timing, else zero-clear.
- ◆If the timing arrives at preset setting of P3.25, stop timing. As shown in Fig.5-3-7:

 $\blacklozenge$ When the 53 terminal is valid, the unit of P3.25(preset of timing arriving) will be minutes, or it will be second.

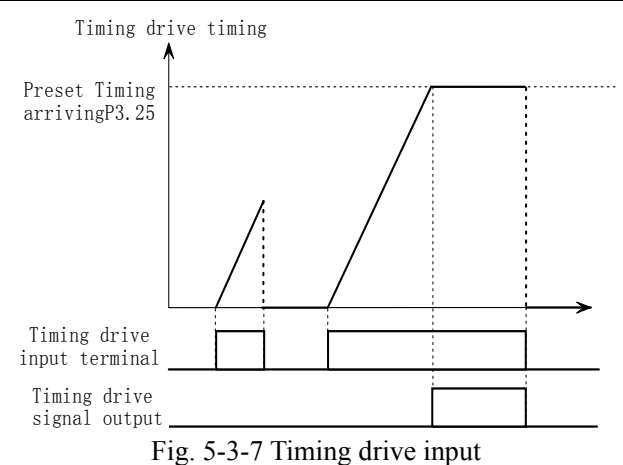

50: Counter's trig signal input

◆This terminal is used for pulse input to the internal counter of the ac drive. The highest pulse frequency is 400 Hz. The present counting value can be saved when power off. 51: Counter clear

This terminal is used to clear the counter to zero .The terminal function is in conjunction with Counter's trig signal input.

52: Actual Length clearing

When terminal 52 is enabled, the setting of P8.01 (actual length) will be cleared to zero.

54: PUL: Pulse input

- ◆For 3004GB and below models, only multi-function input terminals X4 and X5 can be defined as this function; for 35R5GB/37R5PB and above models, only multi-function input terminals X7 and X8 can be defined as this function . The input pulse frequency can be used as frequency reference. See Parameter Group P4 for the relationship between input pulse frequency and the reference frequency. 55: Single-phase speed measuring input
- ◆Only multi-function input terminals X7 and X8 can be defined as this function. See the control circuit wiring details in section 2.5 and 2.6. The speed control accuracy is  $\pm 0.1\%$ . Single-phase speed feedback control can be realized by using this terminal and PG.

 $56~\sim$  57: Speed measuring input SM1/SM2

◆For the ac drive model of 3004GB and the below models, Only multi-function input terminals X4 and X5can be defined as this function. For the ac drive model of 35R5GB/37R5PB and above models, only multi-function input terminals X7 and X8 can be defined as this function. See the control circuit wiring details in section 2.5 and 2.6. The speed control accuracy is  $\pm 0.1\%$ . Dual-phase speed feedback control can be realized by using this terminal and PG.

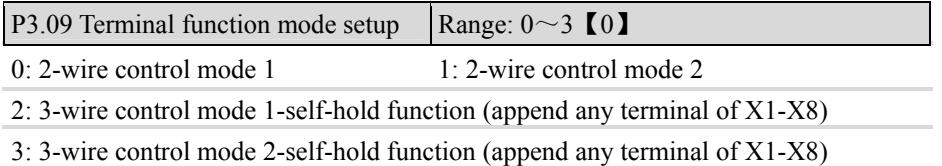

Note:

 $\blacklozenge$  The listed functions above are only valid when P0.04 is set to 1, 2 or 5 (terminal control).

◆2-wire control mode 1

FWD, REV: Running at preset direction. FWD means running forward, and Rev means running reverse. You can control the motor's running direction by switch terminal FWD and REV. If FWD is valid, run forward; if REV is valid and P2.26 is set to 1 (Prohibit reverse operation enabled), The ac drive will stop. If P2.26 is 0 (Prohibit reverse operation disabled), the ac drive will run reverse. If FWD and REV are valid or invalid at the same time, the ac drive will stop. Terminals wiring is shown in Fig.1

◆2-wire control mode 2

In this mode, both function RUN (Run command) and F/R (Running direction) are used: If RUN is enabled, the ac drive will startup. If F/R is selected but disabled, the ac drive will run forward. If F/R is selected and enable, the ac drive will run reverse. When F/R is not selected, the running direction is defined by function code. If RUN is disabled, the ac drive will stop. Terminals wiring is show in Fig.2

◆3-wire control mode 1

FWD, REV: Run at preset direction. FWD means running forward, and Rev means running reverse. You can control the motor's running direction by switch terminal FWD and REV. If FWD is enabled, the ac drive will run forward; If REV is enabled, the ac drive will run reverse. If FWD and REV are enabled or disabled, the ac drive will stop.

If HLD is ON, FWD and REV signal will self-hold. If HLD is OFF, the ac drive will release self-holding and stop. Terminals wiring is show in Fig.3

◆3-wire control mode 2

In this mode, both function RUN (Run command) and F/R (Running direction) are used: If RUN is enabled, the ac drive will startup. If F/R is selected but disabled, the ac drive will run forward. If F/R is selected and enable, the ac drive will run reverse. When F/R is not selected, the running direction is defined by function code. If RUN is disabled, the ac drive will stop. If HLD is ON, RUN signal will self-hold. If HLD is OFF, the self-holding will be released. Terminals wiring is show in Fig.4.

◆In Fig. 3, SB1 is Stop button, SB2 is running forward button. Press SB2 or SB3 to startup the ac drive, and switch SB2, SB3 to change the running direction. Press SB1 to stop the ac drive output.

◆In Fig.4, SB1 is Stop button, SB2 is running button, and K is running direction button. Press SB2 to startup the ac drive. Press switch K to change the running direction. Press SB1 to stop the ac drive output.

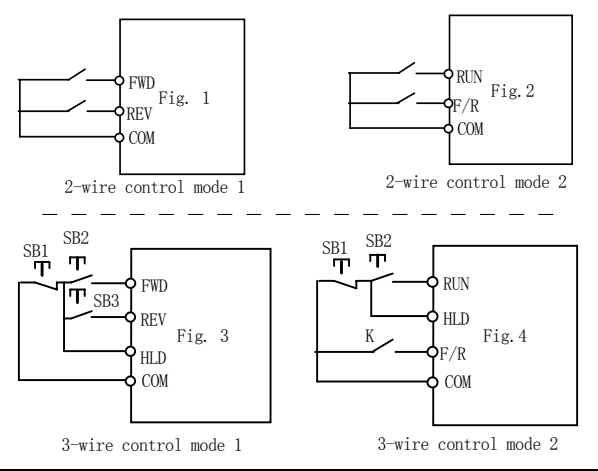

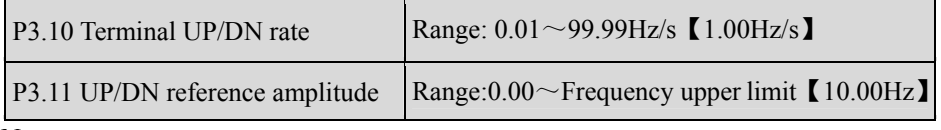

Note:

◆Terminal UP/DN rate is used to define the change rate of reference frequency that is changed by terminal UP/DN. UP/DN reference amplitude used to define that the span of reference frequency is changed by terminal UP/DN.

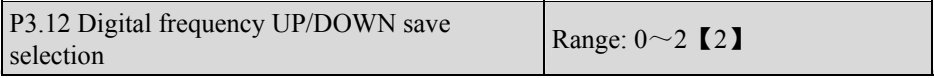

0: Receive STOP, UP/DN reference is reset to zero;

1: Receive STOP, UP/DN reference is not reset to zero, and not saved when power loss;

2: Receive STOP, UP/DN reference is not reset to zero, and saved when power loss. If P0.01is set to 1, P0.00 will be saved when power loss

Note:

◆UP/DOWN running is shown in Fig. 5-3-3 and Fig. 5-3-4.

 $\blacklozenge$  When P0.01 is set to 1: if P3.12 is set to 2, the changed value of P0.00 by keyboard digital encoder will be saved when power loss. Otherwise, the changed value won't be saved. For details, please refer to P0.00.

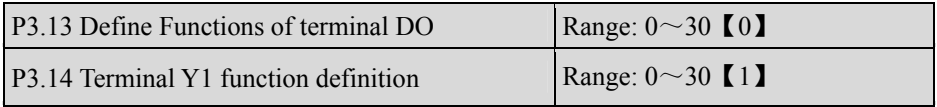

Chapter 5 Parameter Introductions

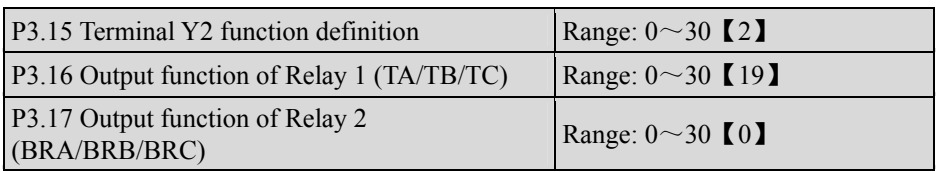

Note:

For model 3004GB and the belows, function code P3.14, P3.15 are reserved and cannot been modified. At the same time, output function No. 26 and 27 are reserved , there is no output; Function code P3.17 is used for "the terminal output hold time setting of fixed-length arriving". The details are below:

- $\blacklozenge$  This series ac drive has 5 digital outputs. The multi-function output terminals, D0, Y1, Y2, Relay 1, and Relay 2 are programmable. They can be selected to output some controlling and monitoring signal according to the application requirement. Refer to Table 5-3-5.
- $\blacklozenge$  If collectors are selected as PLC running steps output or fault output, D0, Y1, Y2 must be selected as the same function (26, or 27) to make the combination effective.

◆Fault type and running steps refer to Table 5-3-4.

| Y2         | Y <sub>1</sub> | D <sub>0</sub> | Fault<br>Type   | Meaning              | <b>Steps</b>   |
|------------|----------------|----------------|-----------------|----------------------|----------------|
| <b>OFF</b> | <b>OFF</b>     | ON             | <b>OC</b>       | Over-Current         | T1             |
| <b>OFF</b> | ON             | <b>OFF</b>     | <b>SC</b>       | <b>Short Circuit</b> | T <sub>2</sub> |
| <b>OFF</b> | <b>ON</b>      | ON             | OU              | Over Voltage         | T <sub>3</sub> |
| ON         | <b>OFF</b>     | OFF            | Uu1             | Under<br>Voltage     | T4             |
| ΟN         | OFF            | 0N             | OH <sub>1</sub> | Overheat             | T <sub>5</sub> |
| ON         | <b>ON</b>      | <b>OFF</b>     | OL <sub>2</sub> | Ac drive<br>Overload | T <sub>6</sub> |
| <b>ON</b>  | ON             | ON             | ΕH              | External<br>Fails    | T7             |

Table 5-3-4 Fault Type and Running Step

Table 5-3-5 Multi-function Output

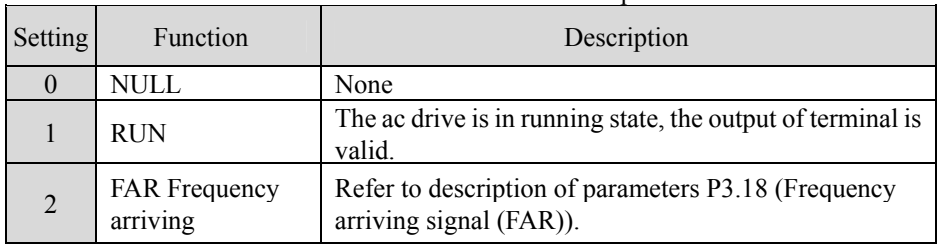

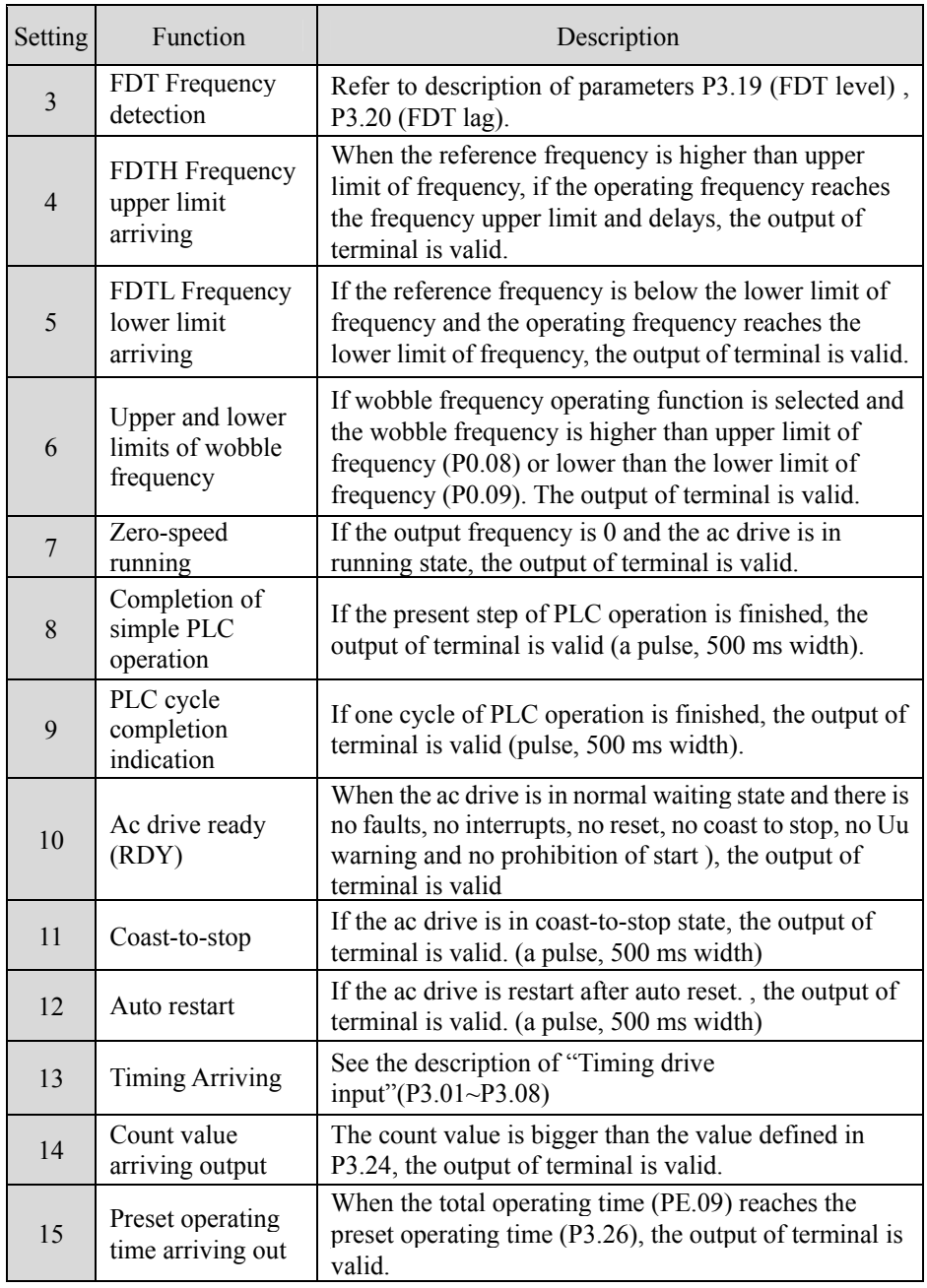

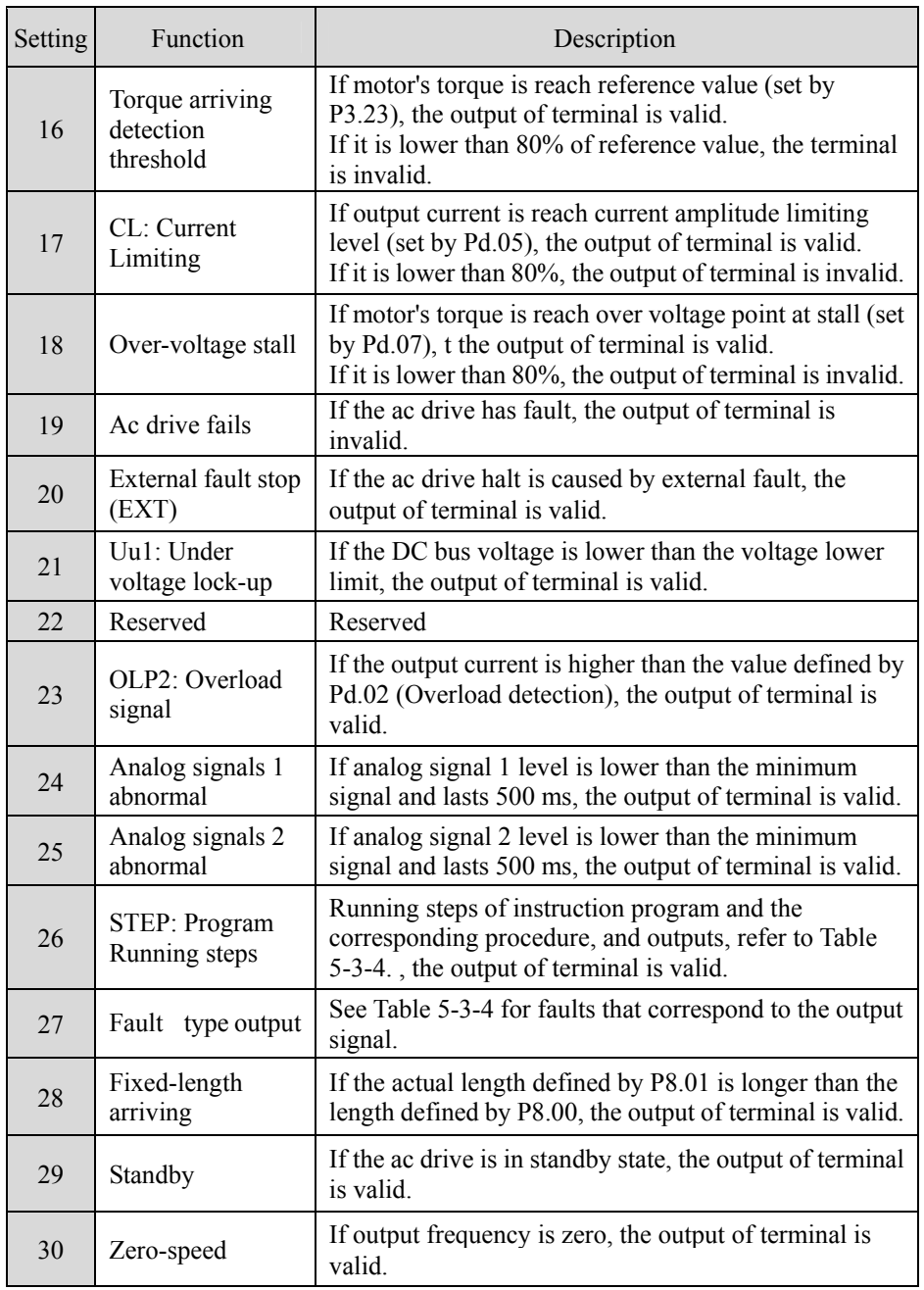
```
P3.17 Preset operating time (3004GB)
and below models)
                                      Range: 0.0 \sim 3.0s 【1s】
```
Note<sup>:</sup>

- For model 3004GB and belows: function code P3.17 is valid for fixed-length arriving hold time setting. For models above ,P3.17 is the Output function of Relay 2.See description of P3.16 above;
- When P3.13=28 or P3.16 = 28, the DO or Relay1 output is selected as "fixed-length arriving", the setting of P3.17 will be effective.
- When the P3.17 is set as 0: fixed-length arriving output terminal will hold the output level until the length is reset.
- When the P3.17 is set not as 0: the value of P3.17 will be the time during which the fixed-length arriving output terminal will keep the output level .

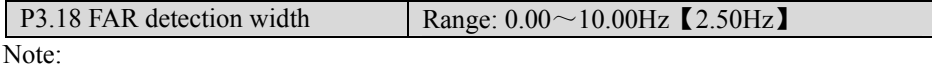

◆This function used to adjust FAR detection bandwidth, when the output frequency reaches to the reference frequency. The adjusted range is from 0 to  $\pm 10.00$  Hz of reference frequency. If the ac drive's output frequency is within the detection width of reference frequency, a pulse signal will be output, as shown in Fig. 5-3-8.

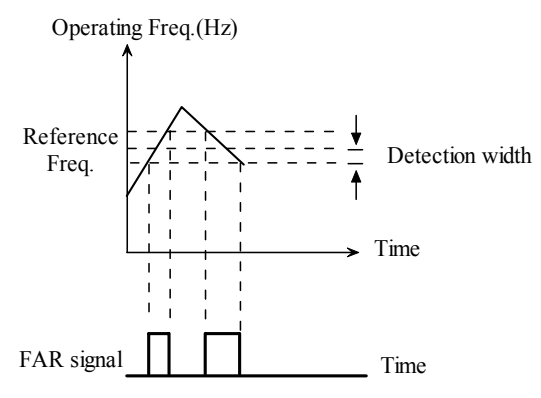

Fig. 5-3-8 FAR detection diagram

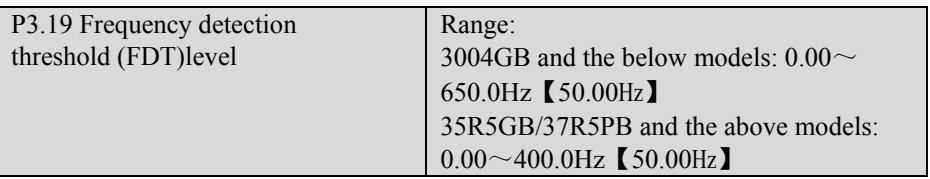

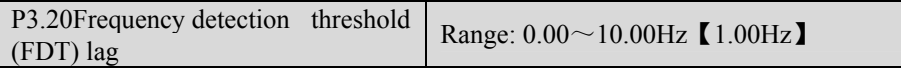

◆When the output frequency reaches a certain preset frequency ( frequency detection threshold), Y terminal output will be valid. We called the preset frequency FDT level. In the dropping of output frequency, Y terminal output keep valid, until the output frequency drops below another certain frequency of FDT level, which is called release frequency (FDT1 level-FDT1 lag), as shown in Fig. 5-3-9.

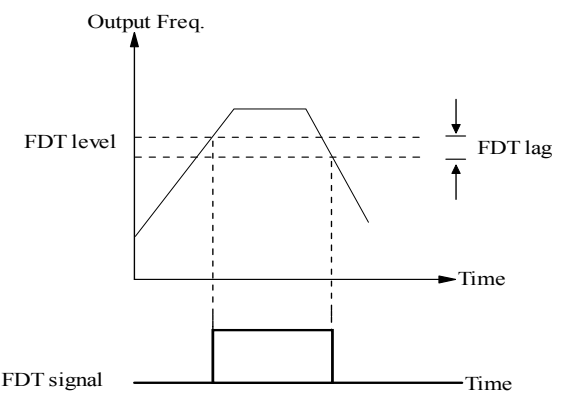

Fig. 5-3-9 FDT level and lag diagram

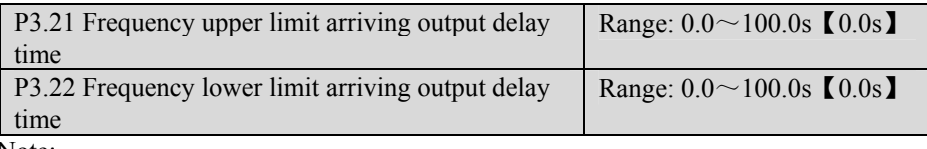

Note:

- $\blacklozenge$  For 35R5GB/37R5PB and the above models: function of P3.13  $\sim$  P3.17 will be D0, Y1,Y2. Relay 1and relay 2 outputs have been set as 4 (FDTH: Frequency upper limit arriving) or 5 (FDTL: Frequency lower limit arriving).
- ◆For 3004GB and the below models: function of P3.13 and P3.16 will be D0. Relay output has been set as 4 (FDTH: Frequency upper limit arriving) or 5 (FDTL: Frequency lower limit arriving).
- ◆Usually, this Function is valid to avoid load wobbling and signal instability when several motors switch between commercial frequency and conversion frequency, as shown in Fig. 5-3-10.

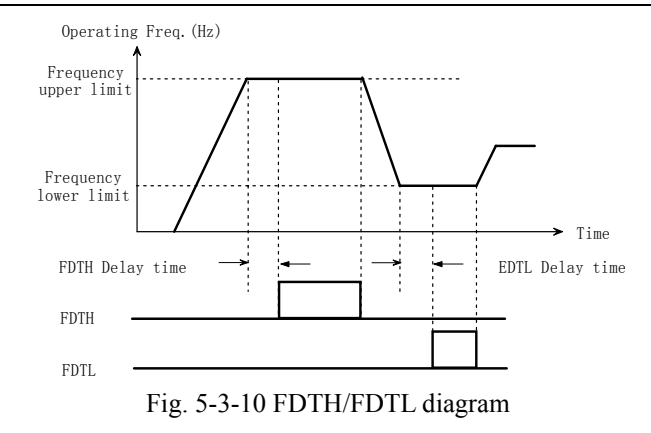

P3.23 Torque detection reference Range:  $0.0 \sim 200.0\%$  [100.0%] Note:

◆If motor torque is equal to or more than the range of torque detection reference, the output of terminal is valid. If the ac motor torque is less than 80% of reference, the output of terminal is invalid, as shown in Fig. 5-3-11.

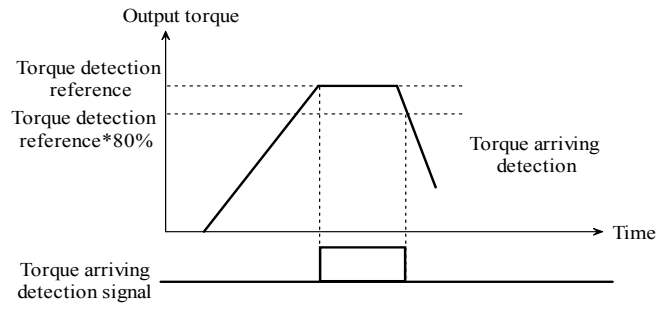

Fig. 5-3-11 Torque arriving detection threshold

P3.24 Preset Count value Range:  $0 \sim 9999$  [0]

#### Note:

 $\blacklozenge$  If the counting value is bigger than the value defined by P3.24, the output of terminal is valid, as shown in Fig. 5-3-12.

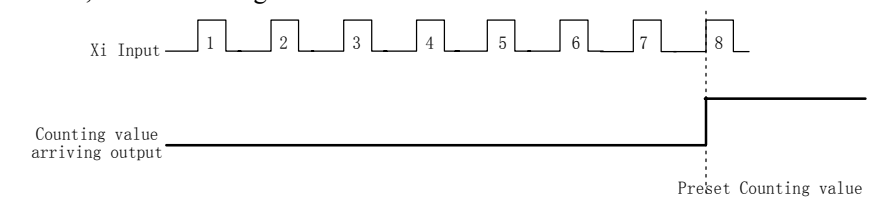

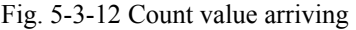

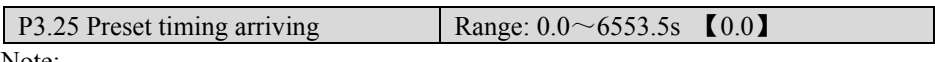

- $\blacklozenge$  When the timing time reaches the preset timing arriving (P3.25), the output of terminal is valid, as shown in Fig. 5-3-7.
- ◆ The unit of timing time is up to function terminal. The total timing time will be cleared to zero only when the terminal 49 is disabled, or continue accumulating.

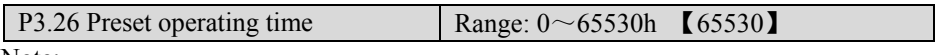

Note:

 $\blacklozenge$  When the total operating time reaches the preset operating time (P3.26), the output of terminal is valid.

### 5.5 Analog and Pulse Function (Group P4)

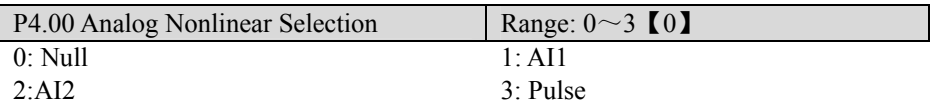

Note:

 $\blacklozenge$  If the setting is 0, P4.01 $\sim$ P4.05 are used to define AI1 inputs, P4.06 $\sim$ P4.10 are used to define AI2 inputs, and  $P4.11 \sim P4.15$  are used to defined pulse inputs. They are independent and have no interference with each other.

- $\blacklozenge$  If the setting is not 0, it will be nonlinear selection, all the parameters from P4.01 to P4.15 are setting points for the selected channel by P4.00. The filter time according to the selected channel setting and the physical value of the others are 0.
- $\blacklozenge$  If the setting of P4.00 is 1 or 2, the selection will be analog input and the default values to each channel arranged from small to great are: 0.00V, 2.00V, 4.00V, 6.00V, 8.00V, 10.00V;

◆If the setting is 3, the selection will be pulse input. While the default input to the channel are: 0.00 kHz, 10.00 kHz, 20.00 kHz, 30.00 kHz, 40.00 kHz, and 50.00 kHz. The default physical values are linear relation.

**Example** Tips:

Only when the value of P4.00 is changed and saved by pressing the "ENTER" key, the input channel value can be initialized to the default value.

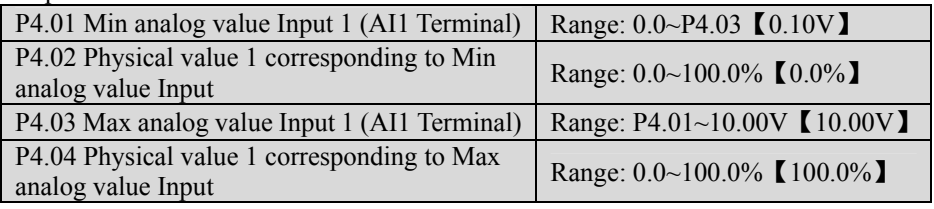

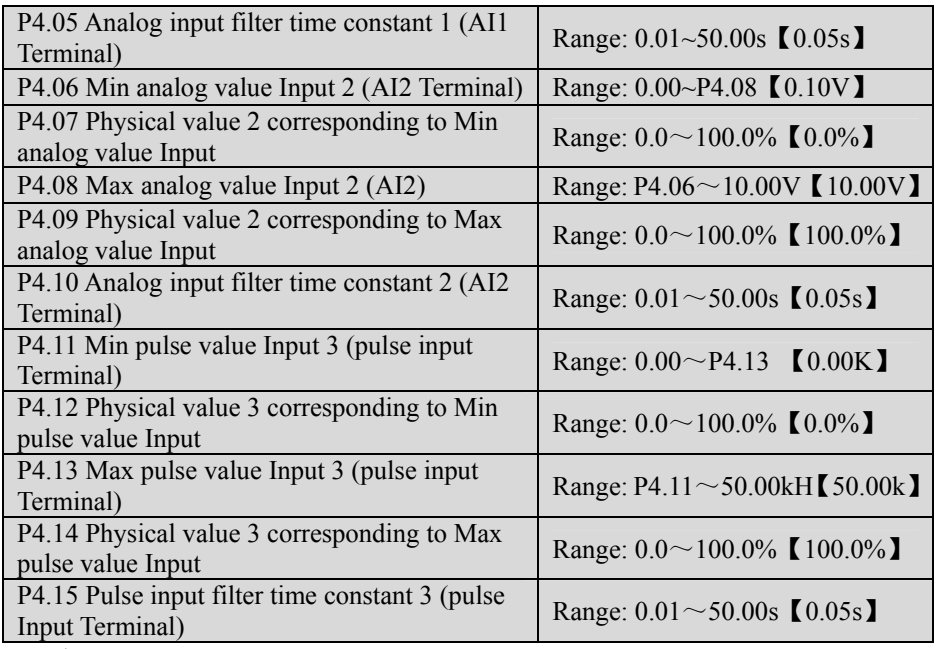

Note 1:

◆Min/Max virtual value of analog input is the Min/Max virtual value of the input signals. If the actual value input is smaller than min value, the min value will be treated as the Min virtual value of analog input. If the actual value input is greater than the max value, the max value will be treated as the Max virtual value of analog input. The max virtual value of analog input must be greater than the min.

◆Physical value corresponding to virtual value of analog input: The physical value can be reference frequency, rotate speed, or pressure, etc.

The ac drive offers three groups of analog input signal. They are analog input terminal AI1, AI2, and pulse. Users can define input /output curve of each channel. Totally, you can define three curves.

- $\blacklozenge$  The analog input of AI1 and AI2 can be voltage (0~10V) or current (0~20mA), selected by the switches on the control board.(Switching SW1 at place 1 means OFF, it corresponds to 0-10V. If SW1 is ON, it corresponds to 0-20mA.)
- $\blacklozenge$ Through setting P4.01~P4.04, P4.06~P4.09 and P4.11~P4.14, can defined two characteristic linear curves. The positive and negative function is shown in Fig.5-4-1.

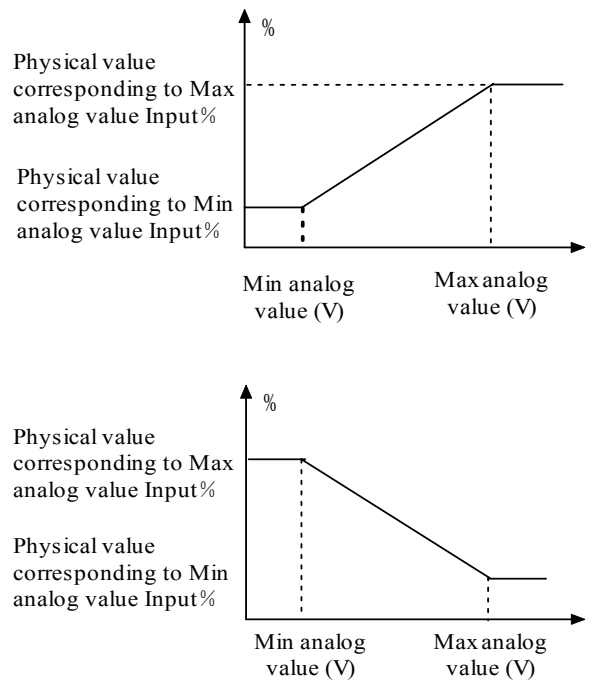

Fig. 5-4-1 Analog input linear curve

#### Note 2:

 $\blacklozenge$  When P4.00 is set to 1, 2, or 3, the function of P4.01 $\sim$  P4.04, P4.06 $\sim$  P4.09 and  $P4.11 \sim P4.14$  are combined for one physical value, which is different to Note 1. User can define their own nonlinear curves by setting these parameters. Six points can be set on the curve. As shown in Fig. 5-4-2. In addition, the setting value to P4.01, P4.03, P4.06, P4.08, P4.11, P4.13 must increase in order.

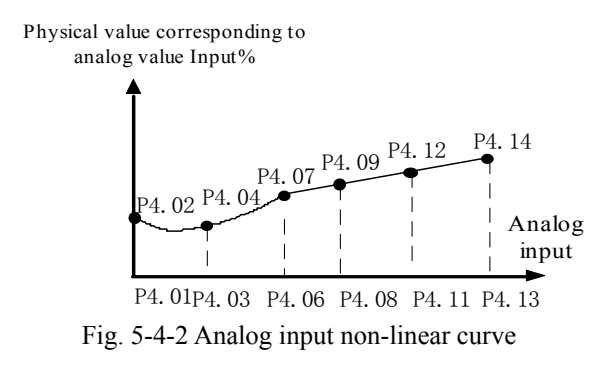

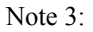

- ◆The input [filter](http://www.acdrive-china.com/products/emi-filter-4939.htm) time constant is used for digital filter of the input signal, in order to avoid interference of the system.
- ◆The bigger the filter time constant, the higher the immunity level and the longer the response time is. On the contrary, the smaller the time constant, the shorter the response time and the lower the immunity level is. If the best setting is not clear, you can adjust setting value according to the status of control stability and response delay time.

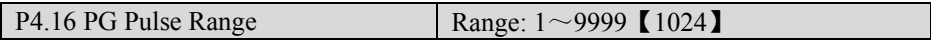

◆The setting value of P4.16 (Number of pulses per revolution of PG) is determined by the characteristic parameters of PG.

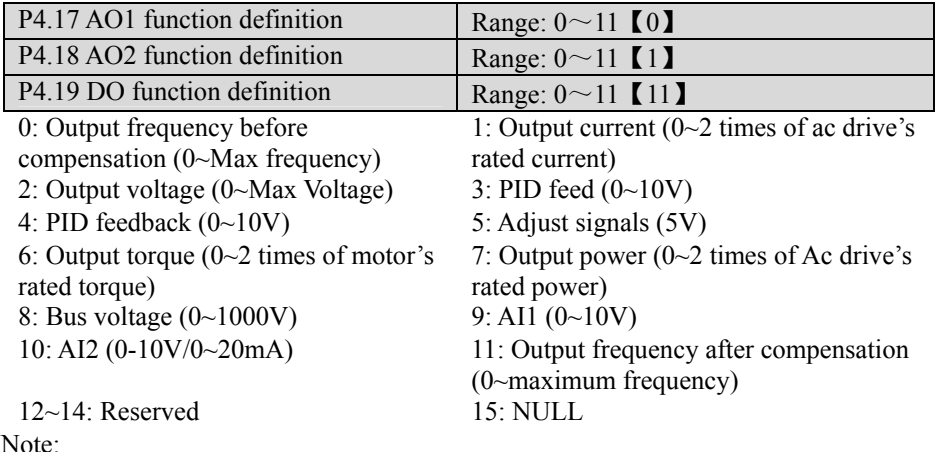

- ◆ The ac drive has two analog outputs(3004GB and the below models as one signal). The output can be voltage or current. The full range of voltage is DC 10V and the current is 20mA. You can select what to output, and adjust the range according to your actual need.
- The ac drive model of 3004GB and the below models have only one analog channel (AO1).The corresponding P4.18, P4.21and P4.23 all cannot be set.

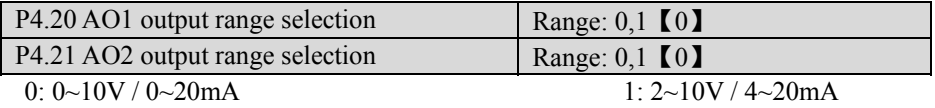

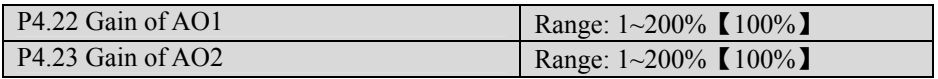

- ◆The ac drive output and instrument systems are likely to produce bias, you can adjust the output gain (AO1or AO2) for the meter calibration and the change of measuring range.
- ◆To avoid fluctuations of output in calibrating, you can make the ac drive output a standard signal (set P4.17 or P4.18 to 5 to get DC 5v. It is 50% of the full range) for AO gain calibration. For example, to calibrate AO1, select the function code P4.22 and press "ENTER" key to enter into the function parameter menu, turn encoder on

the keyboard right  $\int_{0}^{1}$  or left  $\int$  to set output signal just to 5 VDC. The modification of P4.22 is valid immediately, and would be saved into P4.22 after pressing ENTER key. To calibrate AO2 is like the above.

◆If the external instrument has a great bias, the instrument should connect to the ac drive and carry out the actual adjustment.

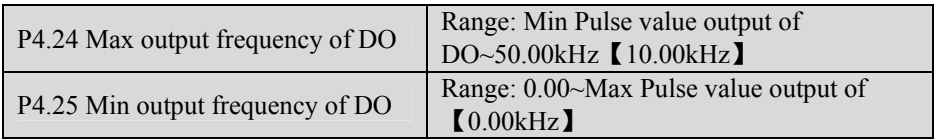

## 5.6 PLC Operating (Group P5)

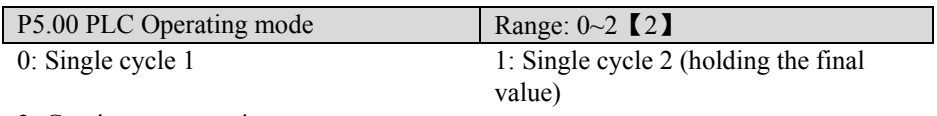

2: Continuous operation

Note:

◆ Single cycle 1

The ac drive stops automatically after one cycle of operation and will start when receiving RUN command again. As shown in Fig. 5-5-1.

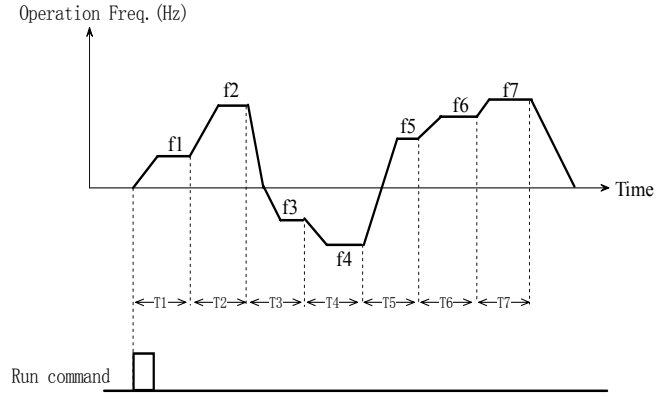

Fig. 5-5-1 Stop mode after single cycle of PLC

◆Single cycle 2 (holding the final value)

The ac drive will hold the operating frequency and direction of last step after completing one cycle of operation. As shown in Fig. 5-5-2.

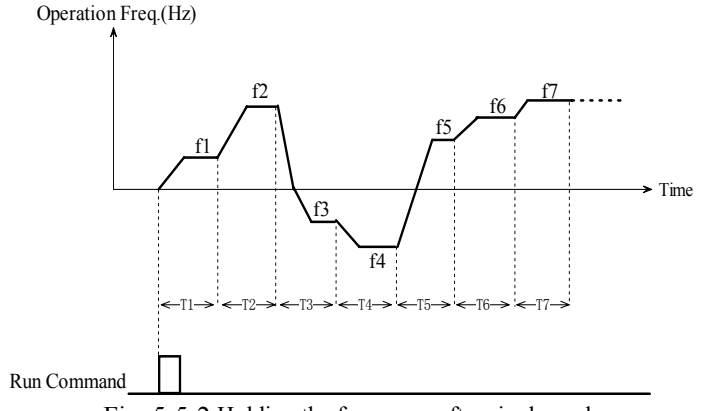

Fig. 5-5-2 Holding the frequency after single cycle

#### ◆Continuous operation

The ac drive will start next cycle of operation automatically after completing one cycle of PLC operation until receiving stop command. As shown in Fig. 5-5-3.

#### Chapter 5 Parameter Introductions

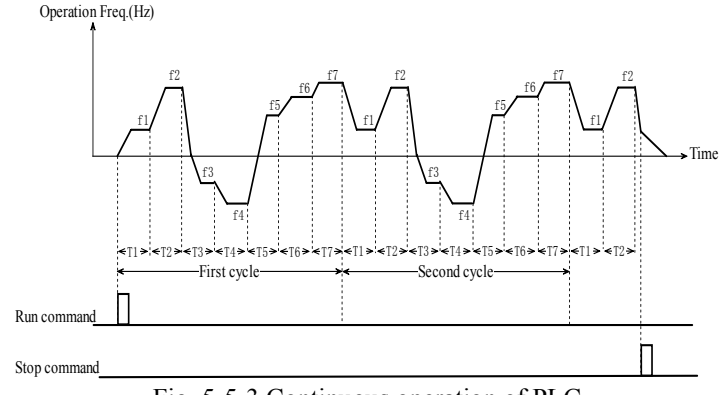

Fig. 5-5-3 Continuous operation of PLC

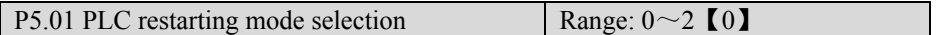

- 0: Restart from first step
- 1: Continue from the step where the ac drive stops
- 2: Continue to operate at the frequency when the ac drive stops

Note:

◆Restart from first stage

If the ac drive stops during PLC operation because of receiving stop command or fault, or power loss, it will restart from the first step after restarting.

◆ Continue from the step where the ac drive stops

When the ac drive stops during PLC operation because of receiving stop command or fault, it will record the operating time and will continue from the step where the ac drive stops, and restart at the frequency defined for this step, as shown in Fig.5-5-4.

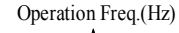

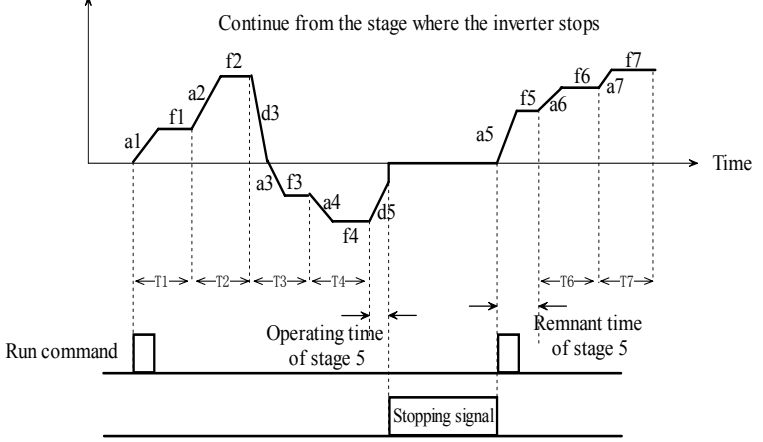

Fig. 5-5-4 PLC start mode 1

◆ Continue to operate at the frequency when the ac drive stops

When the ac drive stops during PLC operation because of receiving STOP command or fault, it will record the operating time and the current frequency. It will continue running at the recorded frequency after restart, as shown in Fig. 5-5-5.

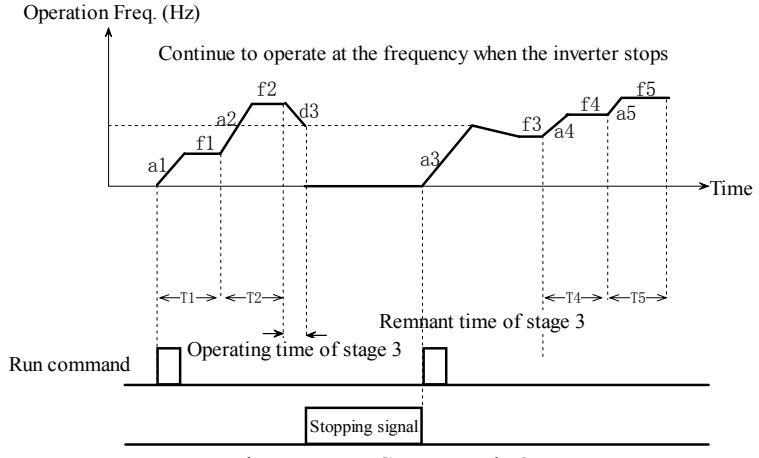

Fig. 5-5-5 PLC start mode 2

#### **Q** Tips:

The difference between mode 1 and mode 2 is that the ac drive can record the operating frequency when the ac drive stops and will run at the recorded frequency after restart in mode 2.

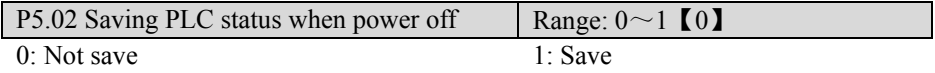

#### Note:

#### ◆Not save

The ac drive does not save the PLC operating state when the power is off and restart from the first stage after the power is on.

◆Save

The ac drive will save the PLC operating parameters such as the PLC operating stage, PLC operating frequency, and PLC operating time when power is off. The ac drive will continue the PLC operation from the status of power off after the power is on.

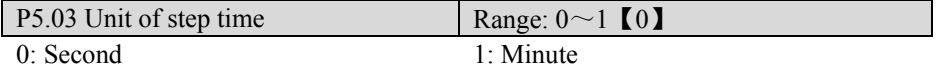

Note:

 $\blacklozenge$  This unit is only valid for defining the PLC operating time. The unit of Acc/Dec time in PLC operation is still second.

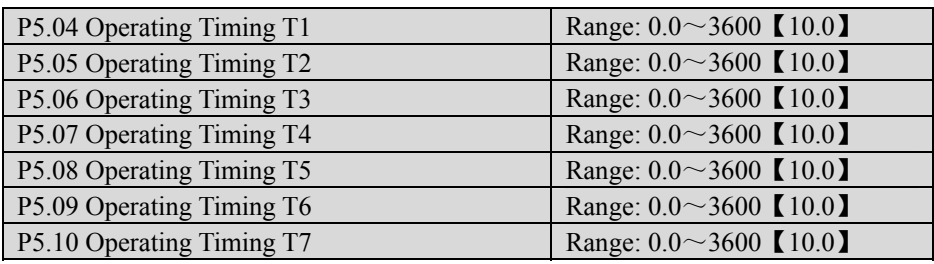

 $\bullet$  Configure the operating time of each PLC operating step. The range is  $0.00 \sim 3600$ s (The time unit can be select by P5.03. The default time unit is second). If the operating time of the step is set to 0, the ac drive will skip the step and run at the next step,

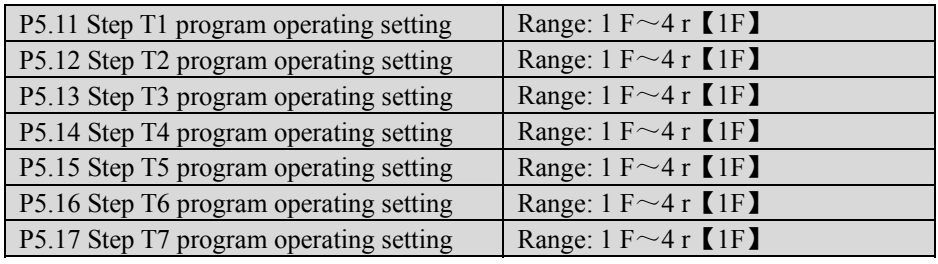

Note:

◆P5.11~P5.17 are used to set the direction and Acc/Dec time of each PLC operating step. Total 8 kinds of combinations, which is shown in Table 5-5-1, could be selected.

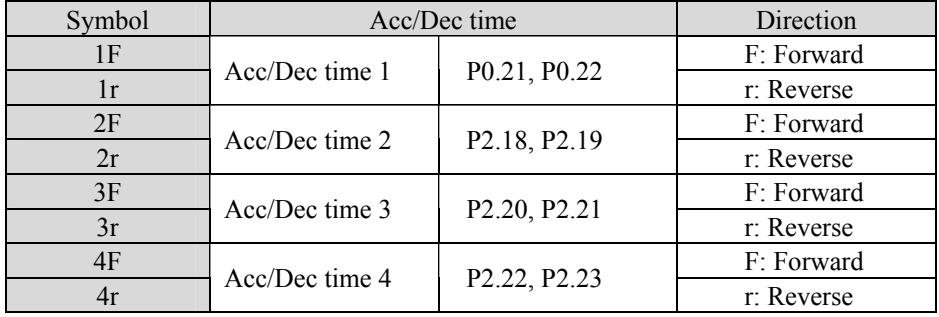

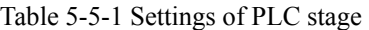

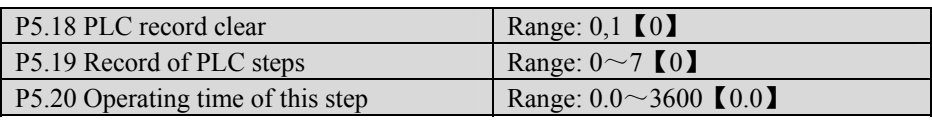

- ◆Record of PLC steps (P5.19) records the steps that the PLC currently operating at.
- ◆Operating time of this step (P5.20) records the operating time of the step that the PLC currently operating at.

 $\blacklozenge$  If P5.18 is set to 1, records of PLC steps (P5.19) and operating time of this step (P5.20) will be cleared, then the value of P5.18 will recovery to 0.

**Q** Tips:

You can start, pause, and reset of PLC operating by setting external terminal function, which is defined in Group 3.

# 5.7 Wobble Frequency Operating (Group P6)

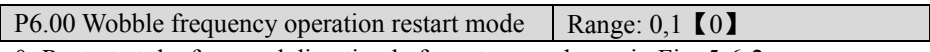

0: Restart at the freq. and direction before stop, as shown in Fig. 5-6-2.

1: Restart, as shown in Fig. 5-6-3

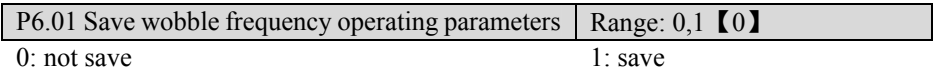

Note:

◆Not save: The ac drive does not save the wobble frequency operating parameters when power is off and restart when power is on.

◆Save: The ac drive will save the wobble-frequency operation parameters such as the operating frequency, and operating direction (UP/DOWN) when power is off. The ac drive will restart as the mode defined by P6.00 when power is on.

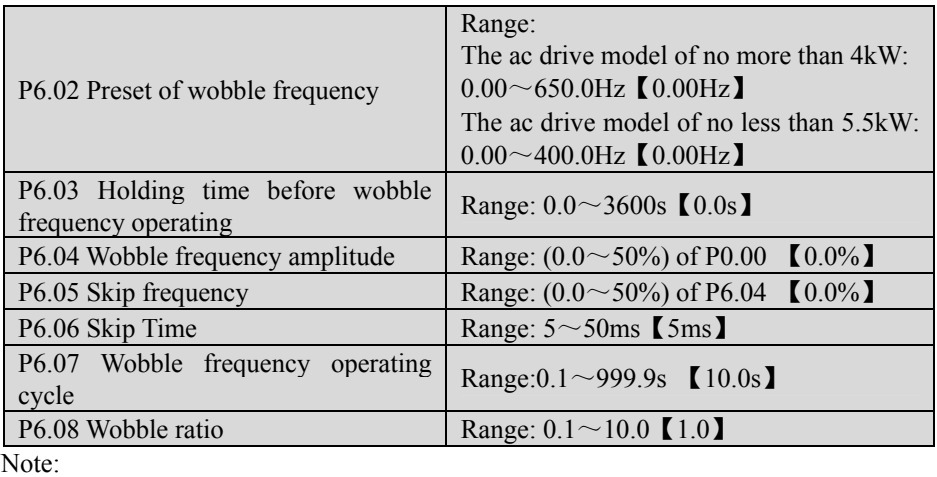

- ◆P6.02 is used to define the operating frequency before entering wobble frequency operation mode.
- ◆P6.03 is used to define the time when the ac drive operates at wobble-preset frequency.
- ◆P6.04 is used to define the range of wobble operating frequency. The actual value is P0.00×P6.04.
- ◆P6.07 is used to define a cycle of wobble frequency operation including rising and falling processes.
- ◆P6.08 is used to define wobble ratio, which is the ratio of UP time to DOWN time.

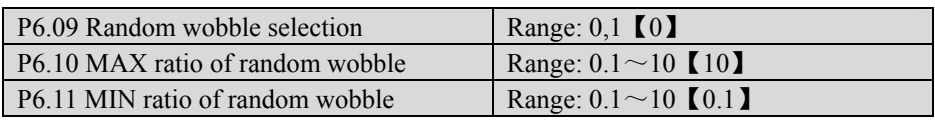

◆P6.09 is used to select a fixed wobble ratio value defined by P6.08 or a random value between P6.11~P6.10.

Wobble frequency operation has two starting modes:

- $\blacklozenge$  Auto mode: If the setting of P0.01 is 10, the ac drive will enter wobble frequency operation mode automatically when power is on.
- $\blacklozenge$  Manual mode: When the setting of P0.01 is not 10, the ac drive first operates at other defined mode. Then if the multi-function terminal (Xi is set to 45) is valid, the ac drive will enter wobble frequency operation mode.

**Distinction:** Compared with the auto mode, the manual mode omits the operating at preset frequency.

Wobble frequency operation process: First, the ac drive speeds up to the preset of wobble frequency (P6.02) within the Acc time and then waits for a certain time (P6.03). The ac drive transits to the central frequency within Acc/Dec time, and at last the ac drive operates according to the preset wobble frequency amplitude (P6.04), skip frequency (P6.05), skip time (P6.06), wobble frequency operating cycle (P6.07) and wobble ratio (P6.08) until it receives a stop command and stops within Dec time.

If the frequency setting selected the combination of frequency setting 1 and frequency setting 2, the central frequency will be the sum of P0.00 and frequency setting 2. If not, the central frequency would be the value of P0.00. The wobble frequency operation is shown in Fig.5-6-1.

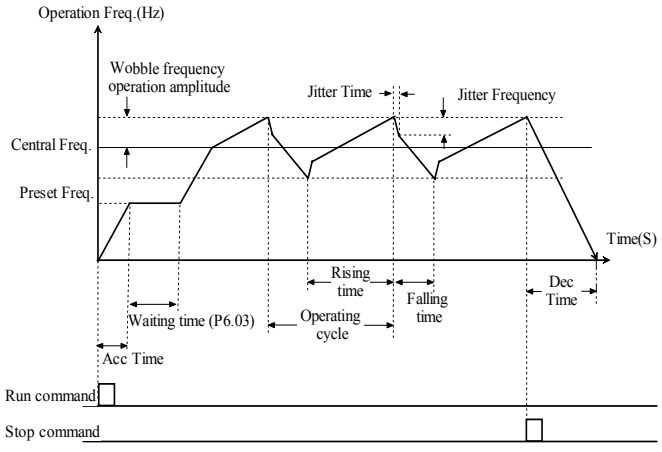

Fig. 5-6-1 Wobble frequency operation diagram

The starting process of wobble frequency is shown in Fig.5-6-2.:

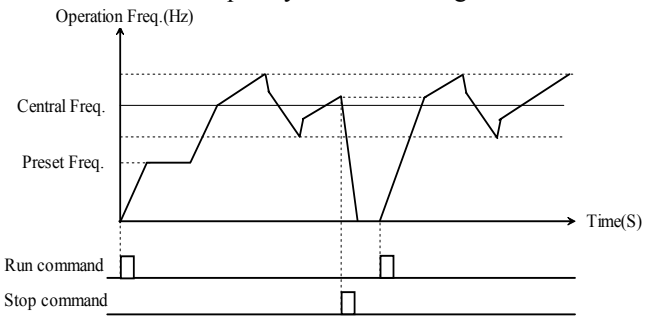

 Fig. 5-6-2 Wobble frequency start: continue to operate at the frequency and direction before it stops

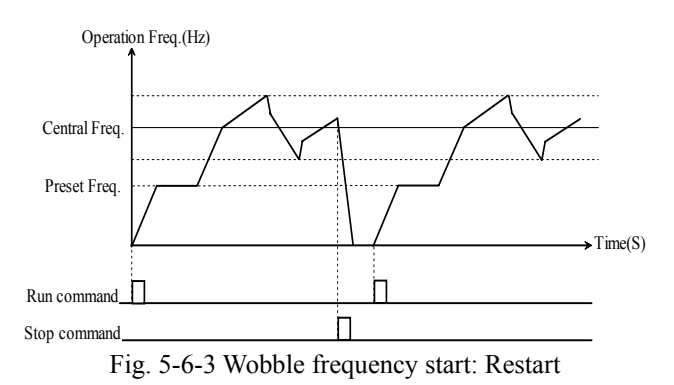

# 5.8 PID Control (Group P7)

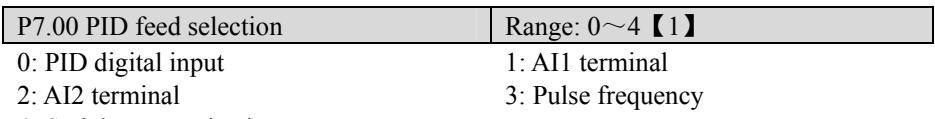

4: Serial communication

Note:

◆P7.00 is used to define the input method and channel of PID feed. It can be a digital input  $(0, 4)$ . It can also be an analog input  $(1, 2, 3)$ . The digital input is more accurate and stable. Analog input curve can be defined by parameter group P4.

- ◆**Note:** If P7.00 is set to 0, there are 2 kinds of sources for PID digital input: "Analog PID digital feed" (P7.02) and "speed PID feed" (P7.03). If "Feedback selection" (P7.01) is set to 9, "speed PID feed" (P7.03) will be treated as PID digital feed. Besides that, "analog PID digital feed" (P7.02) will be treated as PID digital feed.
- ◆AI1/AI2 terminal: PID feed by analog input. Dial the voltage and current switches to select the terminal as a  $0\negmedspace\sim 10V$  or  $0\negmedspace\sim 20m$ A analog input. For details, please refer to the basic operating wiring connections in Fig.2-30 and Fig.2-31.
- ◆Serial communication: PID feed will be set by the host PC through RS485 serial communication. If analog PID is used, the setting must be based on the percentage of the measuring range. If speed PID is used, the setting value must be based on the percentage of the largest speed.

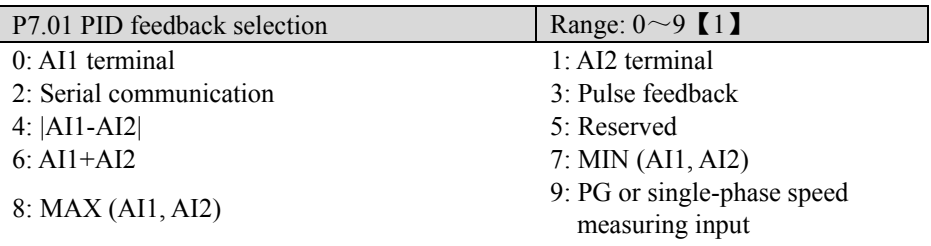

Note:

- ◆P7.01 is used to define the input method of PID feedback. If P7.01 is set to 9, speed PID is selected as PID feedback. If the feed is analog input, the analog signal should be set according to full-scale of the maximum speed (The max of signal should be corresponding to the maximum frequency speed). The other setting of P7.01 means analog PID feedback selection.
- ◆AI1/AI2, serial communication: The same description as PID feed selection (P7.00).

◆PG or Single-phase speed measuring input: Uses pulse encoder (PG) as the speed PID control. At this time, terminal X7 or X8 must be set to speed measuring.

◆|AI1-AI2|: Sub the PID feed analog input signal and the PID feedback input signal, the absolute value is treated as the final feedback value. This function can be used to control temperature difference, pressure difference and so on.

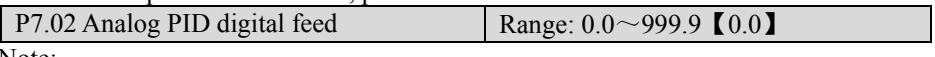

Note:

 $\blacklozenge$  When analog feedback is used (P7.01=0~8), this function can realize digital setting of reference by keyboard. The setting must match the range of the actual physical value.

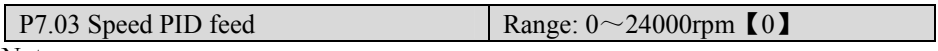

Note:

 $\blacklozenge$  If PG pulse feedback is used (P7.01=9), the speed reference can be set by keyboard. If the range of speed PID input over 10000, the keyboard will display as "1000".

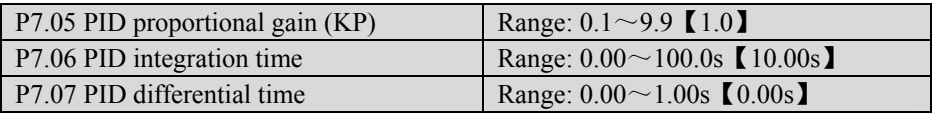

Note:

- $\blacklozenge$  The proportional gain (KP) is the parameter that decides the sensitivity of P action in response to the deviation. The bigger the proportional gain KP is, the more sensitive the system acts and the faster the ac drive responses. However, oscillation may easily occur and regulation time extends. When KP is too big, the system tends to instability. When KP is too small, the system will slow, and responses lag.
- ◆Use integration time to decide the effect of integral action. The longer the integration time, the slower the response, and the worse the ability of control external disturbance variation. The smaller the integration time is, the stronger the integral take effect. The smaller integration time can eliminate the steady state error and improve control precision, fast response. However, oscillation may easily occur, and the system stability decrease, if the integration time is too small.
- ◆Differential time define the effect of differential action. The bigger differential time can attenuate the oscillation caused by P action more quickly when deviations occurs and short the regulation time. However, if differential time is too big, oscillation may occur. If the differential time is small, the attenuation effect will be small when deviations occur and the regulation time is longer. Only the right differential time can reduce regulation time.

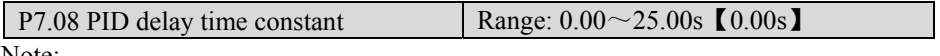

Note:

◆P7.08 set the output frequency delay time of PID.

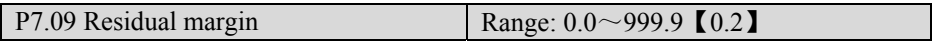

- ◆If the residual between feed and feedback value is smaller than residual margin, PID regulation will stop and the PID output maintain constant. As shown in Fig. 5-7-1.
- ◆Setting this parameter correctly is helpful to balance the system output accuracy and stability. The residual margin reduces the regulation accuracy of the system, but improves the system stability, to avoid unnecessary fluctuations of output.
- $\blacklozenge$  If analog PID is selected, the setting of residual margin (P7.09) is the absolute value of physical value, and it must match the measuring range. If speed PID is selected, the setting of P7.09 is speed. As shown in Fig.5-7-1:

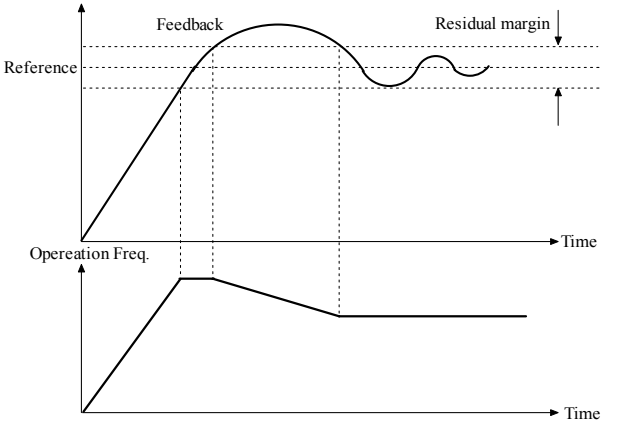

Fig. 5-7-1 Residual margin diagram

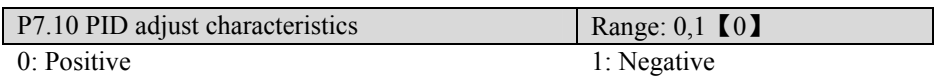

Note:

◆Positive: When the PID output increases, the output frequency will increase and the controlled physical value will increase, such as waterworks.

◆Negative: When the PID output increases, the output frequency will increase, but the controlled physical value will decrease, such as refrigeration system.

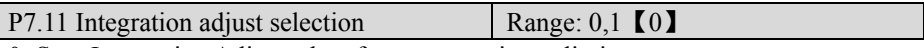

0: Stop Integration Adjust when frequency arrive at limit;

1: Continue Integration Adjust when frequency arrive at limit

**EQ** Tips:

For the system that needs fast response, "stop integration adjust when frequency arrives at limit" is recommended.

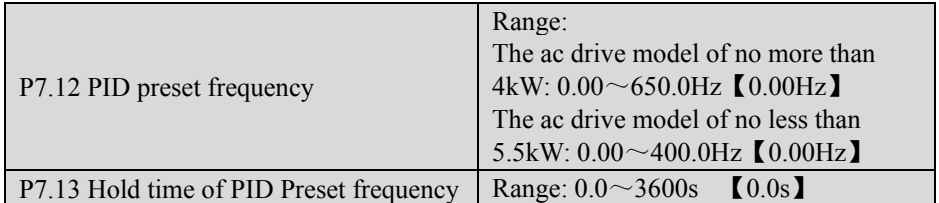

Note<sup>.</sup>

◆This function can make the PID regulation enter stable state quickly.

◆When the PID operation is start, the frequency will ramp up to the PID preset frequency (P7.12) within the Acc time, and then the [ac drive](http://www.acdrive-china.com/) will start PID operation after operating at the PID preset frequency for a certain time (defined by P7.13).

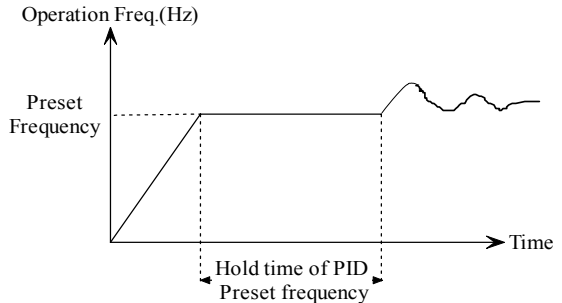

Fig. 5-7-2 PID preset frequency operation

### Tips:

You can disable the function by setting the PID preset frequency (P7.12) to 0.

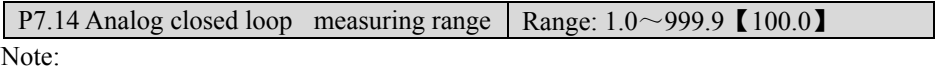

◆This parameter is treated as a benchmark of analog PID feed and feedback. In addition, it must match the actual measuring range.

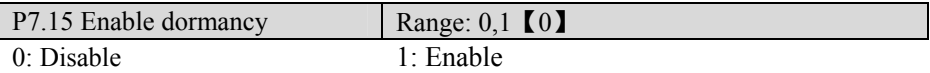

**Example** Tips:

There is no standby function when the speed PID feed is used.

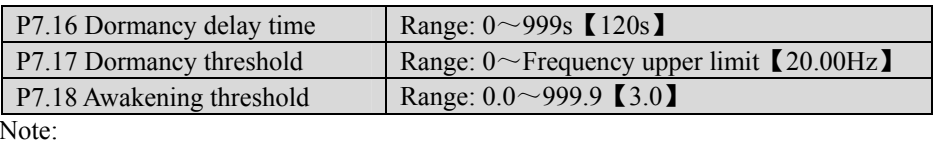

- ◆This function is used to stop the variable pump (auxiliary pumps are all down) when the flow is zero. In this case, if the frequency of variable pump were lower than the "dormancy threshold", the dormancy delay would be start.
- $\blacklozenge$ If the frequency is still below the dormancy threshold (P7.17) after the dormancy delay time (P7.16), the variable pump will shutdown. As a result, the entire device is in dormancy state.
- ◆To awake the device, the pressure feedback must be reduced to awakening threshold. Then the variable pump would startup. As shown in Fig.5-7-3.

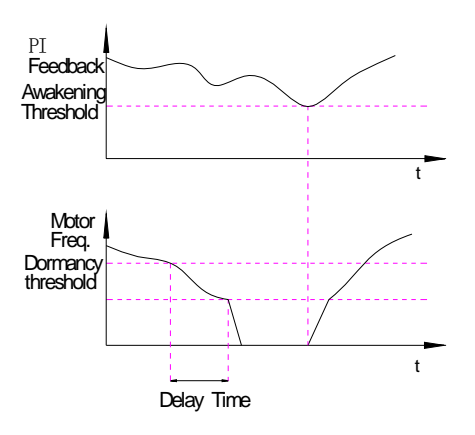

Fig. 5-7-3 Dormancy and Awakeing diagram

### 5.9 Fixed-length Function (Group P8)

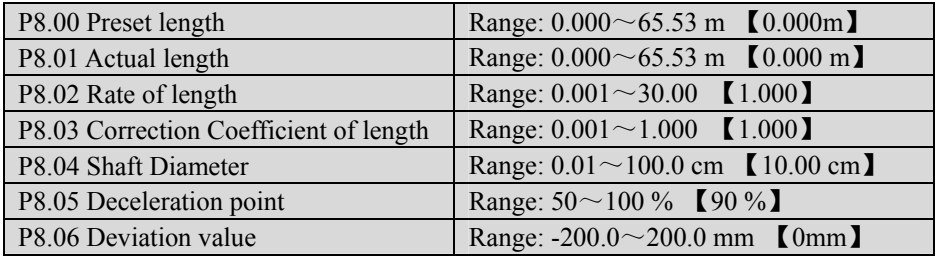

Note:

◆This group of parameters is used for function of stop at fixed length.

◆The ac drive inputs counting pulse by terminals (the ac drive models of no less than 5.5kW: X7 or X8 is defined as function 55, or X7 is defined as function 56 and X8 is defined as function 57; the ac drive models of no more than 4 kW: X4 or X5 is defined as function 55, or X4 is defined as function 56 and X5 is defined as function 58 ), and calculates length according to PG Pulse Range (P4.16) and Shaft perimeter (P8.04).

Calculated length  $=$  Number of count pulses /PG Pulse Range (P4.16) \*shaft perimeter (P8.04)

◆The calculated length can be corrected through P8.02 (Rate of length) and P8.03 (correction coefficient of length), and the actual length is the corrected length.

Actual length  $=$  calculated length  $*$ Rate of length/ correcting coefficient of length

 $\blacklozenge$ If the actual length (P8.01) is less than and nearly to the preset length (P8.00), the ac drive will decelerate and run at low speed automatically. When actual length  $(P8.01)$   $\geq$ preset length (P8.00), the operating frequency will be zero, and the ac drive will stop according to the stop mode. When the ac drive restarts, it needs to clear the actual length or increase the preset length. The preset length (P8.00) must be larger than the actual length (P8.01)), otherwise, the ac drive will not start. As shown in Fig.5-8-1.

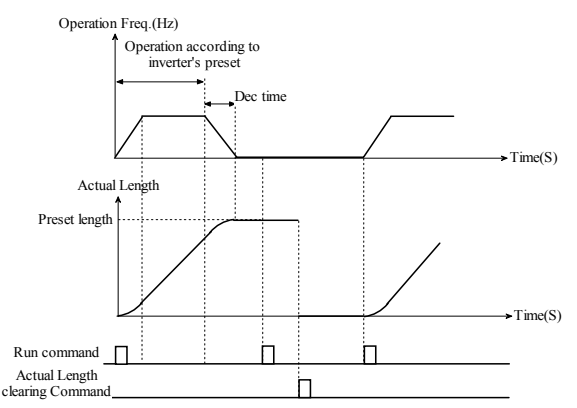

Fig. 5-8-1 Fixed length control diagram

We can adjust the initial deceleration time of the ac drive through setting the deceleration point, reducing the deceleration point appropriately when the ac motor inertia is large, thus the motor will decelerate ahead of schedule.

At the same time by setting the slide (P0.09 lower frequency limitation) to adjust the frequency and deviation (P8.06). When the ac motor is overshoot, set P8.06 negative; and if it cannot reach the setting then set P8.06 positive. Now suppose that one motor is overshoot, after doing the corresponding parameter settings, the running process is as shown in Fig.5-8-2.

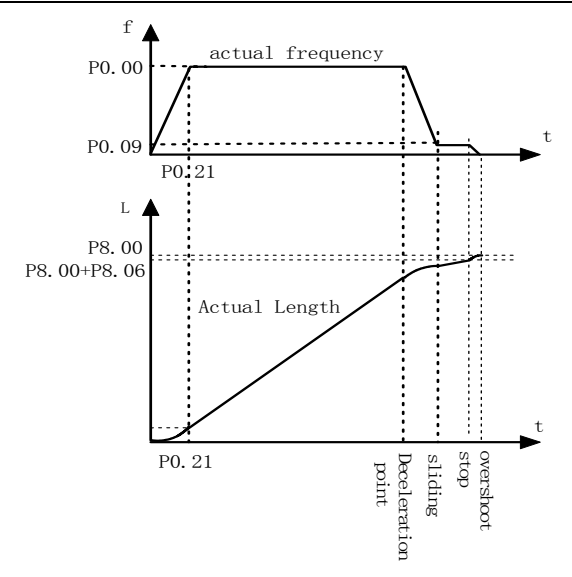

Fig. 5-8-2 Fixed length control diagram 2

### **Q** Tips:

The actual length can be cleared by multi-function input terminal (Define terminal Xi as No.52 function). The actual length will be calculated only after this terminal is disconnected.

Actual length (setting of P8.01) will be saved automatically when the power is off. If the operation frequency is greater than frequency upper limit and no pulse is input after the running time is longer than 30 seconds, the ac drive reports pulse coder fault (dE) when actual length is 0.

If P8.00 is set to 0, function of stop at fixed length is disabled, but the calculated length is still effective.

The setting value must increase 200.0mm when P8.06 is modified by MODBUS communication. The corresponding relation between communication value and actual used value (which can be displayed on the keyboard) is as follows:

Reality used value (displayed on the keyboard)) = Communication setting  $-200.0$ mm

# 5.10 Advanced Control (Group P9)

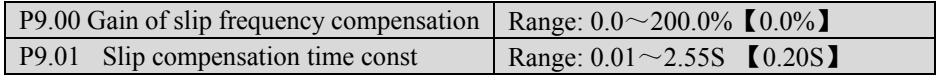

Note:

◆The motor's slip changes with the load torque, which results in the variance of ac motor speed. The [ac drive](http://www.acdrive-china.com/) output frequency can be adjusted automatically through slip compensation according to the load torque. Therefore, the electrical characteristics of the mechanical hardness are improved. As shown in Fig. 5-9-1.

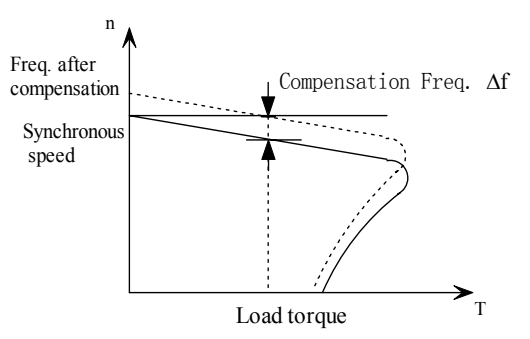

Fig. 5-9-1 Auto slip compensation diagram

- ◆In rated torque state, the value of slip compensation is: Gain of Slip Frequency compensation (P9.00)  $\times$  Rated slip (Synchronous speed- Rated speed)
- $\blacklozenge$ Electro motion state: Increase the gain of slip compensation (P9.00) gradually when the actual speed is lower than the reference speed.
- ◆Generating state: Increase the gain of slip compensation (P9.00) gradually when the actual speed is higher than the reference speed.

**Example** Tips:

The value of automatically slip compensation is dependent on the motor's rated slip; therefore, the motor rated speed (PA.08) must be set correctly.

Slip compensation is disabled when Gain of slip compensation is set to "0".

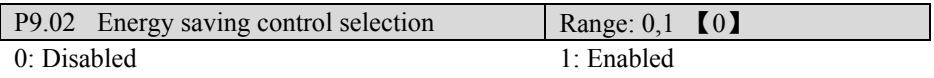

Note:

◆The energy saving control parameters have been preset at the factory to the optimum values. It is not necessary to adjust them under normal operation. If your ac motor characteristic has great difference from those of standard induction motors, refer to the following description to adjust the parameters.

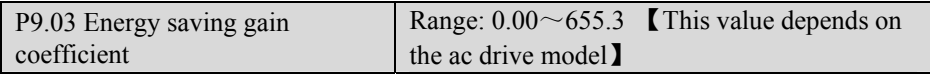

Note:

◆The energy saving gain coefficient used in the energy saving control mode is for calculation of the voltage at which motor efficiency will be the greatest, and set the voltage as the output voltage reference. The value of P9.03 is preset according to the standard induction ac motor before delivery. When the energy saving gain coefficient increases, the output voltage will increases.

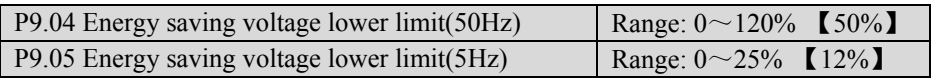

◆These parameters are used to set the lower limit of output voltage. If the voltage reference value calculated in the energy saving mode is smaller than the energy saving voltage lower limit, the energy saving voltage limit will be treated as the output voltage reference. To prevent the motor stalling at light loads, the energy saving voltage lower limit must be set. Set voltage limits at 5Hz and 50Hz; the setting value is obtained by linear interpolation if the frequency is out range of 5Hz to 50Hz. The setting value is made by the percentage of motor rated voltage.

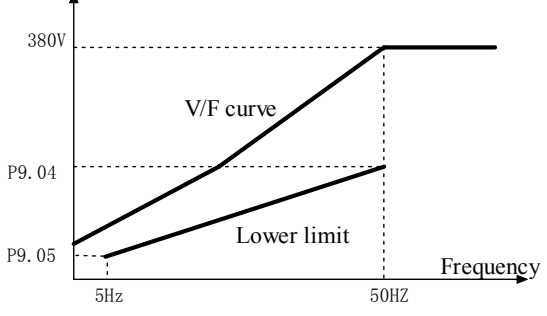

Fig. 5-9-2 Energy saving voltage lower limit

◆In the energy saving control mode, the optimum voltage is calculated according to load power, and the voltage is supplied to the load. However, the set parameter may vary because of temperature variations or using various manufacturers' motors; therefore, the optimum voltage may not be supplied in some cases. Automatic fine-tuning control voltage maintains highly efficient operation.

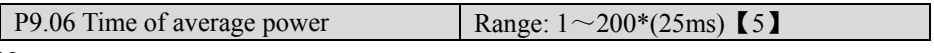

Note:

◆Preset the time of average power calculating in energy-saving control mode. The setting range of P9.06 is  $25 \text{ms} \times (1 \sim 200)$ .

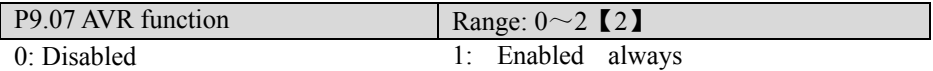

2: Disabled in decelerating process

Note:

◆AVR means automatic output voltage regulation. When AVR function is invalid, the output voltage will fluctuate when the power supply voltage fluctuates. When it is valid, the output voltage would not fluctuate as the input voltage. The output voltage will keep constant within the ac drive output capacity.

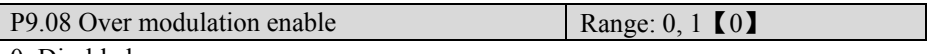

0: Disabled

1: Enabled

Note:

◆When the over modulation function is enabled, the ac drive voltage output capacity can be improved. However, if the output voltage is too high, the output current harmonics will increase.

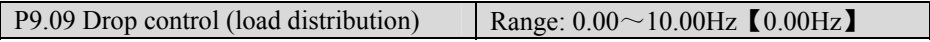

Note:

- $\blacklozenge$  When several ac drives drive one load at the same time, the function will make the ac drives share the load equally.
- $\blacklozenge$  When the load current of one ac drive is greater (>50%), this ac drive will reduce its output frequency to shed part of the load according to the settings of this parameter. Once the load current is below  $50\%$  ( $\leq 50\%$ ), the ac drive will stop reducing its output frequency. If the load current has been greater than 50%, the output frequency reduces until the difference between reference frequency and P9.09.

**Q** Tips:

Slip compensation and drop control cannot be used at the same time. Slip compensation has a higher priority.

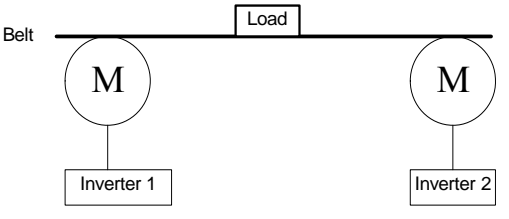

Fig. 5-9-3 Drop control

# 5.11 Motor Parameters (Group PA)

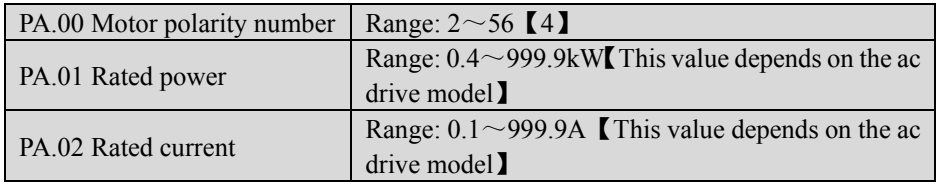

Note:

◆PA.00, PA.01 and PA.02 are used to set the motor parameters. In order to ensure the control performance, please set  $PA.00^\sim PA.02$  with reference to the values on the motor nameplate.

◆The ac motor power should match that of the ac drive. Generally, the motor power is allowed to be 20% lower than that of the ac drive or 10% higher; otherwise, the control performance would not be ensured.

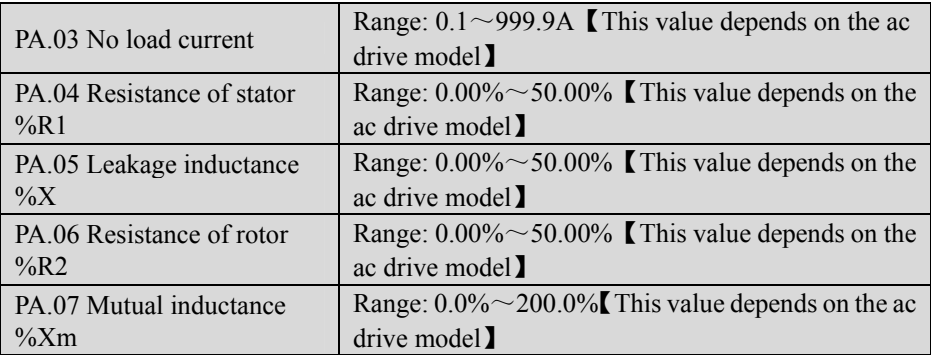

Note:

◆See Fig 5-10-1 for details.

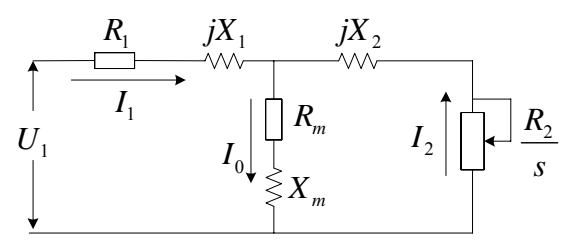

Fig. 5-10-1 Motor equivalent circuit

- ◆In Fig. 5-10-1, R1, Xl, R2, X2, Xm, and I0 represent resistance of stator, leakage inductance of stator, resistance of rotor, leakage inductance of rotor, mutual inductance and current without load respectively. The setting of PA.05 is the sum of leakage inductance of stator and leakage inductance of rotor.
- $\blacklozenge$  The PA.04 ~PA.07 settings are all percentage values calculated by the following formulas:
- V: Rated voltage;
- I: Motor rated current

Formula used for calculating resistance (resistance of stator or rotor)

$$
\%R = \frac{R}{V/(\sqrt{3} \cdot I)} \times 100\%
$$

Formula used for calculating inductance (leakage inductance or mutual inductance):

$$
\%X = \frac{X}{V/\left(\sqrt{3} \cdot I\right)} \times 100\%
$$

If motor parameters are known, please set PA.04 ~PA.07 to the values calculated according to the above formulas.

After motor power (PA.01) change, the ac drive will change PA.02~PA.08 according to the ac motor power.

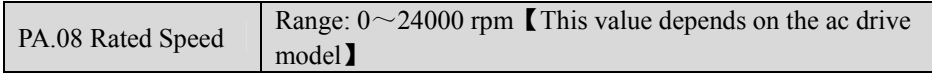

Note:

◆Motor rated speed is used to calculate the value of slip compensation. About the slip compensation function, please refer to P9.00, P9.01 for details.

### 5.12 MODBUS Communication (Group Pb)

ALPHA 6000 can perform MODBUS communication with a programmable controller (PLC). The MODBUS network is composed of a master PLC and 1 to 31 (maximum) slave ac drives. The master always sends message to slave and the slave responds to master.

The master can send a message to an addressed slave unit at a time. Therefore, address numbers are assigned to each slave unit in advance and the master unit specifies a number to perform signal transmission. The slave unit, which receives the command from the master unit, executes the function and returns the response to the master unit.

◆ Communication Specifications

Interface: RS-485

Synchronization: Half-duplex asynchronous.

◆Transmission parameters:

 Baud rate: Selectable from 1200, 2400, 4800, 9600, 19200, 38400 BPS (parameter Pb.00)

Data length: fixed at 8 bits

Parity: even parity/no parity/odd parity selectable (parameter Pb.02)

Stop bit: fixed at 1 bit

Protocol: In accordance with MODBUS

Maximum number of units to be connected: 31 units (when RS-485 is used.)

◆Data to be sent or received by Communication

Data to be sent or received by communication include run commands, frequency reference, fault contents, ac drive status and parameter writing/reading. It is need not to set parameter, you can read monitor content and write function parameter.

Select "serial communication" in parameter P0.01 (Frequency setting 1, P0.01=5) or P0.02 (Frequency setting 2, P0.02=5), and then the frequency setting command can be provided by PLC. Writing the value of frequency setting in special register (002H) can set frequency setting, which is not saved after power off. Or set  $P0.01$  (or  $P0.02$ ) to 1 modify the value of P0.00 by communication to come true frequency setting.

Set the operating control method in parameter P0.04 to "Serial communication 1(STOP invalid)" (P0.04=3) or "Serial communication 2(STOP valid)" (P0.04=4). Then the operating command can be provided by PLC;

If the setting value of P7.00 is 4 (Serial communication), the PID feed can set by PLC; If the setting value of P7.01 is 2 (Serial communication), the PID feedback can set by PLC.

If serial communication is selected as the frequency setting or run command, then the commands of reading the running status of ac drive, writing run command or reading/writing parameters are all valid. If frequency setting is set to "serial communication", frequency command can be preset by communication; if run command mode is set to "serial communication", the running command send by communication will be effective. If you want both frequency command and running command valid, you must select "serial communication" in frequency setting (1 or 2 in parameter P0.01 or P0.02) and run command mode (3 or 4 in parameter P0.04).

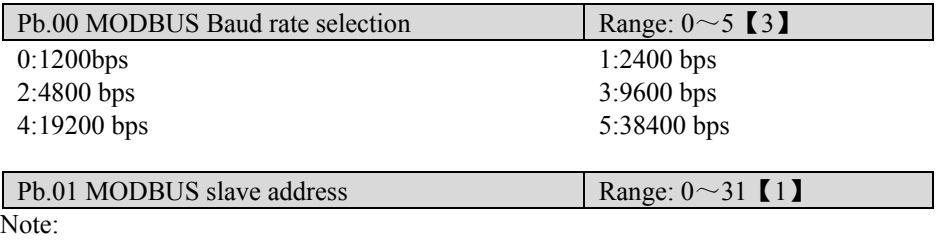

The slave address number is set. It is necessary to set the address number so that it will not overlap with the address numbers of other slaves in the network. To make many ac drives and control PLC operate in the network, every ac drive has its own address number. At most 31 ac drives whose address numbers are from 1 to 31can tie to control PLC at the same time. 0 is broadcast address. The slave does not receive communication command when Pb.01 is set to 0.

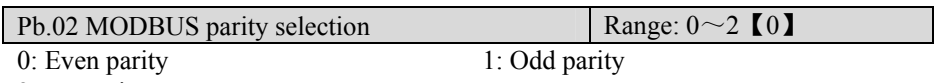

2: No parity

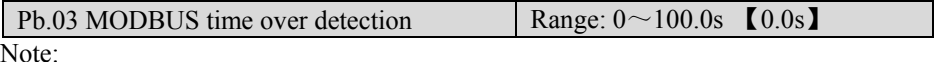

◆If Pb.03 is set to zero, this function is disabled.

 $\blacklozenge$  If Pb.03 is not set to zero, overtime detection is enabled. And the detecting time is the setting value of Pb.03. If in detecting time, abnormal data is be sent or received, the ac drive will stop immediately and display EF0. It need to manual reset.

**EQ** Tips:

If in detect time the slave just receive abnormal data, it will stop and display EF0.

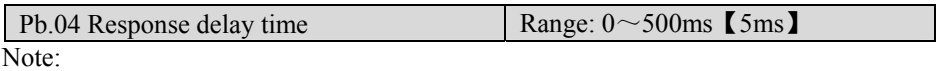

◆It refers to the time from ac drive receiving the host PC command to returning response frame to it.

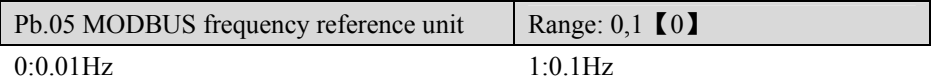

Note:

◆ Used to select the frequency unit of communication command.

◆The output frequency resolution of this series ac drive is 0.01Hz. If the frequency reference unit is set to 0.01Hz in parameter Pb.05 (Pb.05=0), the unit of the received frequency reference will be treated as 0.01Hz. If Pb.05 is set to 1 (0.1Hz), the unit of the received frequency reference will be treated as 0.1Hz and the value will be automatic transferred to 0.01Hz internally. For example, if the frequency command is 01F4H (the hexadecimal value of 500), it will be treated as 5.00Hz when Pb.05 is set to 0. Or it will be automatic transferred to 50.0(0) Hz and treated as 50.00 Hz when Ph.05 is set to 1.

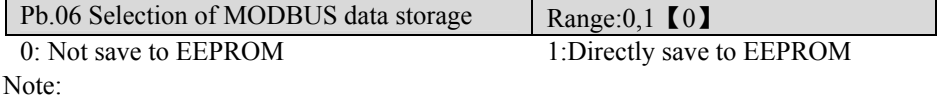

This function code is used to select whether to save the MODBUS data to EEPROM or not. If pb.06 is set as 1, parameters that modified by MODBUS communication will be saved to EEPROM directly. However, if Pb.06 is set as 0, the modified parameters will not be saved to EEPROM, but stored in RAM and they will be lost when power is off. The other method to save the data to EEPROM is that write the MODBUS address corresponding to the modified parameter to 0x00FF, then the data will be saved to EEPROM which acts as the "ENTER "key to save the data.

Write or erase EEPROM frequently will reduce the life of EEPROM. Write parameter data and save the data to EEPROM frequently in communication mode is not allowed; for writing data frequently, you must modify Pb.06 as 0.

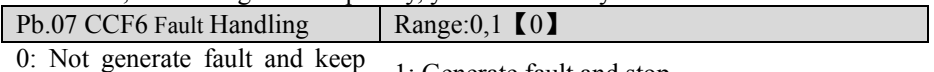

 $\frac{1}{2}$ : Generate fault and stop on running

Note:

This function code is used to decide whether to generate communication fault or not. When the value is 1, if communication fault occurs, the keyboard will display CCF6 and the ac drive stop as fault occurs; when the value is 0, it doesn't generate the fault and the ac drive will keep on running.

### 5.13 Display Control (Group PC)

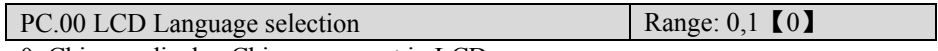

0: Chinese, display Chinese prompt in LCD screen;

1: English, display English prompt in LCD screen.

Note:

◆PC.00 is effective for the panel with LCD screen. And the LED panel only displays segment code of characters and digits.

Note: Only 35R5GB/37R5PB and above ac drive models can be equipped with the LCD keypad

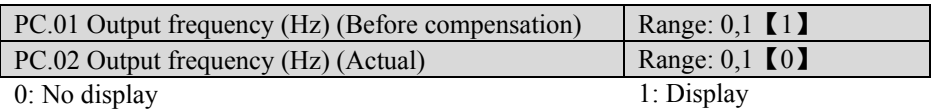

Note:

- ◆If PC.01 is set to 1, output frequency (before compensation) will be displayed with unit "Hz" in monitoring state, and the unit indicator "Hz" will be lit up. If it is set to 0, the object will not be displayed.
- ◆If PC.02 is set to 1, output frequency (actual)will be displayed with unit "Hz" in monitoring state, and the unit indicator "Hz" will be lit up. If it is set to 0, it will not be displayed.

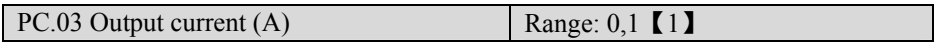

0: No display 1: Display Note:

 $\blacklozenge$  If PC.03 is set to 1, output current will be displayed with unit "A" in monitoring state, and the unit indicator "A" will lit up. If it is set to 0, output current will not be displayed.

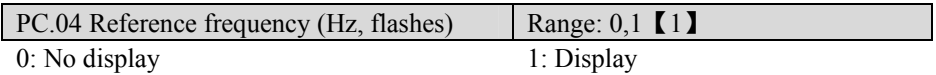

Note:

 $\blacklozenge$  PC.04 can be set to 1 and press shift key  $\triangleright$  can switch to reference frequency monitoring in monitoring state. When switch to reference frequency monitoring, the "Hz" unit indicator will flicker. If P0.01 is set to 1, which means the reference frequency can be changed by keyboard digital encoder, turning left/right the digital encoder will change the reference frequency. If keep on turning , the length of every step can rise from 0.01 Hz to 0.1 Hz and the max 1 Hz. With this function, the regulation can be quick. For details, please refer to P0.11 (step length of digital encoder regulation).

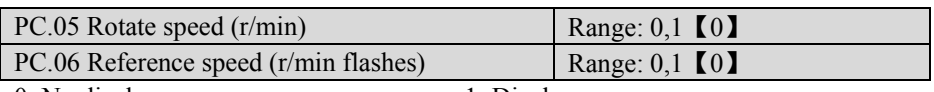

0: No display 1: Display

Note:

- $\blacklozenge$ If PC.05 is set to 1, rotate speed will be displayed in monitoring state, and the unit indicator "r/min" (combination of unit "Hz" and" A") will be lit up. If it is set to  $0$ , rotate speed will not be displayed.
- ◆If PC.06 is set to 1, reference speed will be displayed in monitoring state, and the unit indicator "r/min" (combination of unit "Hz" and "A") will be lit up and flickered.
- $\blacklozenge$  If PC.06 is set to 1, when the user press shift key  $\triangleright$  to switch to monitor this parameter or Rotate speed:

In simple run mode: if P0.01 is set to 1, Reference speed can be adjusted online and saved the reference frequency value into parameter P0.00 by pressing "ENTER" key.

In PID run mode: If P7.00 is set to 0 and P7.01 is set to 9 (PG or Single-phase speed measuring input), PID reference (reference speed) can be adjusted online and saved into parameter P7.03 by pressing "ENTER" key. If P7.01 is not set to 9, it cannot be adjusted online.

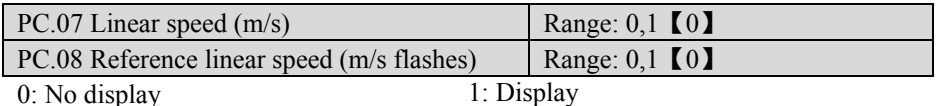

Note:

◆If PC.07 is set to 1, line speed will be displayed in monitoring state, and the unit

indicator "m/s" (combination of unit" A" and' V") will be lit up. If it is set to 0, line speed will not be displayed.

◆If PC.08 is set to 1, reference line speed will be displayed in monitoring state, and the unit indicator "m/s" (combination of unit "A" and "V") will be lit up. The reference line speed cannot be adjusted online.

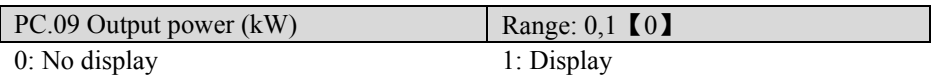

Note:

 $\blacklozenge$  If PC.09 is set to 1, output power will be displayed with unit "kW" in monitoring state, and all unit indicators will be off. If it is set to 0, output power will not be displayed.

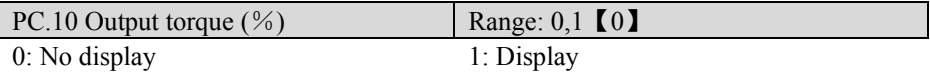

Note:

◆If PC.10 is set to 1, output torque will be displayed with unit "%" in monitoring state. If PC.10 is set to 0, output torque will not be displayed.

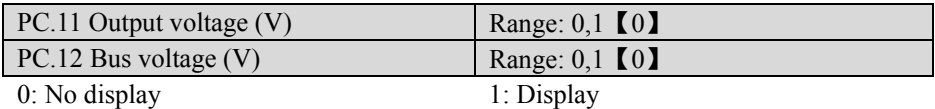

Note:

 $\blacklozenge$  If PC.11 is set to 1, output voltage will be displayed in monitoring state, and the unit indicator "V" will be lit up. If it is set to 0, output voltage will not be displayed.

 $\blacklozenge$ If PC.12 is set to 1, bus voltage will be displayed in monitoring state, and the unit indicator "V" will be lit up. If it is set to 0, bus voltage will not be displayed.

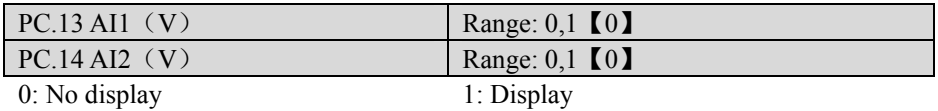

Note:

- $\blacklozenge$  If PC.13 is set to 1, analog input voltage AI1 will be displayed in monitoring state, and the unit indicator "V" will be lit up . If it is set to 0, analog input voltage AI1 will not be displayed.
- ◆If PC.14 is set to 1, analog input voltage AI2 will be displayed in monitoring state, and the unit indicator "V" will be lit up. If it is set to 0, analog input voltage AI2 will not be displayed.

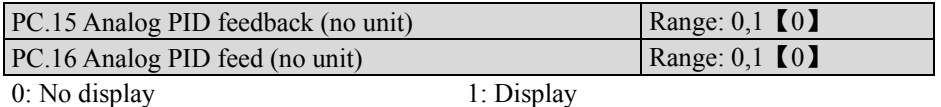

- ◆ Analog PID feedback/ feed is the Product of "percentage of physical value corresponding to analog value" and "Analog closed loop measuring range".
- ◆If PC.15 is set to 1, analog PID feedback will be displayed in monitoring state, and all unit indicators will be lit up. If it is set to 0, analog PID feedback will not be displayed.
- ◆If PC.16 is set to 1, analog PID feed will be displayed in monitoring state, and all unit indicators will lit up and flickered. If P7.00 is set to 0 and P7.01 is not set to 9, when the user press shift key  $\sim$  to monitor this object or Analog PID feedback, analog PID feed can be adjusted online and be saved into P7.02 after press "ENTER" key.

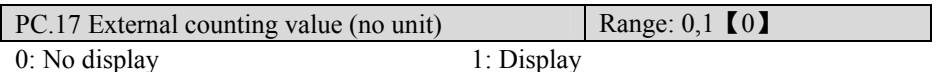

Note:

◆If PC.17 is set to 1, external count value will be displayed in monitoring state, and all unit indicators will be off. If it is set to 0, external count value will not be displayed.

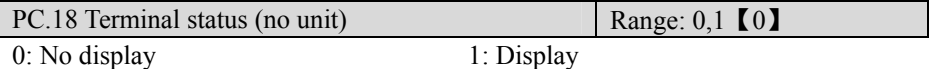

Note:

- $\blacklozenge$  If PC.18 is set to 1, the terminal status will be displayed in monitoring state; If PC.18 is set to 0, the terminal status will not be displayed.
- ◆Model of 3004GB and the below models: The terminal information includes status of terminal X1~X5, bi-direction open-collector output terminals D0 and relay output terminal TA. The status of terminals is indicated by "on" or "off' of the segment. The segment will turn on if the terminal is valid. The segment will turn off if the terminal is invalid. The central four segments are always on for the convenience of observation. As shown in Fig.5-12-1:
- ◆Model of 35R5GB/37R5PB and above models: The terminal information includes status of terminal  $X1~X8$ , bi-direction open-collector output terminals D0, Y1 and Y2, and relay output terminal TA and BRA. The status of terminals is indicated by "on" or "off' of the segment. The segment will turn on if the terminal is valid. The segment will turn off if the terminal is invalid. The central four segments are always on for the convenience of observation. As shown in Fig.5-12-2:

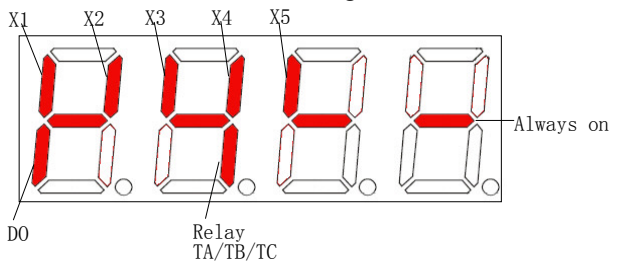

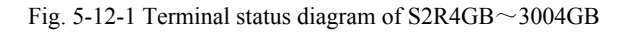

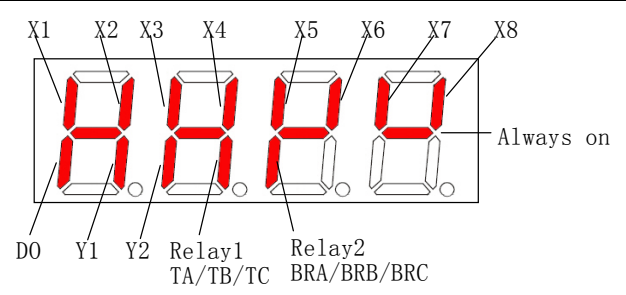

Fig. 5-12-2Terminal status diagram of  $35R5GB/37R5PB \sim 3500G$ 

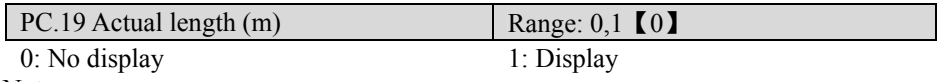

 $\blacklozenge$  If PC.19 is set to 1, the actual length will be displayed in monitoring state, and all unit indicators will be off. If it is set to 0, actual length will not be displayed.

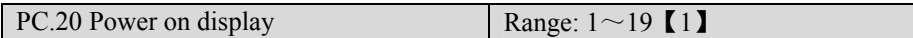

- ◆PC.20 is used to set the first display parameter at power on. The setting value is from 1 to 19, corresponding to PC.01~PC.19 respectively. If the display property of the first display parameter is  $0$  (PC, XX=0, XX is the value of PC.20), the keyboard will search from the current settings of PC.20 (PC. XX) to the last (PC.19) and then back to go on search from 1 (PC.01) to the value of PC.20, until the setting value is 1. In addition, keep this display object as the first monitoring object.
- $\blacklozenge$  Power on display selection will take a priority display of PC.01  $\sim$  PC.19 absolutely; and only takes affect at the boot time. When there is an error, an alarm or a communication CALL to be displayed, the error will display at first, then the alarm or the CALL, and the power on display selection will not work.

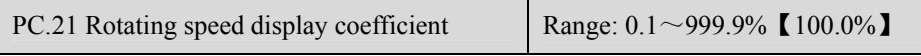

Note:

- ◆PC.21 (Rotating Speed display coefficient) is used to correct the bias of displayed rotating speed and it has no influence on actual speed.
- $\blacklozenge$  Rotate speed = actual rotate speed  $\times$  PC.21 (PG)
- $\blacklozenge$  Rotate speed=120 × Operating Frequency ÷ PA.00 × PC.21 (non-PG)
- ◆Reference speed= PID reference speed × PC.21 (PG)
- ◆Reference speed=120\*reference frequency÷PA.00×PC.21 (non-PG)

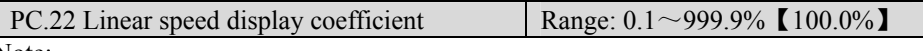

Note:

◆PC.22 (Linear speed coefficient) is used to correct the bias of displayed line speed and it has no influence on actual speed.

- $\triangle$ Linear speed = Running frequency  $\times$  PC.22 (non PG)
- $\blacklozenge$  Linear speed = rotate speed  $\times$  PC.22 (PG)
- ◆Reference linear speed= reference frequency\* PC.22 (non PG)
- $\blacklozenge$  Reference linear speed= reference speed  $\times$  PC.22 (PG)
	- **Example** Tips:

The range of Display:

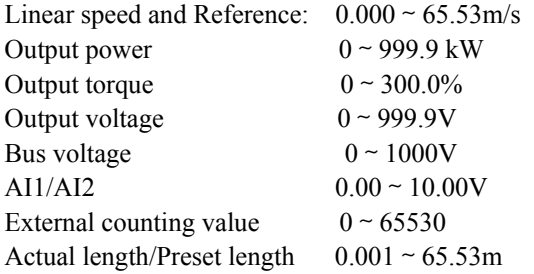

5.14 Protection and Fault Parameters (Group Pd)

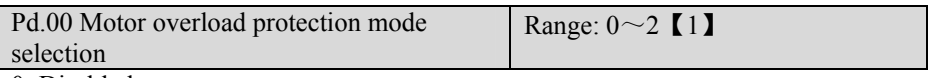

0: Disabled

- 1: Common motor (with low speed compensation)
- 2: Variable frequency motor (without low speed compensation)

Note:

◆Disabled

The overload protection is disabled. Be careful to use this function because the ac drive will not protect the ac motor when overload occurs;

◆ Common mode (with low speed compensation)

Since the cooling effects of common motor deteriorates at low speed (below 30 Hz), the motor's overheat protecting threshold should be lowered, which is called low speed compensation.

◆Variable frequency motor (without low speed compensation)

The cooling effects of variable frequency motor are not affected by the motor's speed, so low speed compensation is not necessary.

Pd.01 Electro-thermal protective value | Range:  $20 \sim 110\%$  【100%】

Note:

◆In order to apply effective overload protection to different kinds of motors, the Max output current of the ac drive should be adjusted as shown in Fig.5-13-1.

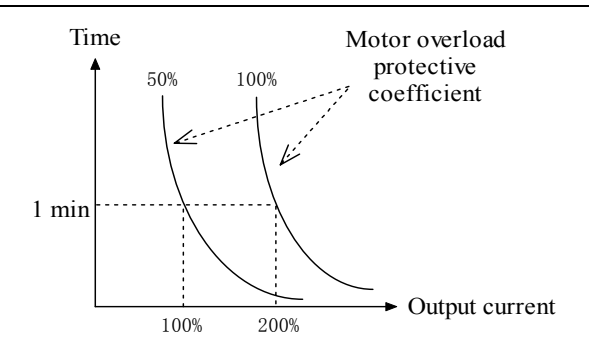

Fig. 5-13-1 Motor overload protection curve

◆Motor overload protection coefficient calculates:

Motor overload protection coefficient

=the max allowed current of load/rated output current of ac drive\*100%

Generally, the Max load current is the ac motor rated current. If the motor heat resistance is better, the value can be increased properly on the basis (for example, 10%). On the contrary, if the motor has worse heat-resistance, the value should be decreased some.

 $\Box$  Tips:

If the motor rated current does not match that of the ac drive, motor overload protection can be realized by setting Pd.01. If overload protection happened, the ac drive will stops PWM output and display OL1 .

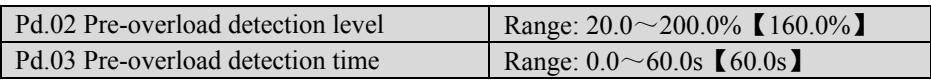

Note:

- ◆Pd.02 defines the current threshold for overload pre-alarm protection. The setting range is a percentage value of rated current.
- ◆Pd.03 defines the time during which the ac drive current exceeds Pd.02. If the pre-overload status remains after this period, the ac drive will output pre-alarm signal (OLP2).
- ◆Overload pre-alarm take effect means that the ac drive current has exceeded Pd.02 and the Pre-overload time exceeded Pd.03.
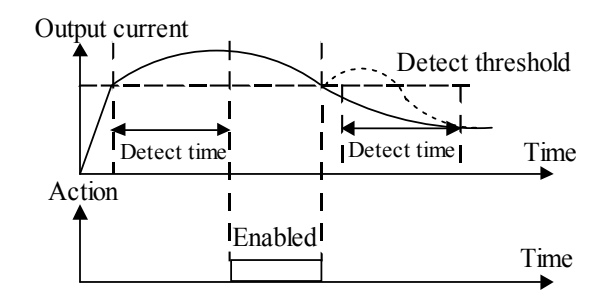

Fig. 5-13-2 Overload pre-alarm function

**EQ** Tips:

- 1. Pre-overload detection threshold should be lower than the overload protection threshold.
- 2. During the overload detection time, if the current of ac drive is less than Pd.02, the ac drive will clear the record of pre-overload detection time.

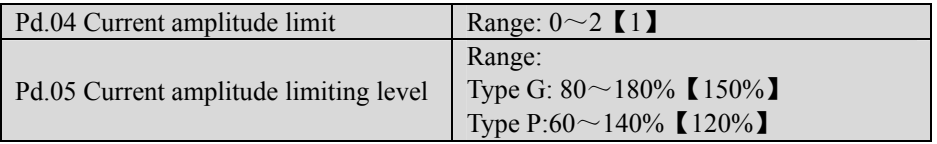

0: Invalid

1: Valid during Acceleration and deceleration, invalid in constant speed Operation

2: Valid

Note:

- $\blacklozenge$  When the ac drive is running at Acc/Dec or constant speed, there may be a sharp increase in the current, because of the unmatched of acc time and motor inertia, or the mutation of load torque. In order to control the output current, when Pd.04 is set to 1 or 2, the ac drive's output frequency may be adjusted automatically.
- ◆In Acc or Dec process, if the output current reaches "Current amplitude limiting level" (Pd.05), the ac drive's output frequency will stop changing until the current returned to normal, and then continue accelerating/decelerating. Finally, the current will be controlled not more than Pd.05.
- $\blacklozenge$  In constant speed operating process, if Pd.04 is set to 2, when the output current reaches "Current amplitude limiting level" (Pd.05), the ac drive will reduce output frequency. When the current lower, the ac drive will return to the original work state. If Pd.04 is set to 1, the output frequency will not be changed.
- $\blacklozenge$  When the ac drive is in the status of current amplitude limit, the time last more than 1 minute or press "STOP/RESET "key directly and hold over 2s, the ac drive will coast to stop.

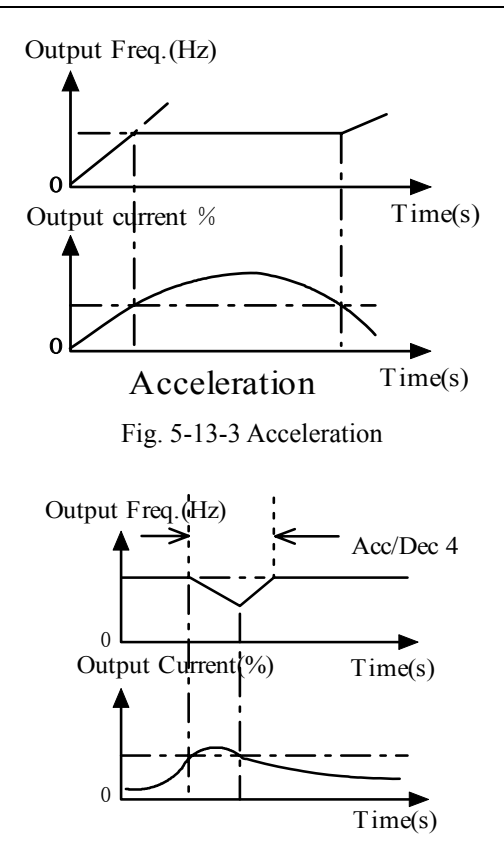

Fig. 5-13-4 constant speed Operation

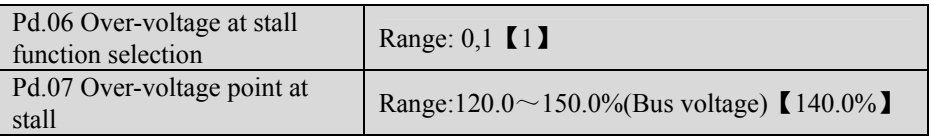

0: Disabled (The proposed option, when braking resistor is mounted)

1: Enabled

Note:

- ◆During deceleration, the motor's decelerate rate may be lower than that of ac drive because of the load inertia. At this time, the motor will feed the energy back to the ac drive, resulting in the voltage rise on the ac drive's DC bus. If no measures taken, the ac drive over voltage fault will happen.
- ◆If Pd.06 is set to 1 and enabled, during the deceleration, the ac drive detects the middle direct voltage and compares it with the over voltage point at stall defined by Pd.07. If

the middle direct voltage exceeds the stall over-voltage point, the ac drive will stop reducing its output frequency. When the middle direct voltage becomes lower than the point, the deceleration continues.

 $\blacklozenge$  When the ac drive is in the status of over-voltage at stall, the time last more than 1 minute or press "STOP/RESET "key directly and hold over 2 seconds, then the ac drive will coast to stop.

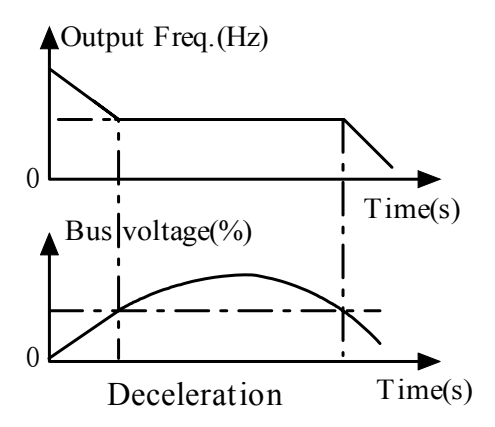

Fig. 5-13-5 Deceleration

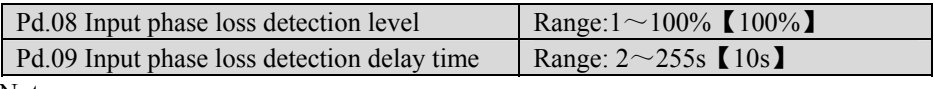

Note:

◆Input phase loss detection function can detect loss of input phase or a serious imbalance in the three-phase input, in order to protect ac drive. If the input phase loss detection is hypersensitive, you can appropriately increase the detection level (Pd.08) and detection delay time (Pd.09). Conversely, decrease the detection level (Pd.08) and detection delay time (Pd.09).

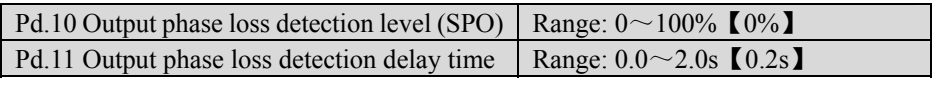

Note:

◆ Output phase loss detect function can detect loss of output phase or a serious imbalance in the three-phase output, in order to protect ac drive and motor. If the detection of output phase loss is hypersensitive, you can appropriately decrease the detection level (Pd.10) and increase the detection delay time (Pd.11). Conversely, increase the detection level (Pd.08) and decrease detection delay time (Pd.09).

Pd.12 Enabling keyboard keys UP/DN | Range:  $0,1 \quad [0]$ 

0: Invalid 1: Enabled

Note:

 $\blacklozenge$  In the digital encoder damage cases, set Pd.12 to 1, so "JOP" key can be used as UP and direction key can be used as DN, or press " $>>+JOP$ " key and hold 5 minutes, then the function will be enabled.

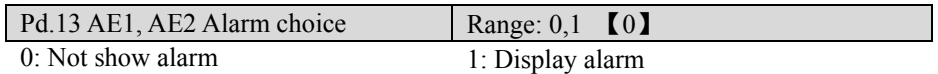

Note:

 $\blacklozenge$  The function is used to decide whether need to display alarm when analog signal is abnormal

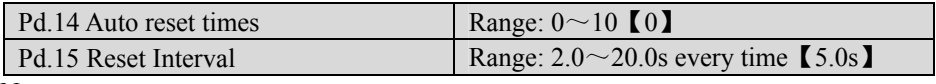

Note:

◆It means there is no auto-reset function when auto reset times is zero. Only three faults: OC, OU and GF can be auto reset.

◆Auto reset function can reset these three faults in preset times (Pd.14) and interval (Pd.15). During the reset interval, the ac drive stops output and runs at zero-speed. It will restart according to start mode after reset. When Pd.14 is set to 0, it means "auto" o\reset" is disabled and the protective function will be activated in case of fault.

**Exercise** Tips:

Be careful in using auto-reset function, otherwise human injury or material loss may occur.

SC fault need 10 seconds waiting time for manual reset.

## 5.15 Running History Record (Group PE)

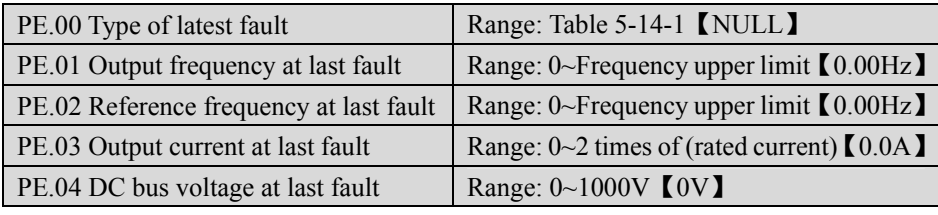

Note:

◆If faults occur during operating, the ac drive stops PWM output immediately, and accesses to the fault protective state. Moreover, the fault indicator "TRIP" is lit up and flickered. The operating condition (such as output frequency, reference frequency, output current, and DC bus voltage etc.) of latest fault and types of the last 3 faults

(FL.14~FL.16), could see in PE.01~PE.08. Descriptions of faults are shown in Table 5-14-1:

| Fault<br>code    | Fault categories                                                                                                    | Fault<br>code    | Fault categories                                                                                                    |
|------------------|----------------------------------------------------------------------------------------------------|------------------|----------------------------------------------------------------------------------------------------|
| NULL             | No fault                                                                                                    | U <sub>u</sub> 1 | Bus Under voltage                                                                                                    |
| Uu2              | Control circuit Under voltage                                                                                                    | Uu3              | MC fault                                                                                                    |
| OC1              | Over current in Acc process                                                                                                    | OC2              | Over current in Dec process                                                                                                    |
| OC <sub>3</sub>  | Over current in constant speed<br>Operation                                                                                                    | O <sub>u1</sub>  | Over Voltage in Acc process                                                                                                    |
| Ou2              | Over Voltage in Dec process                                                                                                    | Ou3              | Over voltage in constant speed<br>operation                                                                                                |
| GF               | <b>Ground Fault</b>                                                                                                    | OH <sub>1</sub>  | Heat-sink Overheat                                                                                                    |
| OL1              | Motor Overload                                                                                                    | OL2              | Ac drive Overload                                                                                                    |
| <b>SC</b>        | Load Short-Circuit                                                                                                    | EFO              | External Fault of serial<br>communication                                                                                                  |
| EF1              | <b>External Fault of terminal</b>                                                                                                    | SP1              | Input phase failure or Unbalance                                                                                                    |
| <b>SPO</b>       | Output phase failure or<br>Unbalance                                                                                                    | CCF1             | Control Circuit Fault 1:<br>Transmission between the ac drive<br>and keyboard cannot be<br>established 5 seconds after<br>supplying power. |
| CCF <sub>2</sub> | Control circuit fault 2:<br>Transmission between the ac<br>drive and keyboard is<br>established once after<br>supplying power, but later<br>transmission fault continues<br>for more than 2 seconds. | CCF3             | <b>EEPROM Fault</b>                                                                                                    |
| CCF4             | <b>AD Conversion Fault</b>                                                                                                    | CCF5             | <b>RAM</b> Fault                                                                                                    |
| CCF <sub>6</sub> | CPU disturbance                                                                                                    | <b>PCE</b>       | Parameters copy Error                                                                                                    |
| <b>HE</b>        | Hall current detection fault                                                                                                    | dE               | Pulse coder fault                                                                                                    |

Table 5-14-1 Fault categories

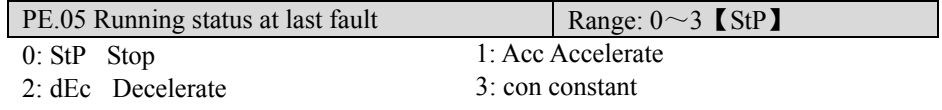

Chapter 5 Parameter Introductions

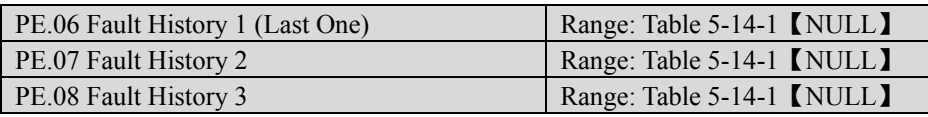

Note:

◆Memorize the types of the last 3 faults. See Table 5-14-1 for the details of faults.

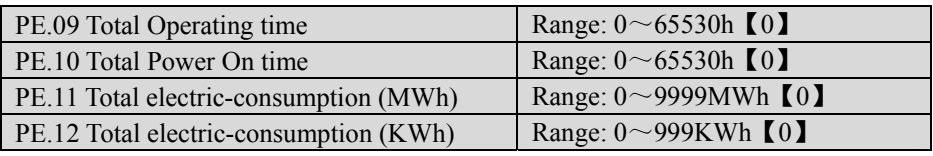

Note:

◆"Total Operating time" (PE.09) records the actual operating time from first use of the ac drive to present.

◆"Total Power On time" records the actual time that the ac drive is power-on from first power on to present.

◆"Total electric-consumption (MWh)" records the high 16 bits of ac drive's total electric--consumption.

◆"Total electric-consumption (KWh)" records the low 16 bits of ac drive's total electric--consumption.

## 5.16 Protection of parameters (Group PF)

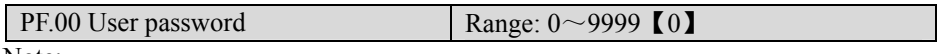

Note:

◆User password setting: The initial value of user password is 0, which means the password protection function is invalid. At this state, user can access all parameters and parameters content of Group PF.

- ◆Unlock the user password: If the user password is effective, the preset password is required to access Group PF. Otherwise, no parameters of Group PF can be accessed.
- ◆Changing the user password: If password protection function is effective, right password must be input first to unlock. After unlocking, select PF.00, re-change this parameter value, and press "ENTER" to save the value. Now, the password changing is completed. Before changing the user password, remember to set PF.01 to 0, so that all parameters are allowed to be changed.

The password will become effective when you press"PRG/ESC" to exit from Group PF if you set user password.

Please remember the password, otherwise, you will have no access to all parameters of Group PF.

If you forget user password, please contact with manufacturer,

**Q** Tips:

Example: Set the password to 1234, then exit from Group PF and unlock the user password. The process is shown in Fig. 5-15-1 and Fig. 5-15-2.

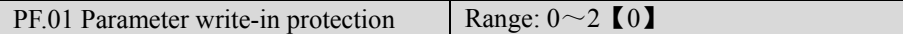

0: All parameters are allowed changing;

1: Only setting frequency (P0.00) and PF.01 can be changed;

2: Only PF.01 can be changed.

Note:

◆PF.01 is set to 0: All parameters are allowed to be changed But only the parameters, which are marked "o" in function table, can be changed no matter what the ac drive is running or not. The parameters, which are marked "x"can be only changed when the ac drive is in stop state. Other parameters cannot be changed. About the changeable of parameters, refer to Chapter 4 for details. In addition, you can examine the parameters display on keyboard. If any digit of the parameter is flashing, the parameter is allowed to change. If none digit of the parameter is flashing, it cannot be changed.

◆PF.01 is set to 1: Only P0.00 and PF.01 can be changed;

◆PF.01 is set to 2: only PF.01 can be changed.

**Q** Tips:

If PF.01 is set to 0 (all parameters are allowed changing), reference frequency, speed PID input, and analog PID digital input can be adjusted and saved online in parameters monitoring status.

If PF.01 is set to 1, only reference frequency can be adjusted online.

If PF.01 is set to 2, All online adjusting are disabled.

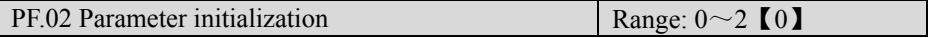

0: No operation

1: Clear fault history

2: Restore to defaults (except records and password).

Note:

◆PF.02 is set to 0: No operation.

- ◆PF.02 is set to 1: When PF.02 is set to 1, the fault records of PE.00~PE.08 will be cleared in favor of faults debugging and analyzing.
- $\blacklozenge$  PF.02 is set to 2: If PF.02 is set to 2, the parameters (except running history and user password) are restored to defaults.

**EQ** Tips:

If user forget the setting value of parameters, and do not want to set them one by one, setting PF.02 to 2 can be used to rapidly restored to defaults, in favor of parameters resetting.

PF.02 will be restored to 0 automatically after clearing the fault records or restoring to

defaults. This means operation has already been finished.

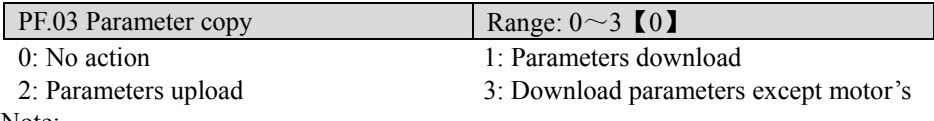

Note:

- ◆PF.03 is set to 0: No action;
- ◆When PF.03 is set to 1 (Parameters download), the copied parameters stored in the keyboard will be download to the ac drive.
- ◆If PF.03 is set to 2 (Parameters Upload), all parameters set by user in ac drive will be copied to EEPROM on keyboard.
- ◆If PF.03 is set to 3, the rated parameters stored in the keyboard except motor's will be cope to ac drive.

**EQ** Tips:

When ac drive is working in the same application, using this function can quick copy the set parameters, and shorter the time spent on debugging and maintenance.

PF.03 is only valid for LCD keyboard.

Parameter copy is only effective to LCD keyboard. PF0.3 will be set automatically to  $\overline{0}$ .

At present, only 35R5GB/37R5PB ac drive and above models can match LCD keyboard, but parameter copy of LCD keyboard is not open at now.

| LED<br>Display<br>Key<br>operation | $-PF-$<br><b>ENTER</b>                    | PF.00<br>$\rightarrow$ enter                                                                                           |                                                            |                                | –                                                              |                                |                                                                |                                |                                                                | $\mathbb{P}F.00$<br><b>ENTER</b>                |
|------------------------------------|-------------------------------------------|----------------------------------------------------------------------------------------------------|------------------------------------------------------------|--------------------------------|----------------------------------------------------------------|--------------------------------|----------------------------------------------------------------|--------------------------------|----------------------------------------------------------------|-------------------------------------------------|
|                                    | Menu<br>level 2<br>display<br>group<br>PF | Menu<br>Go into<br>level 3<br>user<br>display<br>password<br>setting,<br>Func.<br>initialy<br>code<br>PF.00<br>alue is | Turn<br>right 1<br>times<br>to set<br>the<br>value<br>to 1 | Shift<br>cursor<br>to<br>right | Turn<br>right 2<br>times,<br>to set<br>the<br>value<br>to $2.$ | Shift<br>cursor<br>to<br>right | Turn<br>right 3<br>times,<br>to set<br>the<br>value<br>to $3.$ | Shift<br>cursor<br>to<br>right | Turn<br>right 4<br>times,<br>to set<br>the<br>value<br>to $4.$ | Enter to<br>save<br>user<br>password<br>$\cdot$ |

Fig. 5-15-1Flow chart of user password setting

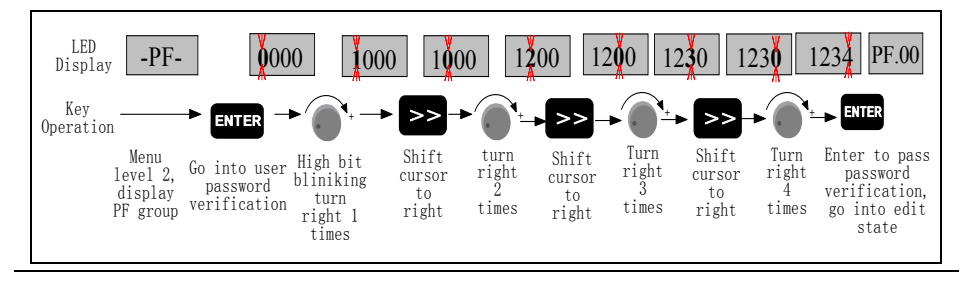

| $PF.04$ G/P selection       | Range: $0,1$ (0)                            |
|-----------------------------|---------------------------------------------|
| 0: Type G (Constant torque) | 1: Type P (Inlet fan and pump series loads) |

Fig. 5-15-2 Flow chart of user password unlocking

Note:

◆The parameter is only valid to the ac drive of G/P series, otherwise it is always 0.

◆Default value of the ac drive is 0. If want type P, please setting PF.04 to 1.

Example: When the ac drive model is type G (such as 31R5GB), you want the ac drive of 32R2PB (Type P), set PF.04 to 1.

 $\Box$  Tips: By this way, you can get a type G ac drive from a type P ac drive.

# **Chapter 6 Troubleshooting**

## 6.1 Troubleshooting

When the ac drive has detected a fault, the keyboard will display the fault code, and the ac drive will stop PWM output and come into fault state. In the fault indicator TRIP will flicker, the fault relay will output the programming function and the motor will coast to stop. At this time, you should find the reason of fault and apply corrective actions. If the listed troubleshooting cannot solve the problem, please contact our company directly.

After debugging, you can press **STOP**<br>RESET or replace external terminals to restart the ac drive. Attention: the ac drive can't startup even through debugging has been finished if operating signal isn't removed, you should cut operating signal first and then close again or remove main circuit power supply once to make the fault reset. If the SC fault appeared, the replacement is only permitted after 10 seconds. If you want to see the work condition (such as output frequency, reference frequency, output current, bus voltage.,

etc) or contents of the latest three fault, please press PRG ESC to enter into program state

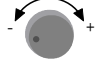

and then dial

to see parameter value of function code  $PE.00 \sim PE.08$ . Table 6-1 Troubleshooting

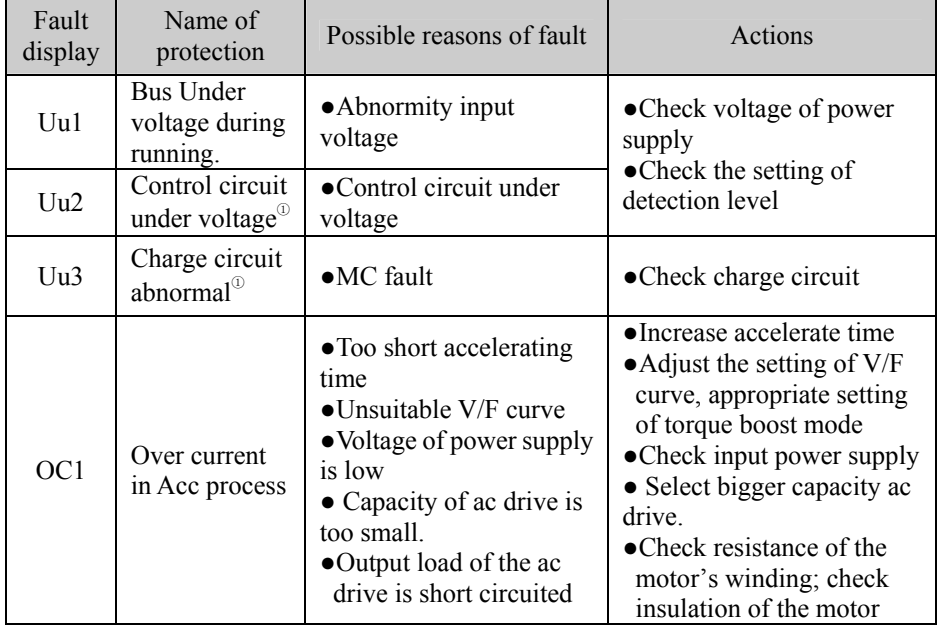

http://www.acdrive-china.com 190

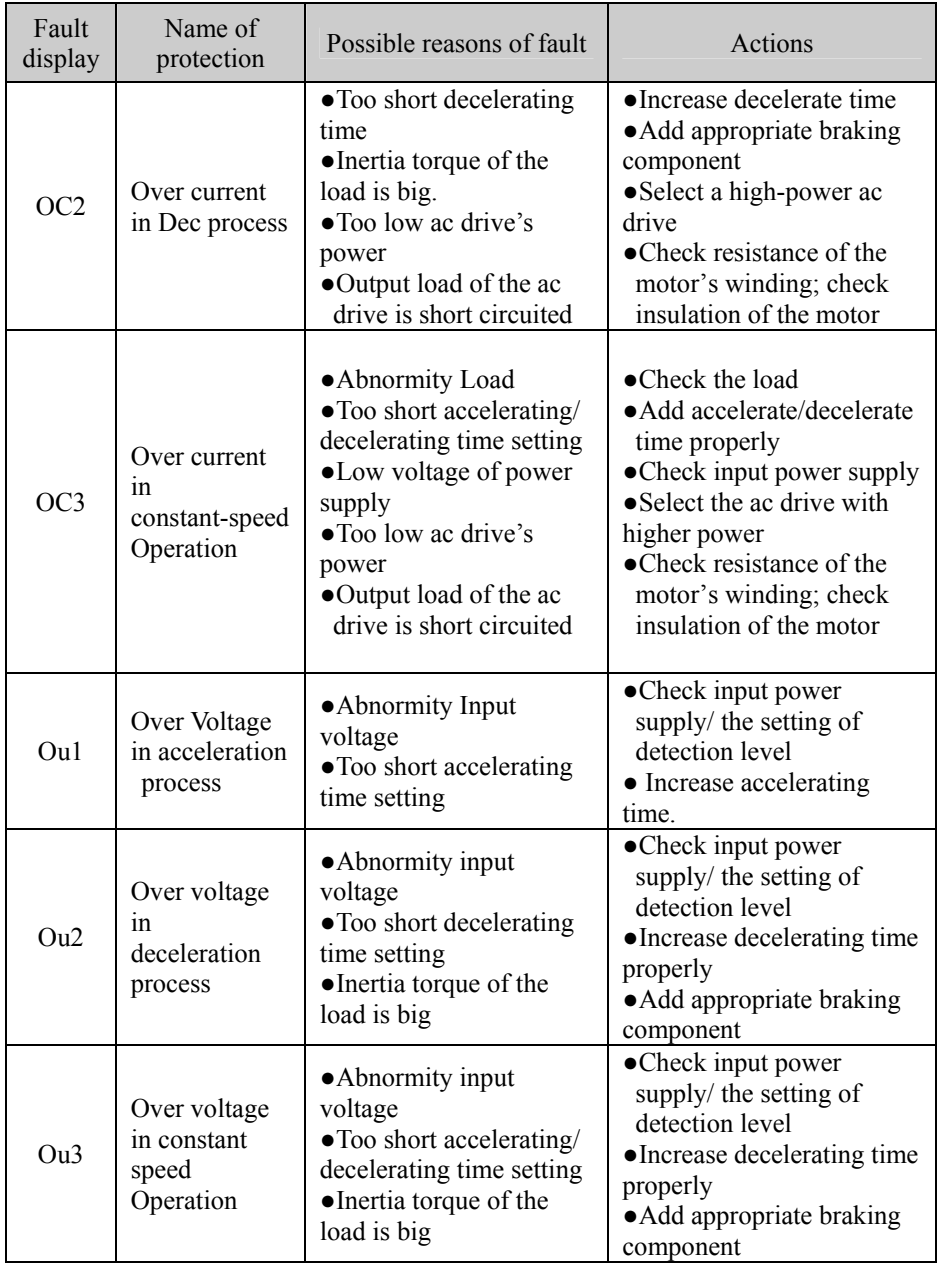

### Chapter6 Troubleshooting

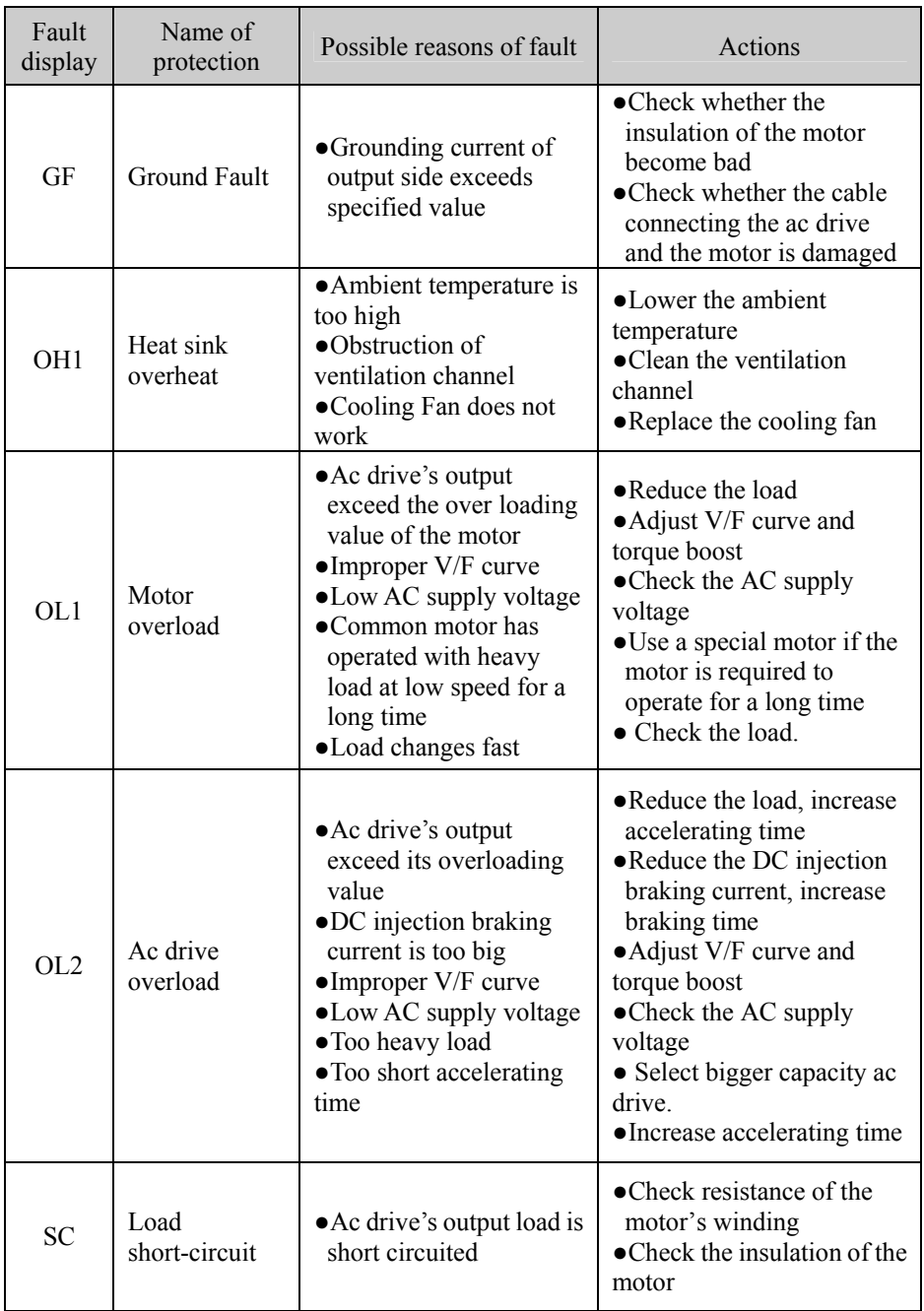

### Chapter6 Troubleshooting

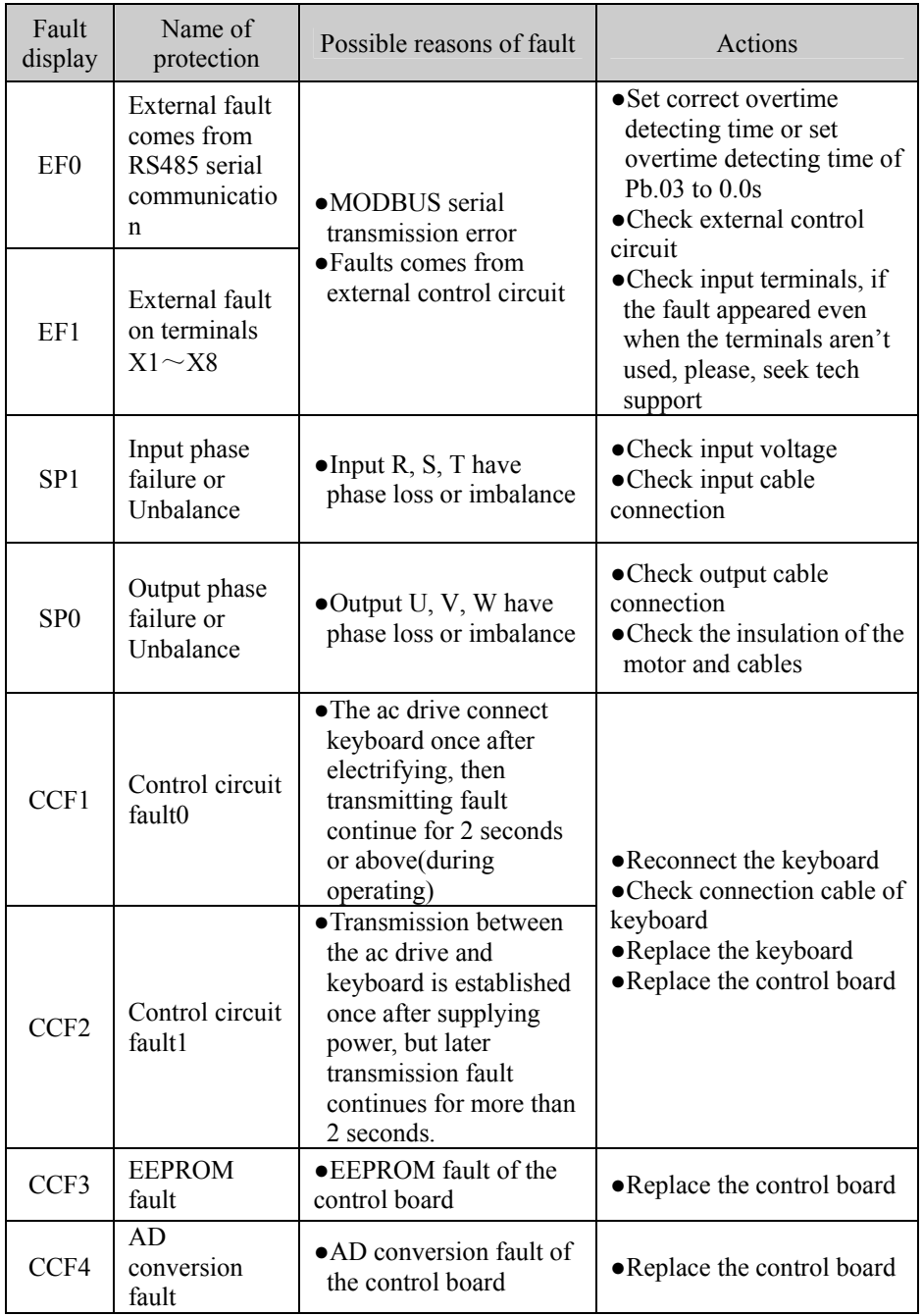

### Chapter6 Troubleshooting

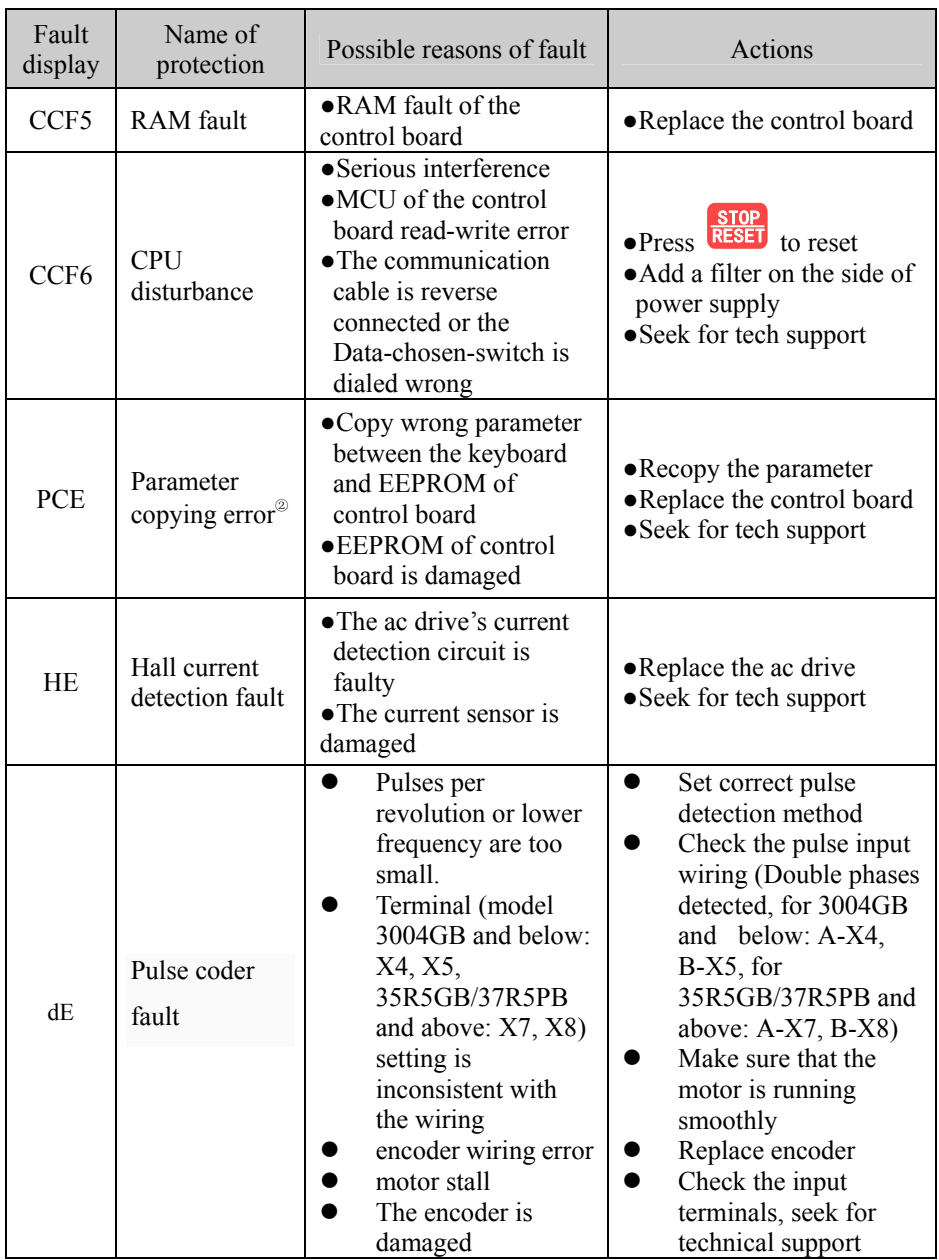

Attention:

①For mid-power/mini-watt ac drives(3022G/3030P and the below models), there aren't fault Uu2(Control circuit under voltage) and Uu3(Bad charge circuit).

②Only LCD keyboard has parameter-copying function, a standard LED keyboard doesn't has this function.

③S2R4GB~3004GB have no short-circuit protection/output grounding protection.

## 6.2 Warning display and explanation

After action of warning function, warning code is flickered display, but the ac drive is not in fault-protecting state: PWM output will not be closed off, fault relay will not act. In addition, **the ac drive would automatically return to prevenient operation state after the warning signal disappeared.** 

The following table lists different kinds of Warnings.

| Warning<br>display | Display content                                                                       | Description                                                                                                    |
|--------------------|---------------------------------------------------------------------------------------|----------------------------------------------------------------------------------------------------|
| U <sub>u</sub>     | Under voltage<br>detection                                                            | Detected under voltage, the ac drive can continue<br>working after detected                                                                                                    |
| OLP2               | Warning of the ac<br>drive's overload<br>beforehand                                   | The ac drive working current exceeded overload<br>detection level and maintained a longer time than<br>the setting of overload detection time. The ac<br>drive would continue working after detected.                                                                                                    |
| OH2                | Temperature of the<br>radiator is high                                                | Temperature of radiator is over OH2 detecting<br>benchmark, the ac drive would continue working<br>after detected.                                                                                                    |
| AE1                | Abnormity analog<br>signal 1                                                          | AI1 analog input beyond range: $-0.2 \sim +10.2$ V                                                                                                    |
| AE2                | Abnormity analog<br>signal 2                                                          | AI2 analog input beyond range: $-0.2 \sim +10.2$ V                                                                                                    |
| SF <sub>1</sub>    | Illogical function<br>code setting                                                    | Function of I/O terminals, SS0-2, TT0-1 haven't<br>been set completely                                                                                                    |
| SF <sub>2</sub>    | Selected mode<br>differ from setting<br>of terminals                                  | Setting operation mode isn't complied with the<br>setting of terminals $X1 \sim X8$ . (S2R4GB $\sim$<br>3004GB is $X1 \sim X5$ )                                                                                                    |
| SF3                | Output terminal<br>selection error<br>(Only for<br>35R5GB/37R5PB<br>and above models) | The ac drive has three open collector output, the<br>output terminals D0, Y1, Y2 are programmable<br>multi-function terminals. Users can select a part<br>of control signal and monitor signal according to<br>needs. When collector output is selected for<br>direction of programmed operating step or faults,<br>the content defined for function must be the |

Table 6-2 Warning display and description

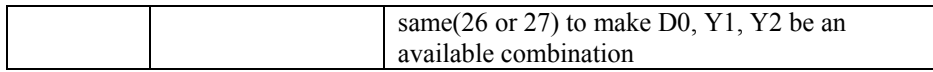

### 6.3 Motor's faults and corrective measure

If the motor has one of the following faults, please find the reason and take corresponding corrective measure. Seek for tech support if the measure does not work.

| Fault               | Content of checking                                                                          | Corrective measure                                                                                                    |  |  |
|---------------------|----------------------------------------------------------------------------------------------|----------------------------------------------------------------------------------------------------|--|--|
|                     | Whether the power supply<br>connect to terminals R, S, T.<br>Whether charge LED lit          | • Turn on the current<br>• Cut the current and then turn<br>on again<br>•Check voltage of power<br>supply<br>• Be sure the bolts fasten<br>terminals firmly |  |  |
|                     | Use a rectifying voltmeter to<br>test whether the voltage of<br>terminals U, V, W is correct | • Cut the current and then turn<br>on again                                                                                                    |  |  |
|                     | Whether the motor is locked<br>for over loading                                              | • Reduce the load and remove<br>the lock                                                                                                    |  |  |
| The motor           | Is there any fault code<br>displayed on the keyboard?<br>Is indicator TRIP flashing?         | • Fault code referred in Table<br>$6-1$                                                                                                    |  |  |
| doesn't work        | Is there any running command                                                                 | • Check whether operating<br>terminal connection and<br>connection between 24V and<br>PLC are firm                                                          |  |  |
|                     | Whether prohibit reverse<br>operation setting is according<br>with running direction.        | • Set reverse operation enable<br>or change the direction order<br>of motor                                                                                 |  |  |
|                     | Whether terminals operating<br>signal cut first and then close<br>after fault.               | • Cut terminals operating<br>signal first and then close                                                                                                    |  |  |
|                     | Whether frequency reference<br>voltage has been given by<br>analog input                     | • Check frequency reference<br>voltage                                                                                                    |  |  |
|                     | Whether the setting of run<br>command mode selection is<br>correct                           | • Select correct mode                                                                                                    |  |  |
| Motor's<br>rotation | Whether the connection of<br>terminals U, V, W is correct                                    | • switch the motor's<br>connection of terminals U, V,                                                                                                    |  |  |

Table 6-3 Motor fault and corrective measure

http://www.acdrive-china.com 196

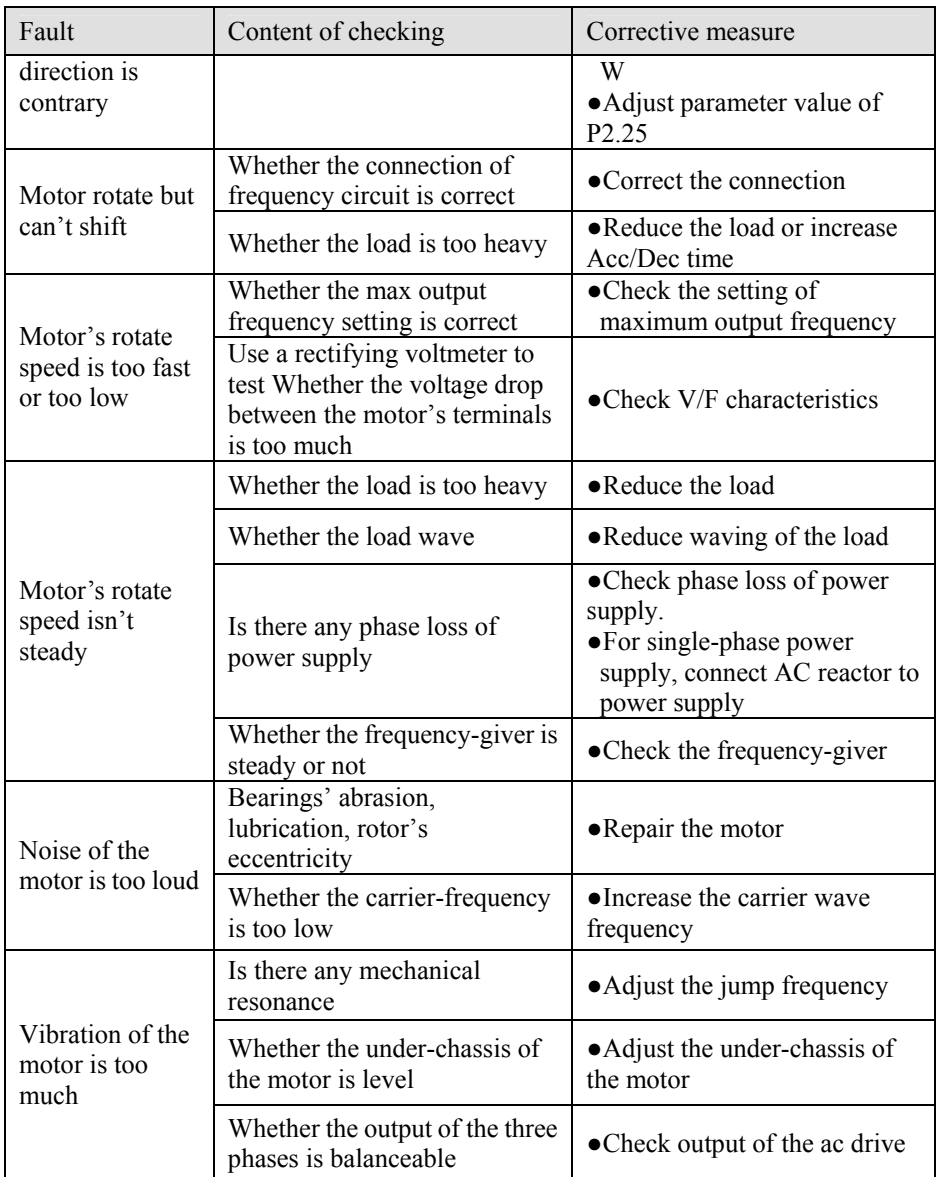

# **Chapter 7 Peripheral Equipments**

7.1 Peripheral Equipments Connection Diagrams:

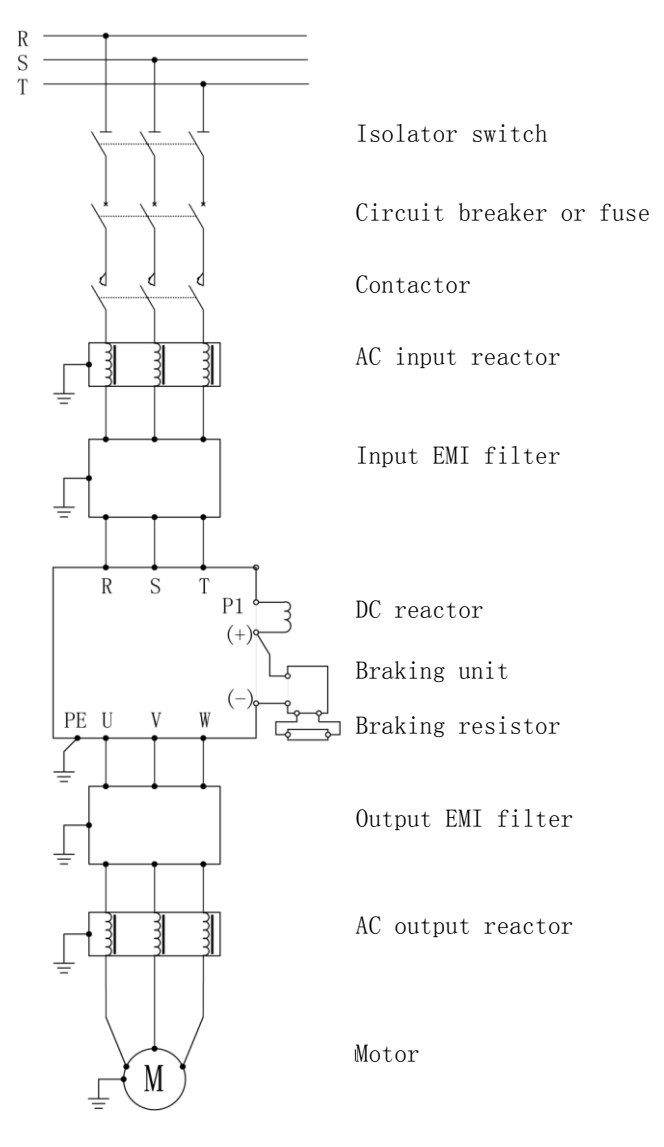

7-1 S2R4GB~3015GB/3018PB Diagrams of Peripheral Equipments

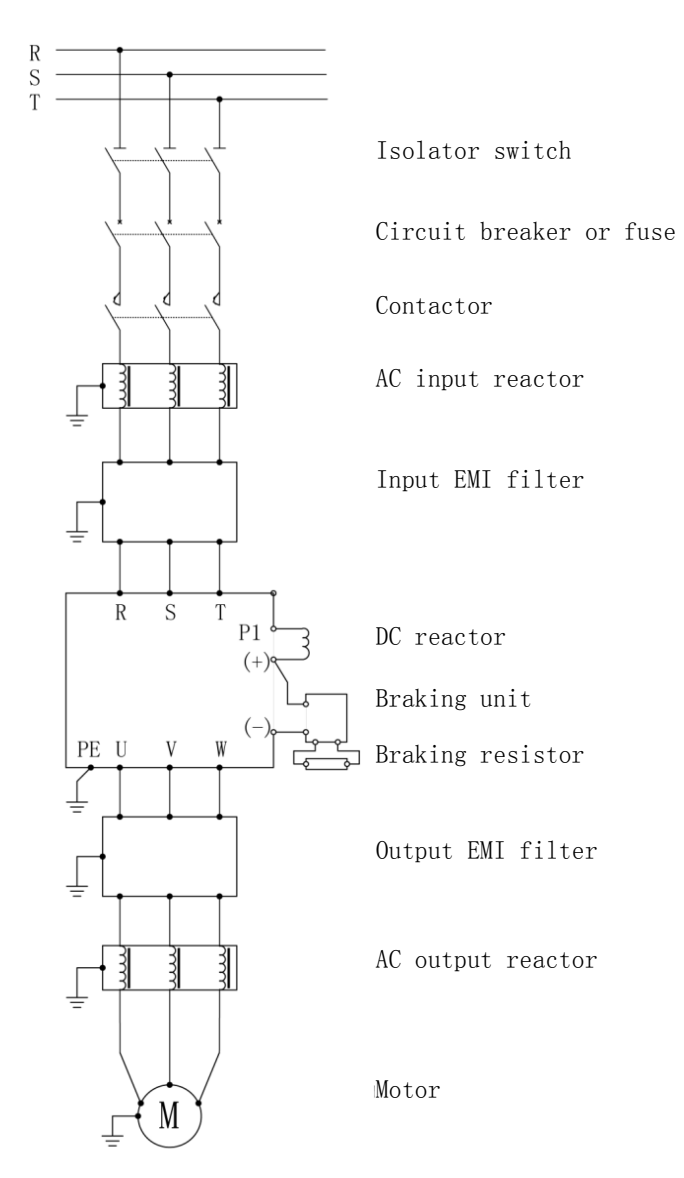

7-2 3018GB/3022PB~3500G Diagrams of Peripheral Equipments

## 7.2 Function of Peripheral Equipments

| Peripherals<br>and<br>Options | <b>MCCB</b>                                                                                                 | <b>MC</b>                                                                                                    | $*ACL$                                                                                                    | *EMI-NF                                             | $*U_R\&R_R$                                                                                                    |
|-------------------------------|----------------------------------------------------------------------------------------------------|----------------------------------------------------------------------------------------------------|----------------------------------------------------------------------------------------------------|-----------------------------------------------------|----------------------------------------------------------------------------------------------------|
| Description                   | Cut off<br>failure<br>Current<br>fast and<br>Other<br>circuit<br>resulting<br>in power<br>source<br>failure | Cut off<br>mains<br>power<br>supply<br>and<br>prevent<br>power<br>failure<br>restart<br>and fault<br>restart | Improve<br>input power<br>factor.<br>Decrease<br>higher<br>harmonic<br>wave and<br>suppress<br>surge of<br>power source | Decrease<br>radio noise<br>generated<br>by ac drive | Applicable<br>when<br>Brake torque<br>cannot meet<br>the need.<br>Used for<br>large inertia,<br>frequent<br>brake and<br>quick stop. |

Table 7-1 Function of Peripheral Equipments

Note: in the part list, which is marked with \*, is an option.

#### 7.2.1 AC reactor

Using AC reactor can restrain higher harmonic wave and improve power factor obviously. In the following situation, users are advised to use ac reactor.

●Ratio of capacity: power supply source: Ac drive>10:1

●Silicon controlled load and switching controlled power factor compensator in a same place.

●Degree of three-phase voltage unbalance is more than 3%

| Voltage<br>(V)          | Power<br>(kW) | Current<br>(A) | Induct<br>ance<br>(mH) |  | Power  | (kW) | Current<br>(A) | Induct<br>ance<br>(mH) |
|-------------------------|---------------|----------------|------------------------|--|--------|------|----------------|------------------------|
| Single-p<br>hase<br>220 | 0.4           | 5.1            | 10                     |  |        | 45   | 96             | 0.21                   |
|                         | 0.75          | 9.2            | 7.6                    |  |        | 55   | 128            | 0.18                   |
|                         | 1.5           | 13             | 4.8                    |  |        | 75   | 165            | 0.13                   |
|                         | 2.2           | 25             | 3.2                    |  | Three  | 93   | 195            | 0.11                   |
|                         | 0.75          | 3.7            | 7.6                    |  | -phase | 110  | 22             | 0.09                   |
| Three<br>-phase<br>380  | 1.5           | 5.4            | 4.8                    |  | 380    | 132  | 262            | 0.08                   |
|                         | 2.2           | 7              | 3.2                    |  |        | 160  | 302            | 0.06                   |
|                         | 4             | 11             | 2.0                    |  |        | 185  | 364            | 0.05                   |
|                         | 5.5           | 14             | 1.5                    |  |        | 200  | 385            | 0.05                   |
|                         | 7.5           | 18             | 1.2                    |  |        | 220  | 420            | 0.05                   |

Table 7-2 AC reactor selection

http://www.acdrive-china.com 200

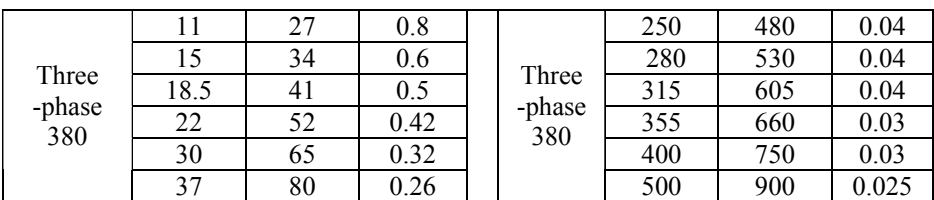

### 7.2.2 EMI Filter

[EMI filter](http://www.acdrive-china.com/products/emi-filter-4939.htm) is used to restrain transmit of Electromagnetic Interference (EMI) and external radio interference; including instant impulsion and surge.

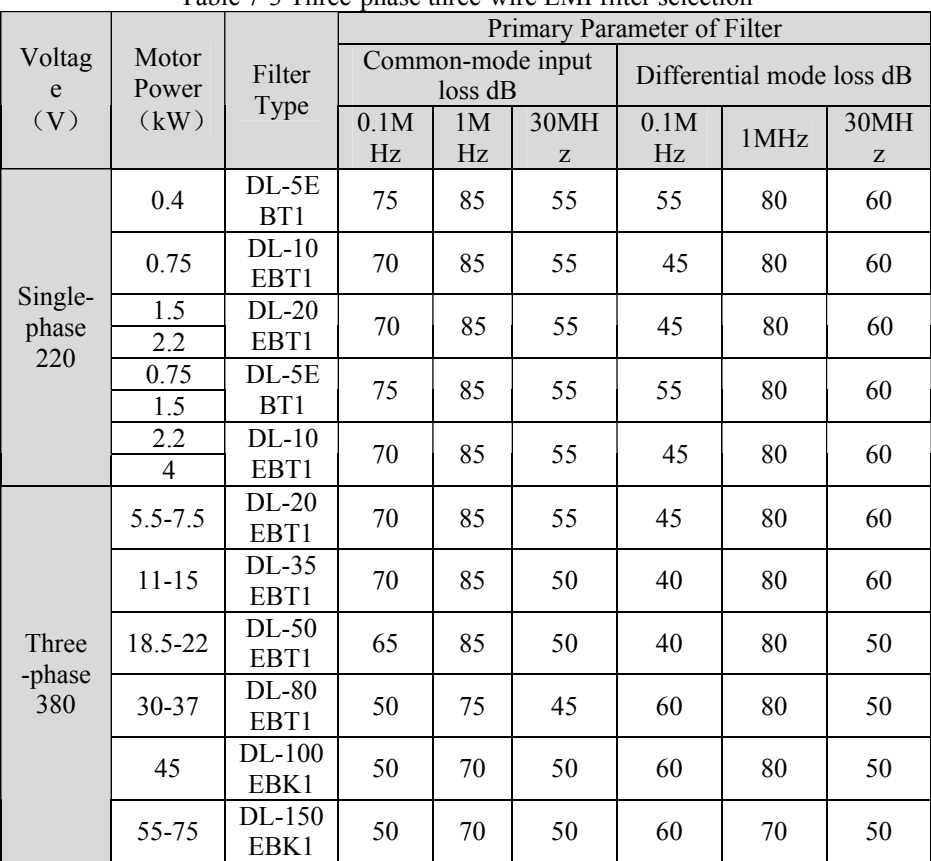

Table 7-3 Three-phase three-wire [EMI filter](http://www.acdrive-china.com/products/emi-filter-4939.htm) selection

If a high-level of EMI is expected and CE, UL, CSA standards are required or when weak noise resistance equipment is installed around the ac drive, please fit noise filter in the system. The wiring cables should be as short as it can be and the filter should be closer to the ac drive. The grounding of the filter should not employ thin and long wire, but directly connect the filter housing to the back plate of metal case where the paint has been scraped off. This grounding method through surface contacting can effectively reduce the HF grounding resistance, and the filter is capable of maximizing its potential effect.

#### 7.2.3 Brake unit and resistor

The ac drive series of 3015GB/3018PB and the below models have built-in brake function. If users want to increase their brake torque, the only thing to do is to mount external brake resistor. Built-in brake function isn't applied for 3018G/3022P and above models. If users want to increase the system brake torque, external brake unit should be mounted. The brake unit includes brake control, drive and the discharge part of the resistance. Brake control part should be adjusted according to the over-voltage protection setting. If the discharge resistor with over-temperature protection, it is recommended that, the control contact should be connected to the main control circuit.

Table of brake resistor and power for hundred-percent brake torque:

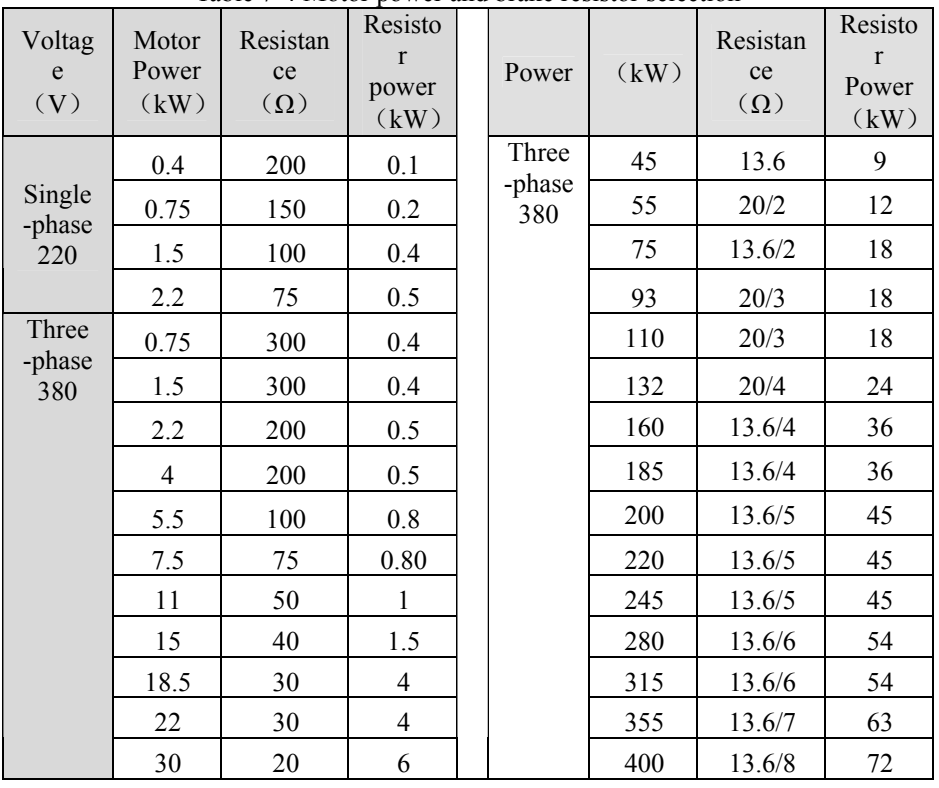

Table 7-4 Motor power and brake resistor selection

Chapter 7 Peripheral Equipments

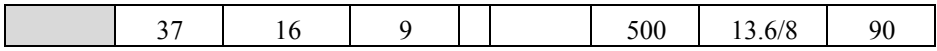

#### 7.2.4 Leakage current protector

Because safety capacitor or distributed capacitance to earth exists in interior of ac drive and motor and in the input or output leading wires, and higher carrier frequency is used for low noise, the leakage current of the ac drive is to high, obvious in large capacity machine. Sometimes, it may lead defective action of protective circuit.

If you encounter problems above, except lessening carrier frequency and shortening leading wire, you have to mount leakage current protector:

Mount leakage current protector at the input terminal (come after MCCB) Current action level (with ac drive) must be ten times more than the total leakage current (without ac drive) of circuit, ratio noise filter and motor, etc.

#### 7.2.5 Capacitor Box

The capacitor box is particularly applied in the circumstance requiring continuous duty when the power-off is relative long (more than 20ms).

You can order from our company, please specify the actual load, the required continuous duty time after power-off when you place the order, so that our company can prepare you the product.

As the capacitance box may influence some parameters in your machine after it is assembled, the preparation by the user is not recommended.

# **Chapter 8 Maintenance**

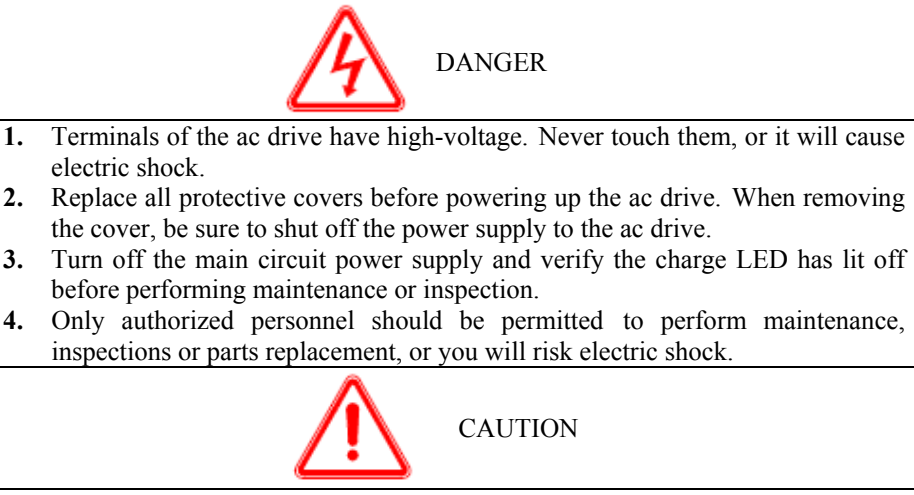

**1**. The keyboard PCB board, control PCB board and drive board employs CMOS ICs.

Do not touch the CMOS elements.

- **2**. Do not connect or disconnect wiring or connectors while power is applied to the circuit.
- **3.** Do not check signals during operation, or the equipment will be damaged.

## 8.1 Inspection and Maintenance

Ac drive is a typical product, which combines the power electronics technology with the microelectronics technology. Therefore, it double features with industrial equipments and microelectronics equipments. The change of environment such as temperature. Humidity, smog and internal components aging factor will cause kinds of faults to the ac drive. For long time secure operation, daily inspection and regular maintenance (at least 3 or 6 months interval) is needed.

#### 8.1.1 Daily Inspection

Before ac drive running, please check below:

- ●Whether Sound and vibration of motor are abnormal
- ●Whether heating of ac drive and motor are abnormal.
- ●Whether ambient temperature is too high.
- ●Whether load ammeter normal or not.
- ●Cooling fans are in normal operation.
- ●Brake resistors are with good insulation earth.

The daily inspecting contents and cautions are listed in Table 8-1.

| serial<br>numb<br>er | Inspectio<br>n<br>part | Inspection<br>part           | Inspection item                                    | Access standard                   |
|----------------------|------------------------|------------------------------|----------------------------------------------------|-----------------------------------|
| $\mathbf{1}$         | Display                | <b>LED</b><br>monitors       | Display<br>normal<br><sub>or</sub><br>abnormal     | Confirmed<br>by<br>operation mode |
| $\overline{2}$       | Cooling<br>system      | Fan                          | Rotate flexibly, Abnormal<br>sound                 | Without abnormal                  |
| 3                    | Main part              | Inside<br>cabinet            | Heat, abnormal sound or<br>smell                   | Without abnormal                  |
| 4                    | Environ<br>ment        | Ambient                      | humidity,<br>Temperature<br>dust,<br>Hazardous gas | According to 2.2                  |
| 5                    | Voltage                | Input/outp<br>ut<br>terminal | Input/output Voltage<br>normal of not              | According<br>to<br>appendices 2   |
| 6                    | Load                   | Motor                        | Heat, abnormal sound of<br>vibration               | No abnormal                       |

Table:8-1 The daily inspecting contents and cautions

#### 8.1.2 Regular Maintenance

The power supply must be cut off before regular maintenance. Only after the monitor has no display and charge LED has lit off 5-10 minutes can the maintenance begin. On the other hand, you will risk electric shock because there are storage capacitors within the ac drive that will hold charge even after the input power is disconnected.

The regular maintenance contents and cautions are listed in Table 8-2.

Table: 8-2 The regular maintenance contents and cautions

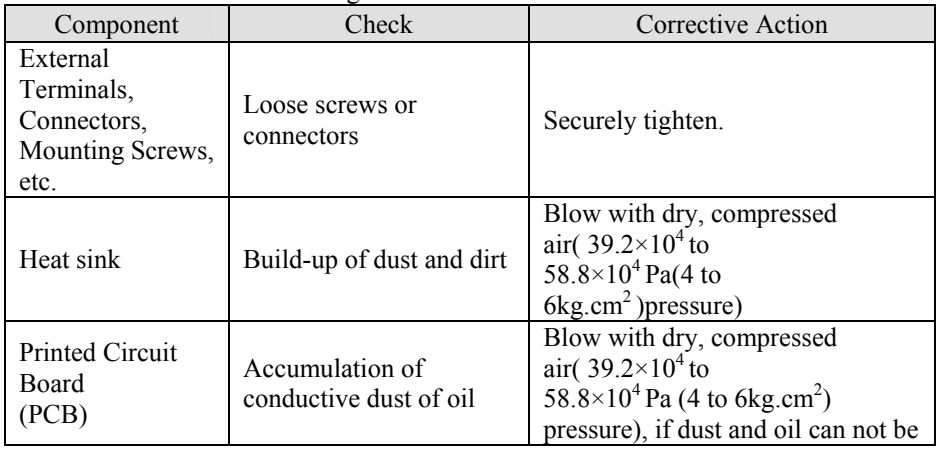

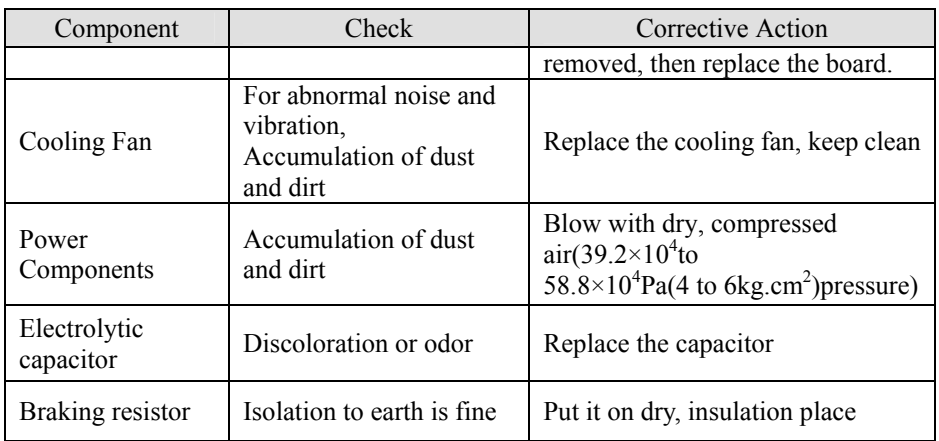

Don't dismount or shake any part of the ac drive and pull out the plug-ins when inspect, otherwise the ac drive will work in fault state and the keyboard will display the fault code. Even worse, it may cause fault to component or damage to main part IGBT

Using different meters may get different result.

Please use moving coil. Voltmeter to measure input Voltage and bridge voltage meter to measure output voltage. Clamping ammeter is advised to measure input/output current and electro-dynamic power meter is the best instrument to measure power. If condition is limited, users can use the same meter to measure some times and take notes for comparison.

For waveform testing, the scanning frequency of electric oscilloscope should be more than 40MHz. For instant changing waveform, the Perfect frequency is over 100MHz. Please isolate the mains electrical supply before the testing.

Recommendable wiring of main circuit electro measurement (Figure8-1) and description (Table8-3) are the following:

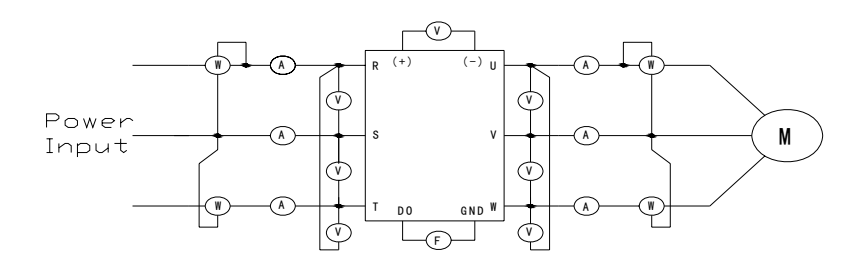

Fig 8-1 Recommendable Wiring of Main Circuit Electro Measurement

| Item                    |                            | Input(Power supply)                                 |                                |                                              | DC<br>Interme<br>diate<br>Link | Output (Motor)                                      |                                 |                                                  | D <sub>0</sub><br>term<br>inals |
|-------------------------|----------------------------|-----------------------------------------------------|--------------------------------|----------------------------------------------|--------------------------------|-----------------------------------------------------|---------------------------------|--------------------------------------------------|---------------------------------|
| Wave<br>form            | Vol<br>tage<br>Cur<br>rent |                                                     |                                |                                              | <u>dddddd</u>                  | <b>INNINI</b>                                       |                                 |                                                  |                                 |
| Measuring<br>instrument |                            | Voltm<br>eter                                       | Curre<br>nt<br>meter           | Power<br>meter                               | DC<br>voltmete<br>r            | Volt<br>meter                                       | Curre<br>nt<br>meter            | Power<br>meter                                   | Volt<br>mete<br>r               |
| Instrument<br>Type      |                            | Movin<br>g-coil                                     | Electr<br>$O-$<br>Magn<br>etic | Electr<br>$O-$<br>dynam<br>$i_{\rm c}$       | Magnet<br>$O -$<br>Electric    | Rectifi<br>er<br>-type                              | Electr<br>$O -$<br>Magn<br>etic | Electr<br>$O-$<br>dynam<br>ic                    | Mag<br>neto-<br>Elect<br>ric    |
| Parameter               |                            | Virtu<br>al<br>value<br>of<br>First<br>harm<br>onic | Total<br>virtua<br>value       | Total<br>virtua<br>I<br>powe<br>$\mathbf{r}$ | DC<br>voltage                  | Virtu<br>al<br>value<br>of<br>First<br>harm<br>onic | Total<br>virtua<br>L<br>value   | Total<br>virtua<br>L<br>value<br>of<br>powe<br>r | DC<br>volta<br>ge               |

Table 8-3 Description of Main Circuit Electro Measurement

When power supply is asymmetric seriously or three phases current is not balanced, please use electro-dynamic type three-phase wattmeter to measure the power.

Because the product has passed electric insulation test and dielectric strength examination, similar experiment is not required. In addition, the experiment will decrease the insulating voltage proof and improper experiment may cause product failure. If the experiment must be done, only skilled workers satisfy the qualification.

When doing experiment of main circuit voltage proof, please choose capacity equivalent instrument, using time and leakage current of which can be set. Moreover, this experiment will shorten life span of the device. Also, the main circuit terminals ( R, S, T, U, V, W,  $PI$ ,  $+$ ,-)must be short-circuited before using megohm-meter and the megohm voltage level must match the system (220Vsystem/megohm-meter250V,380V) system/megohm-meter500V,660Vsystem/megohm-meter 1000V. Control circuit can't be measure by megohm-meter, but by universal meter (high resistance).

Earth-resistance of product (380V) should not be less than 5 M $\Omega$  and that of control

circuit shouldn't be less than 3 MΩ.

8.1.3 Replace device at regular intervals

For security of the [ac drive](http://www.acdrive-china.com/) operation, to ensure the long term and reliable operation, the lifetime of components used in the ac drive must be periodically maintained. The lifetime of the component will be different because of the different environment and conditions. For constant operation, users can follow the next table to replace the device. In addition, the operation environment, load status and the current state should be considered.

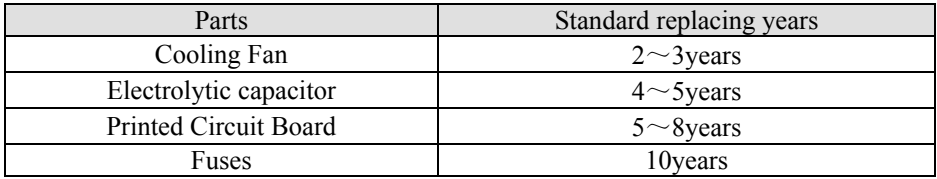

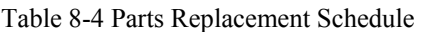

## 8.2 Storage and Keeping

After bought in, the ac drive needs to be stored temporarily of secularly if it isn't immediately:

- ●Environmental temperature should be in the defined range. Prevent it from being in contact with damp, dust powder, metal dirt; keep it in a draughty place.
- ●If stored period has exceeded one year, users should do charging experiment to recover the characteristics of electrolytic capacitor. When charging, please use voltage regulator to increase input voltage to rated voltage of the ac drive slowly and last the charging  $1 \sim 2$  hours.
- ●Experiment described above should be done at least one time per year.

Voltage proof experiment will shorten life span of the ac drive. For the electric insulation test, please choose 500V megohm-meter, Earth resistance should not be less than 4 MΩ.

# **Chapter 9 Quality Guarantees**

Quality guarantees is transacted as the following rules and regulations:

The warranty range is confined to the ac drive only. The start time of warranty period is calculated from the delivery date of the product. Our products are guaranteed for twelve months, but not exceed 24 months from the manufacturing date marked on the nameplate of the ac drive.

The remedy of faults caused by the following reasons will be at user's cost, even though it happens during the guarantee period:

- Improper operation, unauthorized repair or modification.
- Operation beyond the standard specifications.
- Falling down, barbarous transport.
- Device aging and failure caused by unsuitable environment.
- Exterior ingoing foreign matters (such as insects) cause the drive be damaged.
- Damage caused by wrong wiring.
- Damage caused by earthquake, fire, storm wind, flood, lightning, abnormal voltage and other natural disaster, or effect hereof.

For failure products, our company has the right to entrust maintenance to others in charge.

Responsibility of manufacturer:

- A. Internal
- One month goods exchanging, maintenance and return after delivery
- Three months goods exchanging, maintenance after delivery
- Twelve months goods maintenance after delivery
- B. Abroad
- Eighteen months goods maintenance after the delivery.

The service fee will be charged according to the actual costs. If there is any contract, please follow the principle of contract priority.

All distributors, manufacturers and agents of our company in the whole country can provide service.

#### **Addition:**

Responsibility immunity:

- ●Abuse producing or inducing failure is out of our responsibility
- ●The damage or referred, secondary damage caused by the fault of the equipment will not be compensated.

#### **Note to Users:**

The manual is just applicable to the ac drive of this series.

Our company will be responsible for the ac drive during all its life and provide technical service.

Though the product is designed and manufactured under a strict quality control, be sure to inquire us first if the ac drive is planned to be used on the following occasions in which failure or error operation would cause damage to body or life .

- ●Transport equipment;
- ●Medical apparatus;
- ●Nuclear energy, electric power unit;
- ●Aviation and spaceflight equipment;
- ●All kinds of safety device;
- ●Other special purpose;

#### **Hope to users:**

Sincerely, we hope you to give advice about design, performance, quality and service of our products. Our company will be appreciating.

Appendix 1 Exterior size and mounting size (Unit: mm)

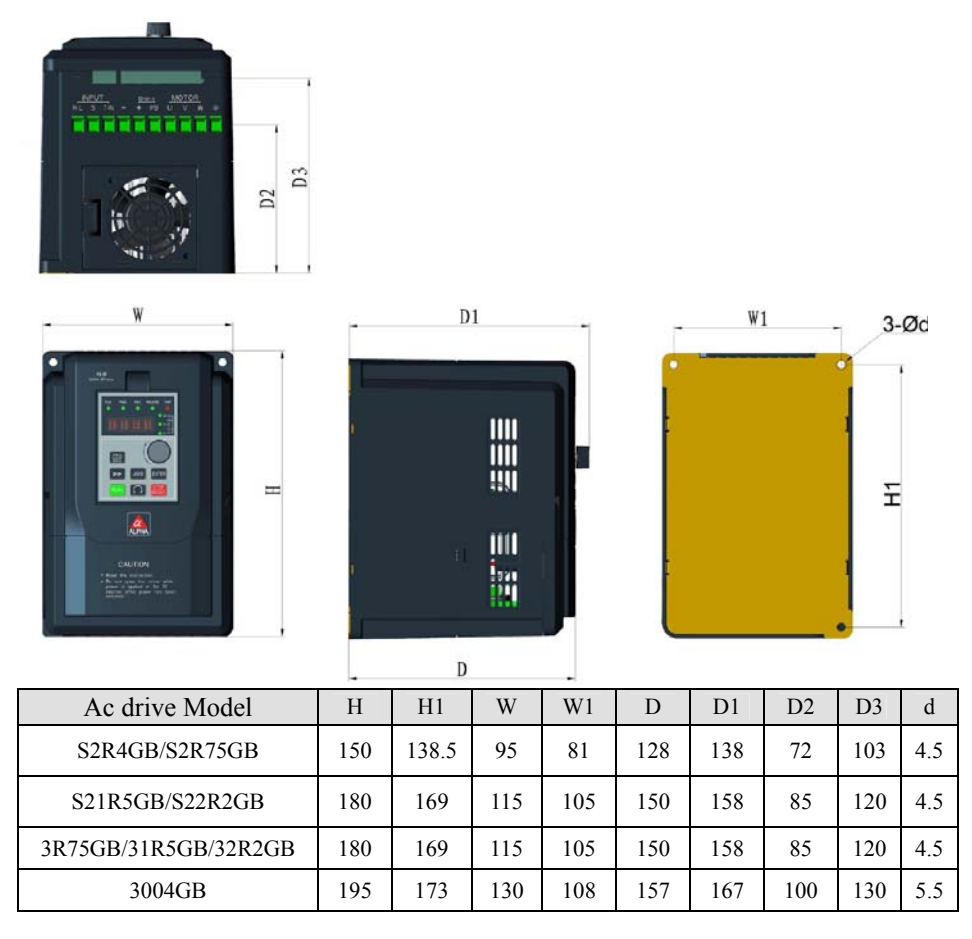

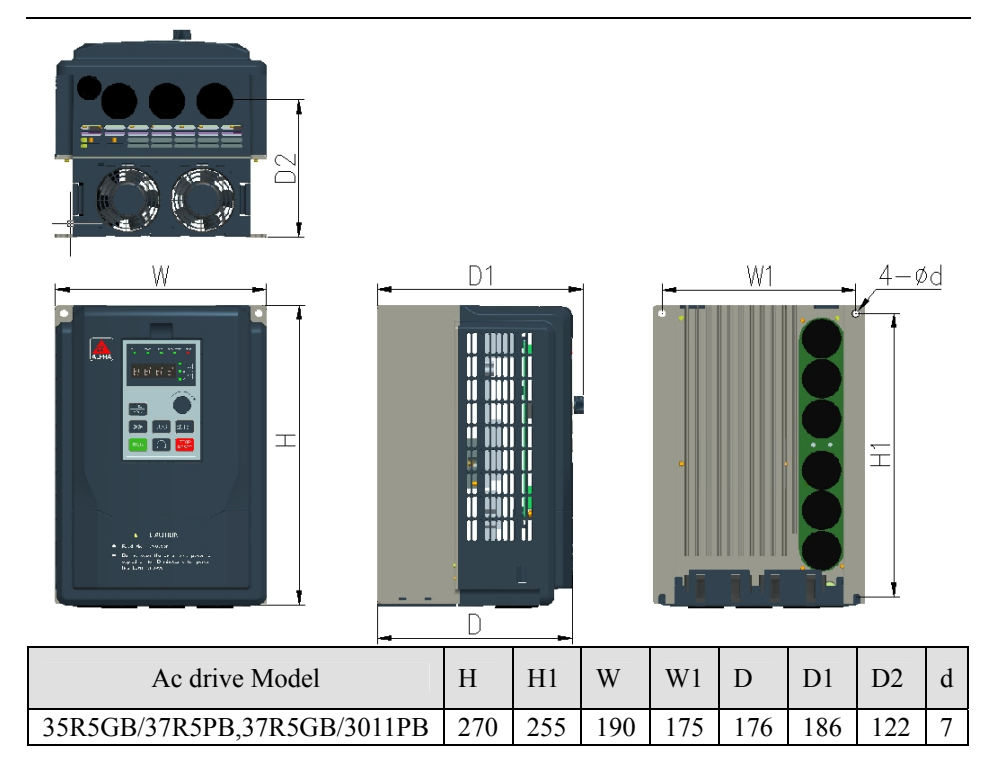

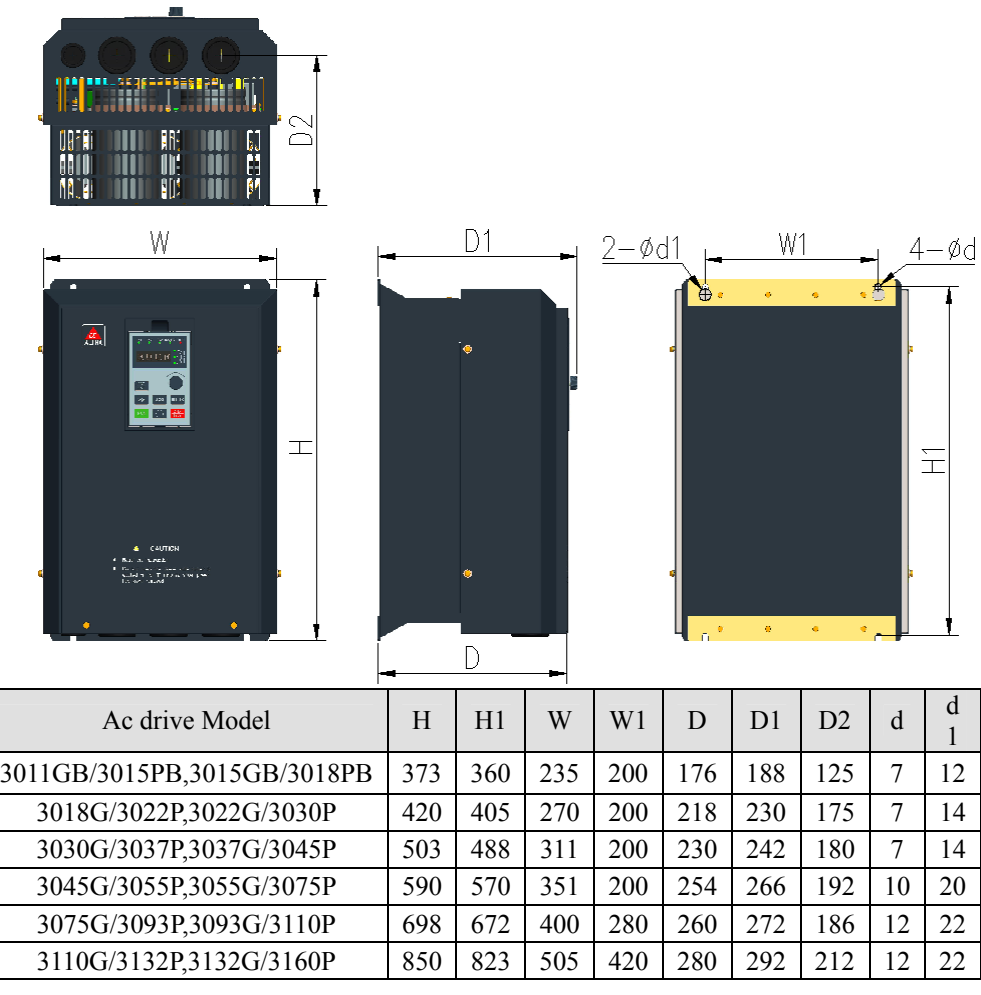

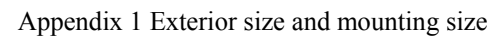

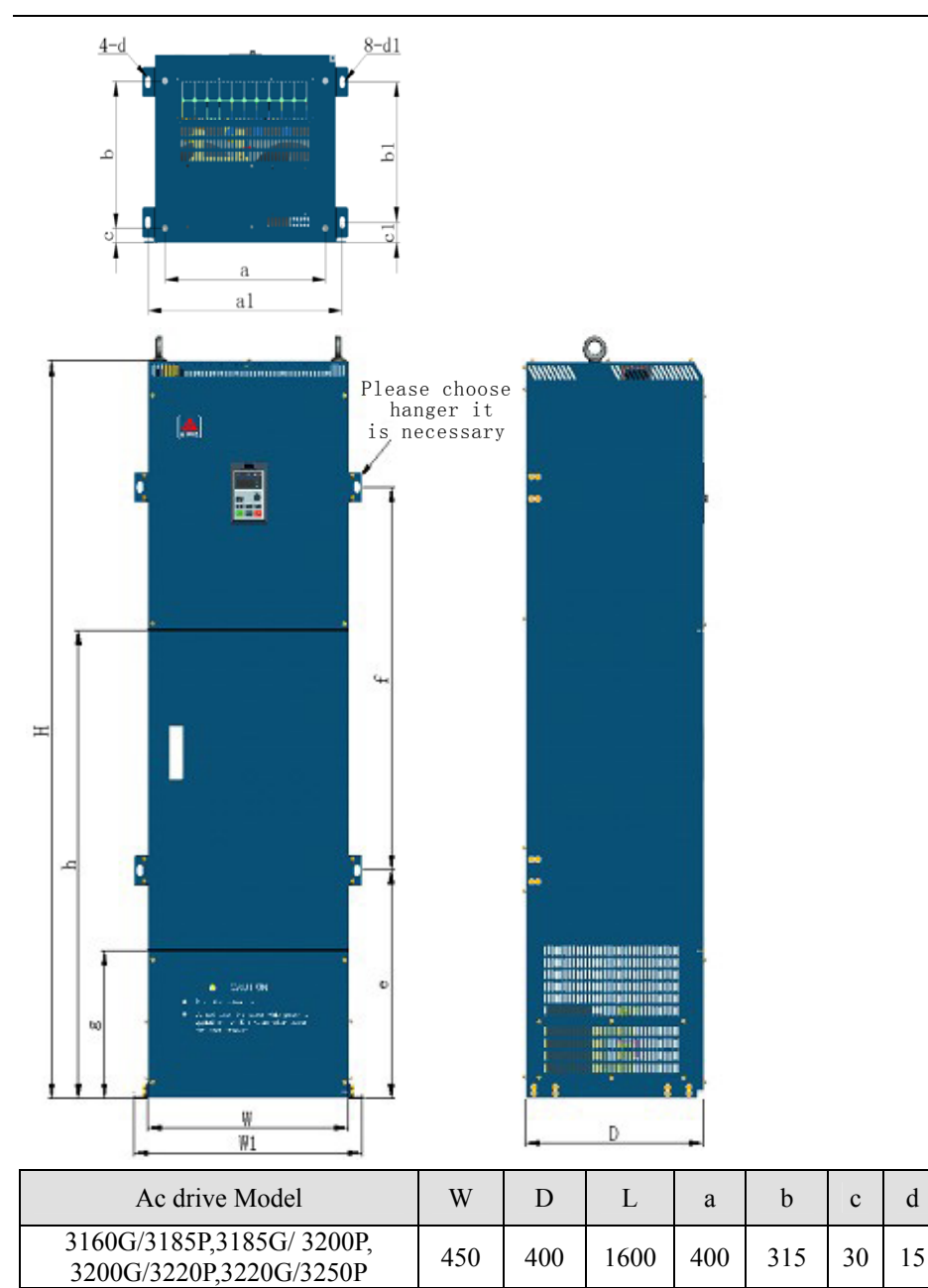

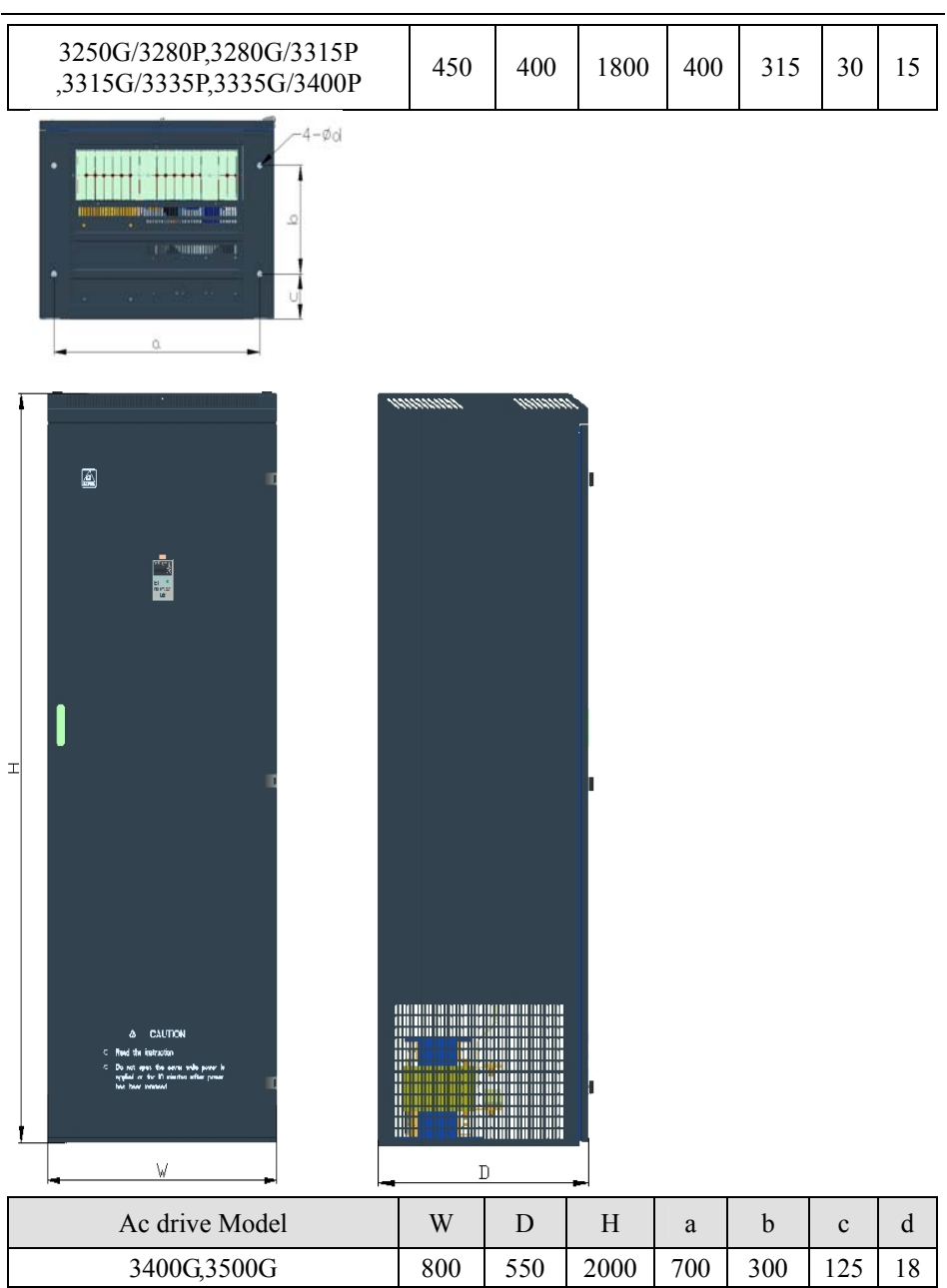

## Appendix 1 Exterior size and mounting size

# Appendix 2 Technology Standards

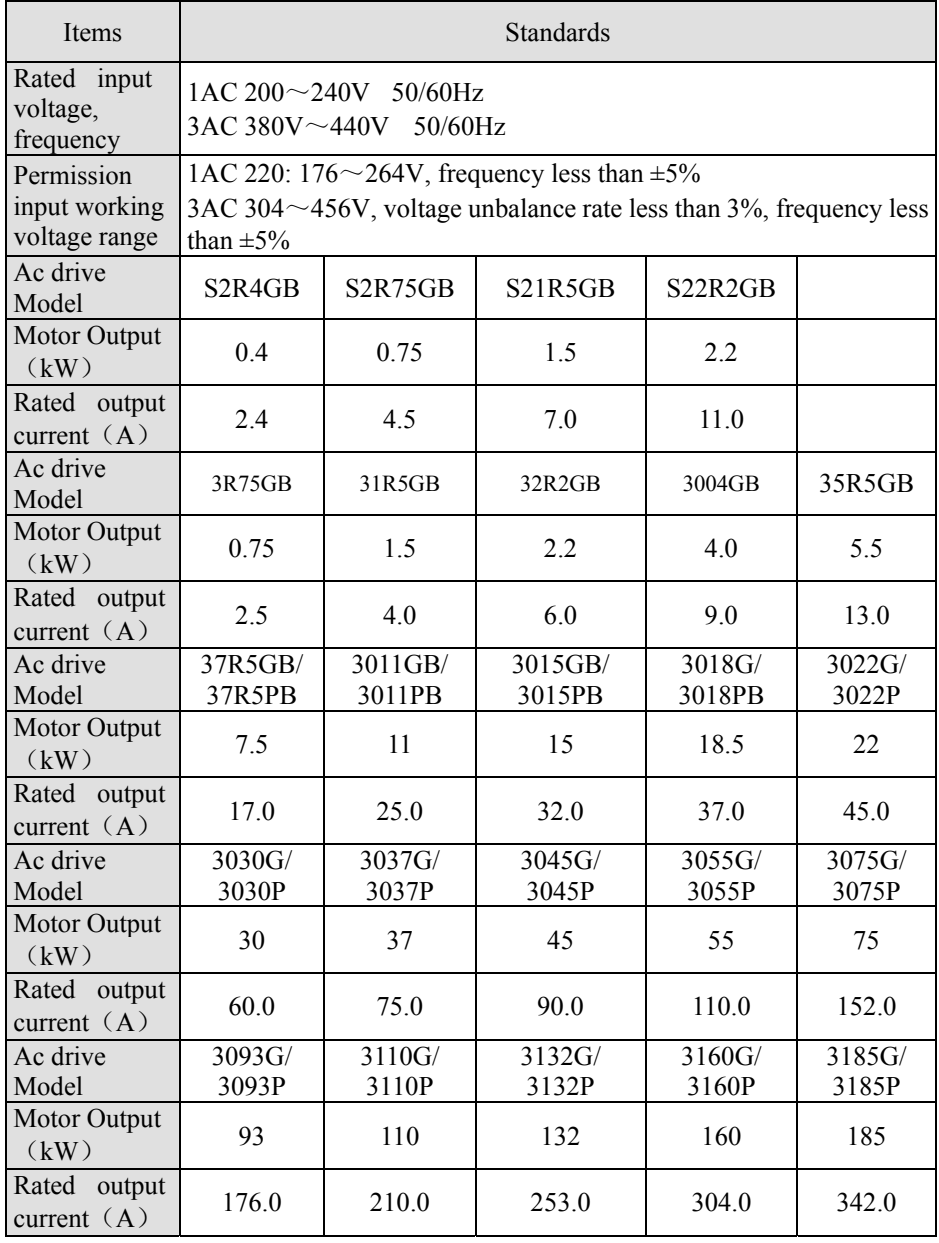
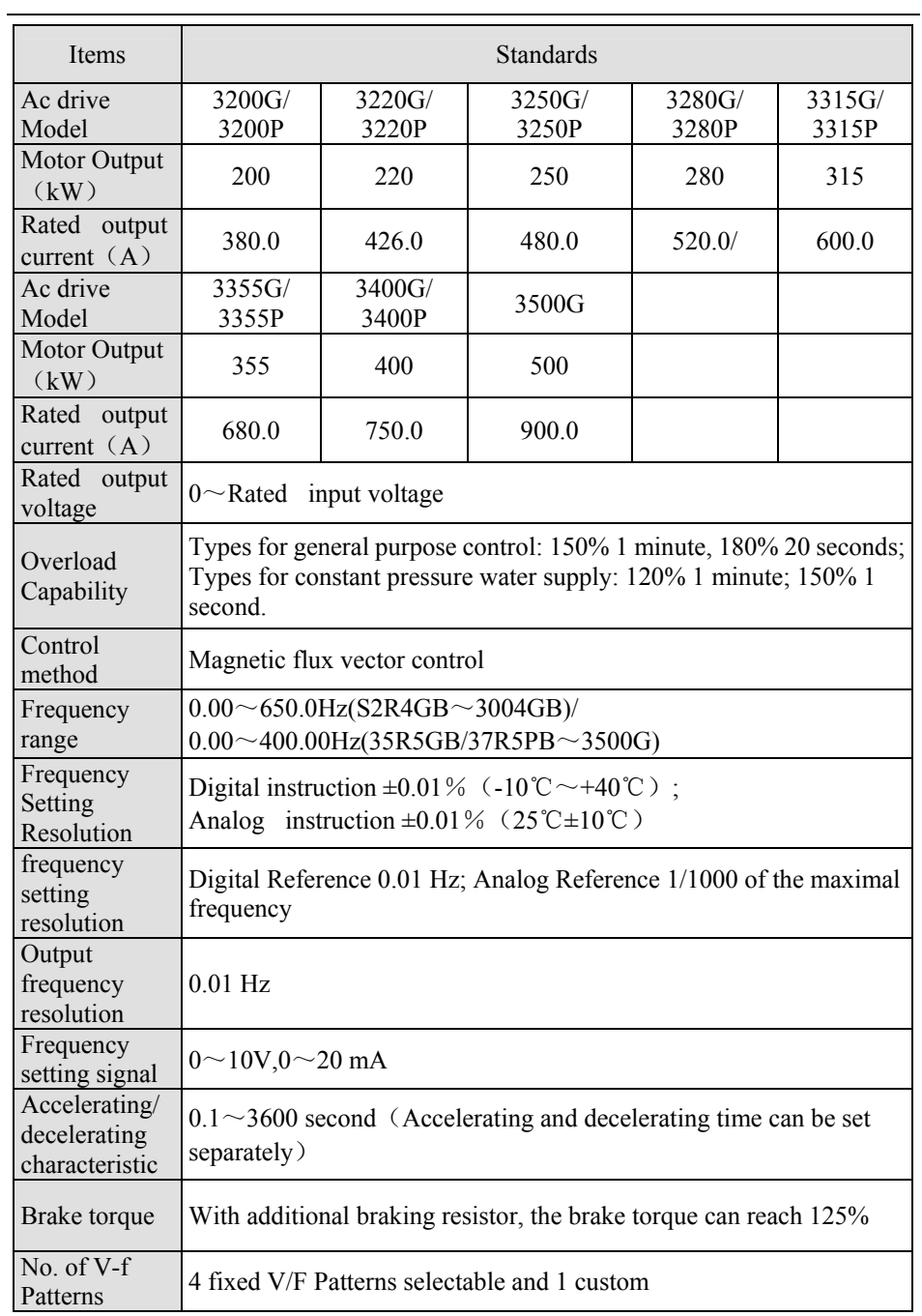

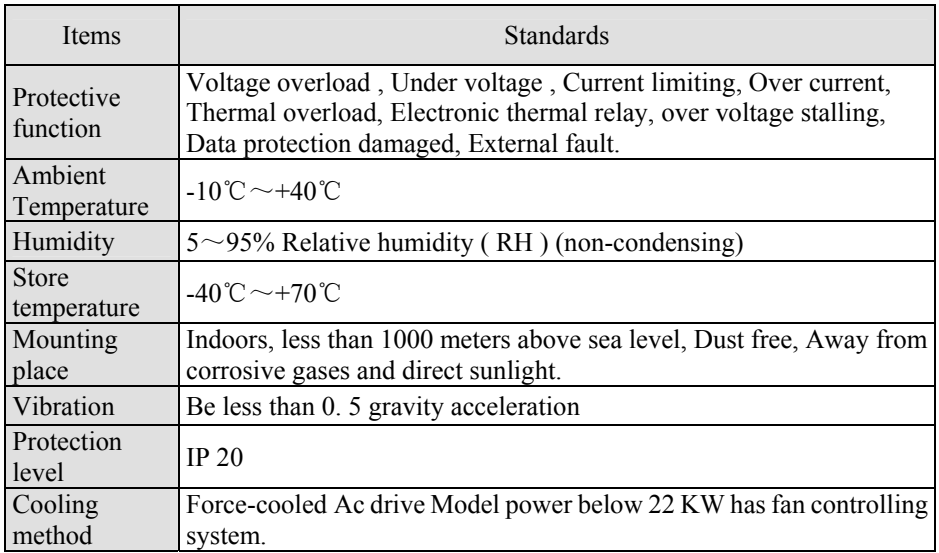

# Appendix 3 Main Circuit Output Cable Selection (Recommended)

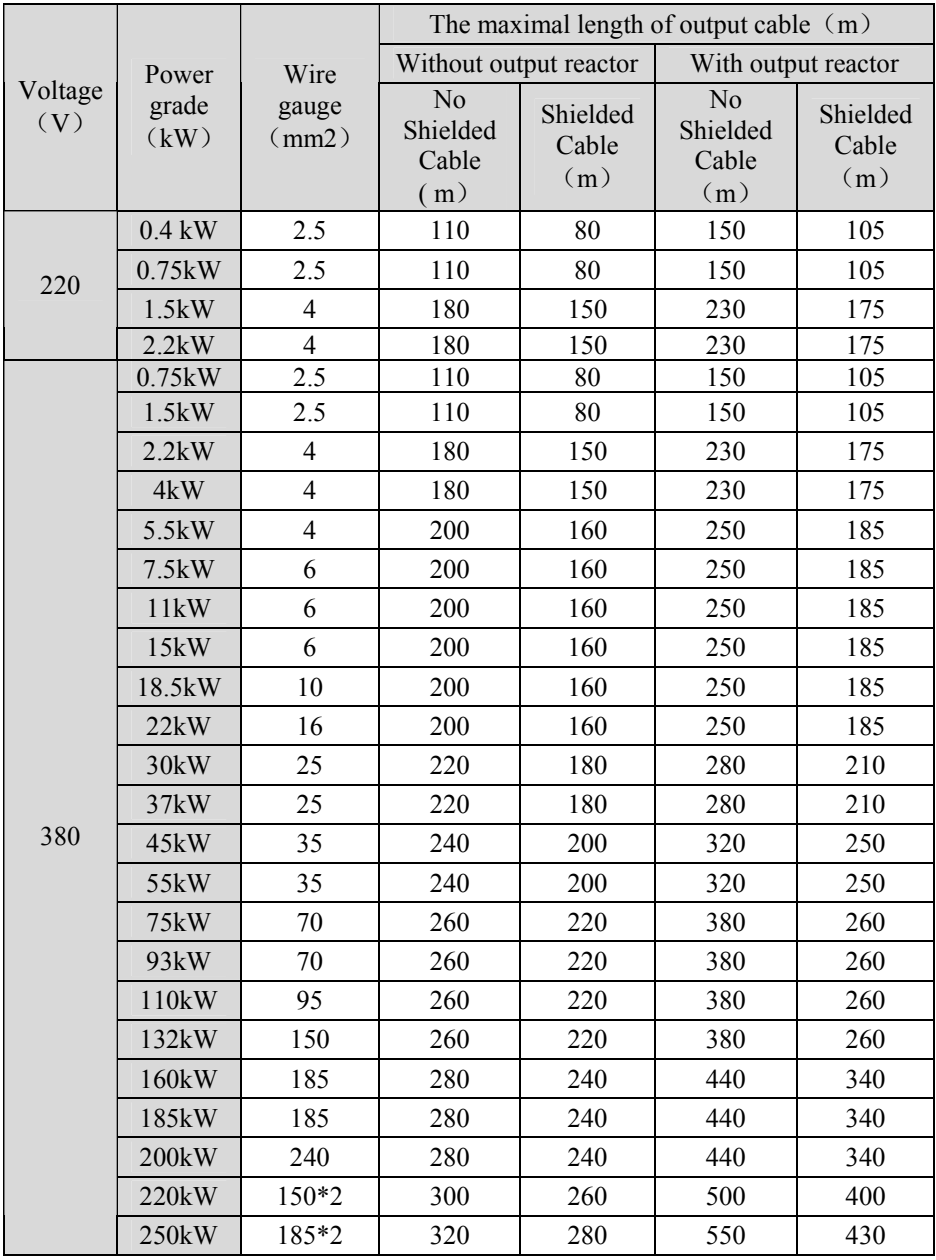

| 380 | 280kW              | $185*2$ | 320 | 280 | 550 | 430 |
|-----|--------------------|---------|-----|-----|-----|-----|
|     | 315kW              | $250*2$ | 320 | 280 | 550 | 430 |
|     | 355kW              | $325*2$ | 320 | 280 | 550 | 430 |
|     | 400kW              | $325*2$ | 320 | 280 | 550 | 430 |
|     | 500 <sub>k</sub> W | $325*2$ | 320 | 280 | 550 | 430 |

Appendix3 Main Circuit Output Cable Selection (Recommended)

This series of ac drive can perform serial transmission by using a programmable controller (PLC) and MODBUS communication.

## **Composition of MODBUS Communication**

MODBUS is composed of one master PLC and 1 to 31 (maximum) slave ac drives. In signal transmission between master and slave units, the master unit always starts transmission and the slave units respond to it.

The master unit performs signal transmission with one slave unit at a time. Hence, different address numbers must be assigned to each slave unit in advance and the master unit specifies a number to perform signal transmission.

The slave receives the command from the master, performs the function and returns the response to the master unit.

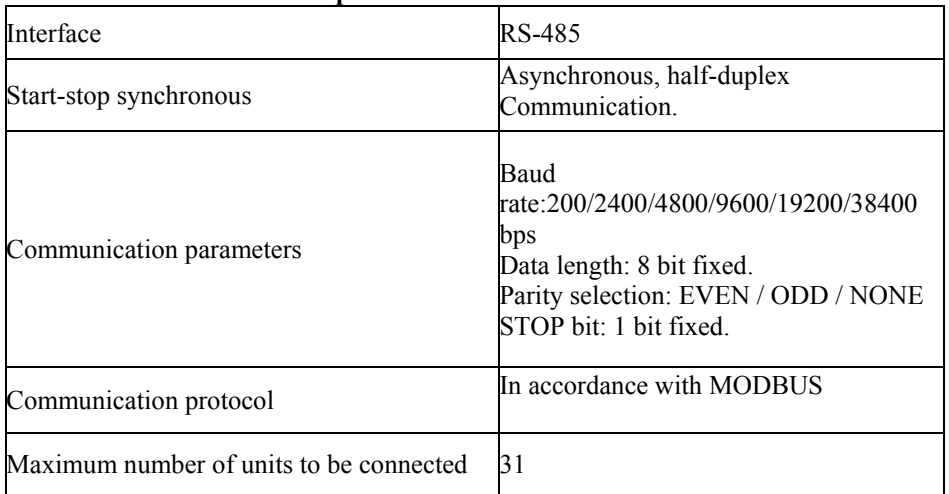

#### **MODBUS Communication Specifications**

### MODBUS Communication Terminals

To use MODBUS communication function, please connect Terminal 485+, Terminal 485- to PLC. If there is more than one ac drive connected to PLC, the terminal resistance should switch at ON position as the following. ( The terminal resistance is only for model of 35R5GB/37R5PB and above models)

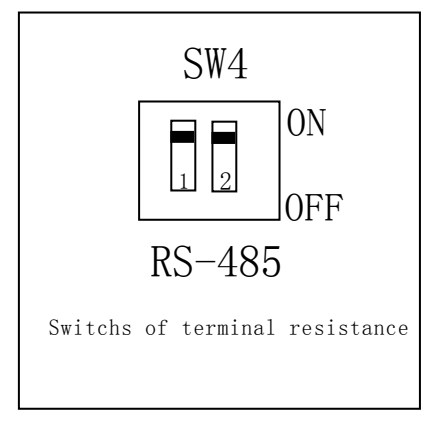

## **Note on Communication Wiring:**

(1) Communication wires must be separated from the main circuit and other power supply wires.

(2) Communication wires must be shielded cable and one terminal near the ac drive the shielded layer must connect to the terminal GND of ac drive, the other terminal should keep free to avoid disturber.

Sequence to Communication with PLC:

1. Cut off the power supply, Use Shielded Cable to connect RS485 terminal with PLC;

2. Power on the ac drive;

3. Use keyboard and set the communication parameters (P0.01, P0.02, P0.04, P7.00,  $P7.01, Pb.00 \sim Pb.07$ ;

4. Perform communication between PLC and the linked ac drive.

### **MODBUS Communication Parameters Set**

To communication with PLC, the ac drive must be programmed. Here are some communication parameters that should be modified in advance.

 "○"write-in is possible during running; "×"write-in is impossible during running but possible during stop.

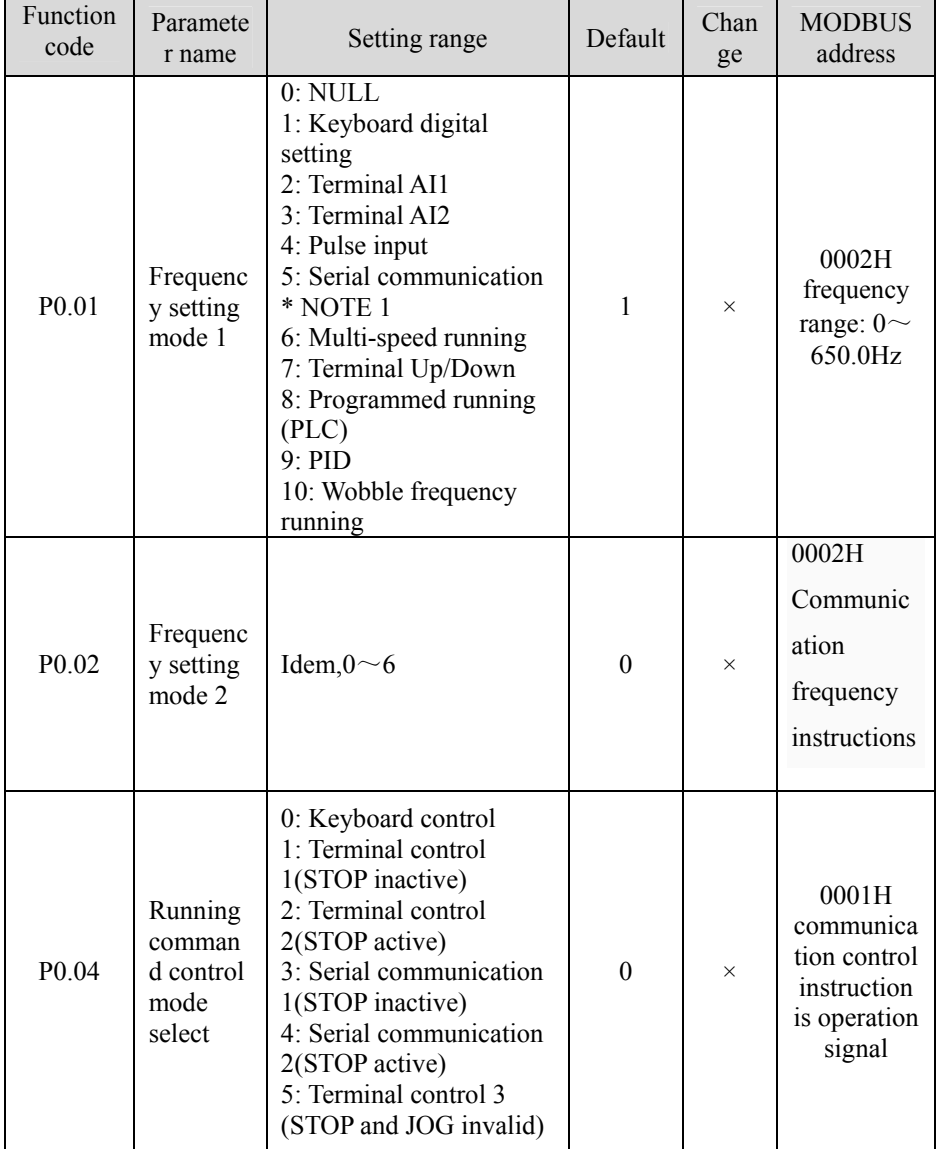

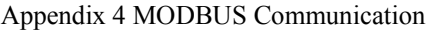

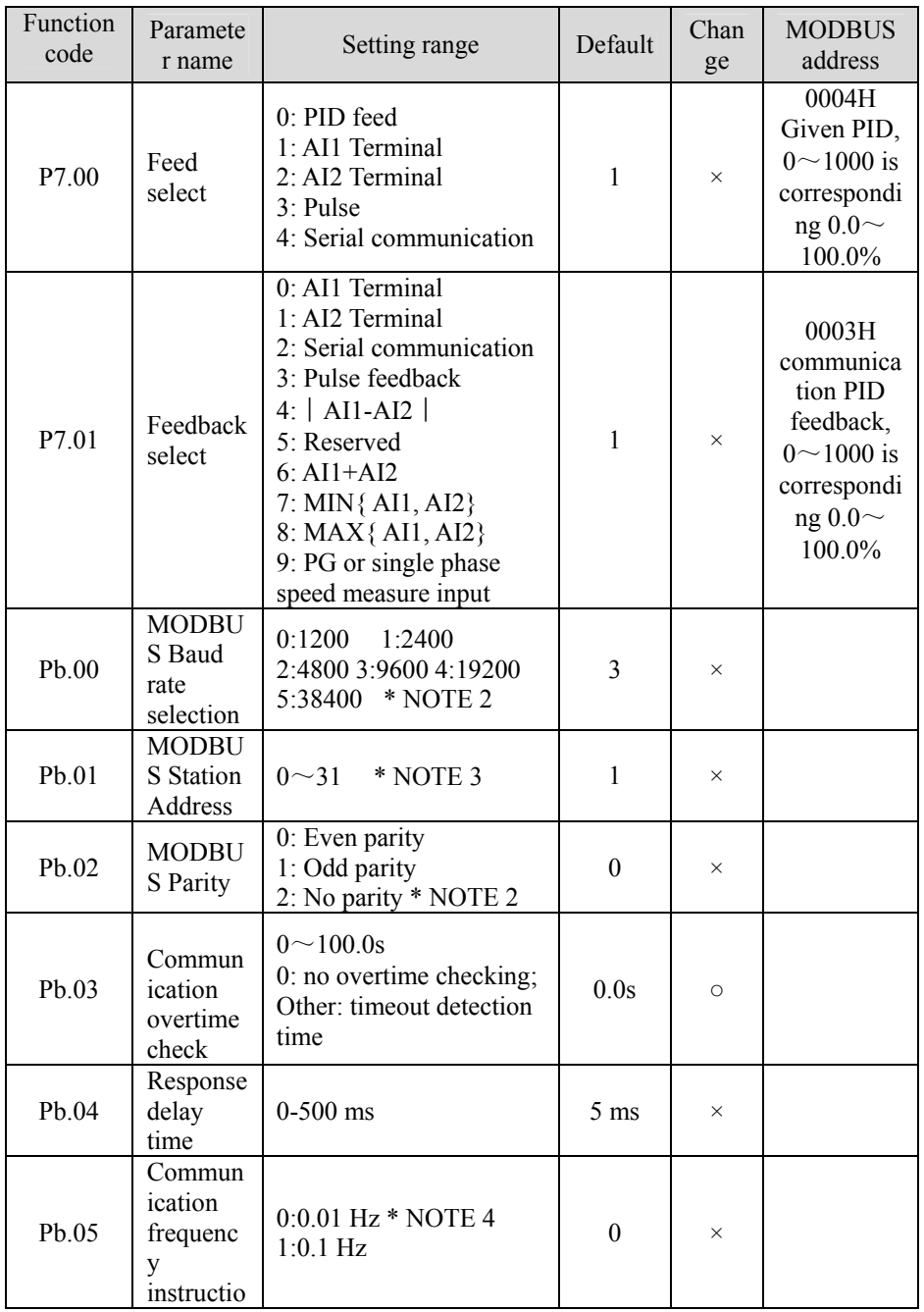

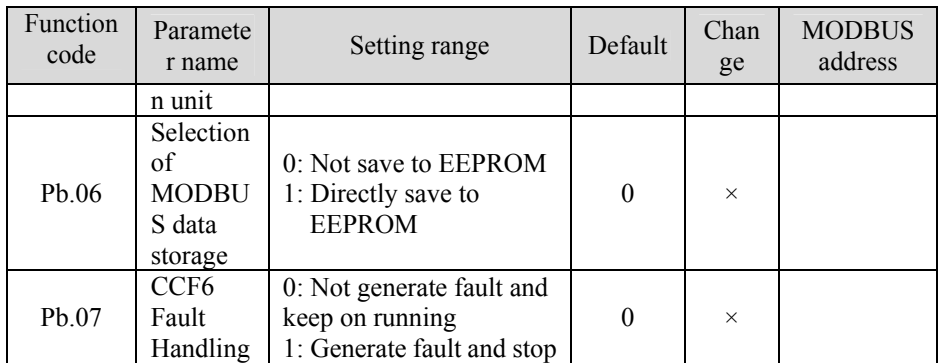

\* NOTE 1: Only select communication function of parameters: P0.01, P0.02, P0.04,  $P7.00$ ,  $P7.01$ , can MODBUS (0001H-0004H) write-in message be accept by the ac drive Or the ac drive will response an error "02H".

\* NOTE 2: If MODBUS Baud Rate and MODBUS Parity have been changed, the new parameters will not be effective until the invert power off and restart.

The master and the slave must keep the same communication parameters setting. Otherwise, it is hard to make communication between them, or communication error.

\* NOTE 3: When the MODBUS Station Address of [ac drive](http://www.acdrive-china.com/) is zero, the ac drive will not accept the message that the master sends, even if the broadcast instruction. When the address has been changed, it will take effect at once.

\* NOTE 4: To be compatible with the ac drive of other series, Please select the unit of frequency reference carefully. If we set Pb.05= 1, the send value 01F4H will be equal to 50.00 Hz as frequency reference. However, if we set Pb.05=0, the send value 01F4H will be equal to 5.00 Hz as frequency reference. If we want to set frequency reference as 50.00 Hz, the message value must be 1388H.

## **Transmission period limiting**

In order to cut down the packet loss rate caused by communication interference and to reach the optimum communication effect, please limit the transmission periods according to your need in the master station, thus ensuring the normal process of data transmitting and receiving.

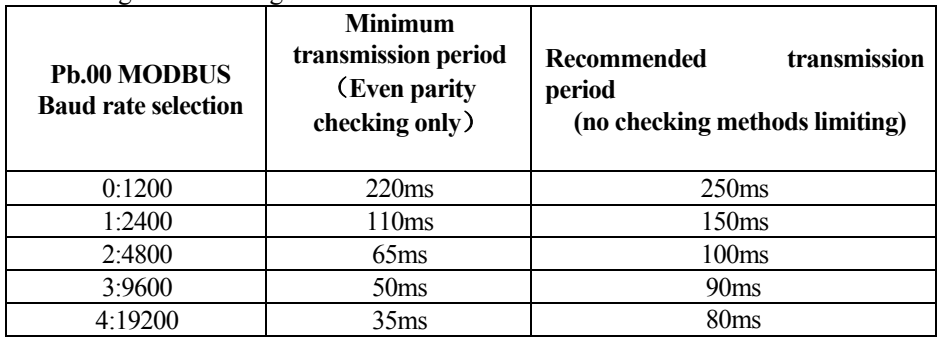

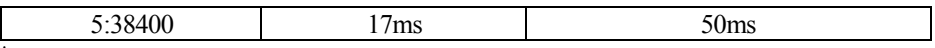

\*notes:

In the way of choosing even parity checking, user can obtain the fastest communication response.

The minimum transmission period is the interval between sending data from master station and receiving the correct data from the slave.

If the transmission period is smaller than the minimum one, the master station is likely to receive disorderedly coded data.

#### **Format of MODBUS Messages**

When the ac drive communicates with master controller (Such as PC, PLC, etc.), the master send message to the ac drive and the ac drive sends an answer message to the master. The process or of MODBUS communication is like the right diagram description.

As the MODBUS instructions are various, the content may be different. The distance between two MODBUS messages must keep the under mentioned time.

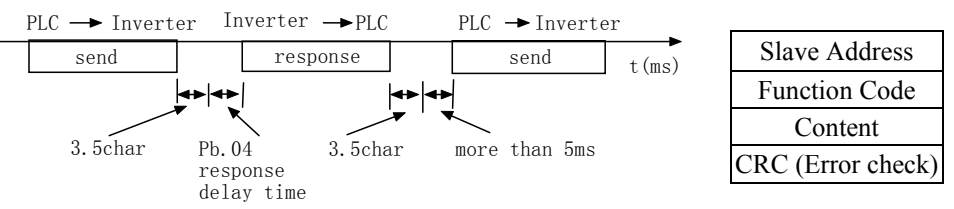

### **Ac drive Address**:  $(0 \sim 31)$

When the ac drive address value is set to 0, in broadcast mode, the master sends out message simultaneously, the ac drive will not give a response to the master. The Supported MODBUS Instructions:

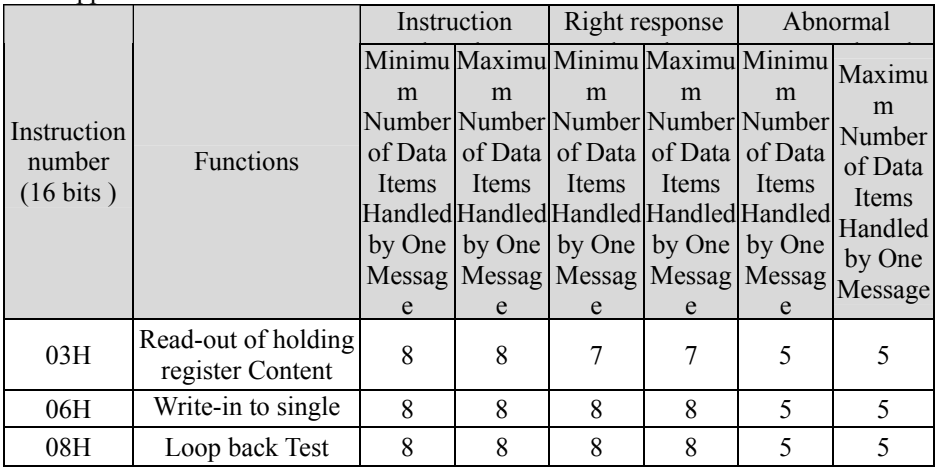

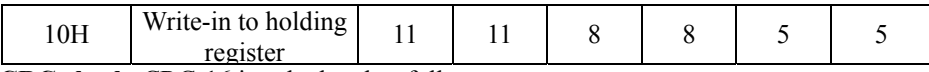

**CRC check**: CRC-16 is calculated as follows:

1. The initial value of general CRC-16 calculation result is "0", the initial value of the communication terminal is "1" (every bit of the 16-bit is "1").

2. The LSB of the communication frame is the MSB of calculation result, the MSB is the LSB of calculation result. To calculate the CRC-16, switch the MSB and LSB.

3. The CRC-16 of the response messages must be calculated to be compared with the received CRC-16 of the communication frame.

unsigned int CRC16(unsigned char\*uptr, unsigned int ulenth)

```
{ 
unsigned int crc=0xffff ; 
unsigned char uindex ; 
if(ulenth>=9) 
{ 
      ulenth=9; 
} 
while(ulenth!=0) 
{ 
  \text{crc}^{\wedge}=\text{t}^*uptr ;
  for(uindex=0; uindex<8; uindex++) { 
          if((crc&0x0001)==0) 
          { 
                    cre=crc>>1;
          } 
          else 
\left\{\begin{array}{c} \end{array}\right\}cre=crc>>1;
                    \text{crc}^{\wedge}=0\text{xa}001 ;
          } 
   } 
          ulenth=1 ;
           uptr++; 
} 
      return(((crc&0x00FF)<<8)|((crc&0xFF00)>>8)); 
}
```
#### **Instructions example Read Holding Registers** [03H]

The contents of the specified number are read out in MODBUS address. The holding register contents are divided into the high 8-bit and low-order 8-bit, and become the data in the response message in that order.

Example: Read out the slave 1 running status

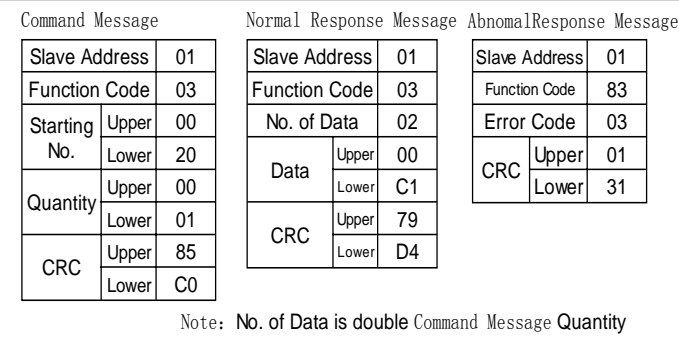

#### **Write-in to single register [**06H]

Single specified data item is written in the specified register, specified data is stored in the specified register. It is necessary to arrange the written data items in the MODBUS register address table in the order of the upper 1 byte and the lower 1 byte. Example: Start slave 1.

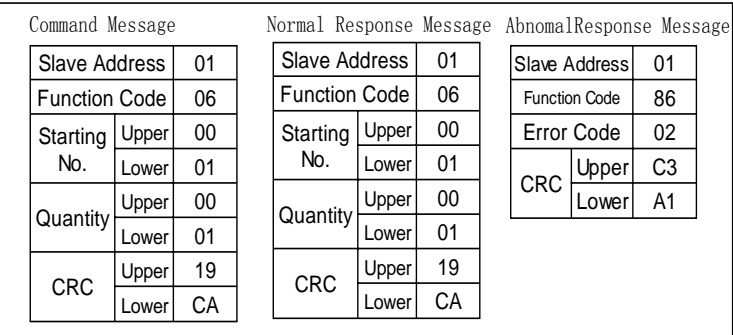

### **Feedback loop Test** [08H]

The transmitted message is returned unchanged as a response message. This test is used for checking the signal communication between master and slave. Test data can use any value.

Slave Address 01 Function Code | 08 Test NO.  $U$ pper  $00$ Lower $\begin{matrix} 0 & 0 \\ 0 & 0 \end{matrix}$ Test Data I  $U$ pper  $12$  $Lower$  34  $CRC$  Upper ED<br> $\frac{Upper}{UQWer}$  7C Lower Slave Address 01 Function Code | 88 Error Code  $\begin{bmatrix} 0.3 \end{bmatrix}$  $CRC$  Upper 06<br>Lower 01 Lower Slave Address 01 Function Code  $\vert$  08 Test |Upper| 00 NO. Lower $\begin{matrix} 0 & 0 \\ 0 & 0 \end{matrix}$ Test Data | Lower | 34 Upper 12  $CRC$  Upper  $ED$ <br> $Lower$  7C Lower Command Message Normal Response Message AbnomalResponse Message

Example: Loopback test with slave 1.

### **Write-in to specified MODBUS Register [10H]**

Communications parameters are stored in special MODBUS address, data storage address in the list must be MODBUS. It is necessary to arrange the written data items in the holding register numbers in the order of the upper 1-byte and the lower 1-byte. Example: frequency reference is 50.00 Hz

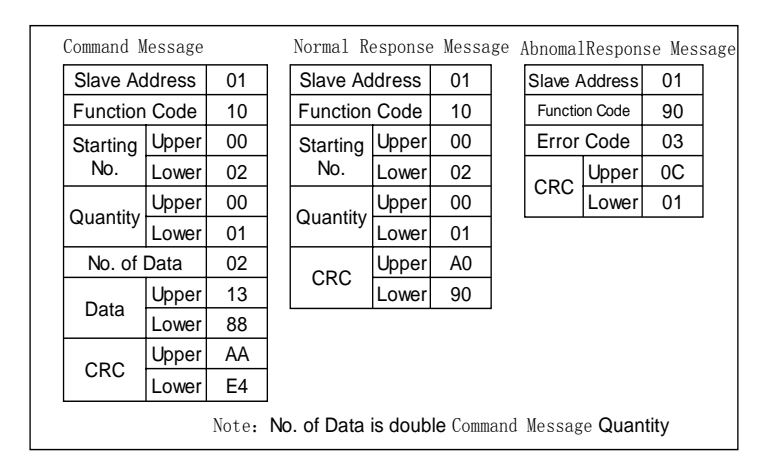

#### **Save the data to the EEPROM command [10H]**

The address of MODBUS register, which contains the function parameters, is stored in the private address 0x00FF and the parameters of MODBUS register are saved to the EEPROM. It is mostly like the "Enter" key of the keyboard. The saved data will not loss after power off. The saved data content is constructed by the 8-bit high and 8-bit low in order. The address  $0x00FF$  is dedicated to save data when Pb.06 = 0.

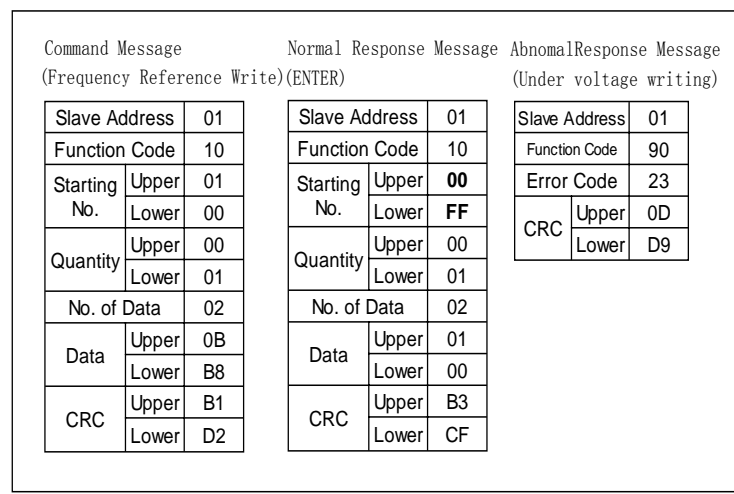

Example: 30.00 Hz frequency reference is saved in EEPROM.

Write 2 Register [10H]: With this instruction, the value of the action command (0001) and the reference frequency (0002) can be modified simultaneously;

Notes:

You should set the operation control mode and frequency-setting mode as serial communication at the same time.

Example: Start No.1 ac drive as clockwise operating, set the frequency as 50HZ.  $Pb.05=0$  )

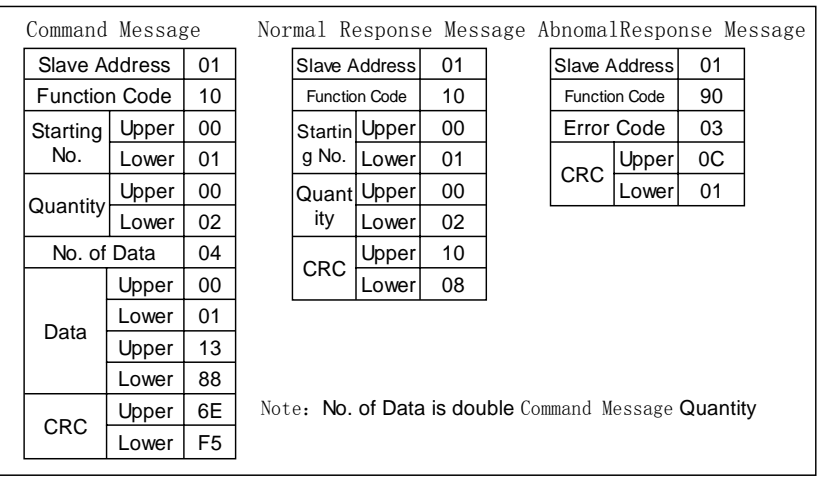

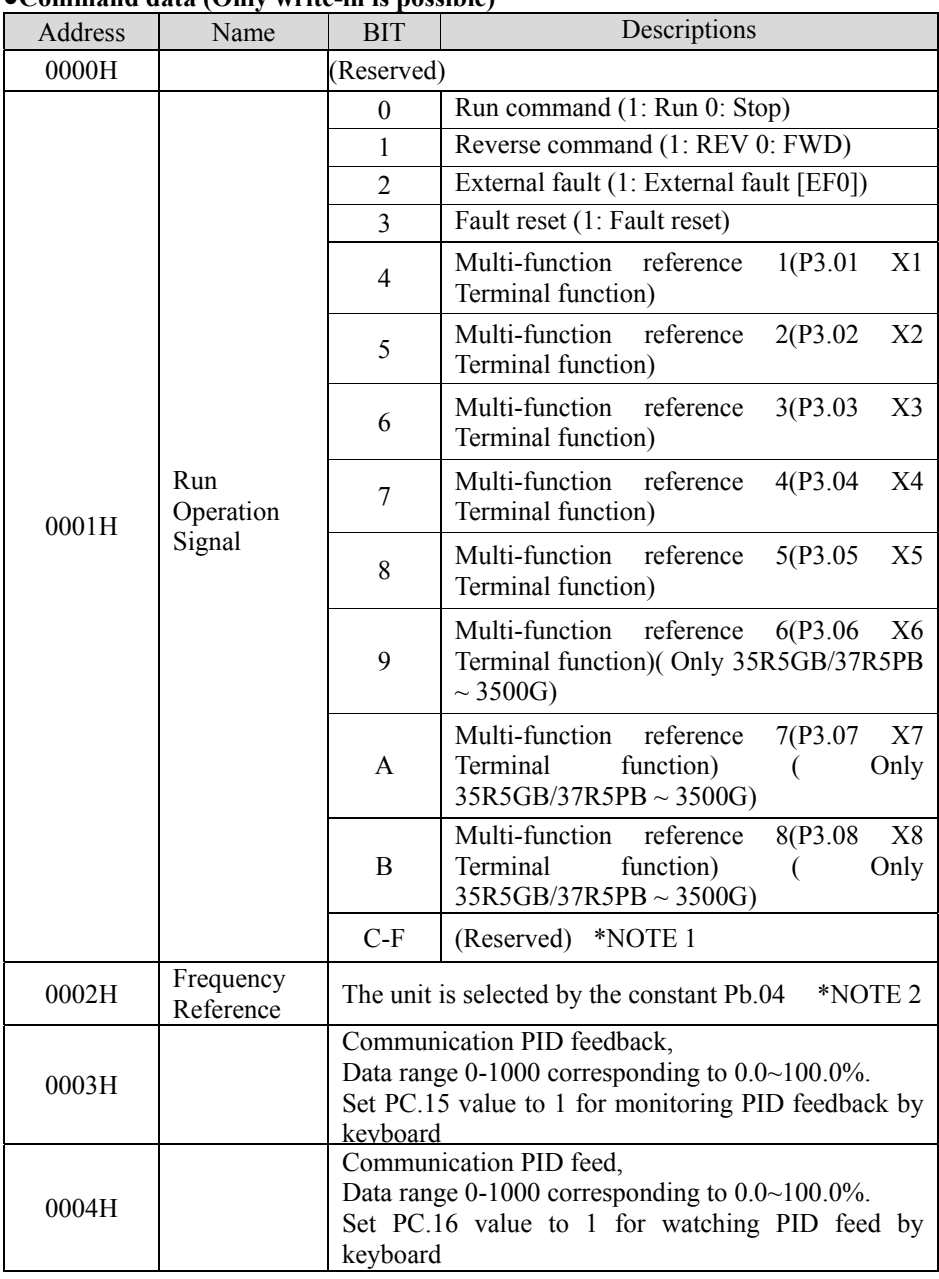

#### ●**Data List: ●Command data (Only write-in is possible)**

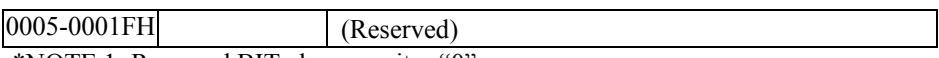

\*NOTE 1: Reserved BIT always writes "0".

 \*NOTE 2: If communication frequency reference is more than the maximum frequency, the communication instruction will not be accept by the ac drive.

 \*NOTE 3: When read the only write-in registers, the ac drive will response with fault content"02H".

#### **Save parameters [Enter instruction] (Only for write)**

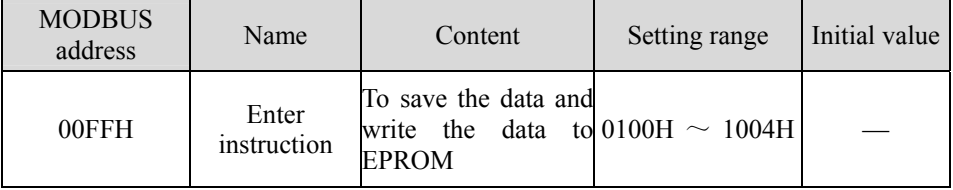

To save the parameters stored in RAM to EEPROM, Write the saved data corresponding MODBUS address to register 0x00FF, the data will be saved.

#### **Because the life of EEPROM is about 100 thousand times. So do not use the saving data instruction continually.**

The saving data instruction function is like the "ENTER" key function of keyboard. Pressing the "ENTER" key can save the modified parameter value into EEPROM. The MODBUS address 0x00FF is specially designed to save RAM data. It can be only write, if read this address; write wrong address response error will creat (communication error code number 02H).

| Address | Name             | <b>BIT</b>     | Content                                                                                                    |  |  |
|---------|------------------|----------------|----------------------------------------------------------------------------------------------------|--|--|
| 0020H   | Status<br>signal | $\theta$       | During Running<br>1: Running                                                                                             |  |  |
|         |                  | 1              | During Reverse<br>1: Reverse                                                                                             |  |  |
|         |                  | $\overline{2}$ | During Reset<br>$1:$ Reset                                                                                               |  |  |
|         |                  | 3              | $1:$ Fault<br>Fault                                                                                                    |  |  |
|         |                  | $\overline{4}$ | Warning<br>1: Warning                                                                                                    |  |  |
|         |                  | 5              | Multi-function contact output $1$ (1: DO ON<br>$\left( closed\right) 0$ : OFF $\left( open\right)$                       |  |  |
|         |                  | 6              | Multi-function contact<br>output 2<br>(1:Y1)<br>ON(closed) 0: OFF<br>(Only)<br>(open))<br>$35R5GB/37R5PB \sim 3500G$     |  |  |
|         |                  | 7              | Multi-function contact output $3(1:Y2 \text{ ON}(\text{closed}))$<br>0: OFF (open)) (Only $35R5GB/37R5PB \sim$<br>3500G) |  |  |

●Monitor Data (Only read-out is possible)

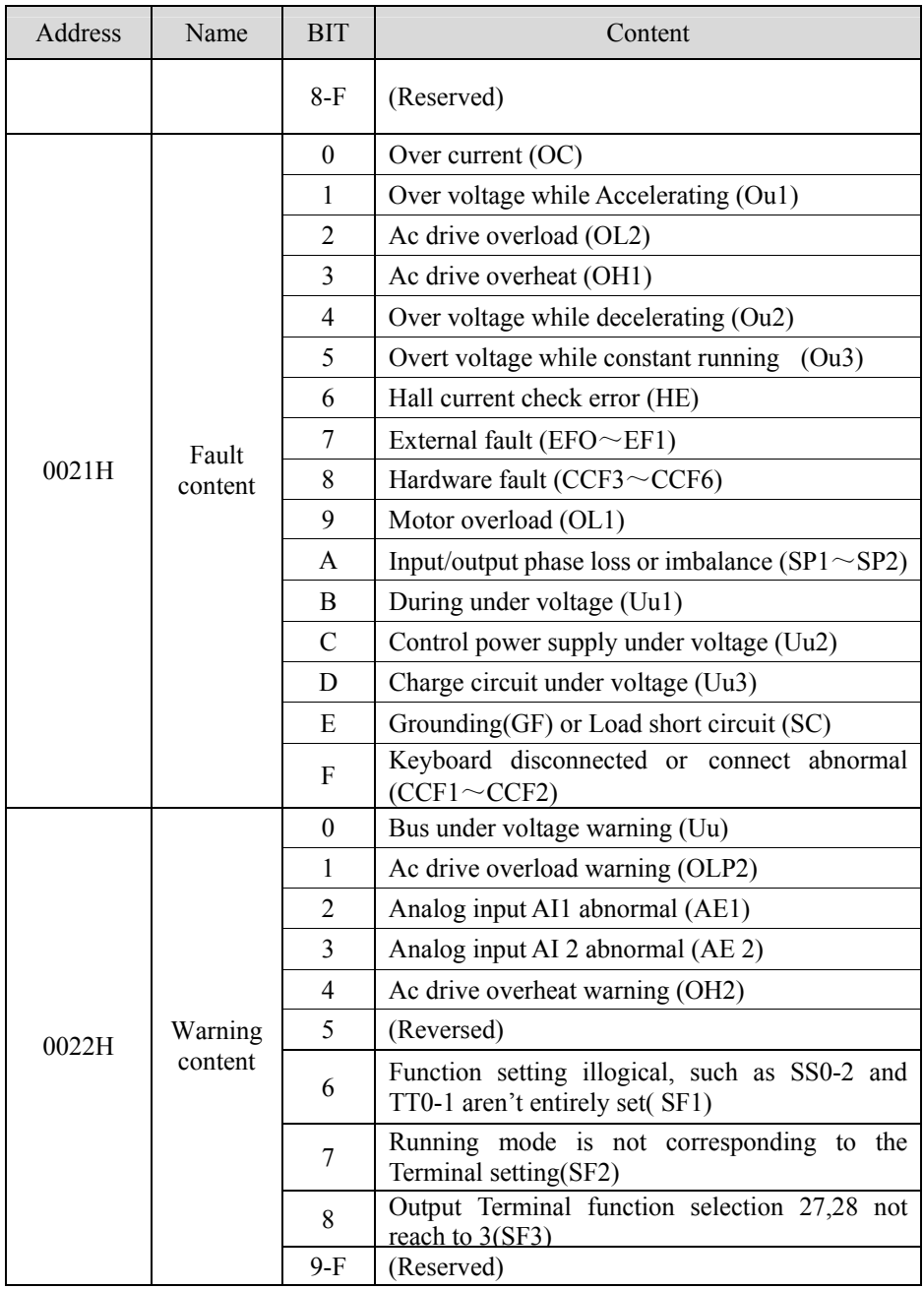

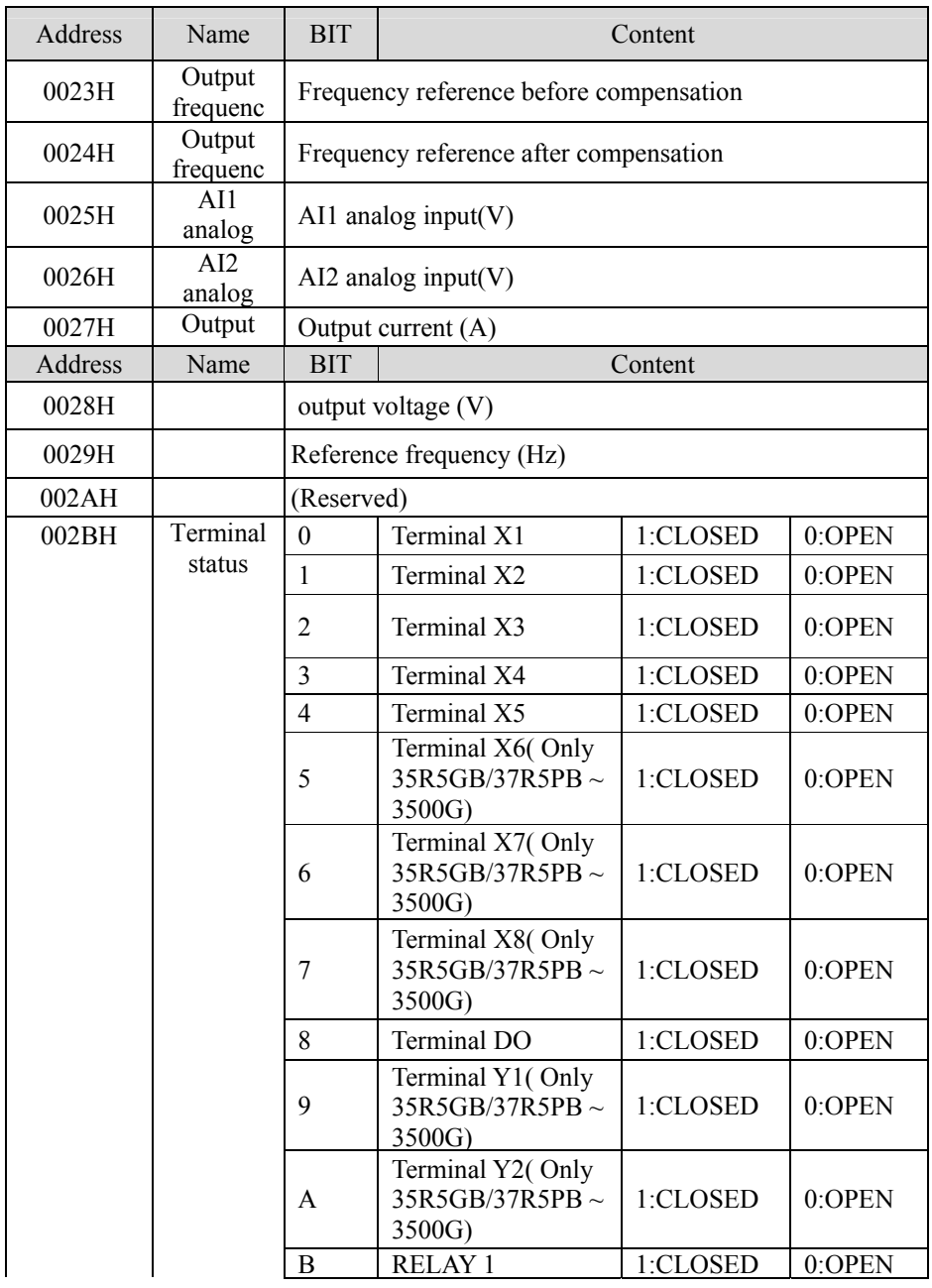

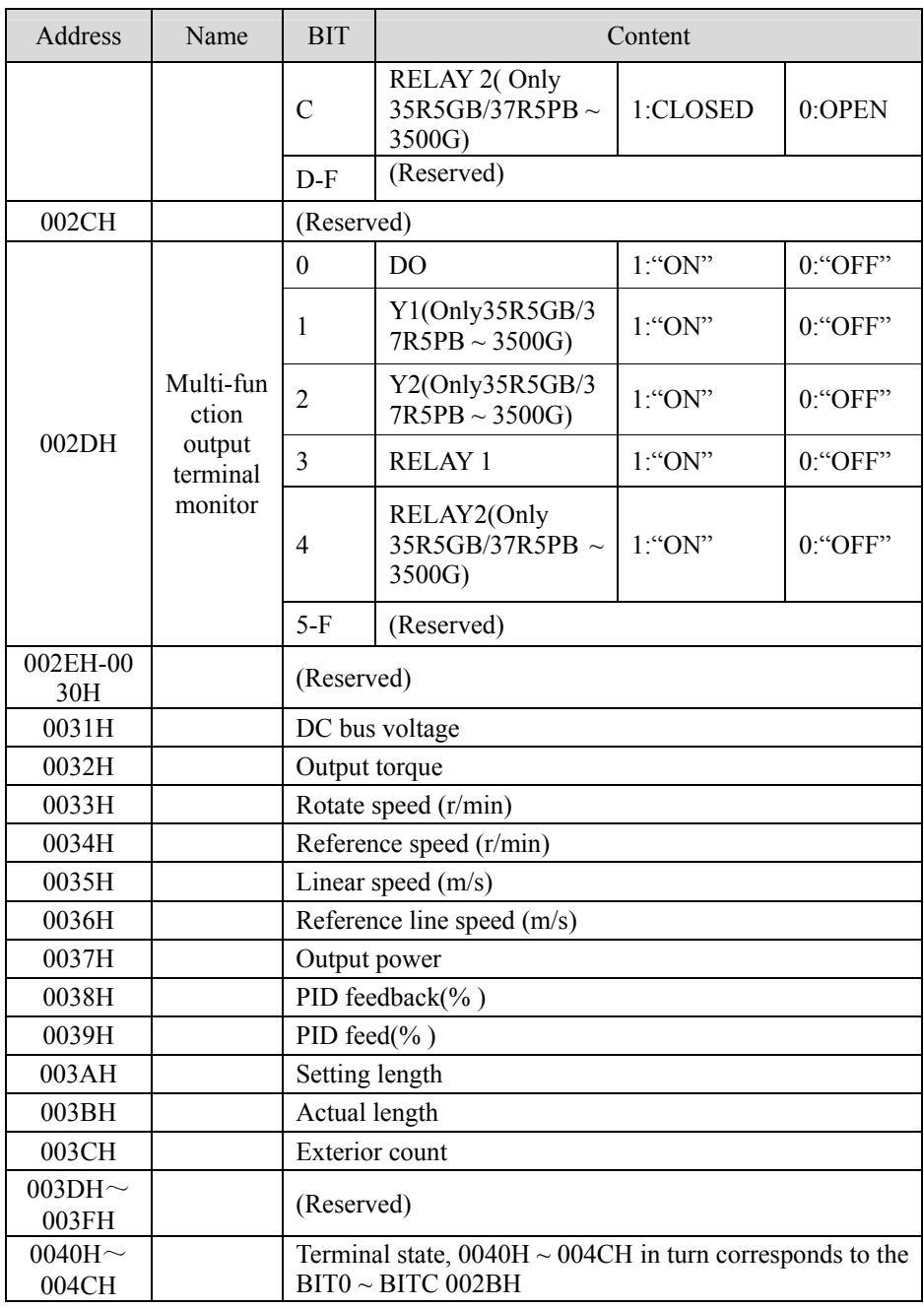

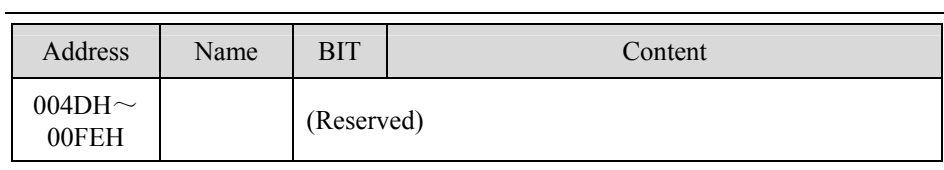

#### **●MODBUS registers address:**

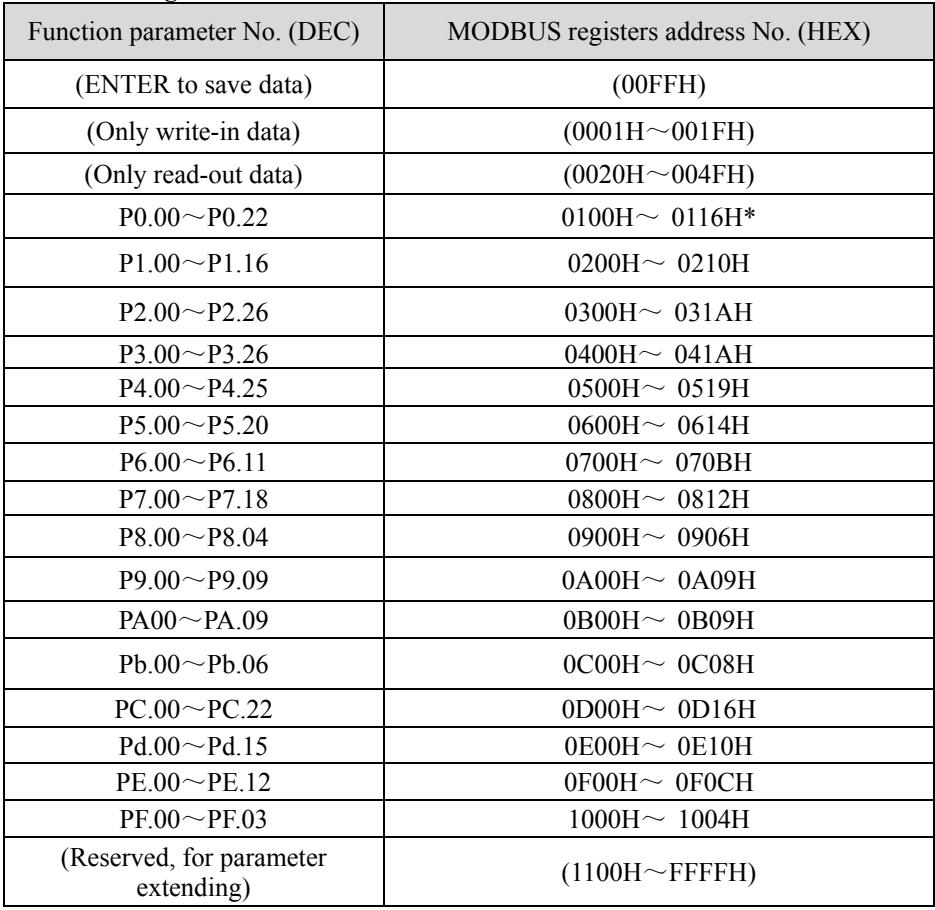

\*Note

In the function table, the MODBUS address coding rules:

High 8 bits  $HI = (Parameter group number + 1);$ 

Low 8 bits  $LO = (Function Parameter number).$ 

The function parameter P0.11 can be only read. In addition, function group PF can't be read and written.

Reading reserved address will return communication error code "02 H".

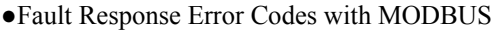

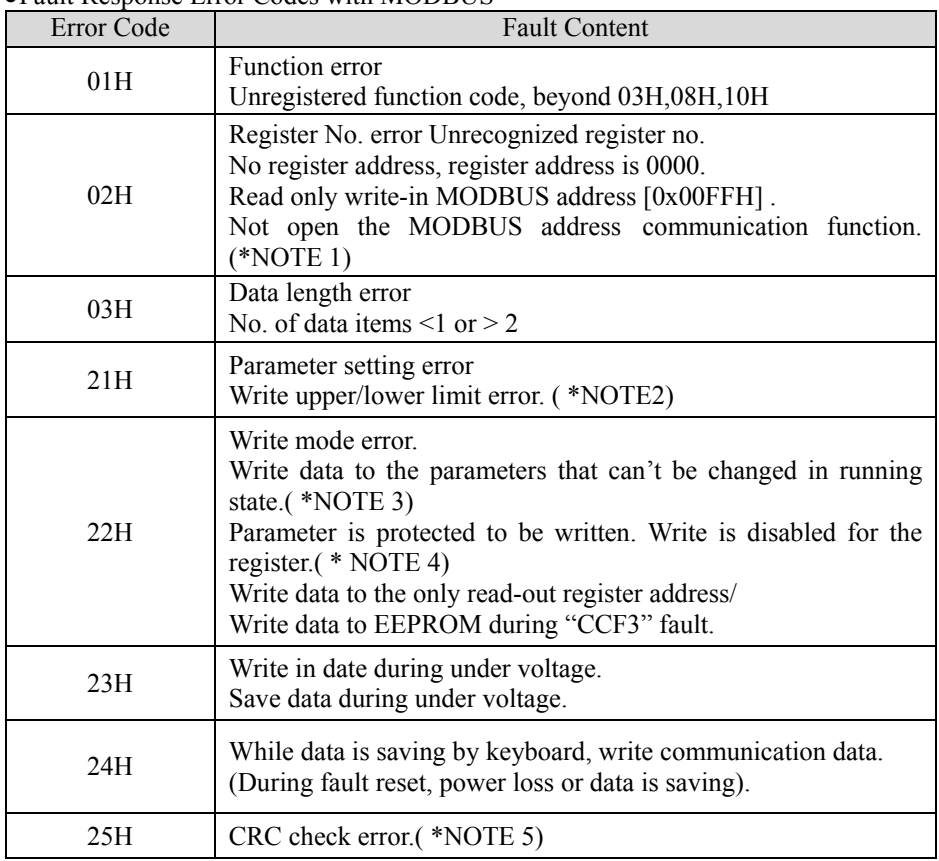

\*NOTE 1: Write communication frequency reference to MODBUS addresses 0002H while P0.01 and P0.02 select other frequency setting modes not serial communication mode. Set P0.01 or P0.02 as communication function. Write communication run command to MODBUS address 0001H while P0.04 selects other control mode not serial communication mode.

\* NOTE 2: When the written value is out of the range of upper and the lower limitation or the associated parameters limitation, MODBUS response error "21H" will be generated. Moreover, the values of the registers will not be changed.

\* NOTE 3: write data when the ac drive is in running state. Check the data write-in possibility in function parameter table. If the data needs to be changed, stop the ac drive first and then change the value of data.

\* NOTE 4: Write data when the parameters are protected by parameter PF.01, set PF.01 to zero, then the protected data can be changed.

\* NOTE5: CRC16 error check has happened. The ac drive will answer with fault code

"25H" for the user debugging.

Appendix 5 Keyboard Mounting Size (Unit: mm)

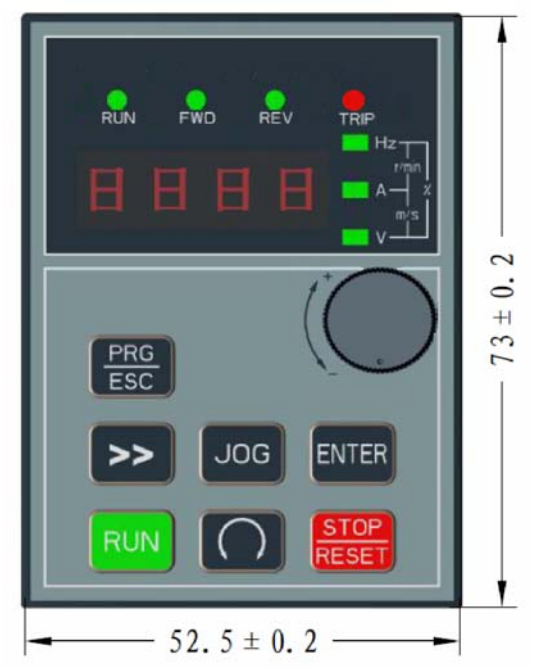

Fig. A5-1 Keyboard Mounting Size of  $S2R4GB \sim 3004GB$ 

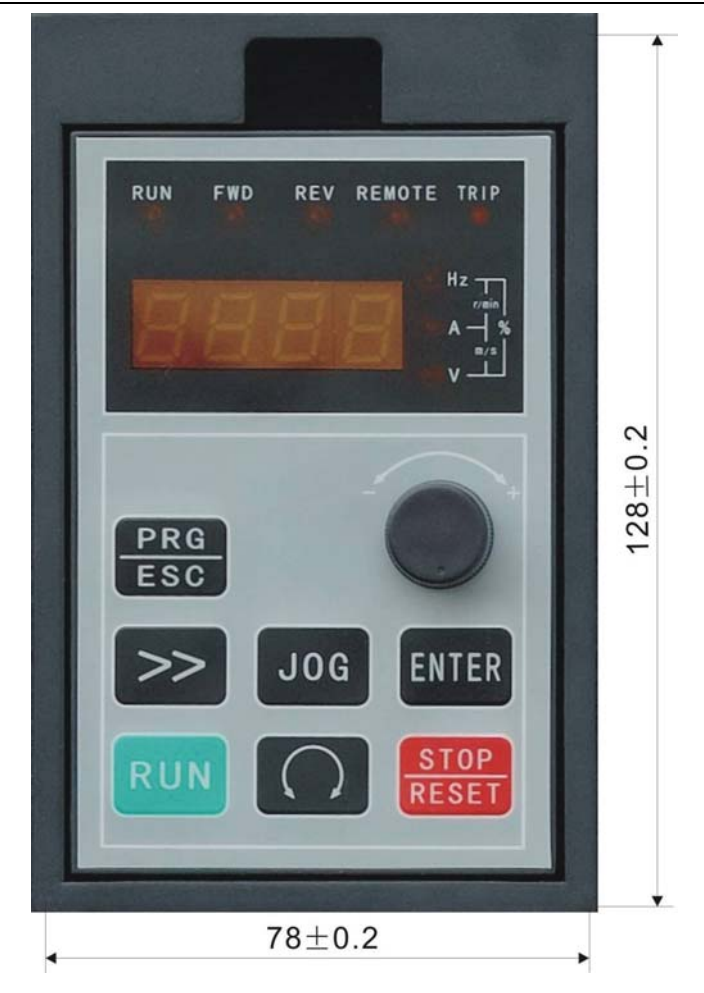

Fig. A5-2 Keyboard Mounting Size of 35R5GB/37R5PB~3500G

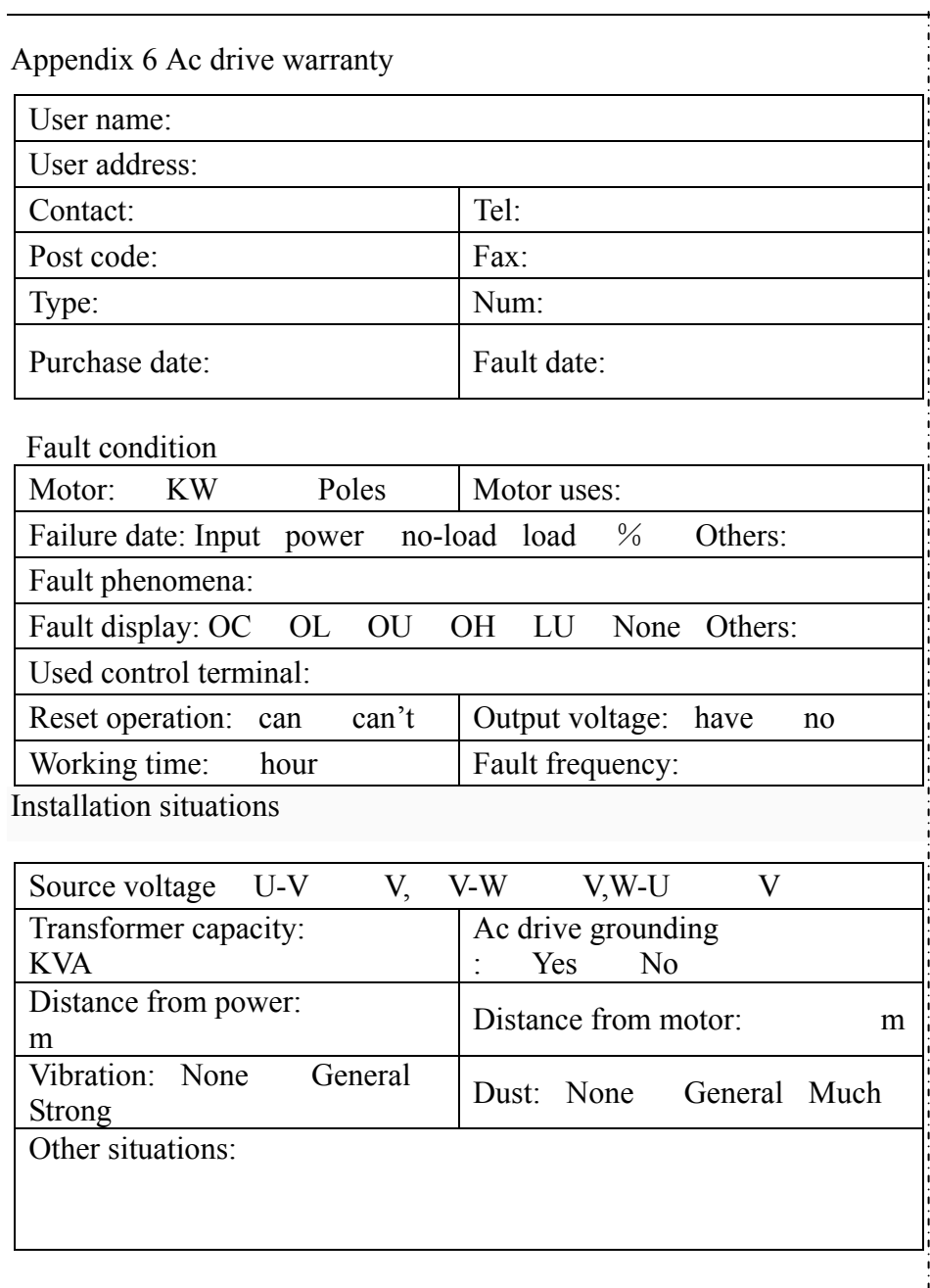

#### **Disclaimer:**

The following statement explains that Shenzhen ALPHA [Inverter](http://www.acdrive-china.com/products/frequency-inverter-manufacturer-2096.htm) Co., Ltd. (including its employees, agents and distributor) is not liable or subject to the limitation of liability to any buyers or users who buy or use ALPHA6000 series products.

1. Affairs not liable or subject to the limitation of liability that described in this statement is valid in the full scope permitted by law. To avoid doubt, for the death or personal injury caused by Shenzhen ALPHA Inverter Co., Ltd. Negligence or fraudulent rumors, any of the matters in this notice shall not be used to exclude or limit Shenzhen ALPHA Inverter Co., Ltd. responsibility.

2. All legal implied warranties, conditions or other terms, in all the range permitted by law, were excluded and this guarantee is not given or applied to the product.

3. Shenzhen ALPHA Inverter Co., Ltd. shall not be liable for any of the following whatever losses, costs, expenses, claims or damages:

(a) Operating or using the product not in accordance with manual, including but not limited to quick start manual, and/or incorrect or careless operation or use;

(b) Any reason preventing the correct operation or function, which generate in or attribute to Shenzhen ALPHA Inverter Co., Ltd. beyond the reasonable control of the acts, omissions, events or incidents, including but not limited to finger of God, war, riots, civil strife, malicious or vandalism, fire, flood, or storm, natural disasters, earthquakes, abnormal voltage or other hazards;

(c)In addition to maintenance personnel by Shenzhen ALPHA Inverter Co., Ltd. authorized, any person made the product to add, change, dismantling, removal or repair; or use non- Shenzhen ALPHA Inverter Co., Ltd. recommended supplies or parts.

4. According to the first paragraph, Shenzhen ALPHA [Inverter](http://www.acdrive-china.com/products/frequency-inverter-manufacturer-2096.htm) Co., Ltd. shall not be liable for the following loss of customers:

(a)Loss of profits, loss of sales or turnover, loss or damage to reputation, product loss, loss of anticipated savings, loss of goodwill or business opportunities, loss of customers, any software or data loss or loss of use, loss that under or related to the contract;

(b)Any special, incidental, accompanying, or indirect loss or damage, costs, expenses, economic loss or consequential claims by the product or use / operation of the product caused by or in connection with the product or use / operation of the product regardless of the extent of the damage, even if Shenzhen ALPHA [Inverter](http://www.acdrive-china.com/products/frequency-inverter-manufacturer-2096.htm) Co., Ltd. was told the likelihood of such damages.

When using hardware, goods or software directly or indirectly supplied by non-Shenzhen ALPHA Inverter Co., Ltd., leaving the goods or products can not be used (including but not limited to failure, dysfunction, unexpected shutdown, virus infection or other problems), any resulting losses, costs, expenses, claims or damages, Shenzhen ALPHA [Inverter](http://www.acdrive-china.com/products/frequency-inverter-manufacturer-2096.htm) Co., Ltd. is not responsible.